#### aludu CISCO.

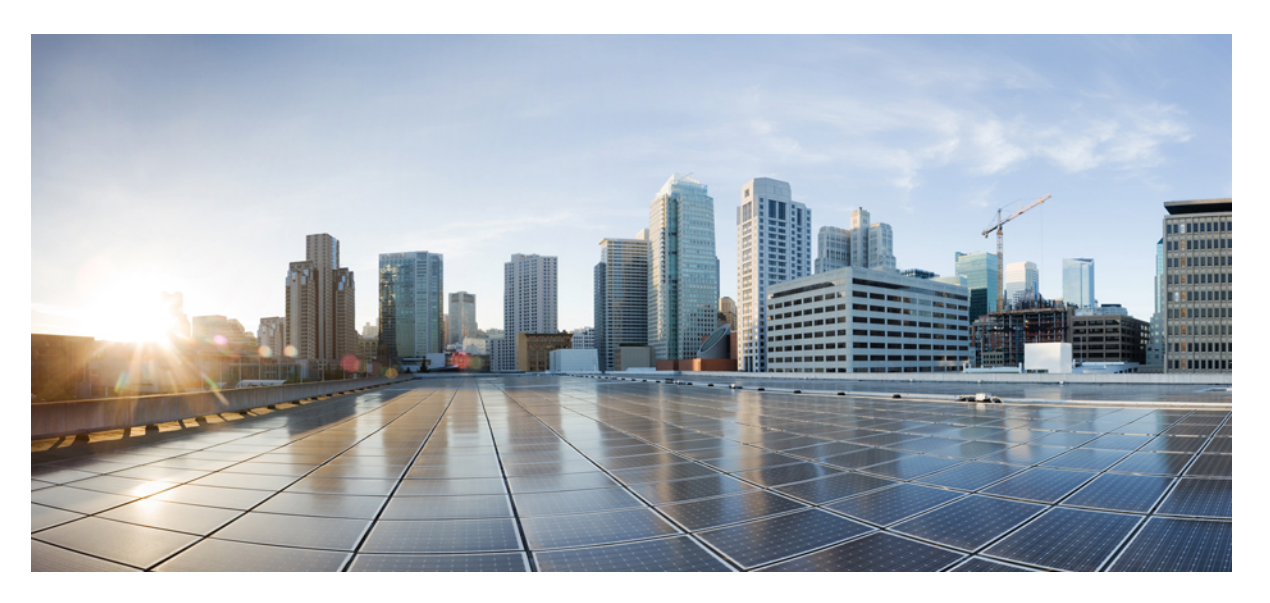

#### **System Administration Command Reference for the Cisco NCS 6000 Series Routers**

**First Published:** 2014-08-28

**Last Modified:** 2018-12-01

#### **Americas Headquarters**

Cisco Systems, Inc. 170 West Tasman Drive San Jose, CA 95134-1706 USA http://www.cisco.com Tel: 408 526-4000 800 553-NETS (6387) Fax: 408 527-0883

THE SPECIFICATIONS AND INFORMATION REGARDING THE PRODUCTS IN THIS MANUAL ARE SUBJECT TO CHANGE WITHOUT NOTICE. ALL STATEMENTS, INFORMATION, AND RECOMMENDATIONS IN THIS MANUAL ARE BELIEVED TO BE ACCURATE BUT ARE PRESENTED WITHOUT WARRANTY OF ANY KIND, EXPRESS OR IMPLIED. USERS MUST TAKE FULL RESPONSIBILITY FOR THEIR APPLICATION OF ANY PRODUCTS.

THE SOFTWARE LICENSE AND LIMITED WARRANTY FOR THE ACCOMPANYING PRODUCT ARE SET FORTH IN THE INFORMATION PACKET THAT SHIPPED WITH THE PRODUCT AND ARE INCORPORATED HEREIN BY THIS REFERENCE. IF YOU ARE UNABLE TO LOCATE THE SOFTWARE LICENSE OR LIMITED WARRANTY, CONTACT YOUR CISCO REPRESENTATIVE FOR A COPY.

The Cisco implementation of TCP header compression is an adaptation of a program developed by the University of California, Berkeley (UCB) as part of UCB's public domain version of the UNIX operating system. All rights reserved. Copyright © 1981, Regents of the University of California.

NOTWITHSTANDING ANY OTHER WARRANTY HEREIN, ALL DOCUMENT FILES AND SOFTWARE OF THESE SUPPLIERS ARE PROVIDED "AS IS" WITH ALL FAULTS. CISCO AND THE ABOVE-NAMED SUPPLIERS DISCLAIM ALL WARRANTIES, EXPRESSED OR IMPLIED, INCLUDING, WITHOUT LIMITATION, THOSE OF MERCHANTABILITY, FITNESS FOR A PARTICULAR PURPOSE AND NONINFRINGEMENT OR ARISING FROM A COURSE OF DEALING, USAGE, OR TRADE PRACTICE.

IN NO EVENT SHALL CISCO OR ITS SUPPLIERS BE LIABLE FOR ANY INDIRECT, SPECIAL, CONSEQUENTIAL, OR INCIDENTAL DAMAGES, INCLUDING, WITHOUT LIMITATION, LOST PROFITS OR LOSS OR DAMAGE TO DATA ARISING OUT OF THE USE OR INABILITY TO USE THIS MANUAL, EVEN IF CISCO OR ITS SUPPLIERS HAVE BEEN ADVISED OF THE POSSIBILITY OF SUCH DAMAGES.

Any Internet Protocol (IP) addresses and phone numbers used in this document are not intended to be actual addresses and phone numbers. Any examples, command display output, network topology diagrams, and other figures included in the document are shown for illustrative purposes only. Any use of actual IP addresses or phone numbers in illustrative content is unintentional and coincidental.

All printed copies and duplicate soft copies of this document are considered uncontrolled. See the current online version for the latest version.

Cisco has more than 200 offices worldwide. Addresses and phone numbers are listed on the Cisco website at www.cisco.com/go/offices.

Cisco and the Cisco logo are trademarks or registered trademarks of Cisco and/or its affiliates in the U.S. and other countries. To view a list of Cisco trademarks, go to this URL: <https://www.cisco.com/c/en/us/about/legal/trademarks.html>. Third-party trademarks mentioned are the property of their respective owners. The use of the word partner does not imply a partnership relationship between Cisco and any other company. (1721R)

© 2018 Cisco Systems, Inc. All rights reserved.

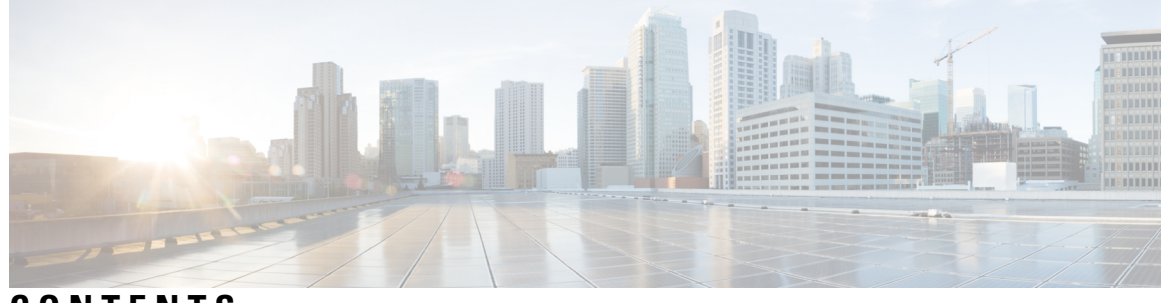

#### **CONTENTS**

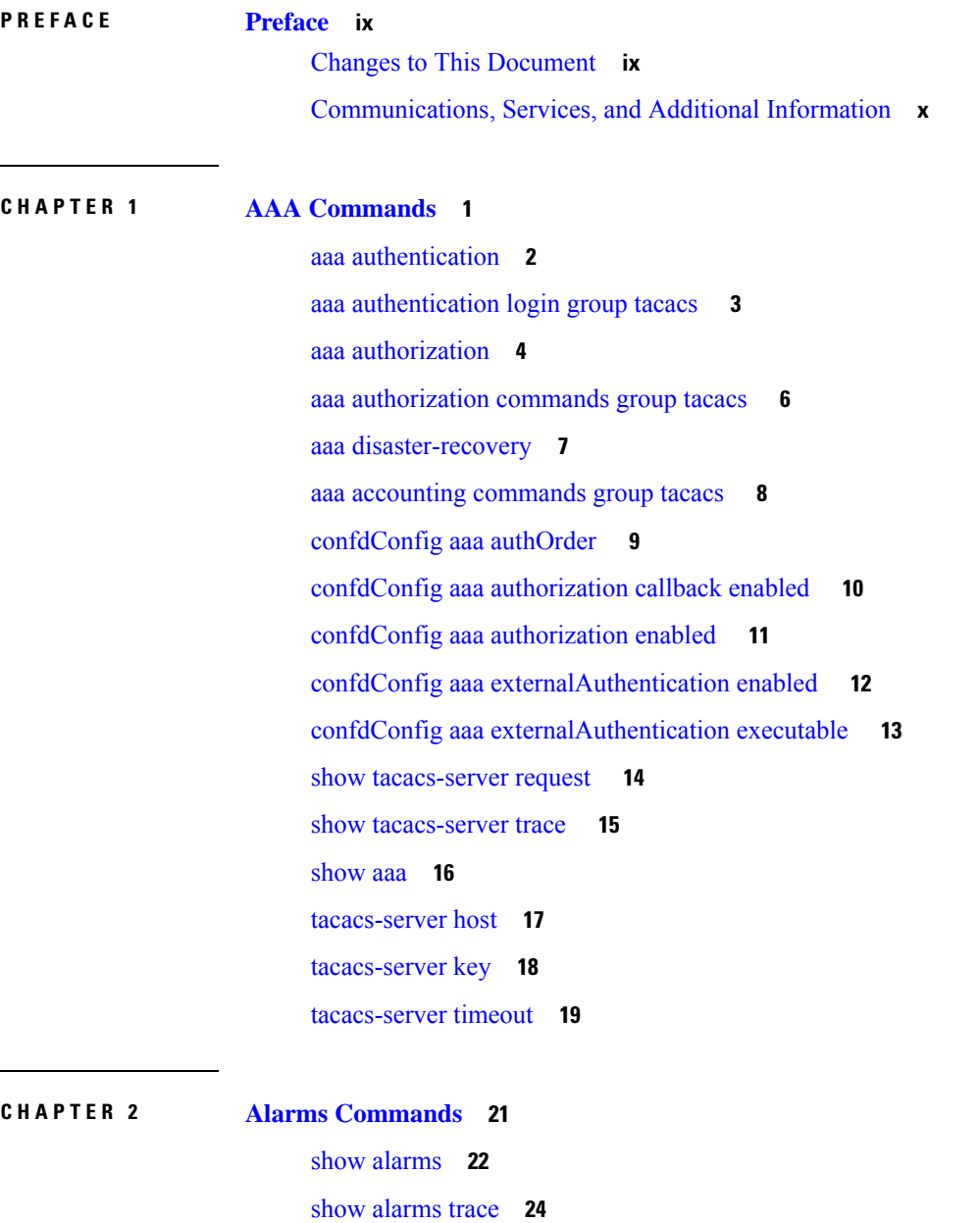

 $\overline{\phantom{a}}$ 

**CHAPTER 3 ASIC [Commands](#page-36-0) 27**

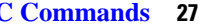

clear [controller](#page-38-0) fabric **29** clear [controller](#page-40-0) switch **31** show [controller](#page-42-0) ccc ethernet **33** show controller ccc [event-history](#page-44-0) **35** show [controller](#page-47-0) ccc inventory **38** show controller ccc [notif-history](#page-49-0) **40** show controller ccc [oir-history](#page-51-0) **42** show [controller](#page-52-0) ccc power **43** show controller ccc [reset-history](#page-53-0) **44** show [controller](#page-54-0) ccc register **45** show [controller](#page-56-0) ccc trace **47** show controller fabric fgid [information](#page-58-0) **49** show controller fabric fgid [program-error](#page-60-0) **51** show [controller](#page-61-0) fabric fgid resource **52** show [controller](#page-63-0) fabric fgid statistics **54** show [controller](#page-65-0) fabric fgid trace **56** show controller fabric [fsdb-aggregator](#page-67-0) trace **58** show [controller](#page-69-0) fabric fsdb-pla **60** show controller fabric [fsdb-server](#page-71-0) trace **62** show [controller](#page-73-0) fabric health **64** show [controller](#page-75-0) fabric link port **66** show [controller](#page-77-0) fabric plane **68** show [controller](#page-78-0) fabric sfe **69** show [controller](#page-80-0) fabric standby plane **71** show [controller](#page-81-0) sfe driver **72** show [controller](#page-82-0) sfe link-info rx **73** show [controller](#page-84-0) sfe link-info tx **75** show [controller](#page-86-0) sfe statistics **77** show [controller](#page-88-0) sfe trace **79** show [controllers](#page-90-0) slice **81** show controller [slice\\_control](#page-91-0) FPGA **82** show controller [slice\\_control](#page-102-0) context-info **93**

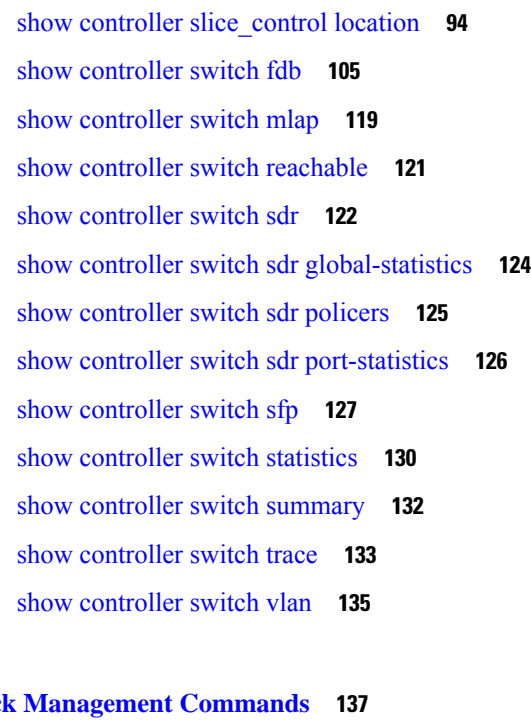

#### **CHAPTER 4 Cloc**

clock [timezone](#page-147-0) **138** clock [read-calendar](#page-151-0) **142** ntp [authenticate](#page-152-0) **143** ntp [authentication-key](#page-153-0) **144** ntp [peer](#page-154-0) **145** ntp [server](#page-156-0) **147** ntp [trusted-key](#page-157-0) **148** show [calendar](#page-158-0) **149** show [clock](#page-159-0) **150** show ntp [associations](#page-160-0) **151**

#### **CHAPTER 5 Hardware Module [Commands](#page-162-0) 153**

hw-module [attention-led](#page-163-0) **154** [hw-module](#page-164-0) location **155** [hw-module](#page-166-0) logging onboard disable **157** [hw-module](#page-167-0) reset auto disable **158** [hw-module](#page-168-0) shutdown **159** show [hw-module](#page-169-0) fpd **160** show [inventory](#page-171-0) **162**

[show](#page-173-0) led **164** show [platform](#page-175-0) **166** upgrade [hw-module](#page-176-0) fpd **167**

**CHAPTER 6 Install [Commands](#page-178-0) 169**

install [activate](#page-179-0) **170** [install](#page-181-0) add **172** install [backup](#page-183-0) **174** install [deactivate](#page-185-0) **176** install [extract](#page-187-0) **178** install [prepare](#page-188-0) **179** install [prepare](#page-189-0) issu **180** install [activate](#page-190-0) issu **181** install [activate](#page-191-0) issu load **182** install [activate](#page-192-0) issu run **183** install [deactivate](#page-193-0) issu **184** install activate issu [cleanup](#page-194-0) **185** install [activate](#page-195-0) issu abort **186** install [remove](#page-196-0) **187** install verify [packages](#page-198-0) **189** show [install](#page-200-0) active **191** show install [inactive](#page-202-0) **193** show [install](#page-203-0) log **194** show install [package](#page-205-0) **196** show install [prepare](#page-207-0) **198** show install [repository](#page-208-0) **199** show install [request](#page-209-0) **200** show issu [summary](#page-210-0) **201**

**CHAPTER 7 Process Control [Commands](#page-212-0) 203**

[follow](#page-213-0) **204** [process](#page-215-0) **206** show [media](#page-217-0) **208** show [memory](#page-218-0) **209**

show memory [compare](#page-219-0) **210** show [memory](#page-222-0) heap **213** show [processes](#page-223-0) **214** [top](#page-226-0) **217**

H

 $\overline{\phantom{a}}$ 

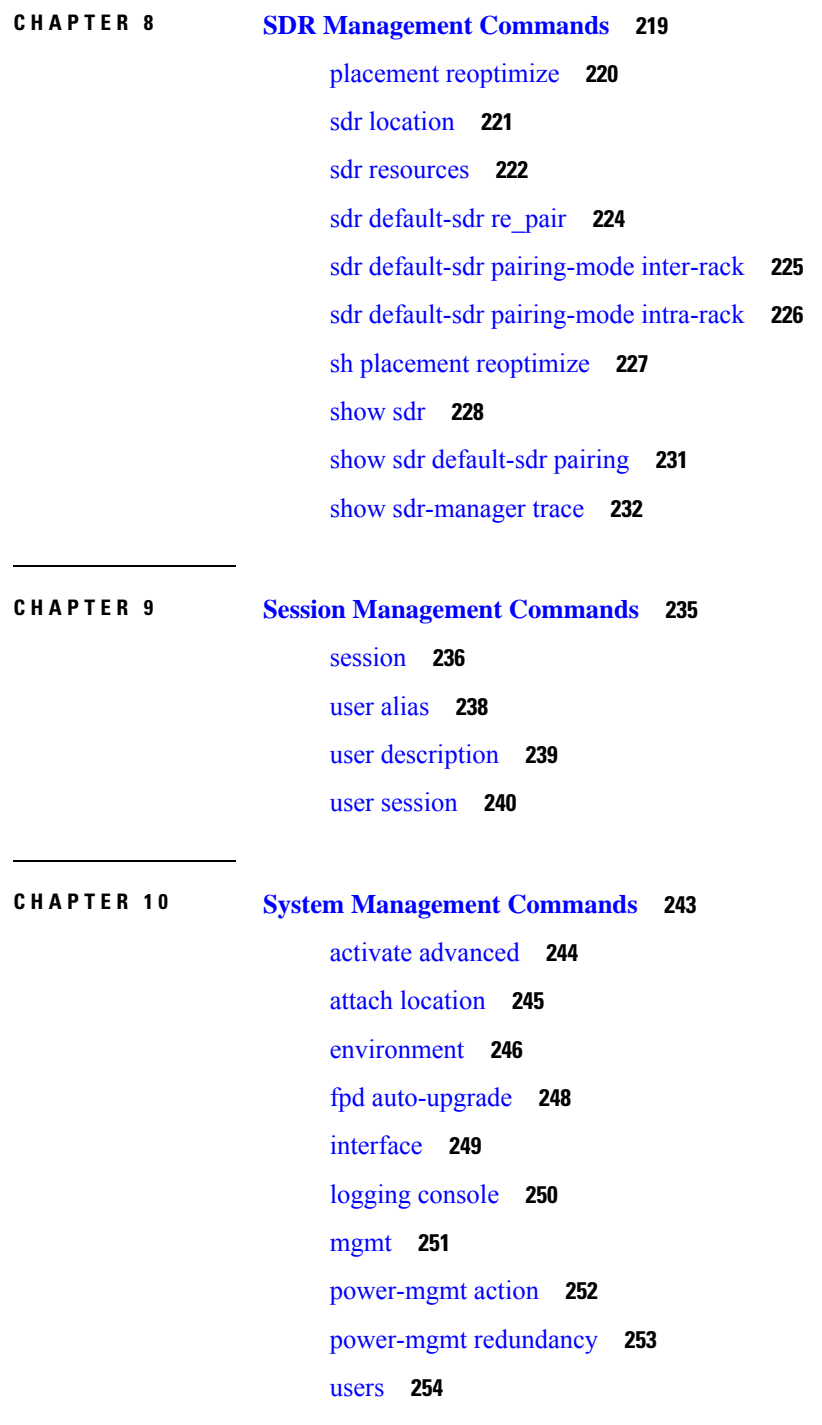

show [card-inventory](#page-265-0) **256** show [environment](#page-266-0) **257** [show](#page-269-0) fm **260** show fpd [package](#page-270-0) **261** show [logging](#page-274-0) **265** show [parser](#page-276-0) dump **267** show [rack-inventory](#page-277-0) **268** [show](#page-278-0) user **269** show [version](#page-279-0) **270**

Г

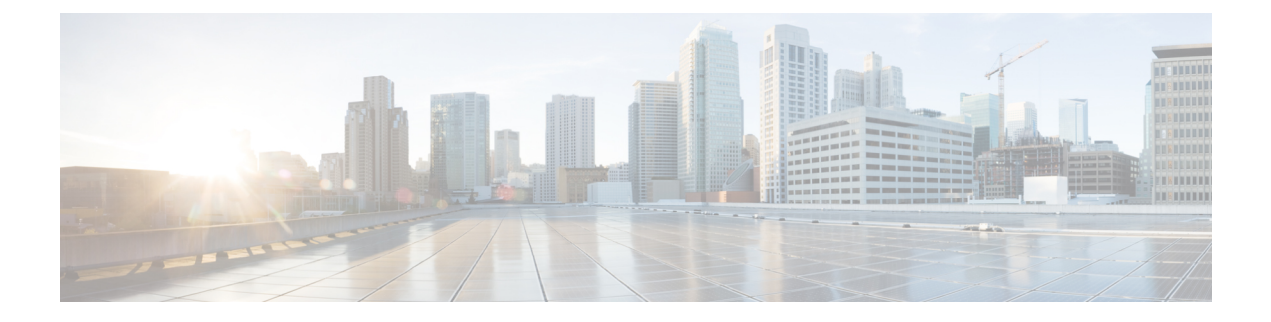

# <span id="page-8-0"></span>**Preface**

This Preface contains these sections:

- Changes to This [Document,](#page-8-1) on page ix
- [Communications,](#page-9-0) Services, and Additional Information, on page x

# <span id="page-8-1"></span>**Changes to This Document**

This table lists technical changes made to this document since it was first released.

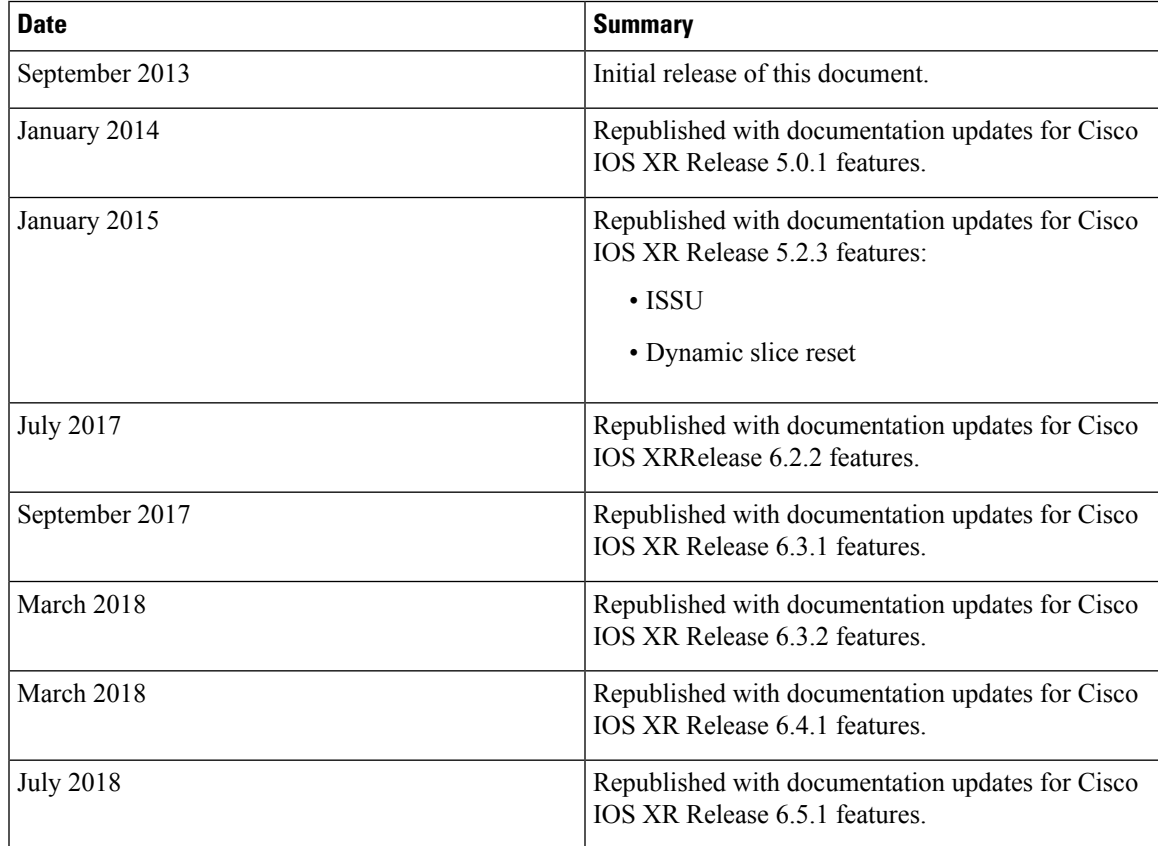

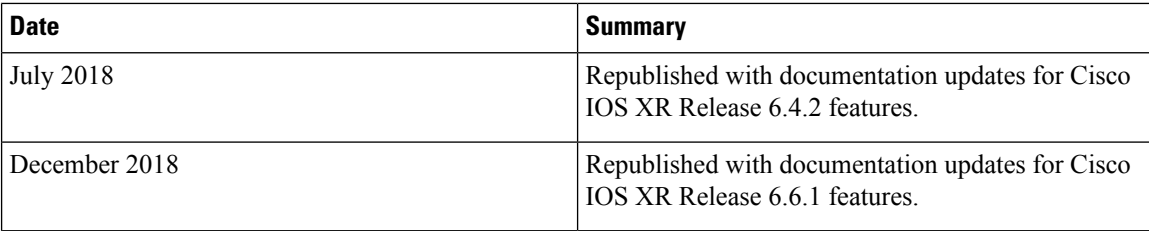

#### <span id="page-9-0"></span>**Communications, Services, and Additional Information**

- To receive timely, relevant information from Cisco, sign up at Cisco Profile [Manager](https://www.cisco.com/offer/subscribe).
- To get the business impact you're looking for with the technologies that matter, visit Cisco [Services.](https://www.cisco.com/go/services)
- To submit a service request, visit Cisco [Support](https://www.cisco.com/c/en/us/support/index.html).
- To discover and browse secure, validated enterprise-class apps, products, solutions and services, visit Cisco [Marketplace.](https://www.cisco.com/go/marketplace/)
- To obtain general networking, training, and certification titles, visit [Cisco](http://www.ciscopress.com) Press.
- To find warranty information for a specific product or product family, access Cisco [Warranty](http://www.cisco-warrantyfinder.com) Finder.

#### **Cisco Bug Search Tool**

Cisco Bug [Search](https://www.cisco.com/c/en/us/support/web/tools/bst/bsthelp/index.html) Tool (BST) is a web-based tool that acts as a gateway to the Cisco bug tracking system that maintains a comprehensive list of defects and vulnerabilitiesin Cisco products and software. BST provides you with detailed defect information about your products and software.

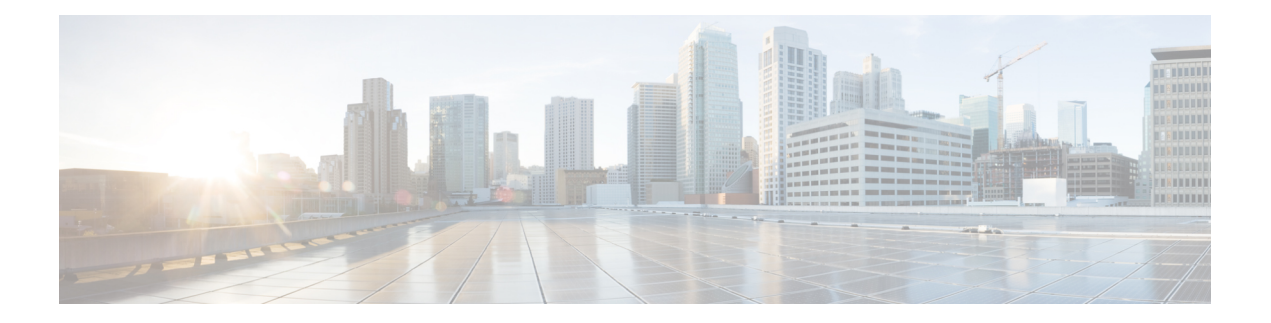

# <span id="page-10-0"></span>**AAA Commands**

To use these commands in System Admin VM, you must be in a user group associated with appropriate command rules and data rules. If the user group assignment is preventing you from using a command, contact your AAA administrator for assistance.

- aaa [authentication,](#page-11-0) on page 2
- aaa [authentication](#page-12-0) login group tacacs , on page 3
- aaa [authorization,](#page-13-0) on page 4
- aaa [authorization](#page-15-0) commands group tacacs , on page 6
- aaa [disaster-recovery,](#page-16-0) on page 7
- aaa [accounting](#page-17-0) commands group tacacs , on page 8
- [confdConfig](#page-18-0) aaa authOrder , on page 9
- confdConfig aaa [authorization](#page-19-0) callback enabled , on page 10
- confdConfig aaa [authorization](#page-20-0) enabled , on page 11
- confdConfig aaa [externalAuthentication](#page-21-0) enabled , on page 12
- confdConfig aaa [externalAuthentication](#page-22-0) executable , on page 13
- show [tacacs-server](#page-23-0) request , on page 14
- show [tacacs-server](#page-24-0) trace , on page 15
- [show](#page-25-0) aaa, on page 16
- [tacacs-server](#page-26-0) host, on page 17
- [tacacs-server](#page-27-0) key, on page 18
- [tacacs-server](#page-28-0) timeout, on page 19

### <span id="page-11-0"></span>**aaa authentication**

To create users and user-groups for the System Admin VM, use the **aaa authentication** command in the System Admin Config mode. To delete users and user-groups, use the **no** form of this command.

**aaa authentication** {**groups group** *group-name* [{**gid** | **users**}] | **users user** *user-name* [{**gid** | **homedir** | **password** | **ssh\_keydir** | **uid**}]}

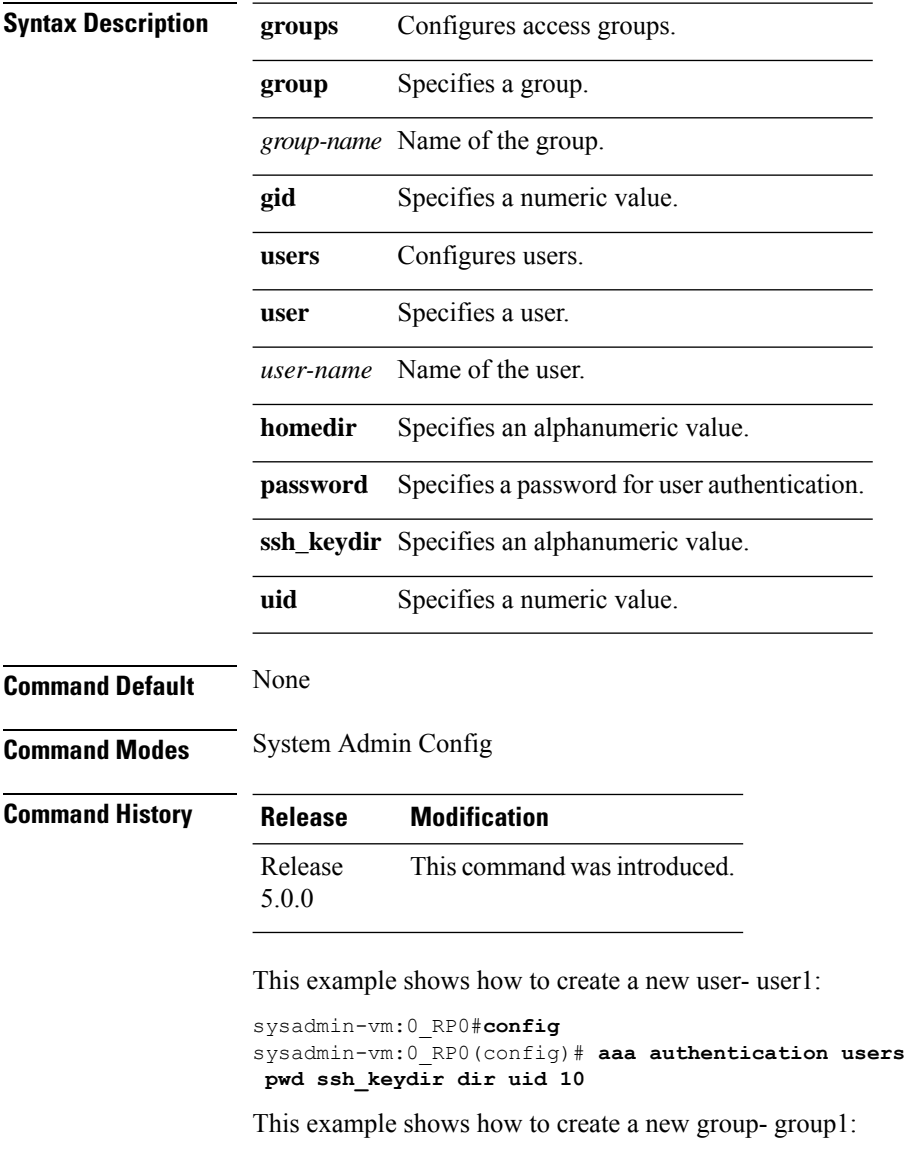

sysadmin-vm:0\_RP0#**config** sysadmin-vm:0\_RP0(config)# **aaa authentication groups group group1 gid 10 users user1**

sysadmin-vm:0\_RP0(config)# **aaa authentication users user user1 gid 20 homedir dir password**

## <span id="page-12-0"></span>**aaa authentication login group tacacs**

To enable remote authentication support using TACACS+ protocol, use the **aaa authentication login group tacacs** command. To disable remote authentication , use the **no** form of this command.

**aaa authentication login group tacacs** This command has no keywords or arguments. **Command Default** AAA authentication is disabled. **Command Modes** System Admin Config **Command History Release Modification** Release 6.1.2 This command is introduced. **Examples** The following example shows how to use this command:

> sysadmin-vm:0\_RP0# **configure** sysadmin-vm:0\_RP0(config)# **aaa authentication login group tacacs**

### <span id="page-13-0"></span>**aaa authorization**

To create command rules and data rules for authorization, use the **aaa authorization** command in the System Admin Config mode. To delete the command rules and data rules, use the **no** form of this command.

**aaa authorization** {**cmdrules cmdrule** [{*integer* | **range** *integer*}] [{**action** | **command** | **context** | **group** | **ops**}] | **datarules datarule** [{*integer* | **range** *integer*}] [{**action** | **context** | **group** | **keypath** | **namespace** | **ops**}]}

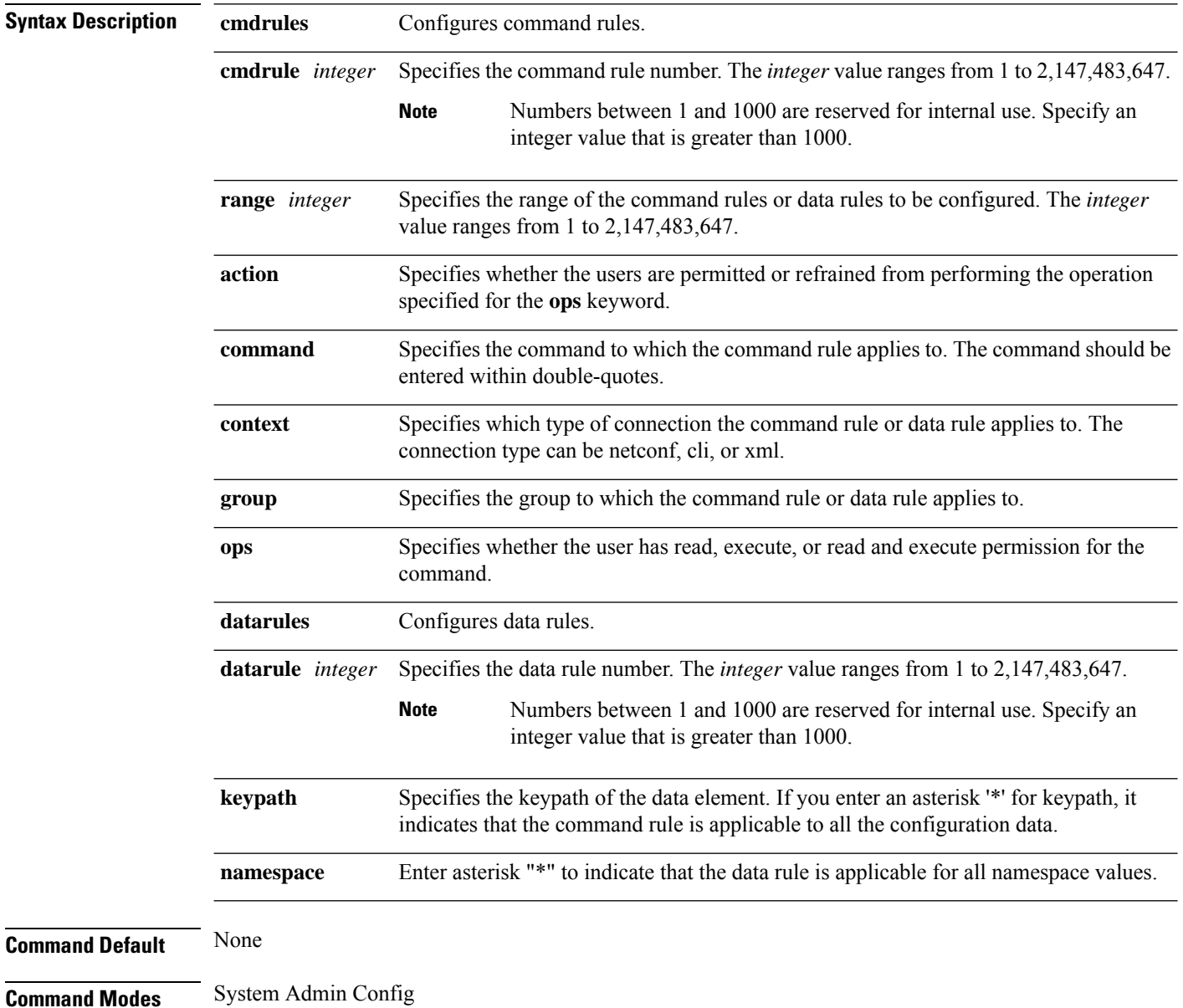

## **Command History Release Modification**

Release This command was introduced. 5.0.0

This example shows how to create a command rule:

```
sysadmin-vm:0_RP0#config
sysadmin-vm:0_RP0(config)#aaa authorization cmdrules cmdrule 10 action accept command "show
platform" context cli group group1 ops rx
```
This example shows how to create a data rule:

sysadmin-vm:0\_RP0#**config** sysadmin-vm:0\_RP0(config)#**aaa authorization datarules datarule 20 action accept context cli group group10 keypath \* namespace \* ops rwx**

## <span id="page-15-0"></span>**aaa authorization commands group tacacs**

To enable remote authorization support using TACACS+ protocol, use the **aaa authorization commands group tacacs** command. To disable authorization for a function, use the **no** form of this command.

**aaa authorization command group** {**tacacs** | **none**}

**Syntax Description tacacs** Specifies that authorization has to be performed using TACACS+ protocol. **none** (Optional) Specifies that no authorization has to be performed. **Command Default** Authorization is disabled for all actions. **Command Modes** System Admin Config **Command History Release Modification** Release 6.1.2 This command is introduced. **Examples** The following example shows how to use this command to specify that TACACS+ authorization

has to be performed:

sysadmin-vm:0\_RP0# **configure** sysadmin-vm:0\_RP0(config)# **aaa authorization commands group tacacs**

**Examples** The following example shows how to use this command to specify that no authorization should be performed:

> sysadmin-vm:0\_RP0# **configure** sysadmin-vm:0\_RP0(config)# **aaa authorization commands group none**

**Examples** The following example shows how to use this command to specify that first TACACS+ authorization has to be performed and if it fails, no authorization should be performed:

> sysadmin-vm:0\_RP0# **configure** sysadmin-vm:0\_RP0(config)# **aaa authorization commands group tacacs none**

# <span id="page-16-0"></span>**aaa disaster-recovery**

To configure a disaster-recovery user and password, use the **aaa disaster-recovery** command in the System Admin Config mode. To delete the disaster-recovery user and password, use the **no** form of this command.

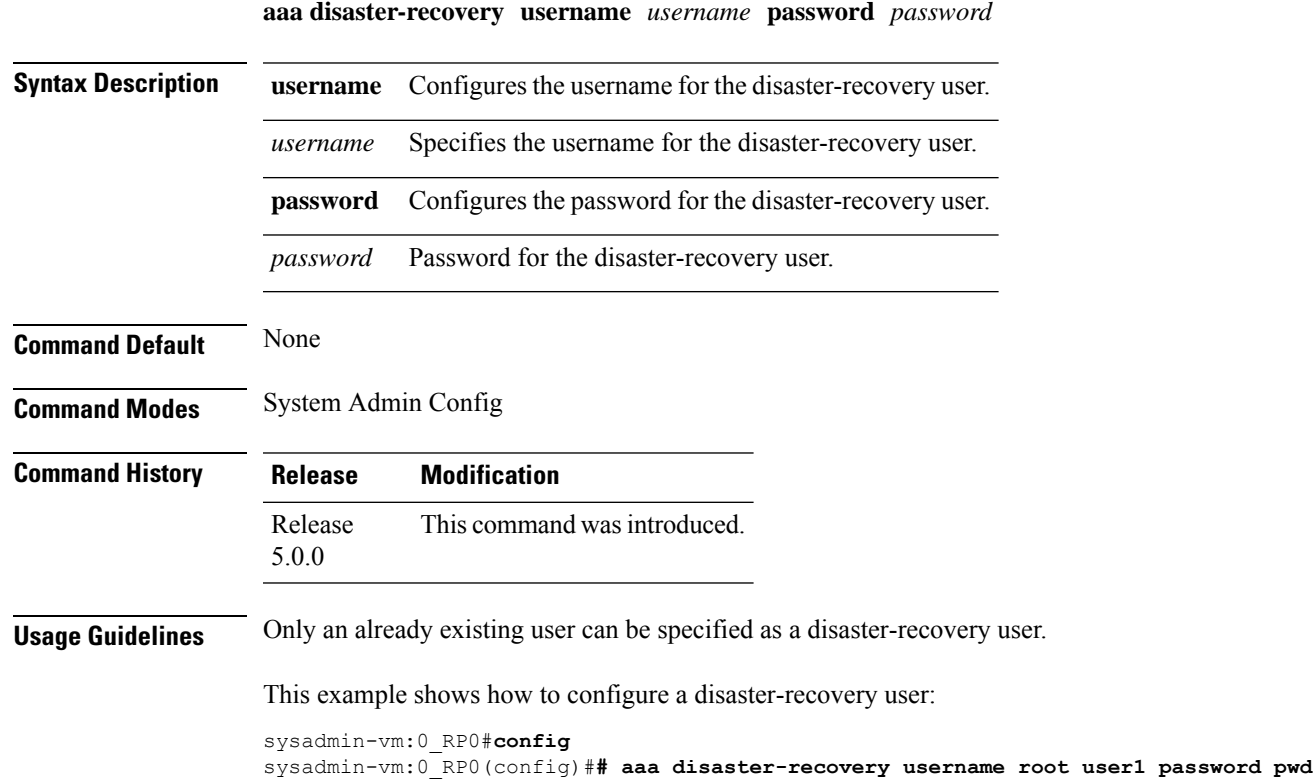

#### <span id="page-17-0"></span>**aaa accounting commands group tacacs**

To enable remote accounting support using TACACS+ protocol, use the **aaa accounting commands group tacacs** command. To disable remote accounting , use the **no** form of this command.

**aaa accounting commands group tacacs** This command has no keywords or arguments. **Command Default** Authorization is disabled for all actions (equivalent to the method **none** keyword). **Command Modes** System Admin Config

**Command History Release Modification** Release 6.1.2 This command was introduced.

**Examples** The following example shows how to use this command:

sysadmin-vm:0\_RP0# **configure** sysadmin-vm:0\_RP0(config)# **aaa accounting commands group tacacs**

# <span id="page-18-0"></span>**confdConfig aaa authOrder**

To specify an order of authentication for AAA systems, use the **confdConfig aaa authOrder**command.

**confdConfig aaa authOrder** {**externalAuthentication** | **localAuthentication**}

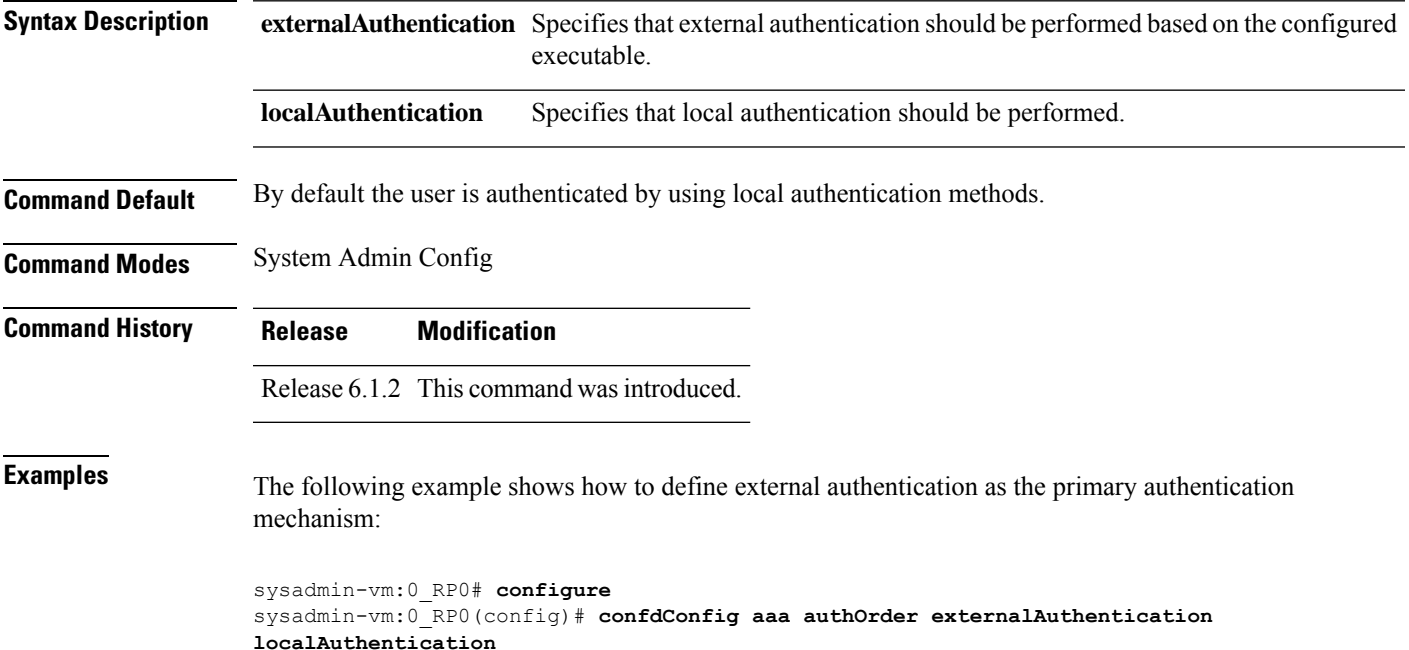

## <span id="page-19-0"></span>**confdConfig aaa authorization callback enabled**

To enable application callbacks for authorization, use the **confdConfig aaa authorization callback enabled**command.

**confdConfig aaa authorization callback enabled**

This command has no keywords or arguments.

**Command Modes** System Admin Config

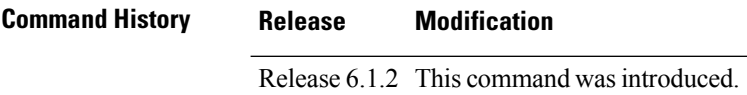

**Examples** The following example shows how use this command:

sysadmin-vm:0\_RP0# **configure** sysadmin-vm:0\_RP0(config)# **confdConfig aaa authorization callback enabled**

# <span id="page-20-0"></span>**confdConfig aaa authorization enabled**

To enable external authorization, use the **confdConfig aaa authorization enabled**command.

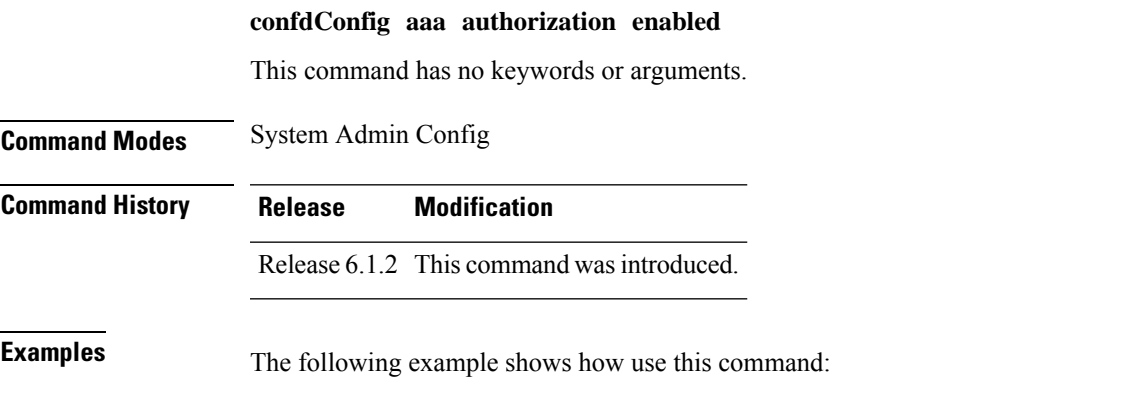

sysadmin-vm:0\_RP0# **configure** sysadmin-vm:0\_RP0(config)# **confdConfig aaa authorization enabled**

# <span id="page-21-0"></span>**confdConfig aaa externalAuthentication enabled**

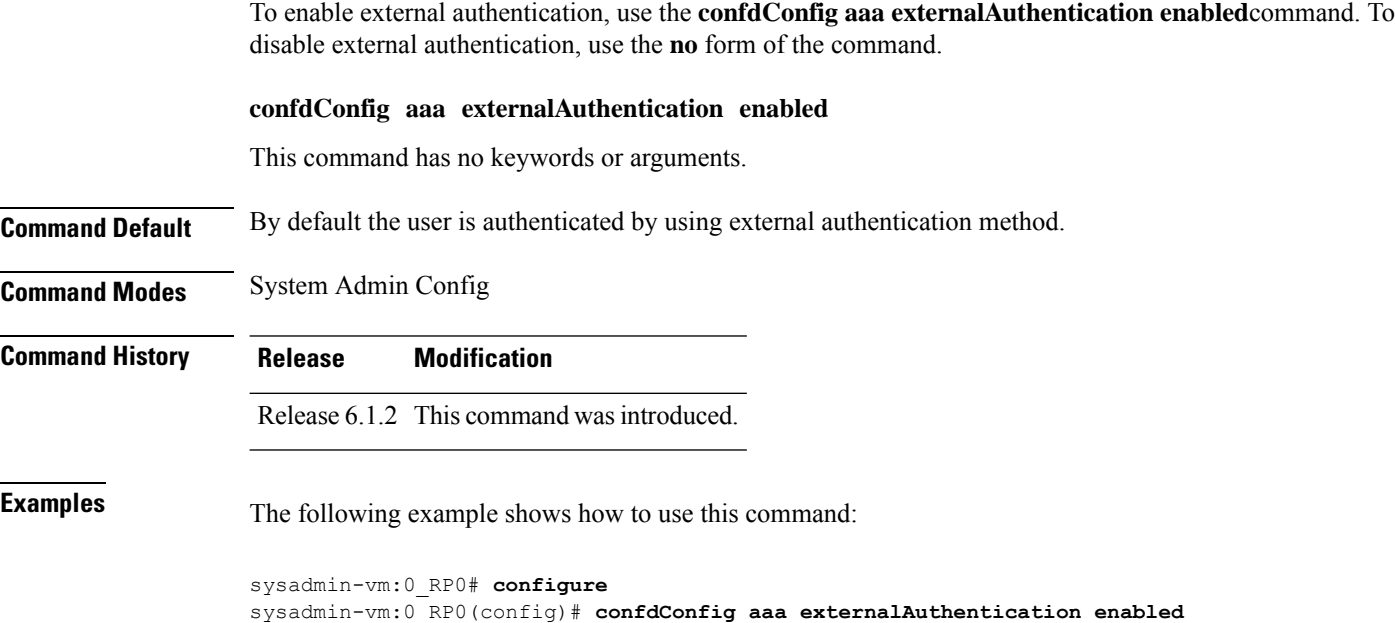

# <span id="page-22-0"></span>**confdConfig aaa externalAuthentication executable**

To enable external authentication using an executable configured on the local host, use the **confdConfig aaa externalAuthentication enabled**command.

#### **confdConfig aaa externalAuthentication enabled** *chvrf 0*

**/opt/cisco/calvados/bin/calvados\_login\_aaa\_proxy**

*/opt/cisco/calvados/bin/calvados\_login\_aaa\_proxy*

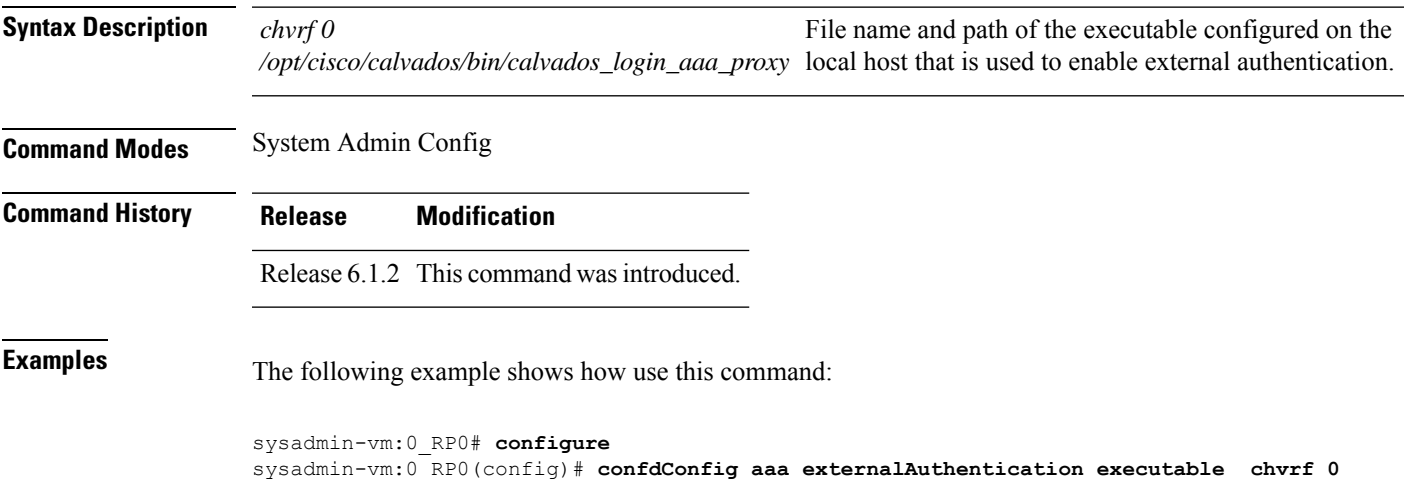

# <span id="page-23-0"></span>**show tacacs-server request**

To display information of send/receive/pending request information of TACACS+ servers, use the **show tacacs-server request** command in the System Admin EXEC mode.

#### **show tacacs-server request**

This command has no keywords or arguments.

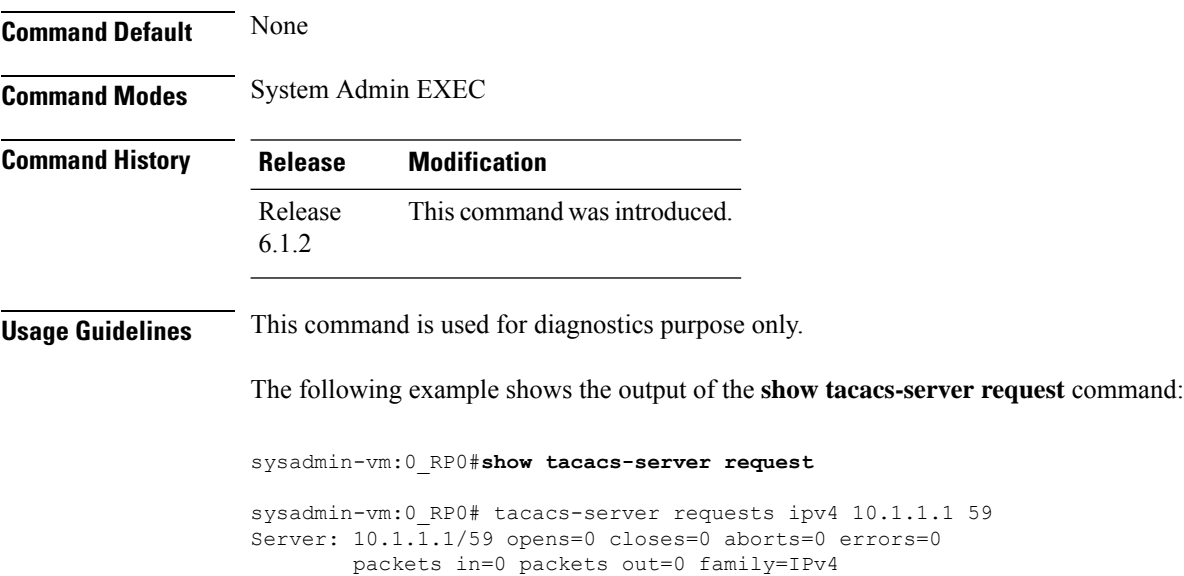

### <span id="page-24-0"></span>**show tacacs-server trace**

To display TACACS+ server and client process information, use the **show tacacs-server trace** command in the System Admin EXEC mode.

**show tacacs-server trace location** *[all*|*node-id]*

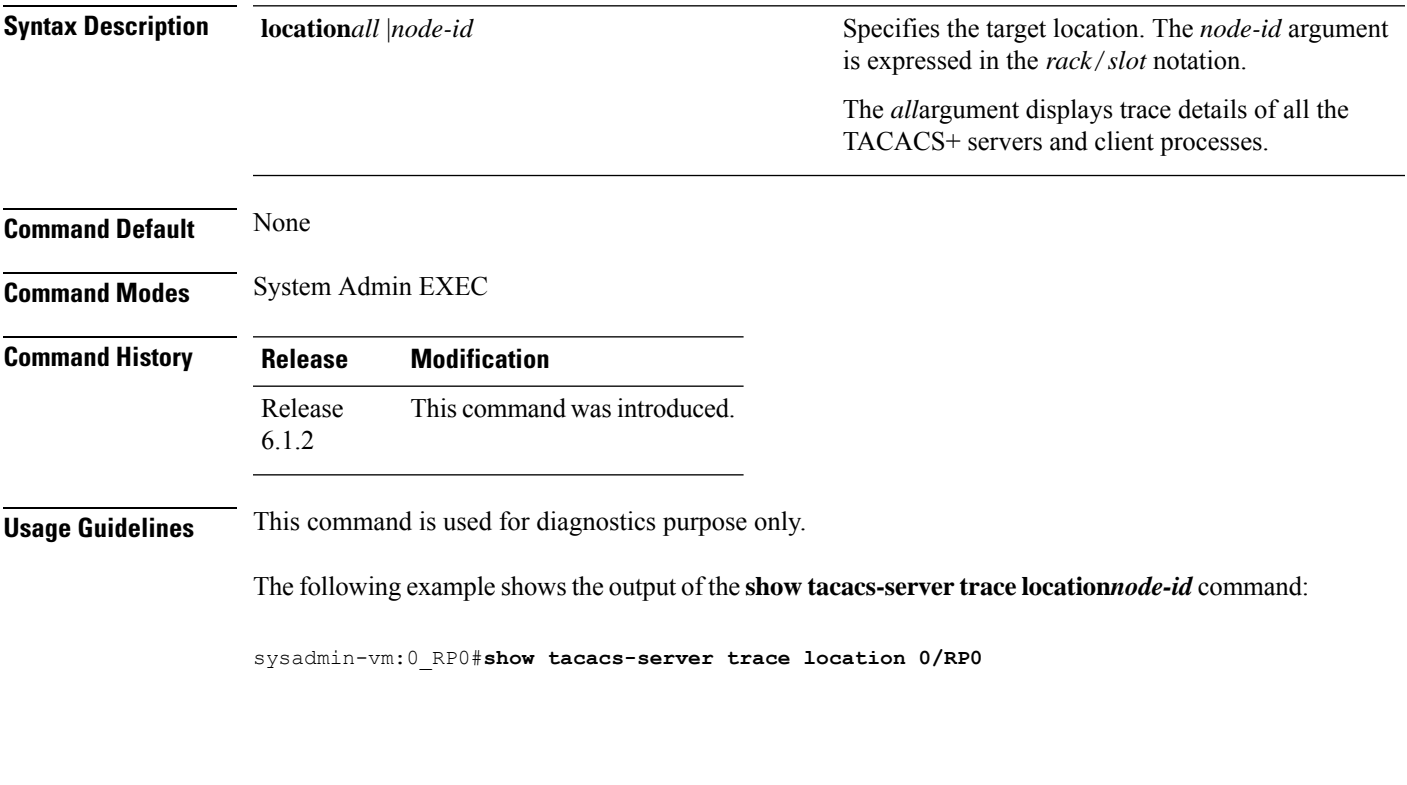

The following example shows the output of the **show tacacs-server trace location** *all* command:

sysadmin-vm:0\_RP0#**show tacacs-server trace location all**

## <span id="page-25-0"></span>**show aaa**

To display information about a privileged user and aaa trace details, use the **show aaa** command in System Admin EXEC mode.

**show aaa** {**privileged-access** | **trace** {**login** | **sync**} **location** *node-id*}

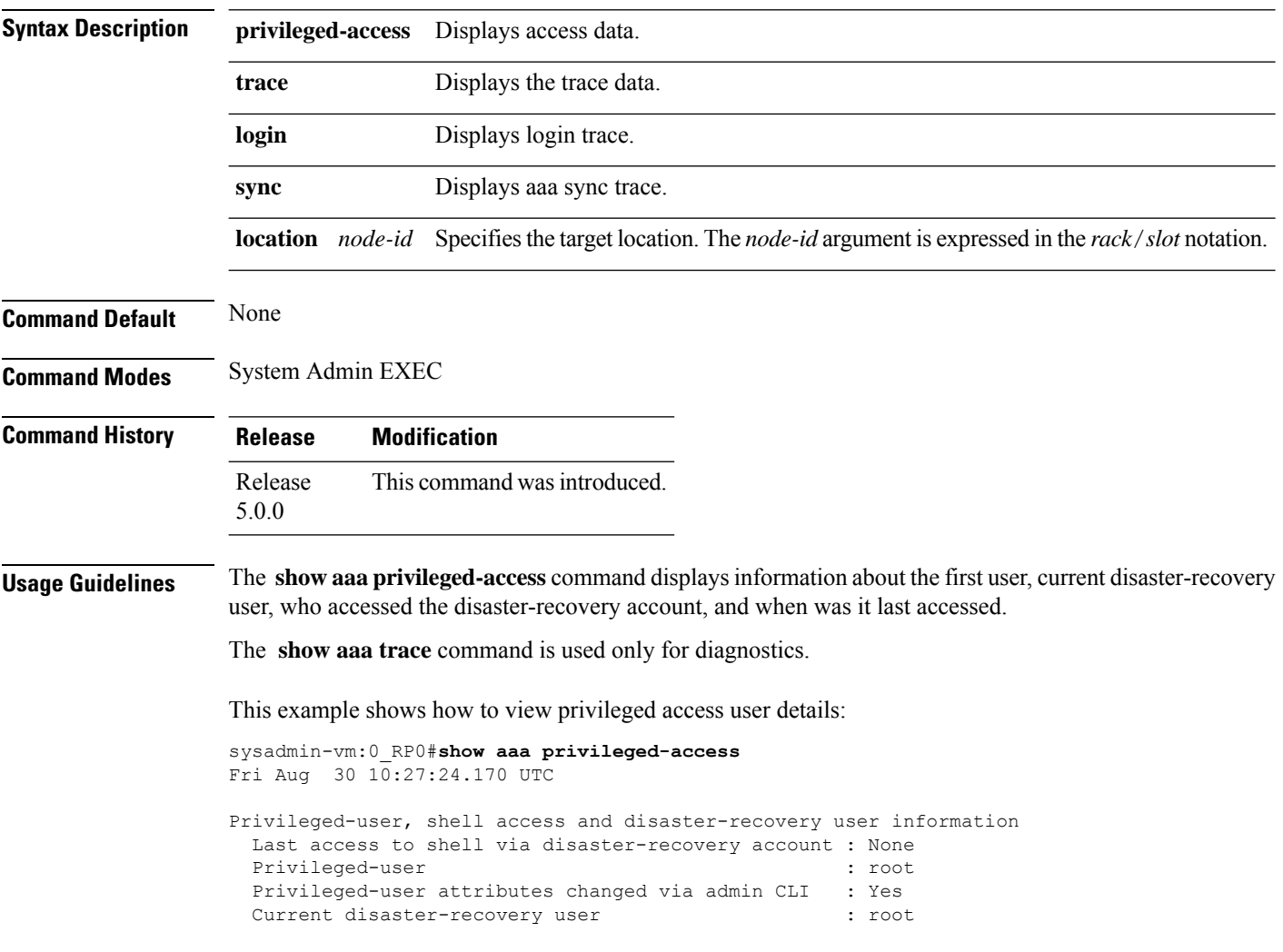

## <span id="page-26-0"></span>**tacacs-server host**

To specify a TACACS+ server and TCP port number, use the **tacacs-server host** command. To delete the specified name or address, use the **no** form of this command.

**tacacs-server host host-name** *port number*

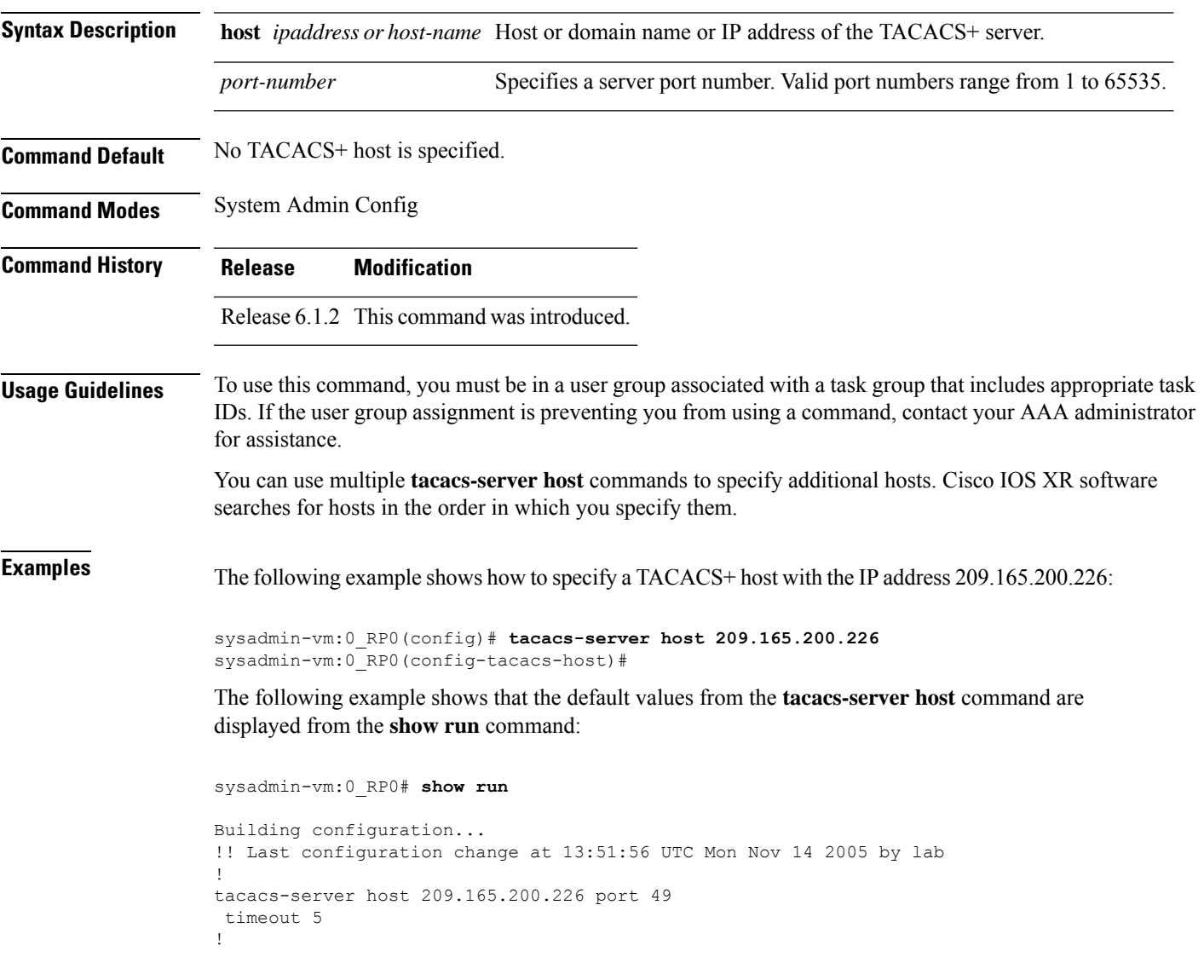

#### <span id="page-27-0"></span>**tacacs-server key**

To set the authentication encryption key used for all TACACS+ communications between the router and the TACACS+ daemon, use the **tacacs-server key** command. To disable the key, use the **no** form of this command.

**tacacs-server key** {*clear-text-key*} **Syntax Description** *clear-text-key* Specifies an unencrypted (cleartext) shared key. **Command Default** None **Command Modes** System Admin Config **Command History Release Modification** Release 6.1.2 This command was introduced. **Usage Guidelines** To use this command, you must be in a user group associated with a task group that includes appropriate task IDs. If the user group assignment is preventing you from using a command, contact your AAA administrator for assistance. The key name entered must match the key used on the TACACS+ daemon. The key name applies to all servers that have no individual keys specified. All leading spaces are ignored; spaces within and after the key are not. If you use spacesin your key, do not enclose the key in quotation marks unlessthe quotation marksthemselves are part of the key. The key name is valid only when the following guidelines are followed: The TACACS server key is used only if no key is configured for an individual TACACS server. Keys configured for an individual TACACS server always override this global key configuration. **Examples** The following example sets the authentication and encryption key to key1: sysadmin-vm:0\_RP0(config)# **tacacs-server key key1**

### <span id="page-28-0"></span>**tacacs-server timeout**

To set the interval that the server waits for a server host to reply, use the **tacacs-server timeout** command. To restore the default, use the **no** form of this command.

**tacacs-server timeout** *seconds* **no tacacs-server timeout** *seconds*

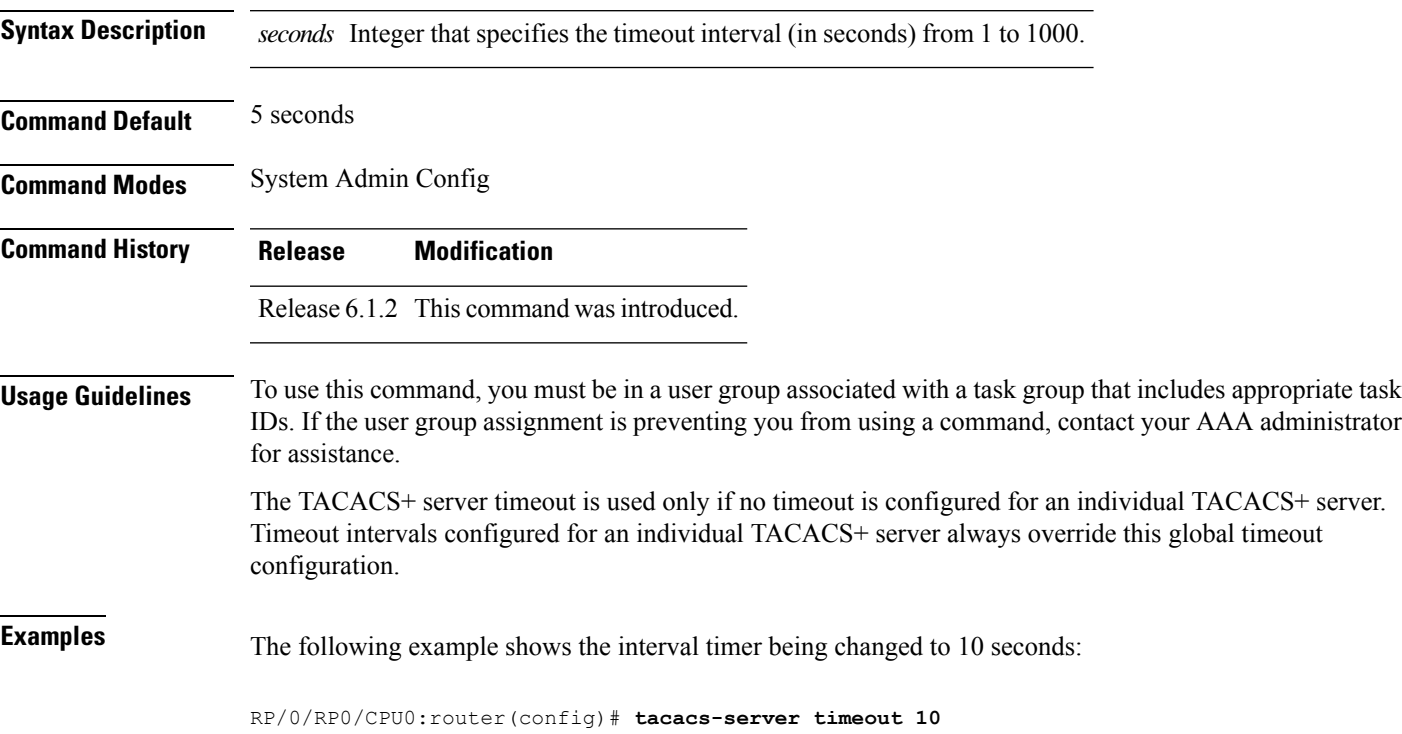

 $\mathbf I$ 

٦

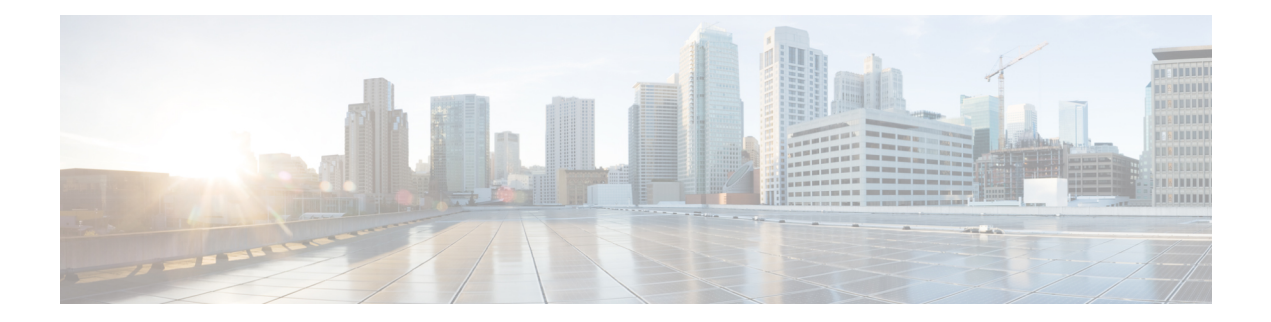

# <span id="page-30-0"></span>**Alarms Commands**

To use these commands in System Admin VM, you must be in a user group associated with appropriate command rules and data rules. If the user group assignment is preventing you from using a command, contact your AAA administrator for assistance.

- show [alarms,](#page-31-0) on page 22
- show [alarms](#page-33-0) trace, on page 24

### <span id="page-31-0"></span>**show alarms**

To display alarms related to System Admin in brief or detail, use the **show alarms** command in the System Admin EXEC mode.

**show alarms** [{**brief** [{**card**| **rack**| **system**}] [**location** *node-id*] [{**active** | **history** }] | **detail** [{**card** | **rack** | **system**}] [**location** *node-id*] [{**active** | **clients** | **history** | **stats**}]}]

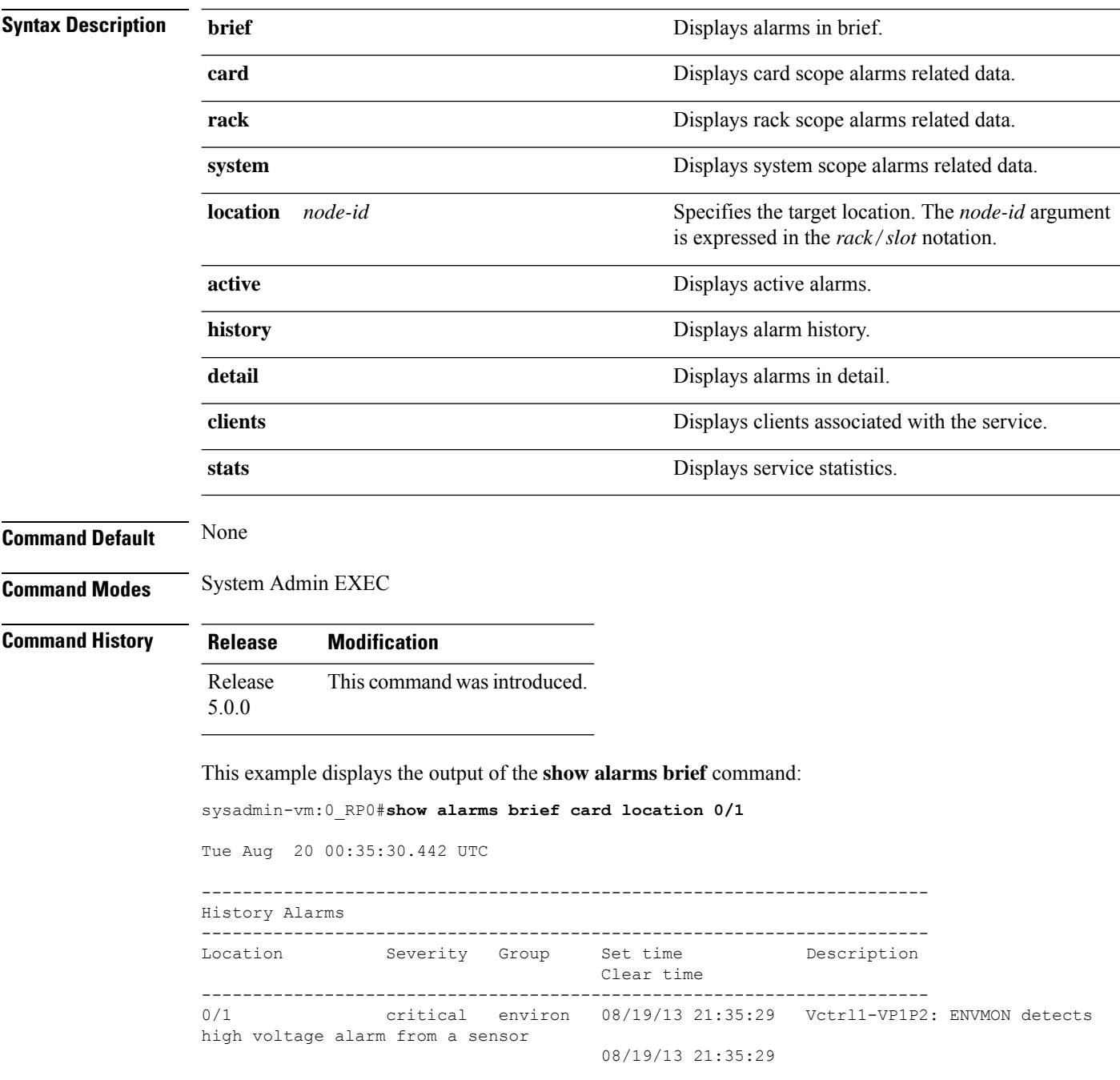

 $\mathbf{l}$ 

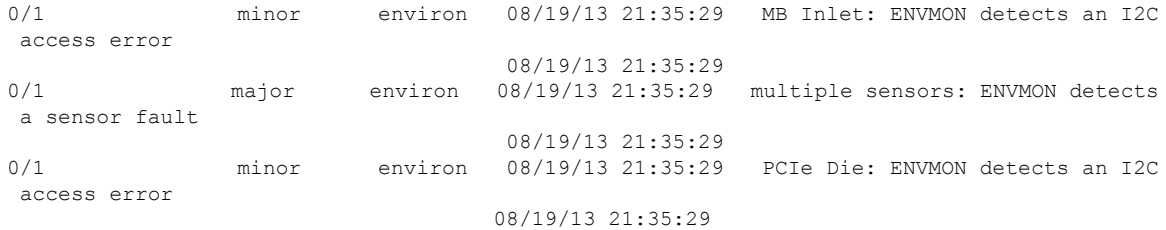

# <span id="page-33-0"></span>**show alarms trace**

To display debug trace information, use the **show alarms trace** command in the System Admin EXEC mode.

**show alarms trace** {**all** *trace-name*} **location** *node-id* [{**all** *trace-attribute*}]

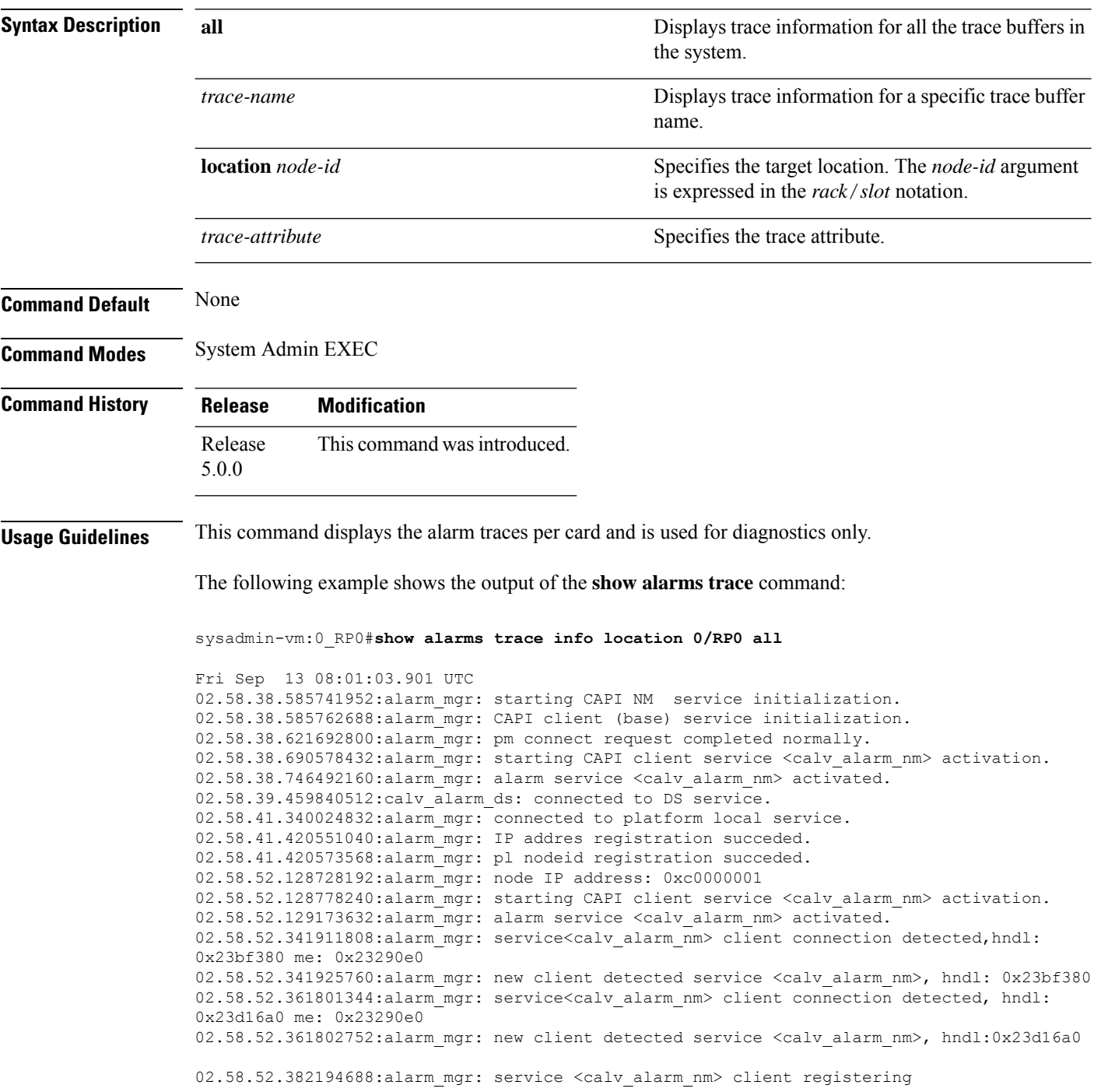

 $\mathbf{l}$ 

--More--

 $\mathbf I$ 

٦
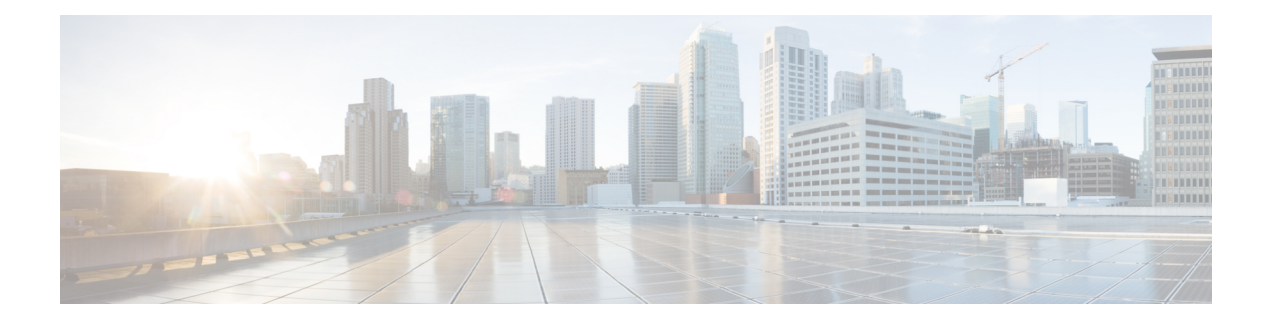

# **ASIC Commands**

To use these commands in System Admin VM, you must be in a user group associated with appropriate command rules and data rules. If the user group assignment is preventing you from using a command, contact your AAA administrator for assistance.

- clear [controller](#page-38-0) fabric, on page 29
- clear [controller](#page-40-0) switch, on page 31
- show [controller](#page-42-0) ccc ethernet, on page 33
- show controller ccc [event-history,](#page-44-0) on page 35
- show controller ccc [inventory,](#page-47-0) on page 38
- show controller ccc [notif-history,](#page-49-0) on page 40
- show controller ccc [oir-history,](#page-51-0) on page 42
- show [controller](#page-52-0) ccc power, on page 43
- show controller ccc [reset-history,](#page-53-0) on page 44
- show [controller](#page-54-0) ccc register, on page 45
- show [controller](#page-56-0) ccc trace, on page 47
- show controller fabric fgid [information,](#page-58-0) on page 49
- show controller fabric fgid [program-error,](#page-60-0) on page 51
- show [controller](#page-61-0) fabric fgid resource, on page 52
- show [controller](#page-63-0) fabric fgid statistics, on page 54
- show [controller](#page-65-0) fabric fgid trace, on page 56
- show controller fabric [fsdb-aggregator](#page-67-0) trace, on page 58
- show [controller](#page-69-0) fabric fsdb-pla, on page 60
- show controller fabric [fsdb-server](#page-71-0) trace, on page 62
- show [controller](#page-73-0) fabric health, on page 64
- show [controller](#page-75-0) fabric link port, on page 66
- show [controller](#page-77-0) fabric plane, on page 68
- show [controller](#page-78-0) fabric sfe, on page 69
- show [controller](#page-80-0) fabric standby plane, on page 71
- show [controller](#page-81-0) sfe driver, on page 72
- show [controller](#page-82-0) sfe link-info rx, on page 73
- show [controller](#page-84-0) sfe link-info tx, on page 75
- show [controller](#page-86-0) sfe statistics, on page 77
- show [controller](#page-88-0) sfe trace, on page 79
- show [controllers](#page-90-0) slice, on page 81
- show controller [slice\\_control](#page-91-0) FPGA, on page 82
- show controller [slice\\_control](#page-102-0) context-info, on page 93
- show controller [slice\\_control](#page-103-0) location, on page 94
- show [controller](#page-114-0) switch fdb, on page 105
- show [controller](#page-128-0) switch mlap, on page 119
- show controller switch [reachable,](#page-130-0) on page 121
- show [controller](#page-131-0) switch sdr, on page 122
- show controller switch sdr [global-statistics,](#page-133-0) on page 124
- show [controller](#page-134-0) switch sdr policers, on page 125
- show controller switch sdr [port-statistics,](#page-135-0) on page 126
- show [controller](#page-136-0) switch sfp, on page 127
- show [controller](#page-139-0) switch statistics, on page 130
- show controller switch [summary,](#page-141-0) on page 132
- show [controller](#page-142-0) switch trace, on page 133
- show [controller](#page-144-0) switch vlan, on page 135

# <span id="page-38-0"></span>**clear controller fabric**

To clear fabric plane information, use the **clear controller fabric** command in the System Admin EXEC mode.

**clear controller fabric** {**counter** | **statistics**} **plane** {*plane-id* | **all**}

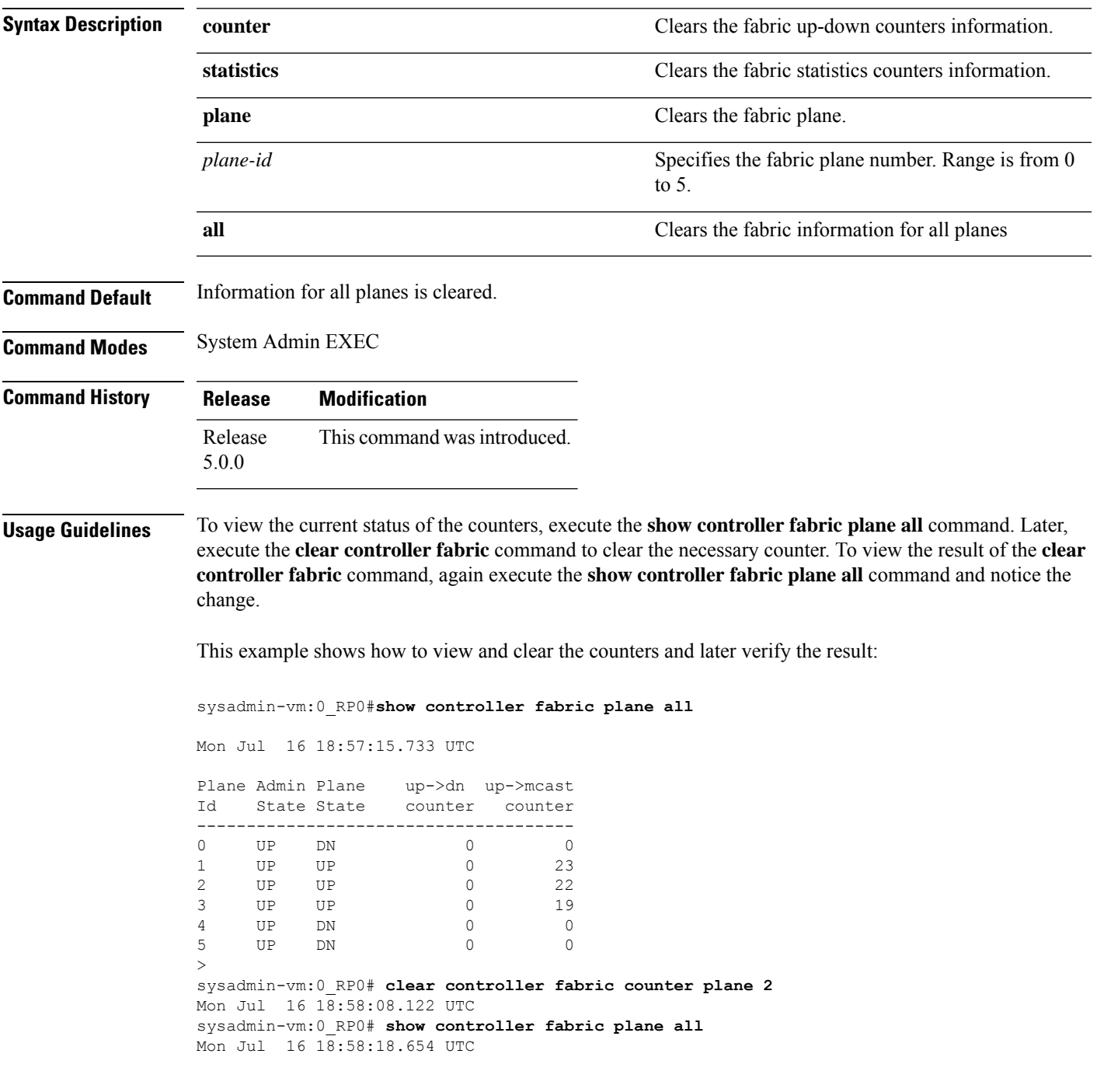

 $\mathbf I$ 

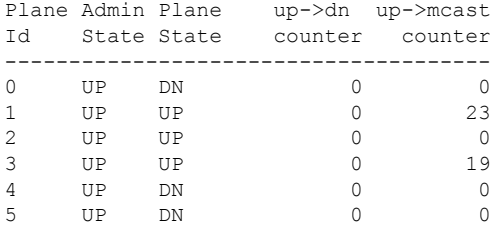

# <span id="page-40-0"></span>**clear controller switch**

To clear control plane Ethernet switch statistics, use the **clear controller switch** command in the System Admin EXEC mode.

**clear controller switch** {{**fdb** | **statistics**} **location** *node-id* | {**mlap** | **sdr**} **statistics location** *node-id*}

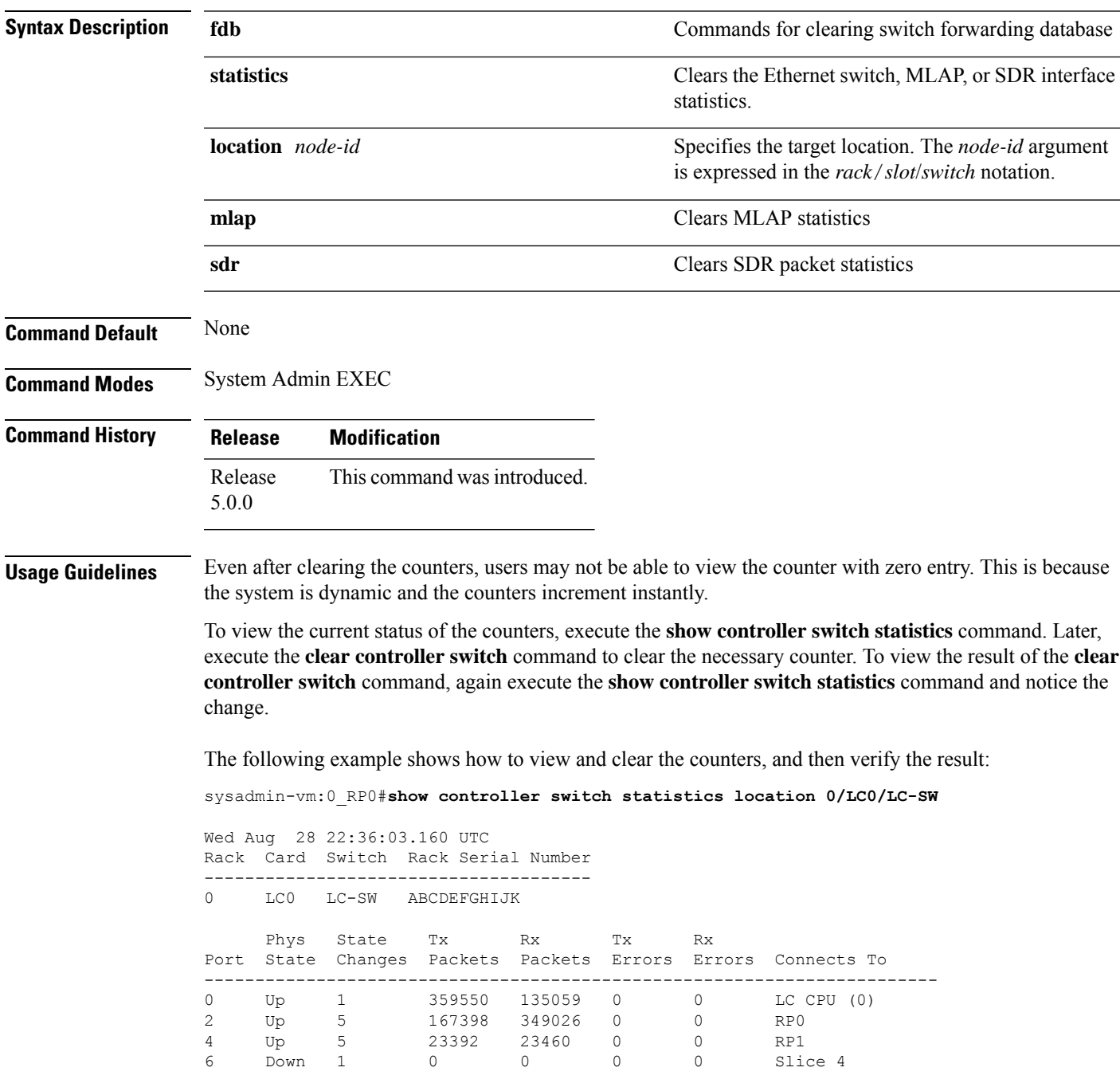

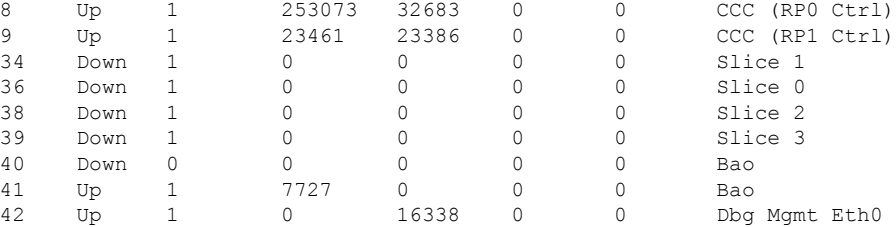

sysadmin-vm:0\_RP0# **clear controller switch statistics location 0/LC0/LC-SW all** Wed Aug 28 22:36:32.358 UTC Clear all switch port statistics ? [yes,no] yes result Switch statistics cleared successfully. sysadmin-vm:0\_RP0# **show controller switch statistics location 0/LC0/LC-SW** Wed Aug 28 22:36:44.457 UTC Rack Card Switch Rack Serial Number -------------------------------------- 0 LC0 LC-SW ABCDEFGHIJK Phys State Tx Rx Tx Rx Port State Changes Packets Packets Errors Errors Connects To ------------------------------------------------------------------------ 0 Up 0 126 40 0 0 LC CPU (0)<br>2 Up 0 74 123 0 0 RP0 2 Up 0 74 123 0 0 RP0 4 Up 0 22 22 0 0 RP1 6 Down 0 0 0 0 0 Slice 4 8 Up 0 78 30 0 0 CCC (RP0 Ctrl) 9 Up 0 22 22 0 0 CCC (RP1 Ctrl)<br>34 Down 0 0 0 0 0 0 Slice 1 34 Down 0 0 0 0 0 0 Slice 1<br>36 Down 0 0 0 0 0 0 Slice 0 36 Down 0 0 0 0 0 Slice 0 38 Down 0 0 0 0 0 0 Slice 2<br>39 Down 0 0 0 0 0 0 Slice 3 39 Down 0 0 0 0 0<br>40 Down 0 0 0 0 0 40 Down 0 0 0 0 0 Bao

41 Up 0 4 0 0 0 Bao

42 Up 0 0 16 0 0 Dbg Mgmt Eth0 ~~~~~~~~~~~~~~~~~~~~~~~~~~~~~~~~~~~~~~~~~~~~~~~~~~~~~~~~~~~~~~~~~~~~~~~~~~

### <span id="page-42-0"></span>**show controller ccc ethernet**

To display ethernet status information from the ethernet registers, use the **show controller ccc ethernet** command in the System Admin EXEC mode.

**show controller ccc ethernet** {**counters** | **status**} [**location** *node\_id*]

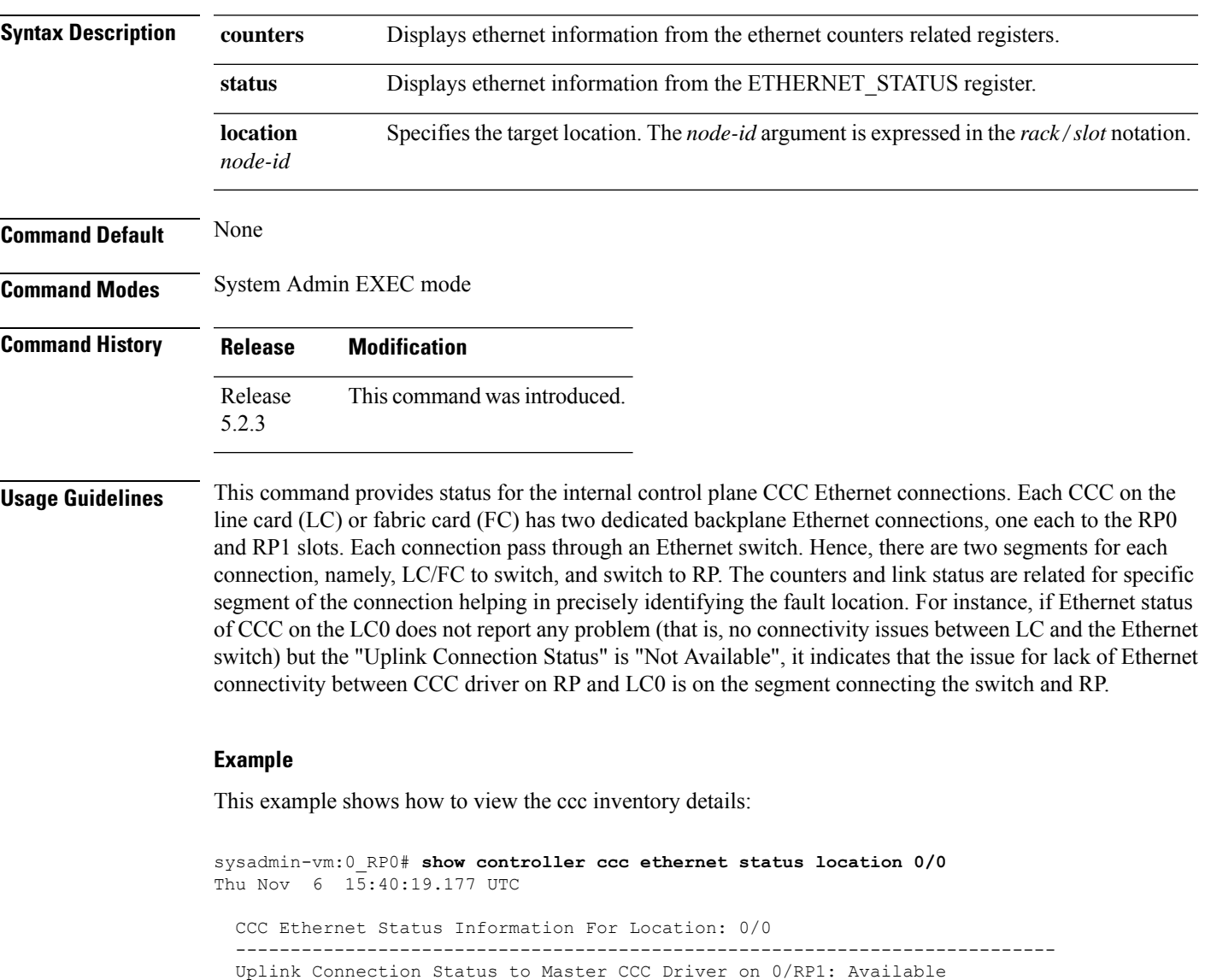

```
CCC Ethernet Port 0
-------------------
        LINK_STATUS : Link Valid
          LINK SYNC : Link Sync obtained
             RUDI_C : NOT SET
             RUDI_I : The core is receiving /I/ ordered sets
         RUDI_INVLD : NOT SET
          RXDISPERR : NOT SET
```
RXNOTINTABLE : NOT SET CCC Ethernet Port 1 ------------------- LINK STATUS : Link Valid LINK\_SYNC : Link Sync obtained RUDI\_C : NOT SET RUDI I : The core is receiving /I/ ordered sets RUDI\_INVLD : NOT SET RXDISPERR : NOT SET RXNOTINTABLE : NOT SET sysadmin-vm:0\_RP0# **show controller ccc ethernet counters location 0/0** CCC Ethernet Counters Detail For Location: 0/0 ----------------------------------------------------------------------------- Ethernet Port 0 Ethernet Port 1 --------------- --------------- RX packets : 1796109 RX packets<br>RX bytes : 265125327 RX bytes RX packets : 1820809<br>RX bytes : 266179825 RX size errors: 0 RX size errors: 0 RX CRC errors : 0 RX CRC errors : 0 TX packets : 1793201<br>TX bytes : 168747236 TX packets : 1818744<br>TX bytes : 170262340 CCC-to-CCC Counter Response Packet Counters ------------------- ------------------------ Incoming local : 4 Sent : 3<br>
Incoming packet errors: 0 Resent: 0<br>
Incoming filtered : 2122 Errors: 0 Incoming packet errors: 0 Incoming filtered : 2122 Outgoing sent : 11 Outgoing resent : 20 Other Counters **Push Packet Counters** -------------- -------------------- Ethernet runt errors : 0 Sent : 0 Header errors : 1552 Resent: 0 Request received : 3611918 Errors: 0 CCC-to-CCC received : 3456 Acks : 0

Unknown type received: 0 Nacks : 0

Ш

# <span id="page-44-0"></span>**show controller ccc event-history**

To display card state transition and event information from the CCC (card control chip), use the **show controller ccc event-history** command in the System Admin EXEC mode.

**show controller ccc** [**slave**] **event-history** {**brief** | **detail**} **location** *[node-id]*

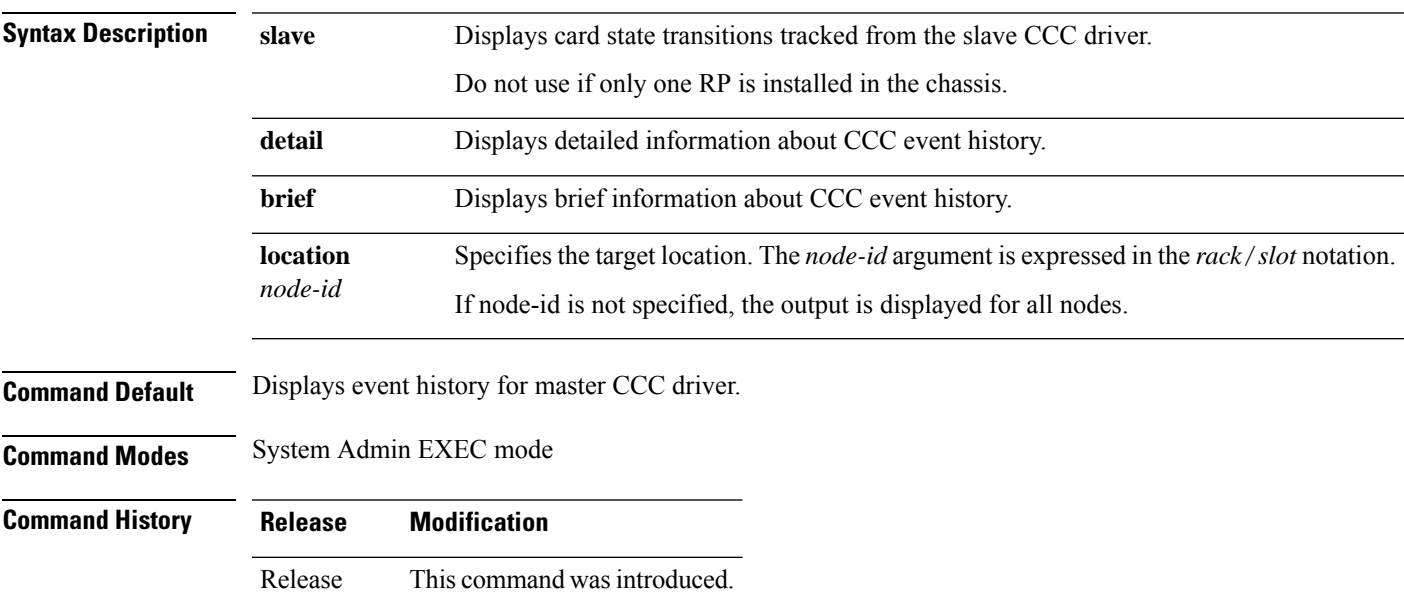

5.2.3

#### **Example**

This example shows ccc inventory details with some failure notifications:

sysadmin-vm:0\_RP0# **show controller ccc event-history brief location 0/2** Tue Aug 5 15:05:00.821 UTC CCC Card Event History for: 0/2 Current State: POWER\_UP\_FAILED DATE TIME (UTC) STATE **EVENT** ----- ------------ ---------------------- ------------------------------ 08/05 14:55:17.449 POWER\_UP\_FAILED ev\_wdog\_timeout 08/05 14:45:31.265 CCC\_DRIVER\_INIT if\_pwr\_up\_failed 08/05 14:45:31.260 CHECK CCC STATUS if pwr up failed again 08/05 14:45:31.258 GET\_CCC\_INFO ev\_get\_ccc\_info\_done 08/05 14:45:31.223 WAIT ETH READY 08/05 14:45:31.157 CHECK\_UBLAZE\_BOOT ev\_ublaze\_boot\_ok 08/05 14:45:31.124 PON\_UP\_WARM ev\_ccc\_reset\_done 08/05 14:45:17.489 CCC IN RESET ev pon up warm 08/05 14:45:08.921 POWER\_UP\_FAILED ev\_pon\_down\_warm<br>08/05 14:35:07.152 POWER\_UP\_FAILED ev\_wdog\_timeout<br>00/05 14:05:00:016 11:05 08/05 14:35:07.152 POWER UP FAILED ev wdog timeout 08/05 14:25:20.946 CCC DRIVER INIT if pwr up failed 08/05 14:25:20.941 CHECK\_CCC\_STATUS if\_pwr\_up\_failed\_again 08/05 14:25:20.939 GET CCC INFO ev get ccc info done

```
08/05 14:25:20.923 WAIT ETH READY eveth ready
  08/05 14:25:20.887 CHECK_UBLAZE_BOOT ev_ublaze_boot_ok<br>08/05 14:25:20.830 PON UP WARM evcc reset done
  08/05 14:25:20.830 PON UP WARM
sysadmin-vm:0_RP0# show controller ccc event-history detail location 0/2
Tue Aug 5 15:04:07.478 UTC
CCC Card Event History for: 0/2
 Event buffer info:
        Total number of events recorded: 692
        Number of events available for display: 255
  Current State: POWER_UP_FAILED
    EVENT \#: 691 (record index = 179)
   TIMESTAMP: 2014/08/05 14:55:17.449979 UTC
       STATE: POWER UP FAILED
      EVENT: ev_wdog_timeout
  EVENT DESC: CCC watchdog timeout event
  ERROR INFO: wdog 0 SysAdmin VM Watchdog stage1:0
    EVENT \#: 690 (record index = 178)
   TIMESTAMP: 2014/08/05 14:45:31.265829 UTC
      STATE: CCC_DRIVER_INIT
      EVENT: if pwr up failed
  ERROR INFO: Failed to enable main power zone:
              failure detected in devices CPU VCC, DB main power (0x1f0d)
    EVENT #: 689 (record index = 177)
   TIMESTAMP: 2014/08/05 14:45:31.260310 UTC
       STATE: CHECK_CCC_STATUS
       EVENT: if_pwr_up_failed_again
  ERROR INFO: Failed to enable main power zone:
              failure detected in devices CPU VCC, DB main power (0x1f0d)
    EVENT \#: 688 (record index = 176)
   TIMESTAMP: 2014/08/05 14:45:31.258124 UTC
       STATE: GET_CCC_INFO
       EVENT: ev get ccc info done
  EVENT DESC: Retrieval of CCC info is completed
    EVENT #: 687 (record index = 175)
   TIMESTAMP: 2014/08/05 14:45:31.223783 UTC
       STATE: WAIT ETH READY
       EVENT: ev eth ready
  EVENT DESC: Card Ethernet connection is ready
     EVENT #: 686 (record index = 174)
   TIMESTAMP: 2014/08/05 14:45:31.157299 UTC
       STATE: CHECK UBLAZE BOOT
      EVENT: ev_ublaze_boot_ok
  EVENT DESC: CCC MicroBlaze completed boot operation
    EVENT #: 685 (record index = 173)
   TIMESTAMP: 2014/08/05 14:45:31.124094 UTC
       STATE: PON_UP_WARM
       EVENT: ev_ccc_reset_done
  EVENT DESC: CCC RESET operation is completed
     EVENT \#: 684 (record index = 172)
   TIMESTAMP: 2014/08/05 14:45:17.489647 UTC
       STATE: CCC_IN_RESET
       EVENT: ev_pon_up_warm
```
EVENT DESC: PON executing up\_warm\_reset entry code EVENT  $\#$ : 683 (record index = 171) TIMESTAMP: 2014/08/05 14:45:08.921444 UTC STATE: POWER\_UP\_FAILED EVENT: ev\_pon\_down\_warm EVENT DESC: PON executing down\_warm\_reset entry code EVENT #: 682 (record index = 170) TIMESTAMP: 2014/08/05 14:35:07.152959 UTC STATE: POWER\_UP\_FAILED EVENT: ev\_wdog\_timeout

### <span id="page-47-0"></span>**show controller ccc inventory**

To display the CCC (card control chip) inventory information, use the **show controller ccc inventory** command in the System Admin EXEC mode.

**show controller ccc inventory** [{**detail** | **summary** | **status** | **version**}] [**location** *node-id*]

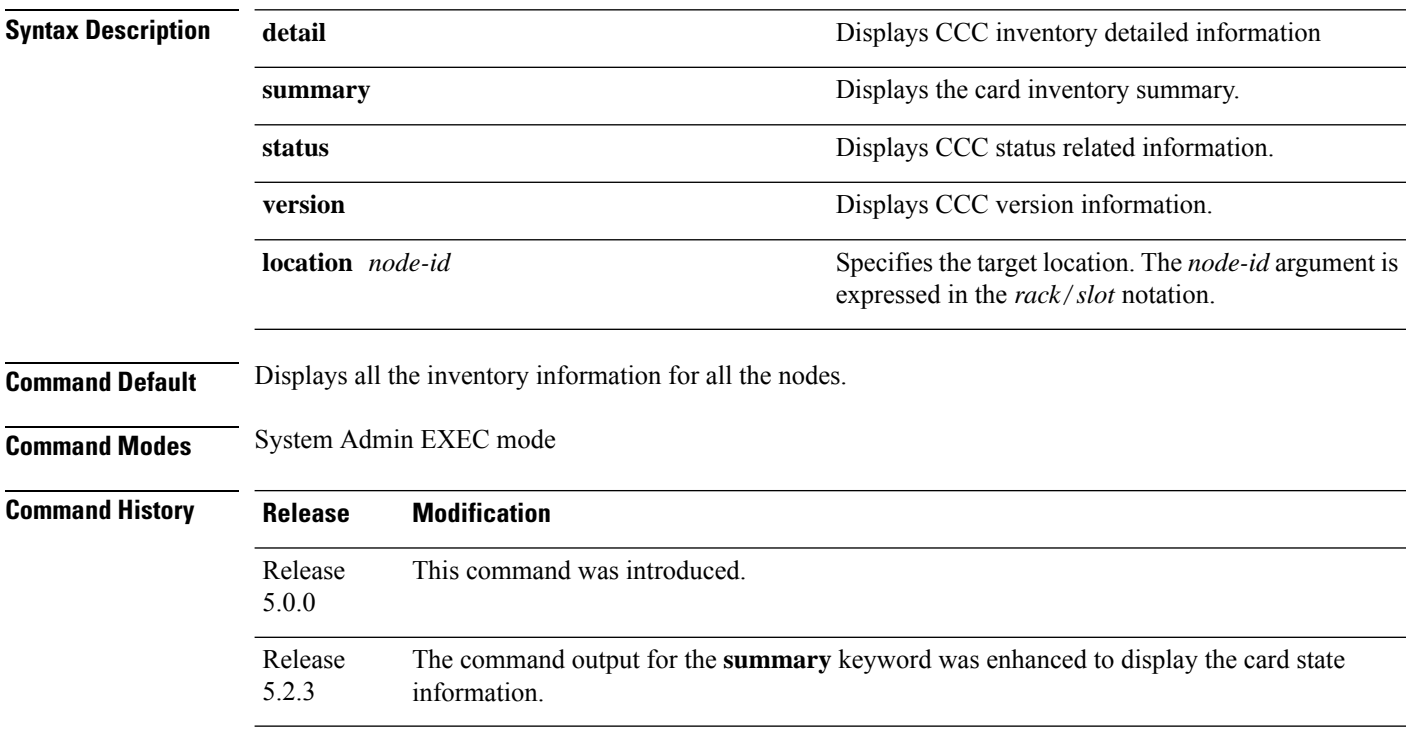

This example shows how to view the ccc inventory information:

sysadmin-vm:0\_RP0#**show controller ccc inventory detail**

Inventory detail information for 0/RP0: -------------------------------------------------------  $Card Type$  = 1  $Platform = 4$ Board Type  $= 0x001e0800$  $Board HW Version = 0.2$ Card PID = NC6-RP (master) Card Backplane Slot ID = 0 Card Serial Number = SAD160801NP  $CCC$  FPGA Version =  $1.0.0$  $CCC HW Version$  =  $0x201$ CCC Core Version =  $1.17$ <br>CCC PON Version =  $1.30$ CCC PON Version CCC Firmware Version = 1.18 CCC FPGA Image type = WORKING  $CCC Mac Address 0 = e0:50:72:£4:e8:00$  $CCC Mac Address 1 = e0:50:72: f4: e8:01$ Reboot Reason = WARM START<br>Bios Version = 9.9 PRIMARY  $= 9.9$  PRIMARY

**System Administration Command Reference for the Cisco NCS 6000 Series Routers**

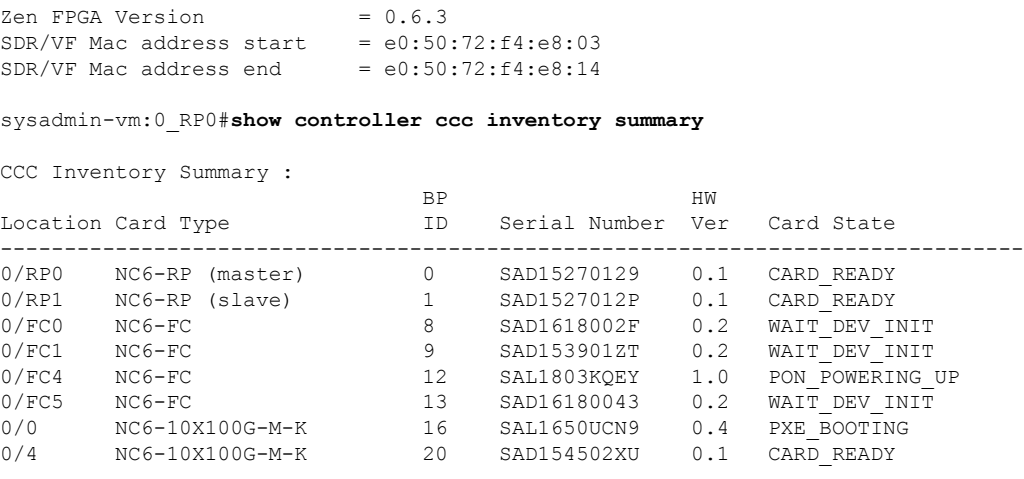

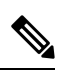

**Note**

The terms "master" and "slave" listed in the Card Type column is indicative of the CCC driver role, and not the active or stand-by state of the RP. On the router, CCC drivers on both RPs actively monitor all the modules in the system at the same time. Either of the CCC drivers can be elected as the master, and the other as the slave. However, only the CCC driver that has the "master" role performs the CCC FPD upgrade on the fabric cards.

### <span id="page-49-0"></span>**show controller ccc notif-history**

To display the card notification history from the CCC (card control chip), use the **show controller ccc notif-history** command in the System Admin EXEC mode.

#### **show controller ccc** [**slave**] **notif-history** {**brief** | **detail**} **location** *[node-id]*

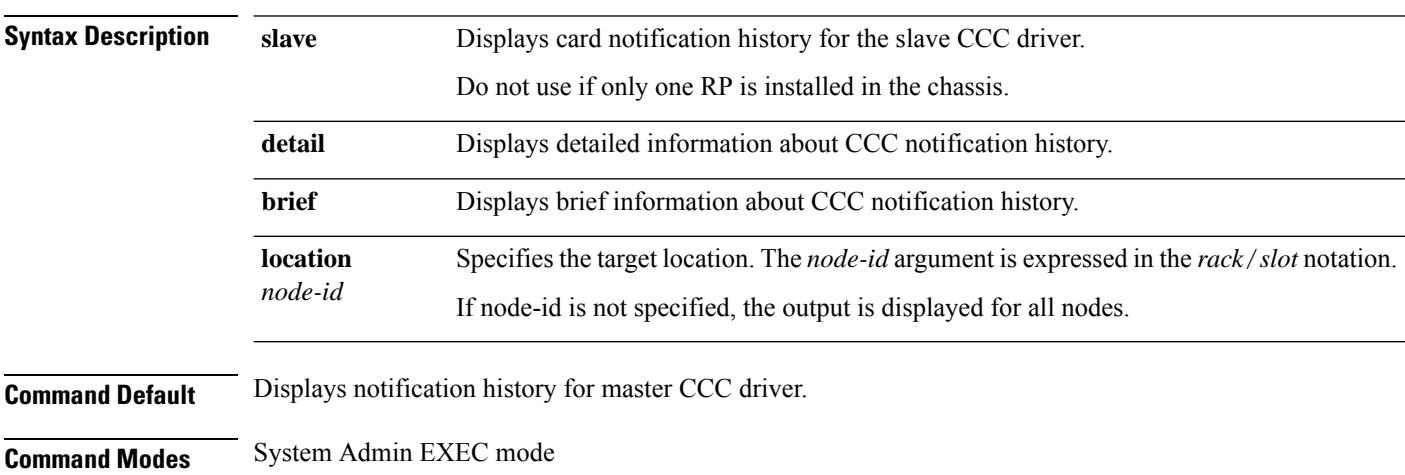

**Command History Release Modification**

Release This command was introduced. 5.2.3

#### **Example**

This example shows how to view the ccc inventory details:

```
sysadmin-vm:0_RP0# show controller ccc notif-history brief location 0/4
Thu Nov 6 16:26:56.829 UTC
CCC Card State Notification History for: 0/4
Card State Notification History as seen by Master (0/RP1)
 DATE TIME (UTC) NOTIF TYPE EVENT TYPE
  ----- ------------ ------------------------- --------------------------
  11/06 16:24:53.319 CARD_STATE_CHANGE HW_EVENT_OK
  11/06 16:24:36.467 CARD_STATE_CHANGE HW_EVENT_POWERED_ON
 11/06 16:24:12.294 CARD_STATE_CHANGE HW_EVENT_RESET
 11/06 05:53:36.568 CARD_INSERTED HW_EVENT_OK
sysadmin-vm:0_RP0# show controller ccc slave notif-history brief location 0/4
Thu Nov 6 16:27:04.280 UTC
CCC Card State Notification History for: 0/4
Card Satate Notification History as seen by Slave (0/RP0)
 DATE TIME (UTC) NOTIF TYPE EVENT TYPE
  ----- ------------ ------------------------- --------------------------
 11/06  16:24:53.349  CARD STATE CHANGE
```
 $\mathbf l$ 

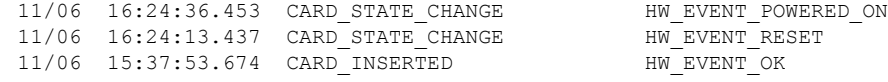

## <span id="page-51-0"></span>**show controller ccc oir-history**

To display the (online insertion and removal) OIR events on the chassis, use the **show controller ccc oir-history** command in the System Admin EXEC mode.

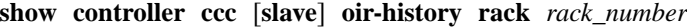

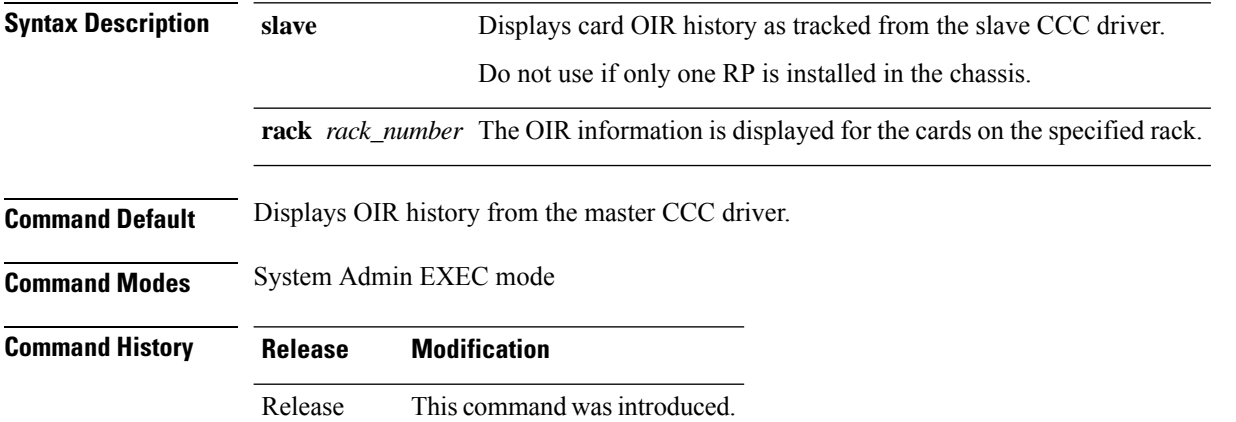

#### **Example**

5.2.3

This example shows how to view the ccc inventory details:

```
sysadmin-vm:0_RP0# show controller ccc oir-history rack 0
Cards OIR History of rack: 0
OIR Events as seen by Master (0/RP0)-
 DATE TIME (UTC) EVENT LOC CARD TYPE SERIAL NO
 ----- ------------ ---------- ----- ------------------ -----------
 10/09 16:59:14.280 INSERTED 0/0 NC6-10X100G-M-K SAL1650UCN9
 10/09 16:58:49.064 REMOVED 0/0 NC6-10X100G-M-K SAL1650UCN9
 10/09 16:58:40.215 INSERTED 0/FC0 NC6-FC SAD1618002F
 10/09 16:58:18.158<br>10/09 16:52:38.251
 10/09 16:52:38.251 DISCOVERED 0/FC0 NC6-FC SAD1618002F
                                   NC6-10X100G-M-K SAL1650UCN9
 10/09 16:52:37.990 DISCOVERED 0/FC4 NC6-FC SAL1803KQEY
 10/09 16:52:37.865 DISCOVERED 0/FC1 NC6-FC SAD153901ZT
 10/09 16:52:37.745 DISCOVERED 0/FC3 NC6-FC SAL1803KQG3
 10/09 16:52:37.518 DISCOVERED 0/RP1 NC6-RP SAD15270129
 10/09 16:52:26.256 DISCOVERED 0/RP0 NC6-RP SAL171636WW
```
# <span id="page-52-0"></span>**show controller ccc power**

To display the card power information, use the **show controller ccc power** command in the System Admin EXEC mode.

**show controller ccc power** [{**detail** | **summary**}] [**location** *node-id*]

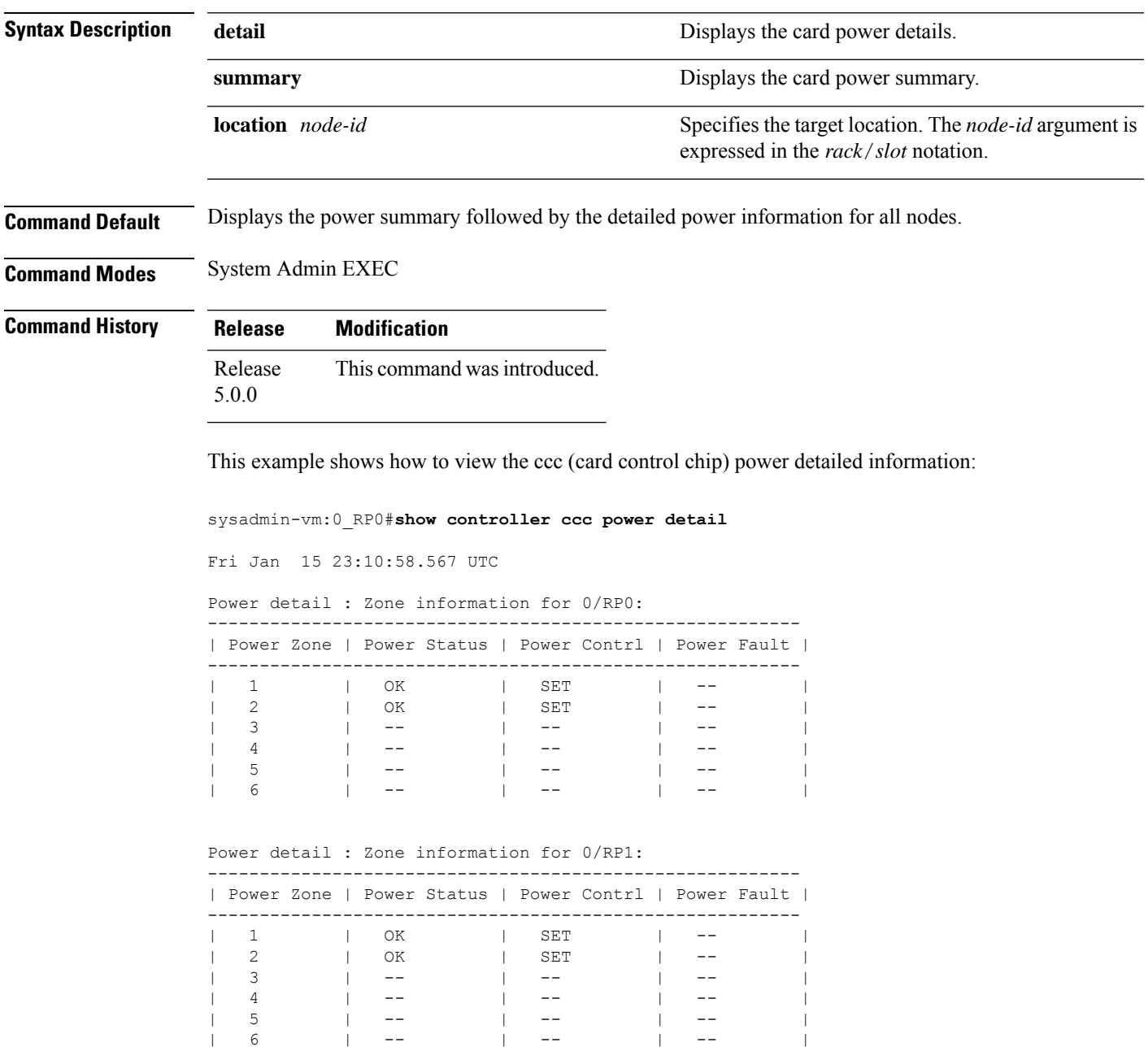

### <span id="page-53-0"></span>**show controller ccc reset-history**

To display the CCC (card control chip) reset-history information, use the **show controller ccc reset-history** command in the System Admin EXEC mode.

**show controller ccc reset-history** [{**onboard** | **onchip**}] [**location** *node-id*]

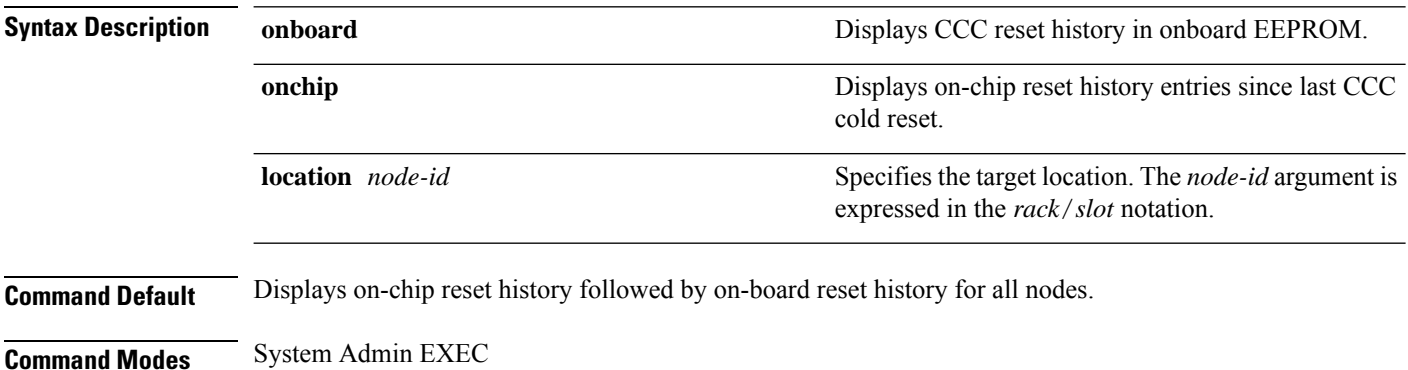

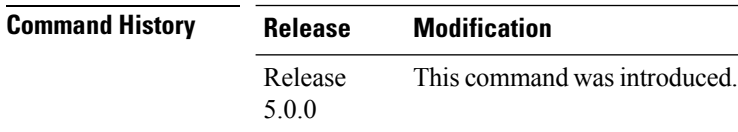

This example shows how to view the controller ccc onchip reset-history:

sysadmin-vm:0\_RP0#**show controller ccc reset-history onchip location 0/1**

```
Fri Jan 15 23:14:13.758 UTC
--location 0/1--
TimeofDay : Sat Jan 1 17:11:29 2011<br>Uptime : 17:11:50
         : 17:11:50Resets : 2
    proc Reset Reset Register Register Reset
idx IDX Source Command WORD0 WORD1 Time
--- ---- ------------ ------------ ---------- ---------- ----------
0 0 uBlaze AssrtHR 0x00000B10 0x00000000 Thu Jan 1 00:00:00 1970
1 0 uBlaze DeAssrtHR 0x00000B32 0x00000006 Thu Jan 1 00:00:06 1970
-More--
```
# <span id="page-54-0"></span>**show controller ccc register**

To display controller CCC (card control chip) register information, use the **show controller ccc register** command in System Admin EXEC mode.

**show controller ccc register** {**group** | **offset** *address* [**location** *node-id*] | **range** *start-address end-address* [**location** *node-id*]}

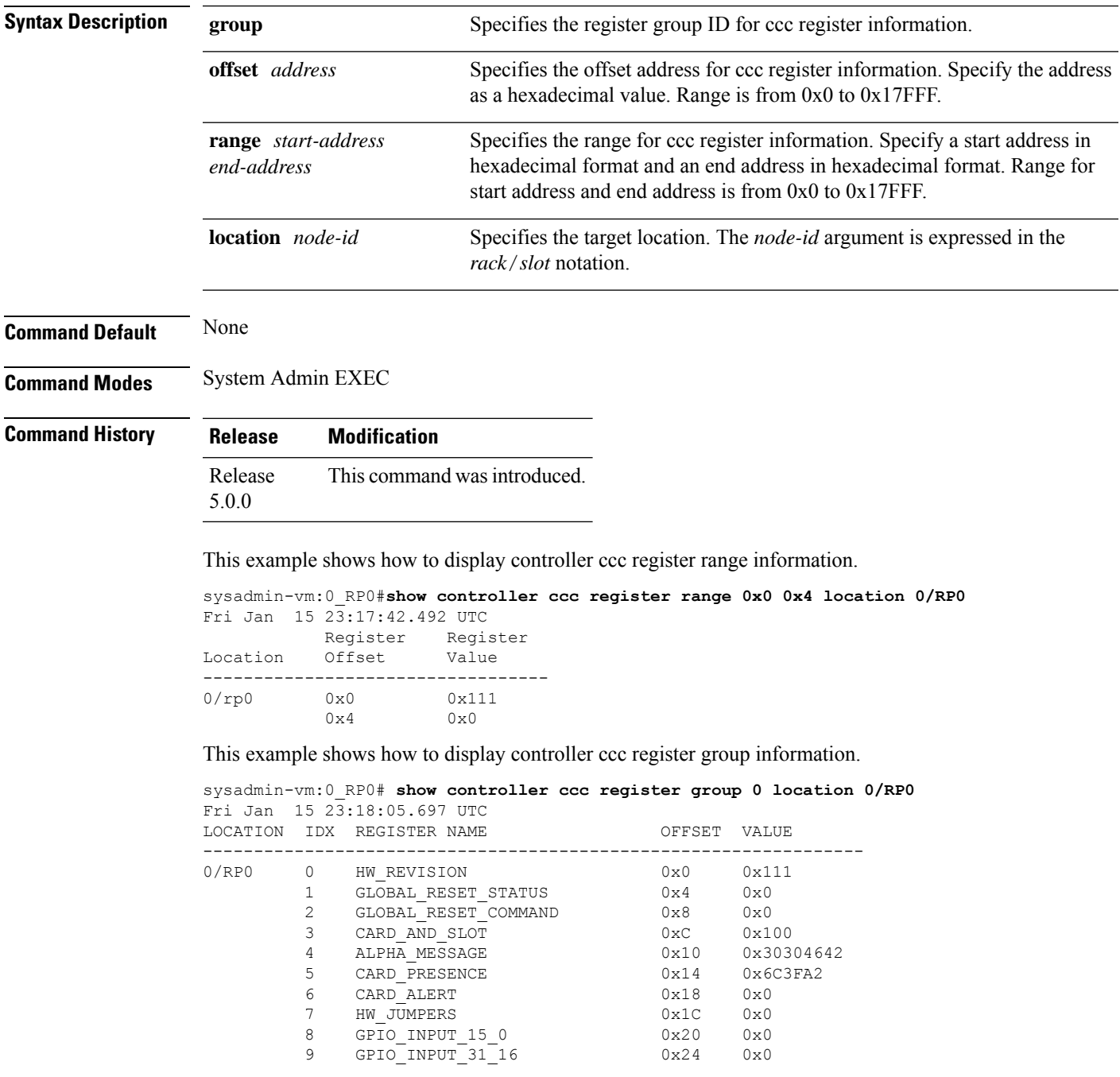

 $\mathbf I$ 

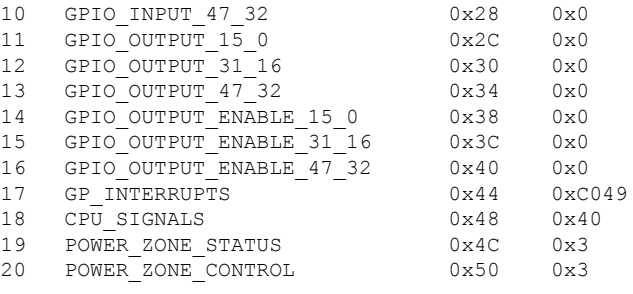

## <span id="page-56-0"></span>**show controller ccc trace**

To display the CCC (card control chip) trace information, use the **show controller ccc trace** command in the System Admin EXEC mode.

**show controller ccc trace** {**all** *trace-name*} **location** *node-id* [{**all** *trace-attribute*}]

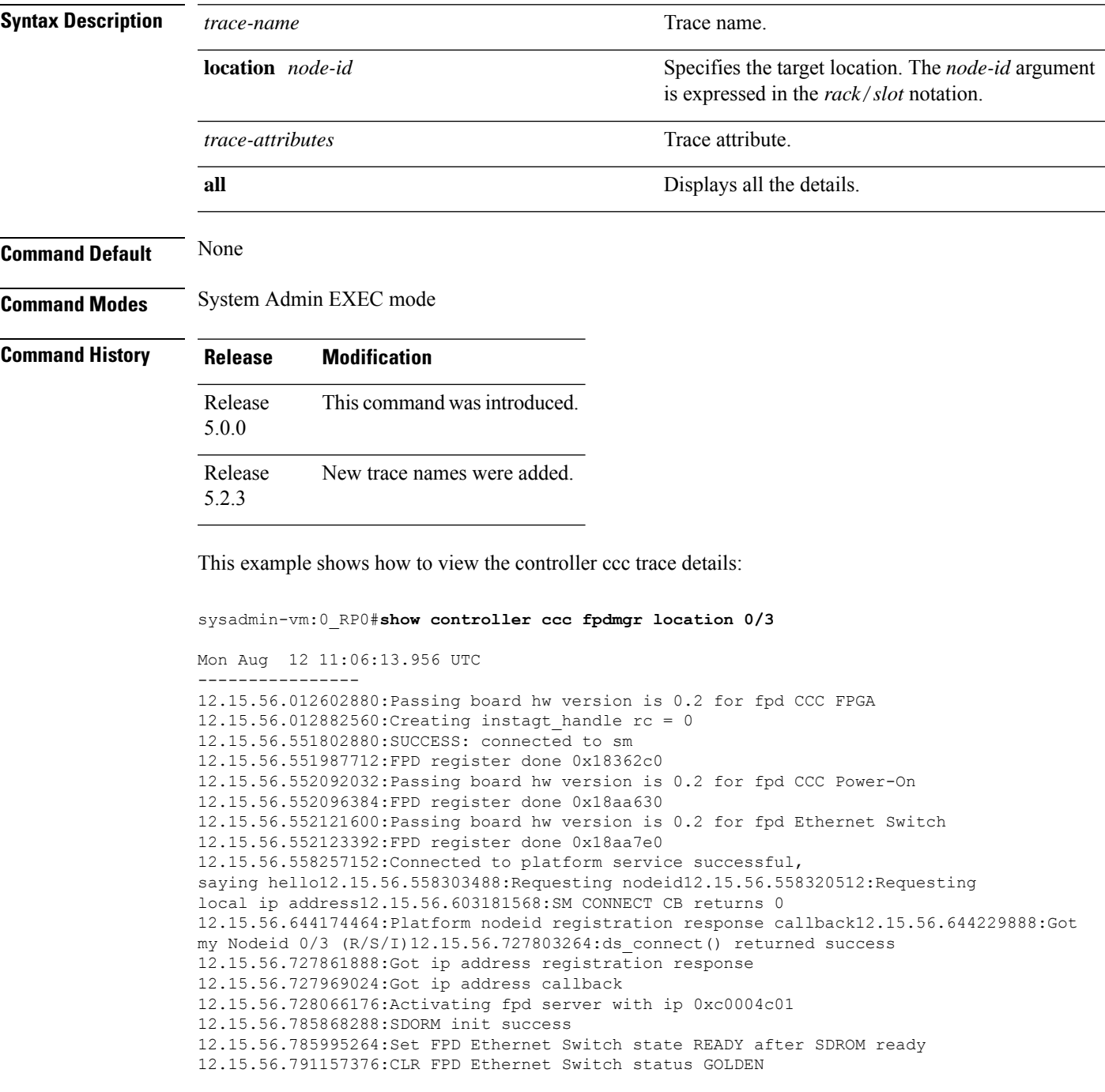

12.15.56.791162880:Get fpd Ethernet Switch image version 1.32 12.15.56.815722752:Set FPD CCC Power-On state READY after SDROM ready 12.15.56.815745536:CLR FPD CCC Power-On status GOLDEN 12.15.56.815746432:Get fpd CCC Power-On image version 1.30 12.15.56.816411392:Set FPD CCC FPGA state READY after SDROM ready 12.15.56.816432384:CLR FPD CCC FPGA status GOLDEN 12.15.56.816433280:Get fpd CCC FPGA image version 1.14 12.15.56.817161472:Connected to DS, searching for confd 12.15.56.862450048:ds\_registered\_service\_cb called 12.15.56.862451328:ds\_registered\_service\_cb: Status is 0 12.15.56.862451968:Checking has\_spinfo 12.15.56.862452608:DS entry found 12.15.56.862453504:fpd\_client\_connect\_confd called 12.15.56.862475520:No service info available for confd 12.15.56.862476160:Return from ds\_registered\_service\_cb 12.15.56.862498048:Confd DS entry found notification 12.15.56.862498688:fpd\_client\_connect\_confd called 12.15.56.862564480: fpd\_client\_connect\_confd(362): DS entry(0) svc confd, ip=192.0.0.1, port=4565, ha\_role=ACTIVE issu\_role=UNKNOWN, scope=SYSTEM 12.15.56.862585216:setup\_fpd\_confd\_connection called on node location = 0/312.15.56.863445632:Registering Subscription Socket 12.15.56.894000000:Subscription point = 35  $12.15.56.920322048$ :read conf: return tmp is 1, (return code = 0) 12.15.56.920324096:FPD auto-upgrade DISABLED 12.15.59.492183808:successful connection to Instagt service 12.15.59.492184448:Start Install Agt Notification Registeration 12.15.59.492334336:instagt\_register\_for\_notif rc=0

# <span id="page-58-0"></span>**show controller fabric fgid information**

To display the controller fabric FGID information, use the **show controller fabric fgid information** command in the System Admin EXEC mode.

**show controller fabric fgid information** {**all** | **id** *fgid*} [{**brief** | **detail** | **diagnostics**}]

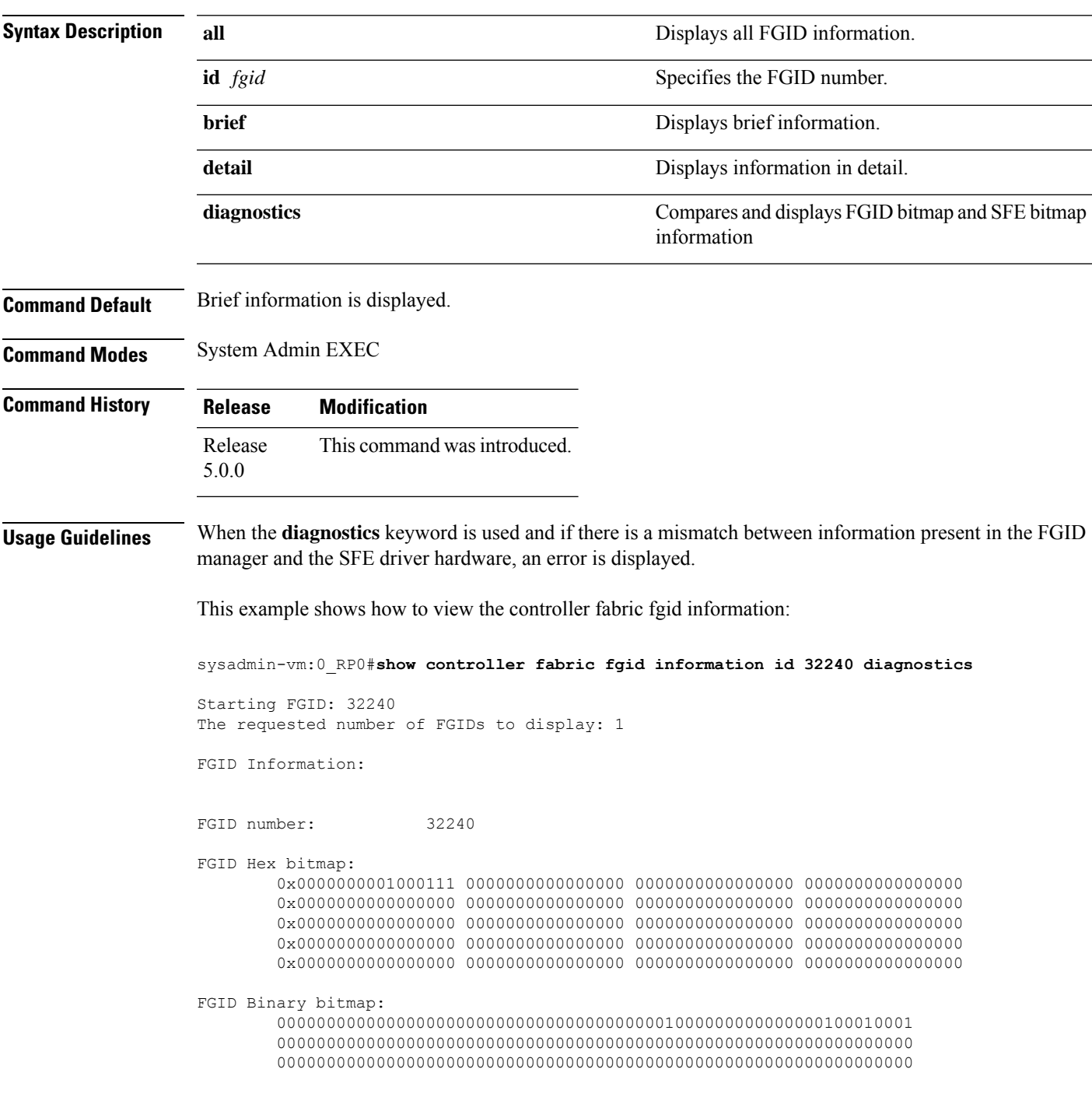

0000000000000000000000000000000000000000000000000000000000000000 0000000000000000000000000000000000000000000000000000000000000000 0000000000000000000000000000000000000000000000000000000000000000

FGID associated fabricq Ids:  $[4]$  := 0/0/0, 0/0/4, 0/1/2, 0/4/0, FGID associated client application: client id = 2, client name = Jabed, SDR name = default-sdr FGID bitmap at location 0/SM1/0, Status: ERR s123: 0000000000000000000000000000000000000000000000000000000000000000 -0000000000000000000000000000000000000001000000000000000000000000 FGID bitmap at location 0/SM1/1, Status: ERR s123: 0000000000000000000000000000000000000000000000000000000000000000 -0000000000000000000000000000000000000001000000000000000000000000 FGID bitmap at location 0/SM4/0, Status: ERR s123: 0000000000000000000000000000000000000000000000000000000000000000 -0000000000000000000000000000000000000001000000000000000000000000 FGID bitmap at location 0/SM4/1, Status: ERR s123: 0000000000000000000000000000000000000000000000000000000000000000 -0000000000000000000000000000000000000001000000000000000000000000

# <span id="page-60-0"></span>**show controller fabric fgid program-error**

To display the controller fabric FGID program-error, use the **show controller fabric fgid program-error** command in the System Admin EXEC mode.

**show controller fabric fgid program-error** {**all** | *startfgid endfgid*}

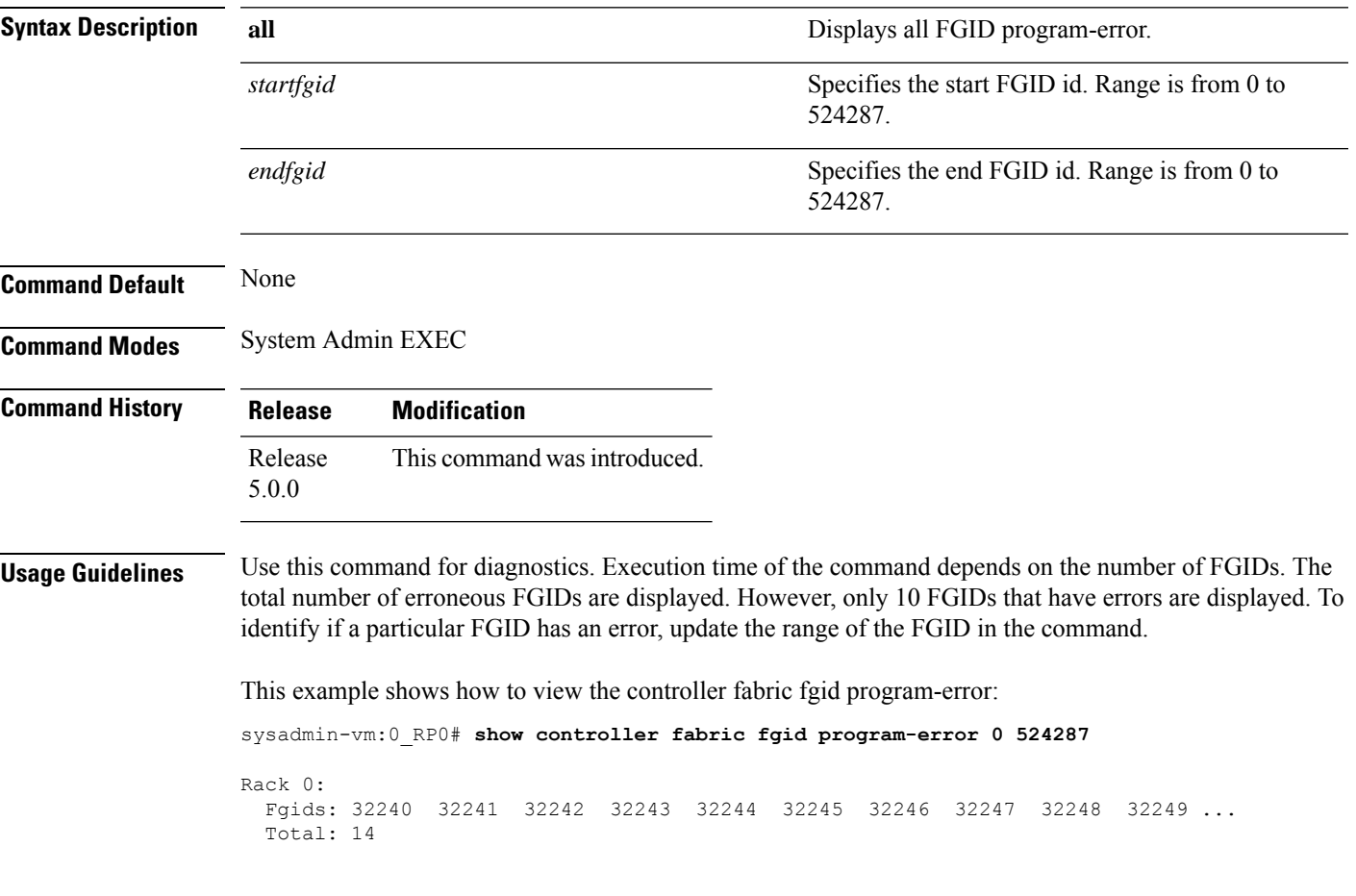

# <span id="page-61-0"></span>**show controller fabric fgid resource**

To display the controller fabric FGID allocated resource information, use the **show controller fabric fgid resource** command in the System Admin EXEC mode.

**show controller fabric fgid resource** {**all** | **sdr** *sdr-name* {**all** | **application** *application-name* **id** *fgid-id* **elements** *num-elements*}}

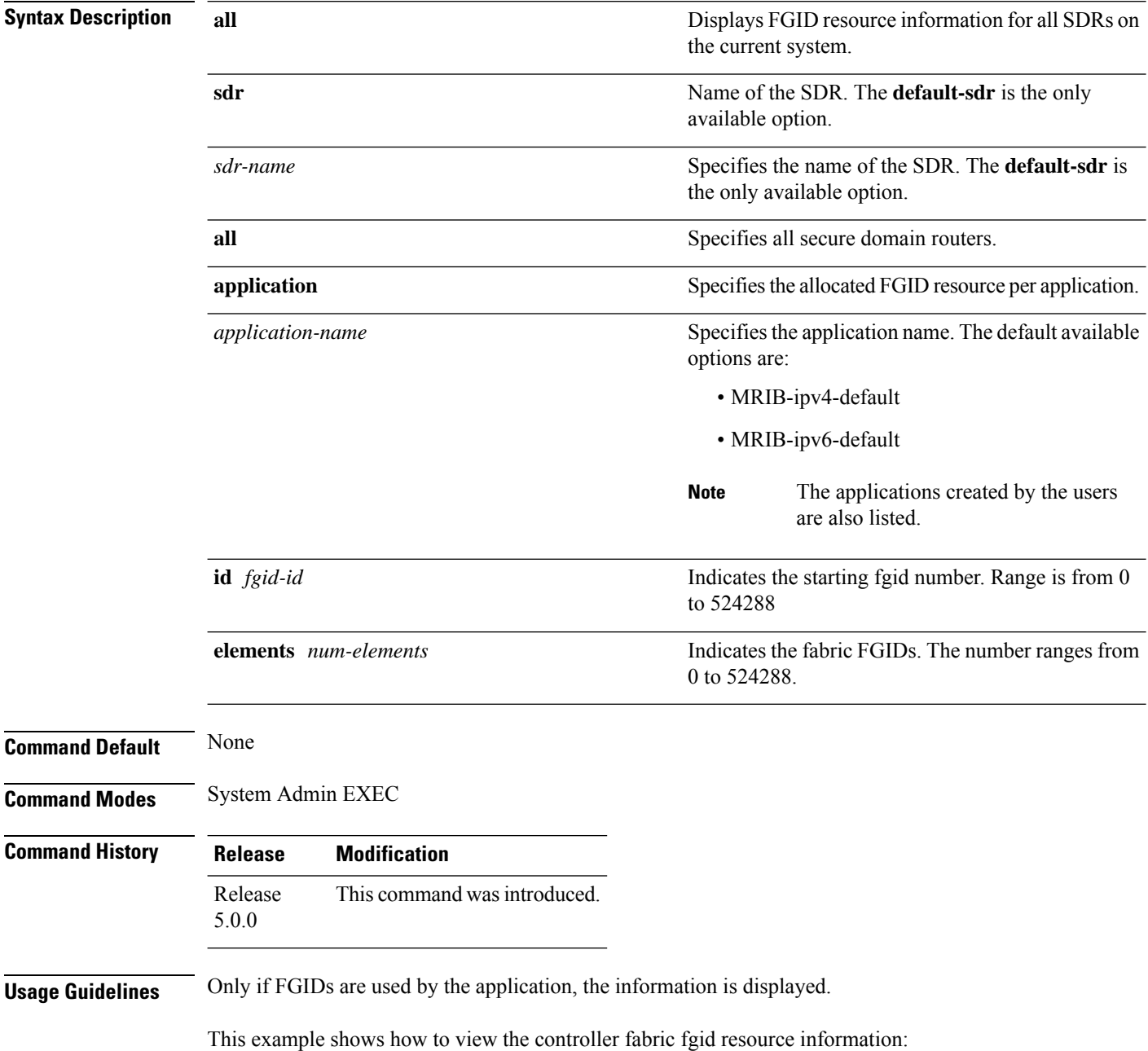

sysadmin-vm:0\_RP0# **show controller fabric fgid resource sdr default-sdr application some\_app id 0 elements 524287**

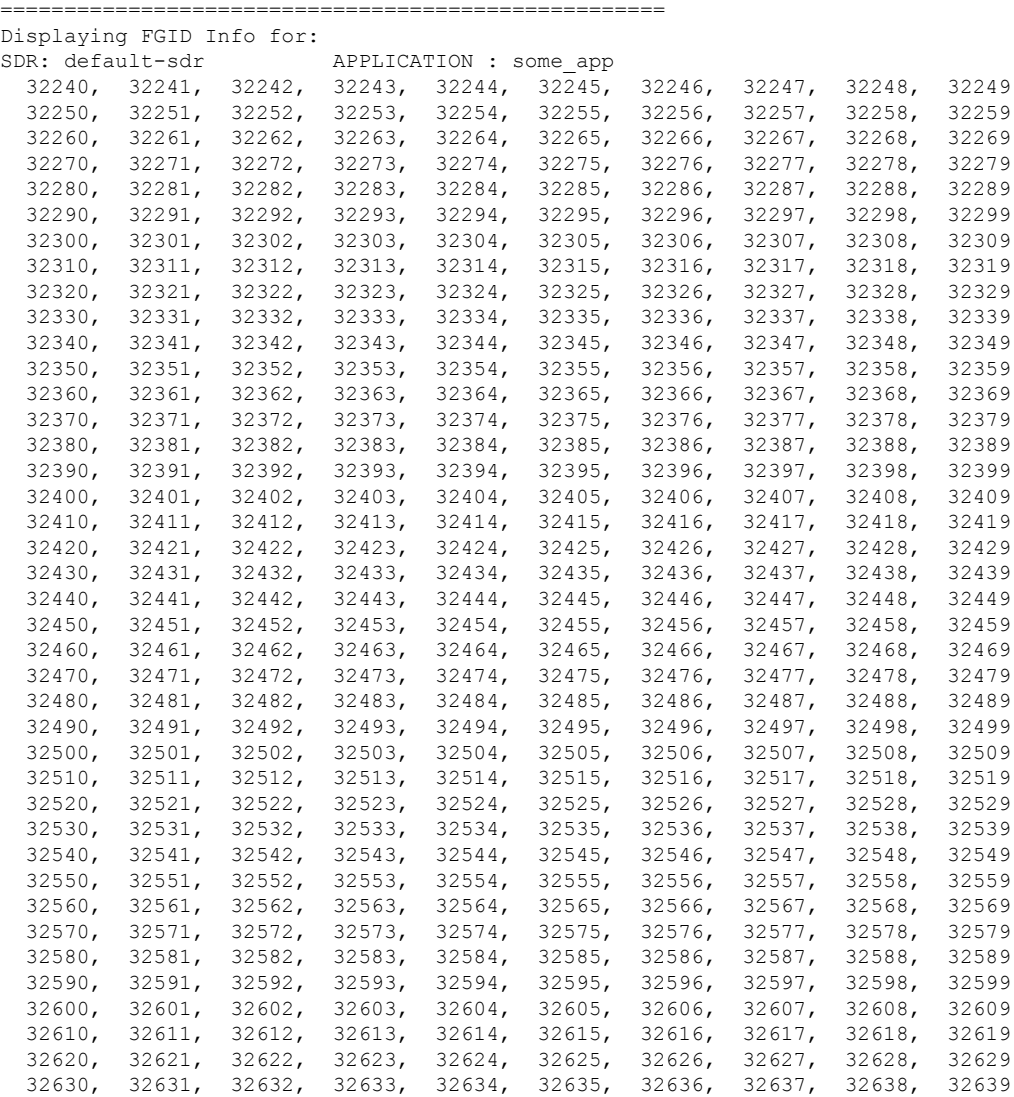

# <span id="page-63-0"></span>**show controller fabric fgid statistics**

To display resource statistical information for the fabric group ID (FGID), use the **show controller fabric fgid statistics** command in the System Admin EXEC mode.

**show controller fabric fgid statistics** {**all** | **pool** | **sdr** | **system** } [{**brief** | **detail**}]

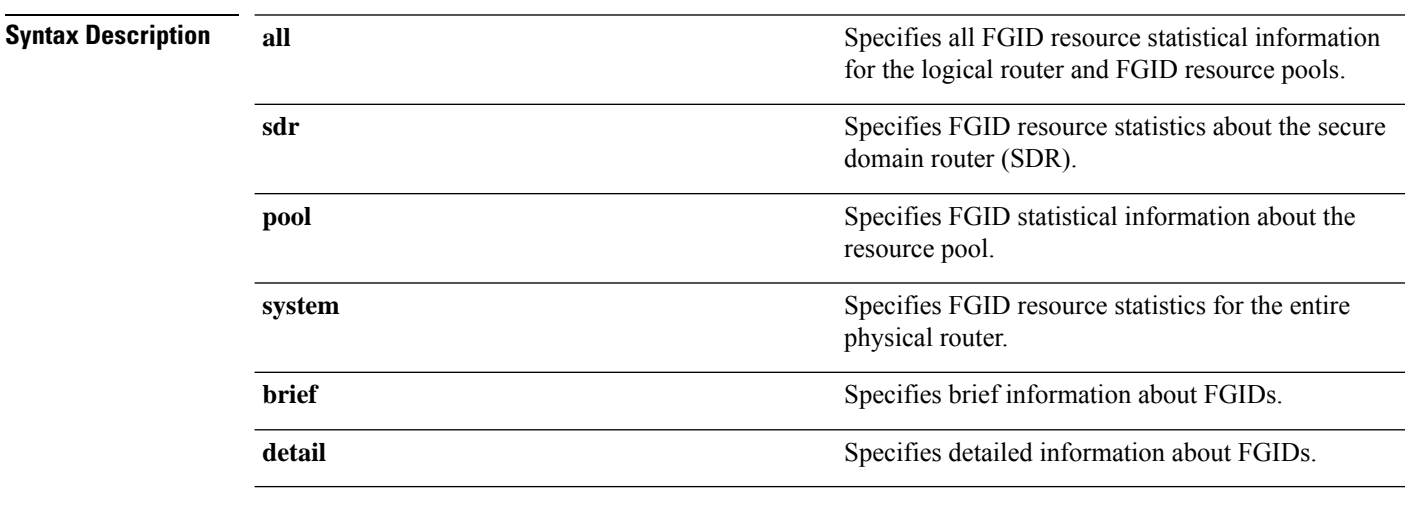

**Command Default** Brief information is displayed.

**Command Modes** System Admin EXEC

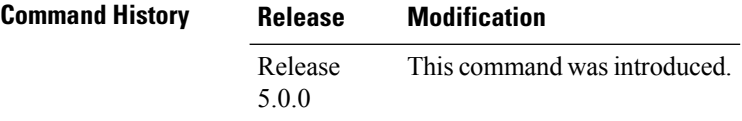

This example shows how to view the controller fabric fgid resource statistical information:

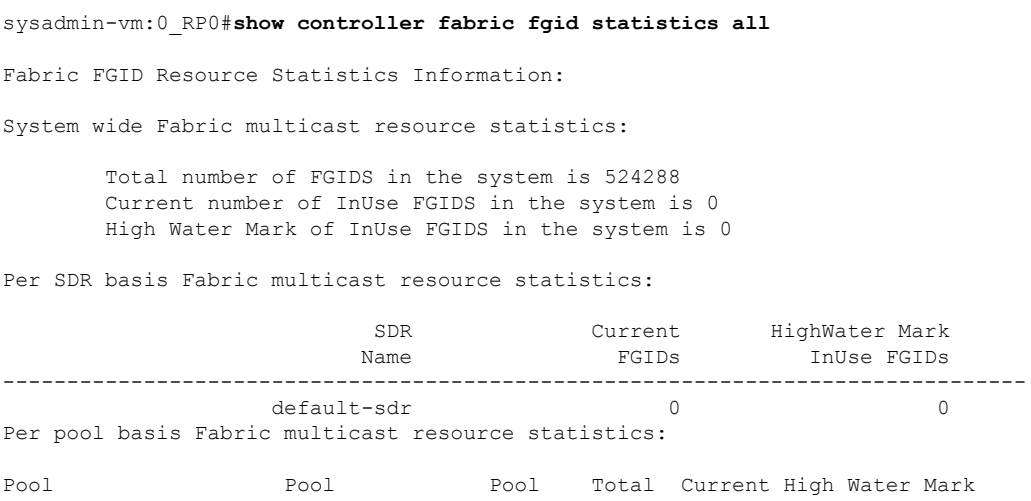

 $\mathbf l$ 

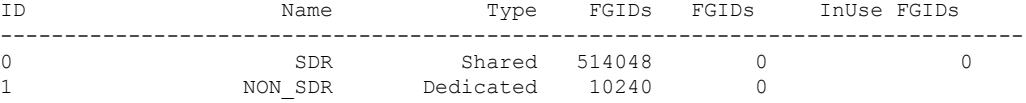

# <span id="page-65-0"></span>**show controller fabric fgid trace**

To display the FGID trace information, use the **show controller fabric fgid trace** command in the System Admin EXEC mode.

**show controller fabric fgid trace** {**all***trace-name*} **location** *node-id* [{**all***trace-attribute*}]

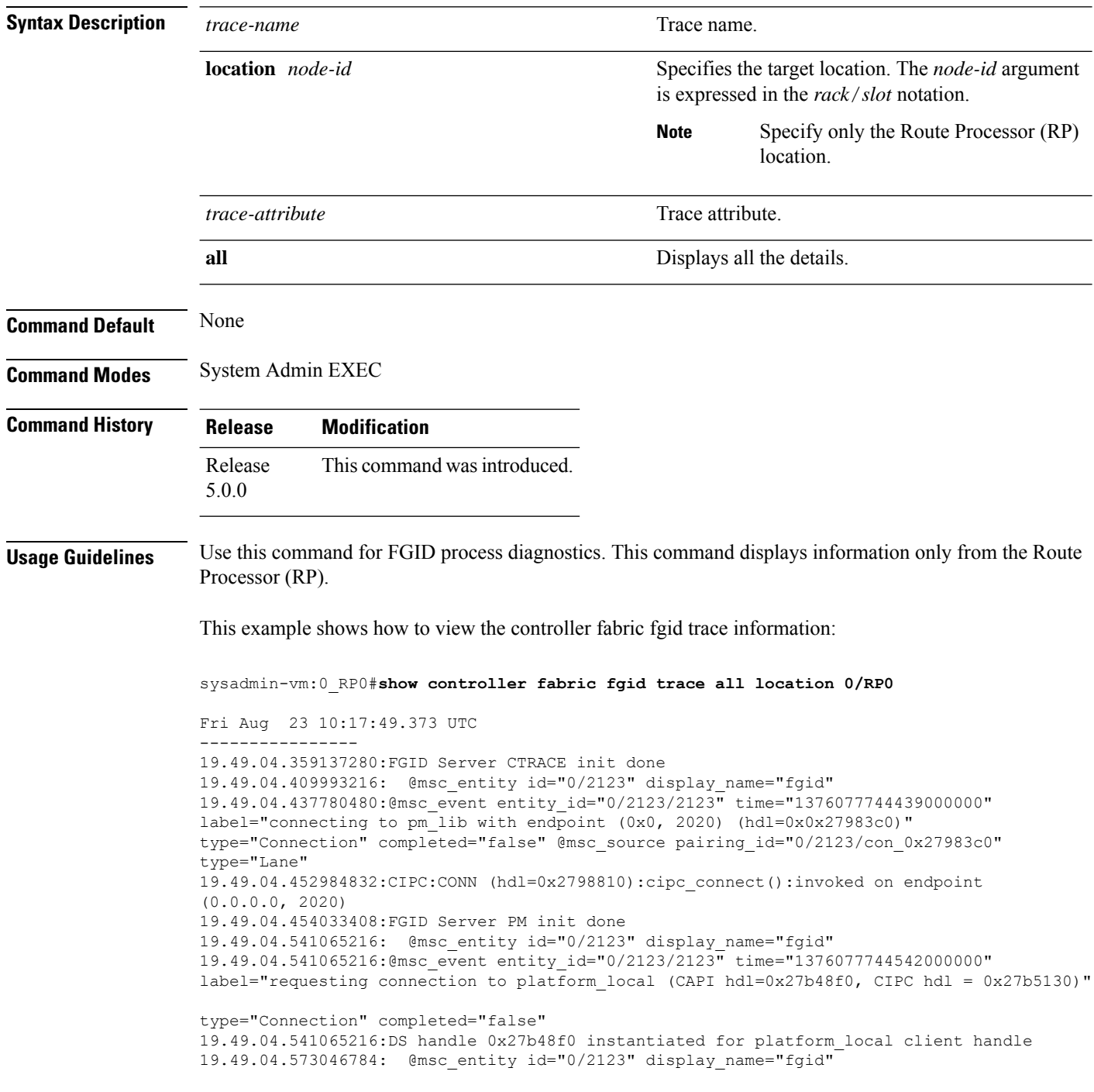

19.49.04.583008256:@msc\_event entity\_id="0/2123/2123" time="1376077744584000000" label="requesting connection to calvados\_ds (CAPI hdl=0x27d7ac0, CIPC hdl = 0x27d7ef0)" type="Connection" completed="false" 19.49.04.583008256:@msc\_event entity\_id="0/2123/2123" time="1376077744584000000" label="connecting to calvados\_ds with endpoint (0x7f000001, 7400) (hdl=0x0x27d7ac0)" type="Connection" completed="false" @msc\_source pairing\_id="0/2123/con\_0x2 --More--

# <span id="page-67-0"></span>**show controller fabric fsdb-aggregator trace**

To display the FSDB-aggregator trace information, use the **show controller fabric fsdb-aggregator trace** command in the System Admin EXEC mode.

**show controller fabric fsdb-aggregator trace** *trace-name* **location** *node-id trace-attribute*

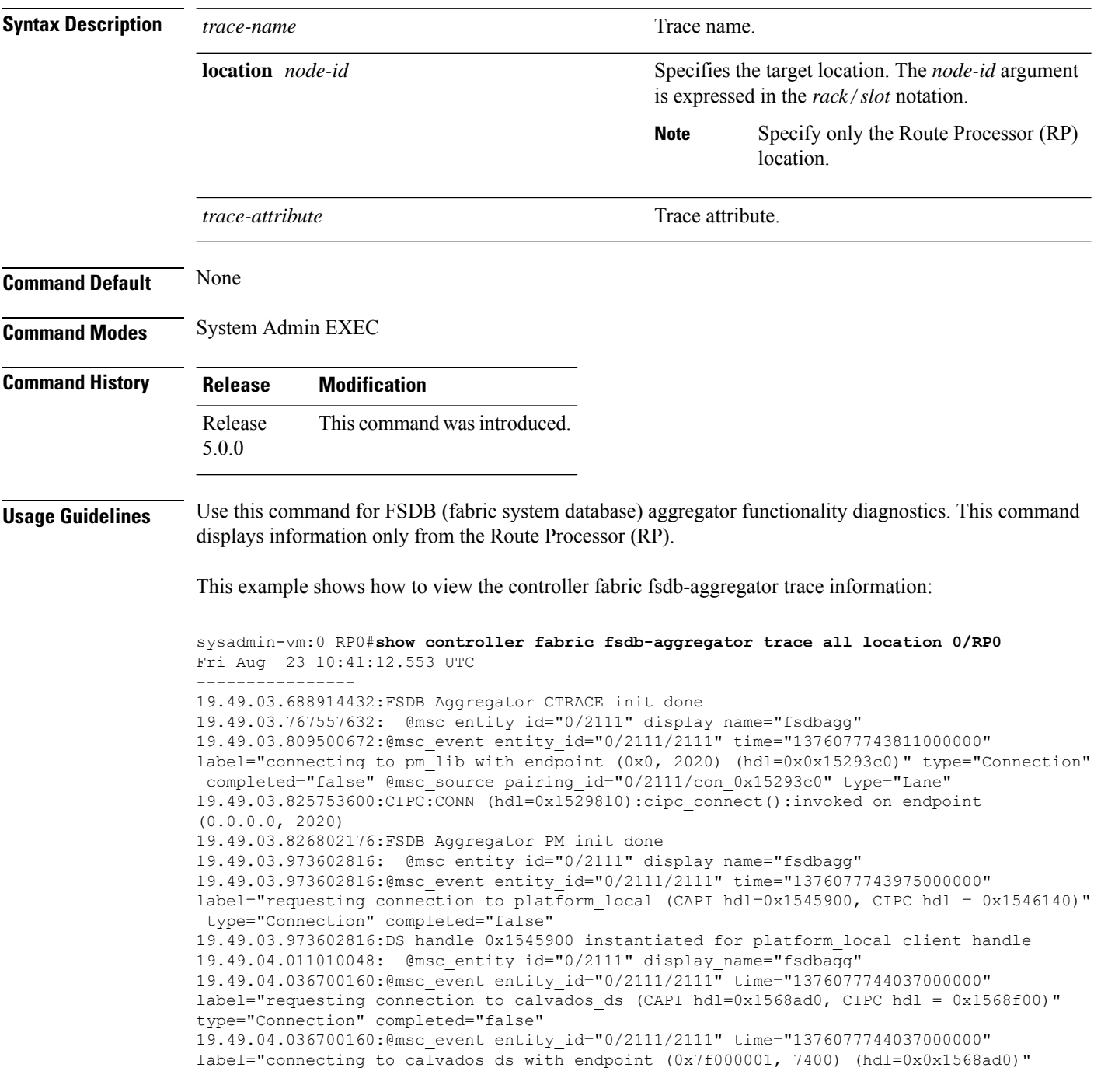

type="Connection" completed="false" @msc\_source pairing\_id="0/2111/con\_0x1 --More--

# <span id="page-69-0"></span>**show controller fabric fsdb-pla**

To display plane availability status information, use the **show controller fabric fsdb-pla** command in the System Admin EXEC mode.

**show controller fabric fsdb-pla rack** {*rack-number* [**destination** *id*] | **all**}

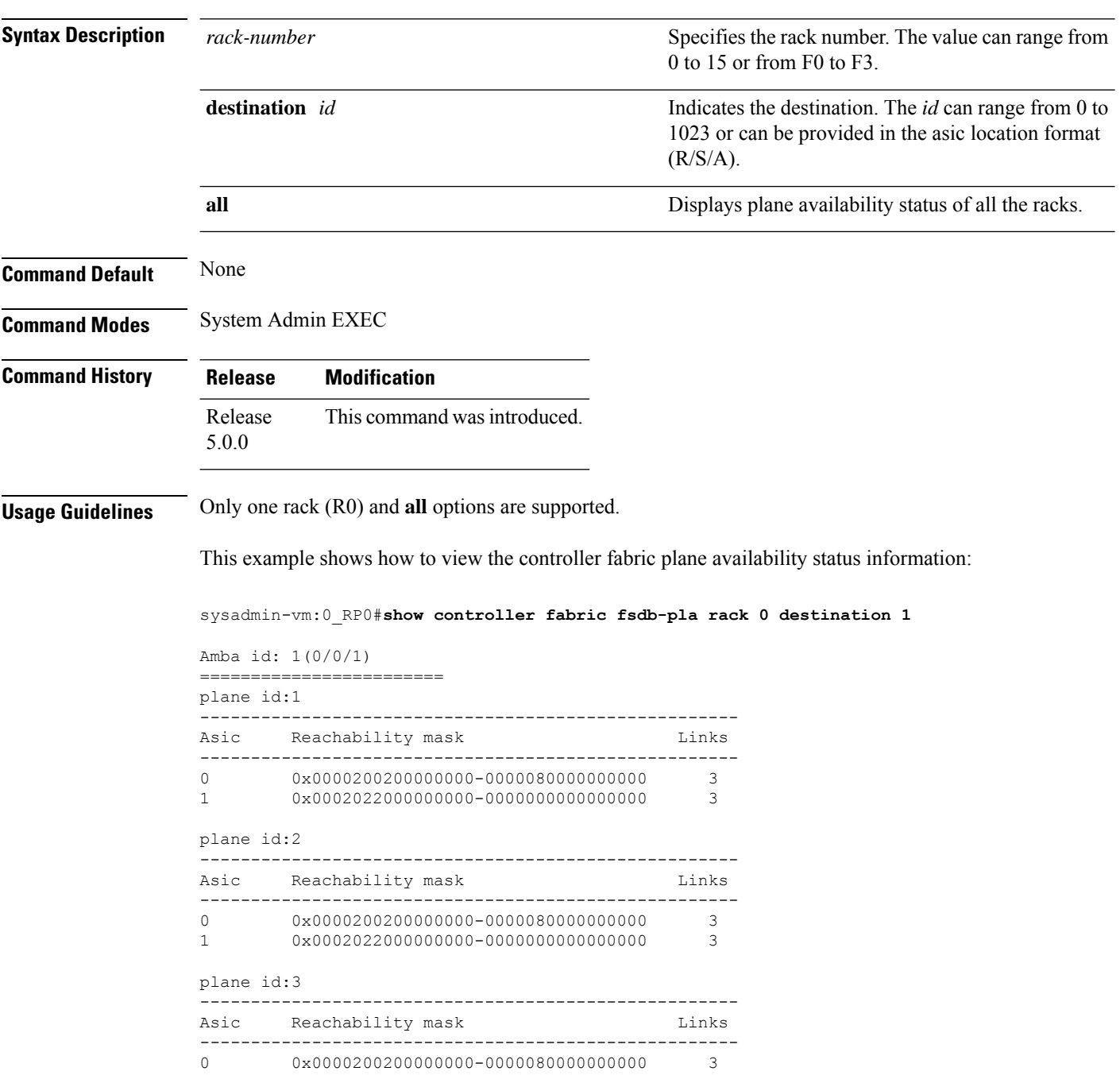

I

1 0x0002022000000000-0000000000000000 3

### <span id="page-71-0"></span>**show controller fabric fsdb-server trace**

To display theFSDB-server information, use the **show controller fabric server trace** command in theSystem Admin EXEC mode.

**show controller fabric fsdb-server trace** {**all** *trace-name*} **location** *node-id* [{**all** *trace-attribute*}]

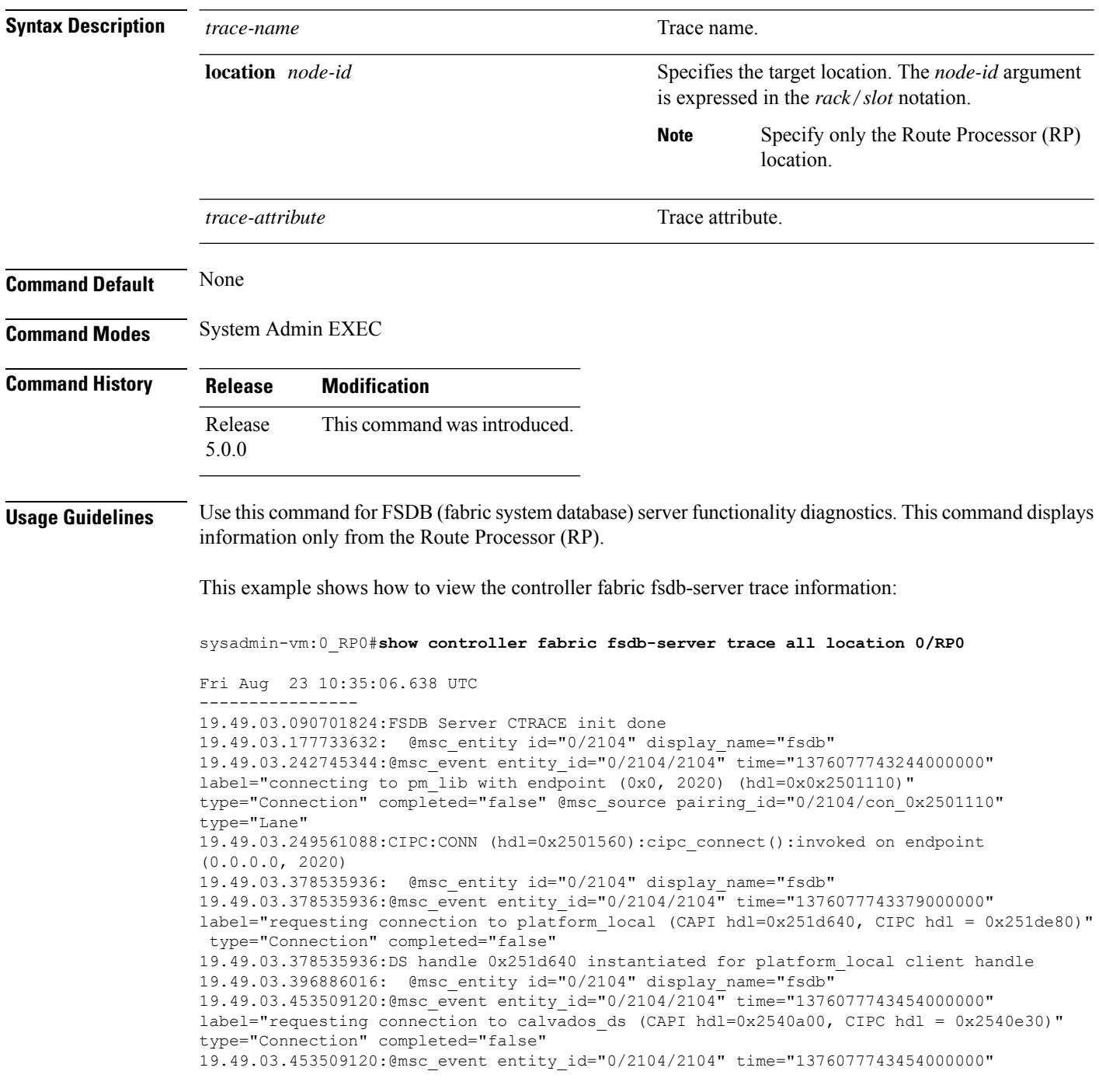
label="connecting to calvados\_ds with endpoint (0x7f000001, 7400) (hdl=0x0x2540a00)" type="Connection" completed="false" @msc\_source pairing\_id="0/2104/con\_0x2540a00" type="Lane" --More--

#### **show controller fabric health**

To display the general condition of the fabric sub-system, use the **show controller fabric health** command in the System Admin EXEC mode.

**show controller fabric health Syntax Description** This command has no keywords or arguments. **Command Default** None **Command Modes** System Admin EXEC **Command History Release Modification** Release This command was introduced. 5.0.0 **Usage Guidelines** Use the command for diagnostics only. This example shows how to view the general information of the fabric controller: sysadmin-vm:0\_RP0#**show controller fabric health** Mon Jul 23 08:30:56.170 UTC Fabric System Health --------------------- Flags:  $T - Total$ ,  $U - Up$ ,  $A - Admin Down$ L - LCC, M - Mcast Down, Y - Yes F - FCC, D - Down, N - No or Not Ok V - Valid, Collaborator Process State: ------------------------------ FSDB Aggregator: OK +-----------+--+ |Rack id | 0| +-----------+--+ |FSDB status|Ok| +-----------+--+ |SFE status |Ok| +-----------+--+ Router Health: ----------------- Rack Planes SFE Asics Fia Asics  $T/L/F$  U/M/D/A T/U/D T/U/D ------------------------------------------------------ 1/1/0 2/0/4/1 6/6/0 15/8/7 Plane Admin Plane Racks Data id state state in issue drop/error ----------------------------------------------------------- 0 UP DN 1 No

 $\mathbf{l}$ 

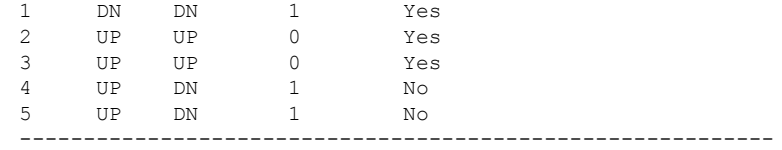

Rack Health:

-------------

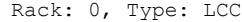

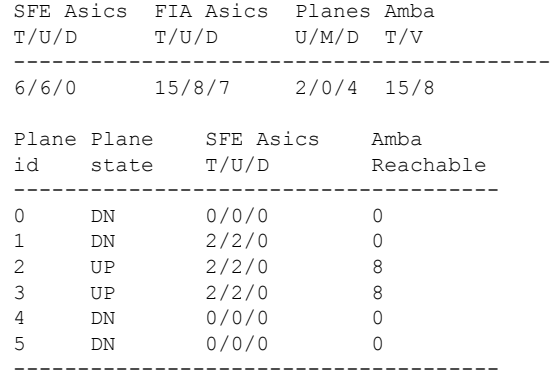

#### **show controller fabric link port**

To display link information for a specific fabric port, use the **show controller fabric link port** command in the System Admin EXEC mode.

**show controller fabric link port fia** [{*link-location* | **all**}] [**state** {**down** | **mismatch** | **up**}] [{**brief** | **detail**}] **show controller fabric link port** {**s1** | **s2** | **s3**} [{*link-location* | **all**}] [{**state** {**down** | **mismatch** |

**up**} | **statistics**}] [{**brief** | **detail**}]

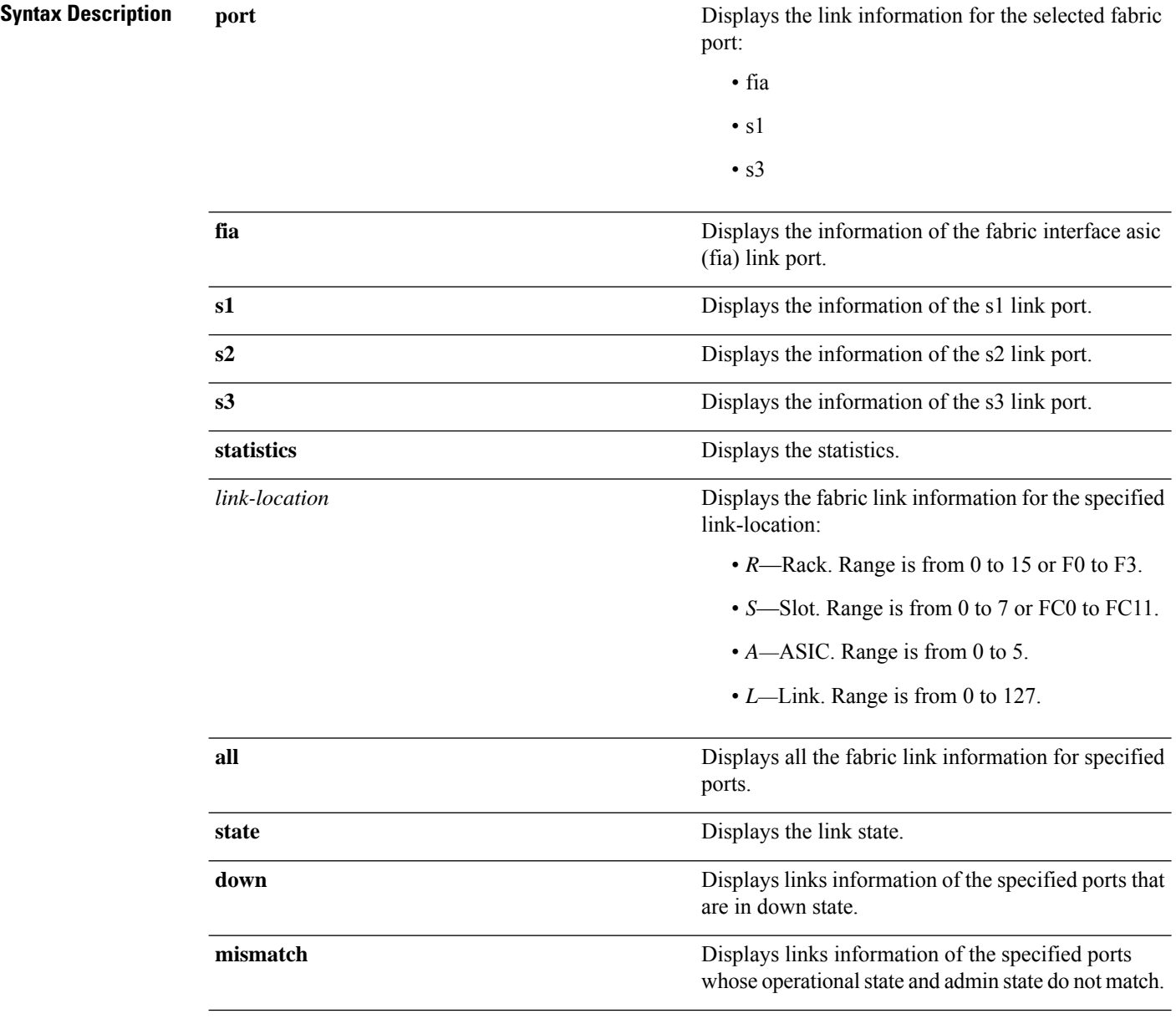

 $\mathbf{l}$ 

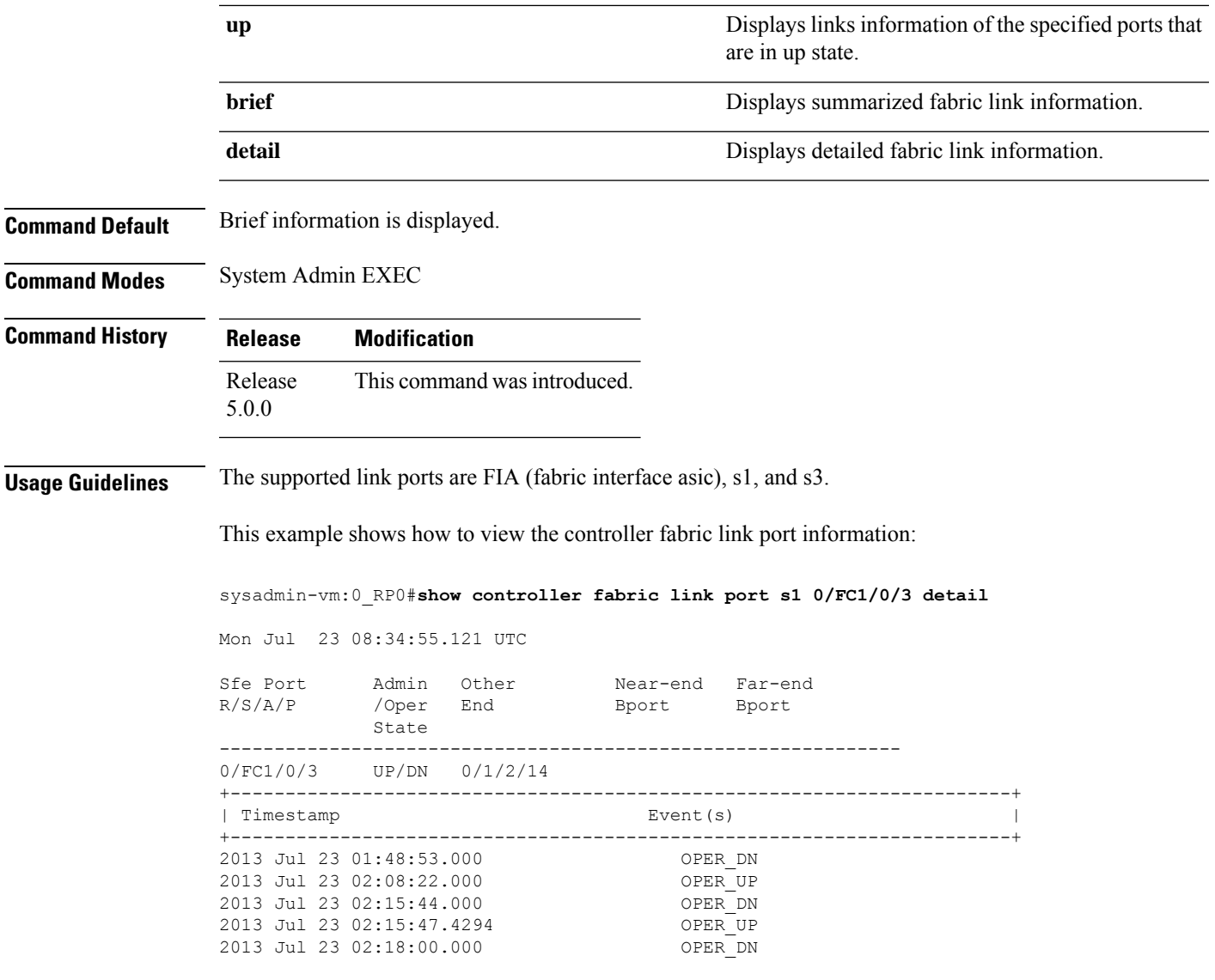

## **show controller fabric plane**

To display the system fabric plane information, use the **show controller fabricplane** command in theSystem Admin EXEC mode.

**show controller fabric plane** {*plane-id* | **all**} [**statistics**] [{**brief** | **detail**}]

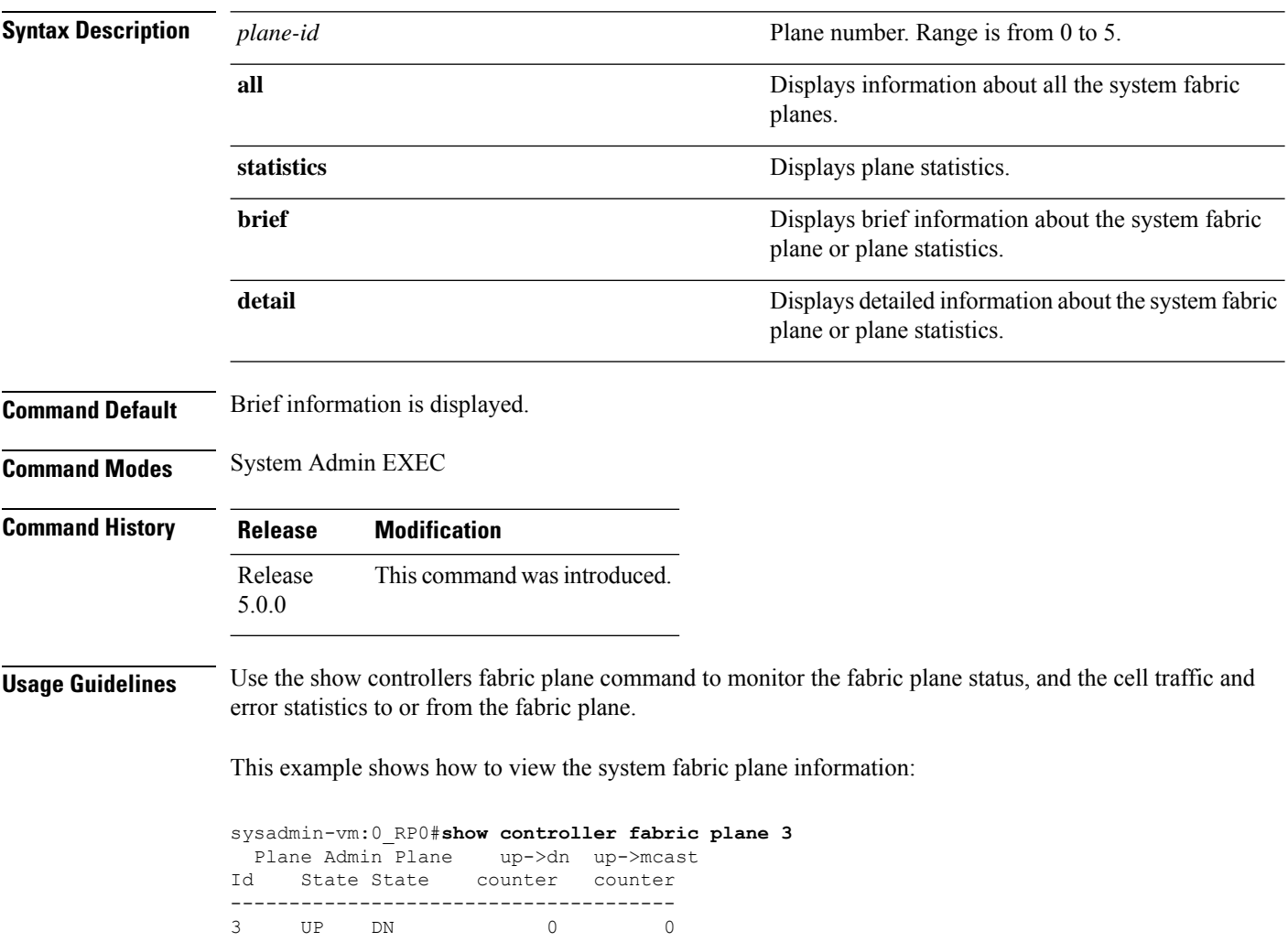

#### **show controller fabric sfe**

To display information about fabric ASICs, use the **show controller fabric sfe** command in theSystem Admin EXEC mode.

**show controller fabric sfe** {**b2b** | **fia** | **s123** | **s13** | **s2**} {*asic-location* | **all**} [{**brief** | **detail**}]

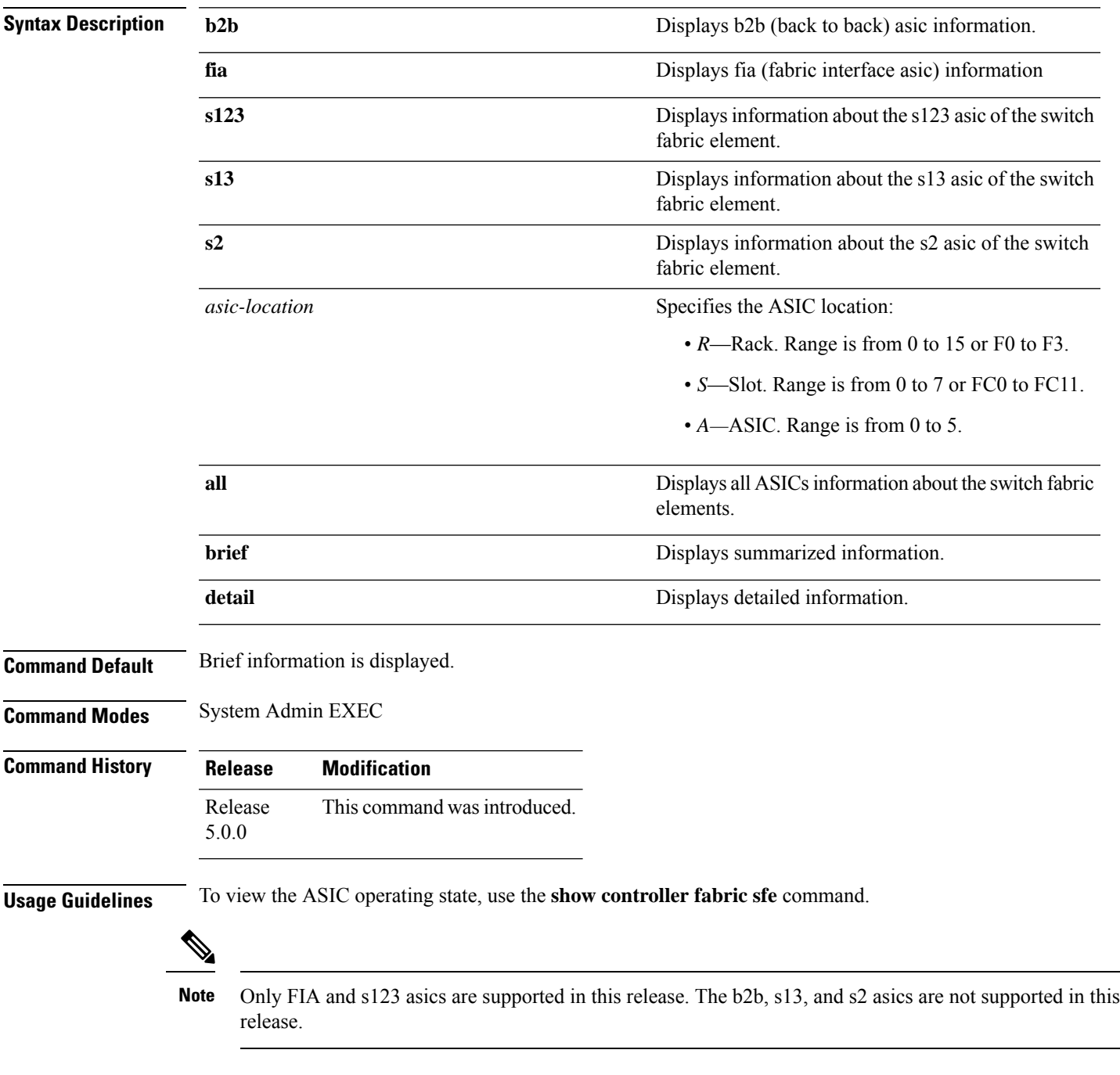

This example shows how to view the detailed information about a specific switch fabric element:

sysadmin-vm:0\_RP0# **show controller fabric sfe s123 0/FC1/0 detail** Mon Jul 23 08:32:27.325 UTC

Sfe Admin Oper R/S/A State State ----------------------------- 0/FC1/0 UP UP +-----------------------------------------------------------------------+ | Timestamp Event(s) | +-----------------------------------------------------------------------+ 2012 Jul 22 23:51:25.000 OPER\_UP

sysadmin-vm:0\_RP0#

This example shows how to view the brief information about a specific switch fabric element:

sysadmin-vm:0\_RP0#**show controller fabric sfe s123 all** Wed Aug 7 09:00:44.600 UTC

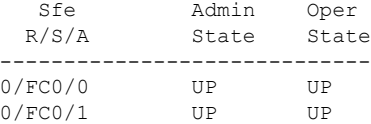

## **show controller fabric standby plane**

To display the system fabric plane information from the standby process of the FSDB aggregator, use the **show controller standby fabric plane** command in the System Admin EXEC mode.

**show controller fabric standby plane** {*plane-id* | **all**} [**statistics**] [{**brief** | **detail**}]

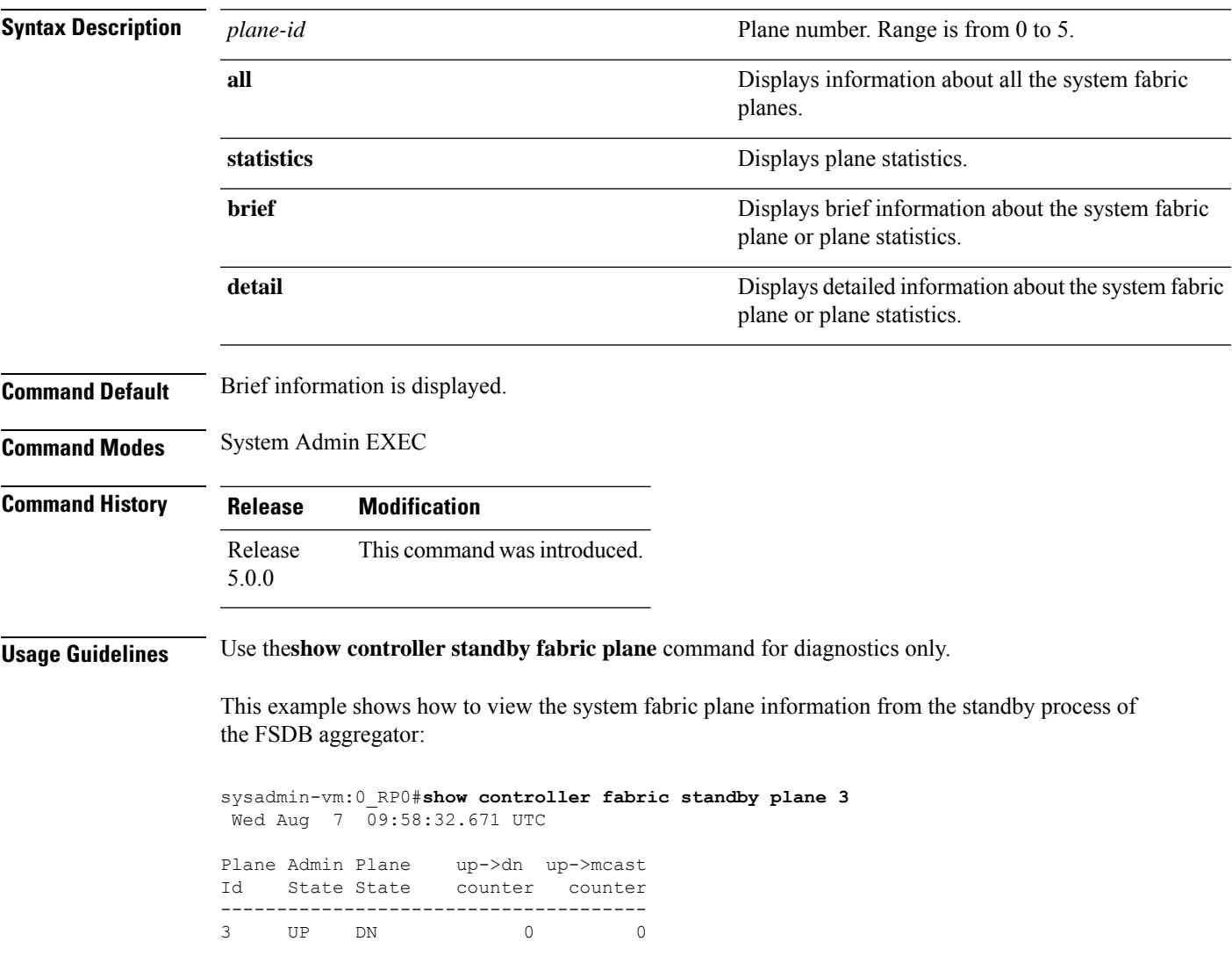

#### **show controller sfe driver**

To display the sfe driver information, use the **show controller sfedriver rack**command in theSystem Admin EXEC mode.

**show controller sfe driver rack** *rack-number*

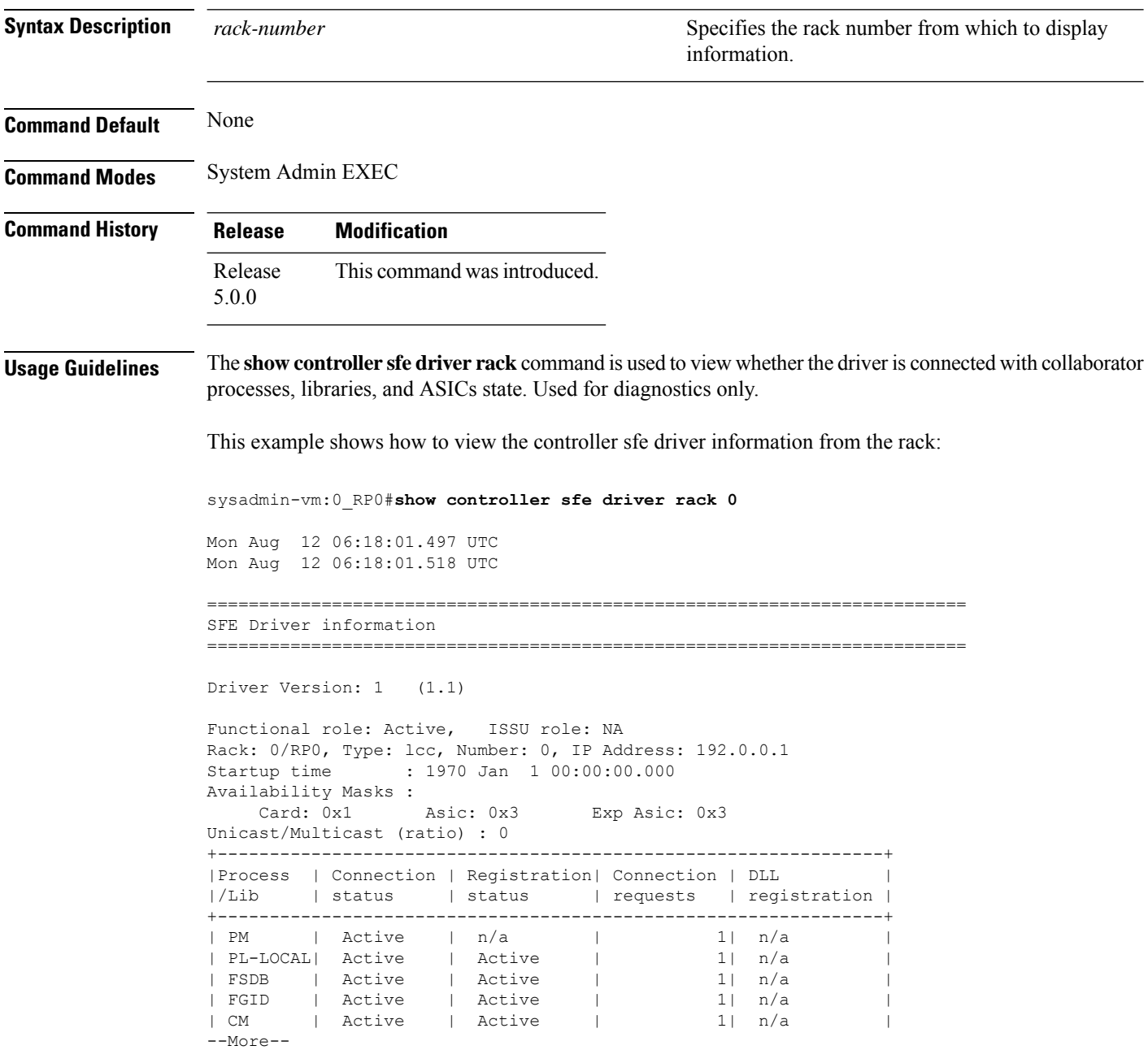

#### **show controller sfe link-info rx**

To display the sfe receiver link information, use the **show controller sfe link-info rx** command in the System Admin EXEC mode.

**show controller sfe link-info rx** *start-link-num end-link-num* {**flap** | **topo**} **instance** {*asic-instance* | **all**} **location** {*node-id* | **all**} [**detail**]

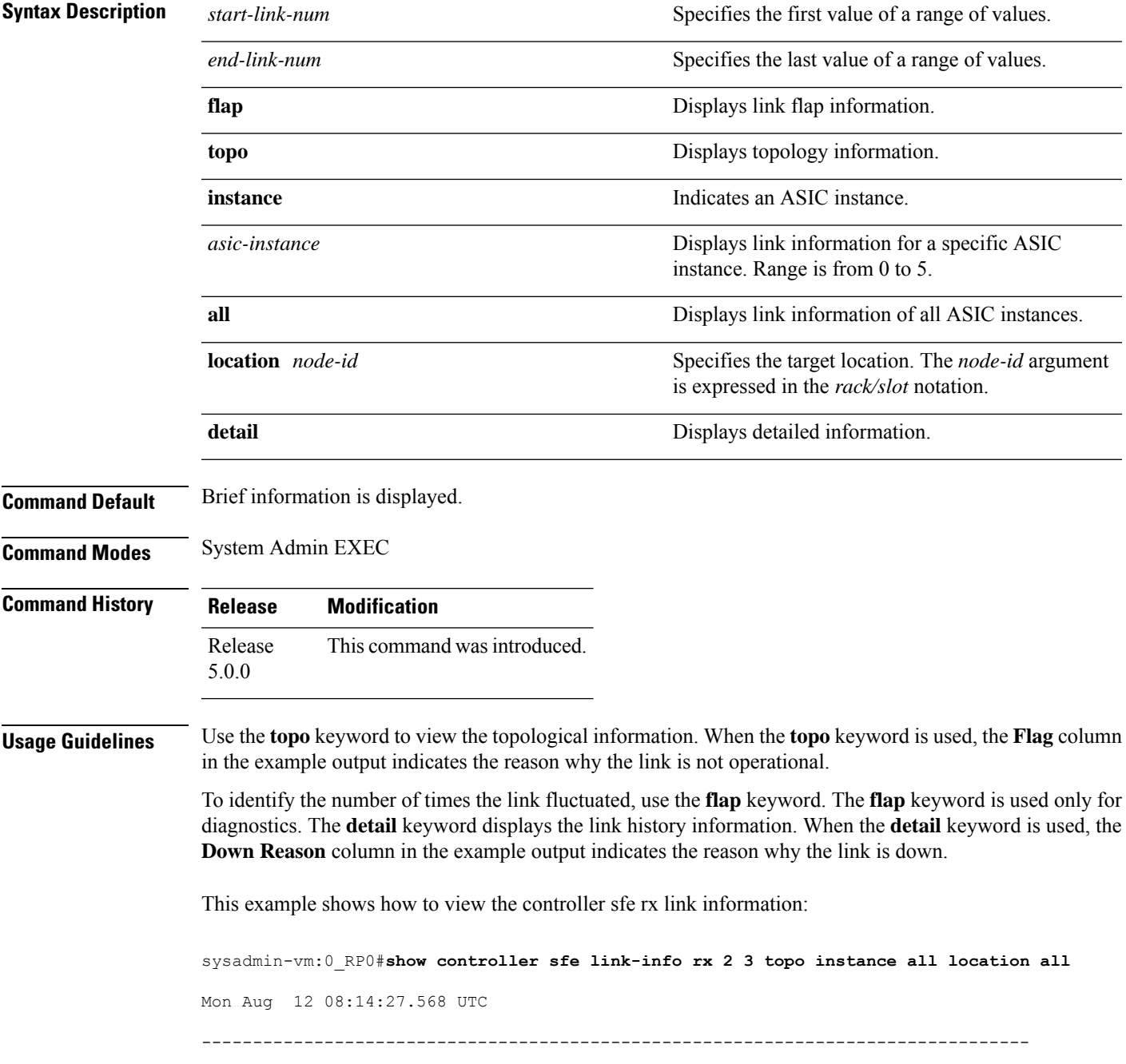

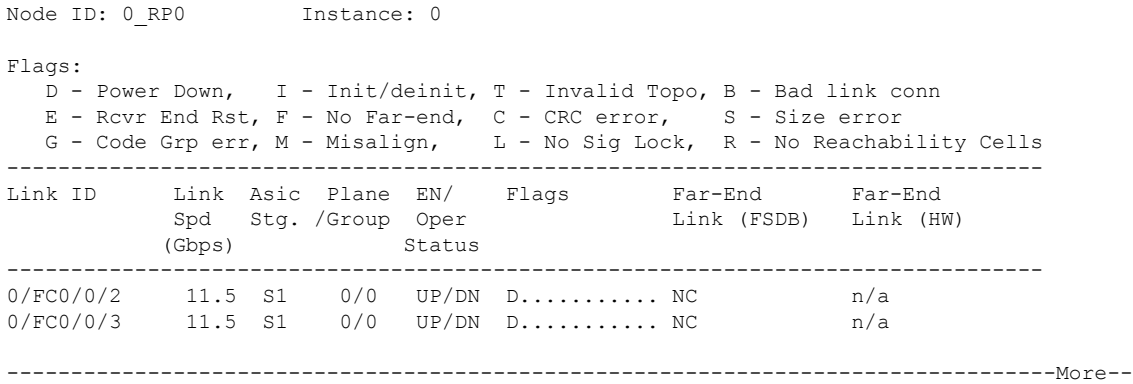

#### **show controller sfe link-info tx**

To display the sfe transmitter link information, use the **show controller sfe link-info rx** command in the System Admin EXEC mode.

**show controller sfe link-info tx** *start-link-num end-link-num* **instance** {*asic-instance* | **all**} **location** {*node-id* | **all**} [**detail**]

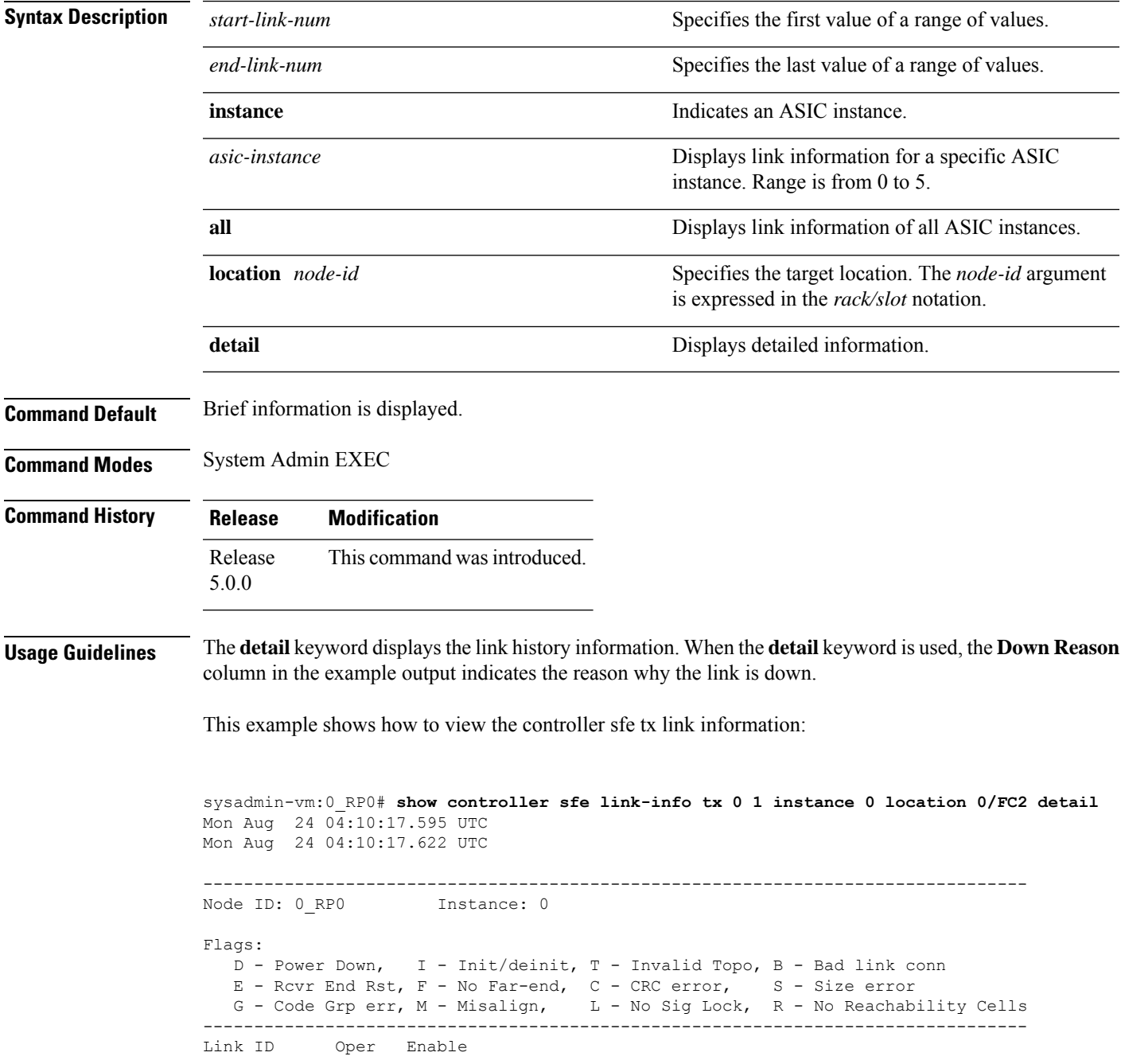

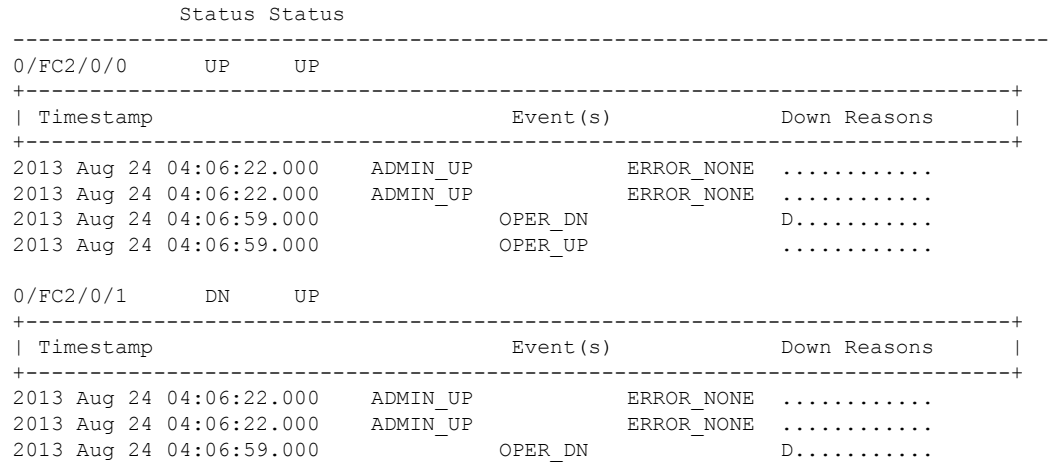

### **show controller sfe statistics**

To display the sfe (switch fabric element) statistics information, use the **show controller sfe statistics** command in the System Admin EXEC mode.

**show controller sfe statistics block** *block-stats* **instance** {*asic-instance* | **all**} **location** {*node-id* | **all**}

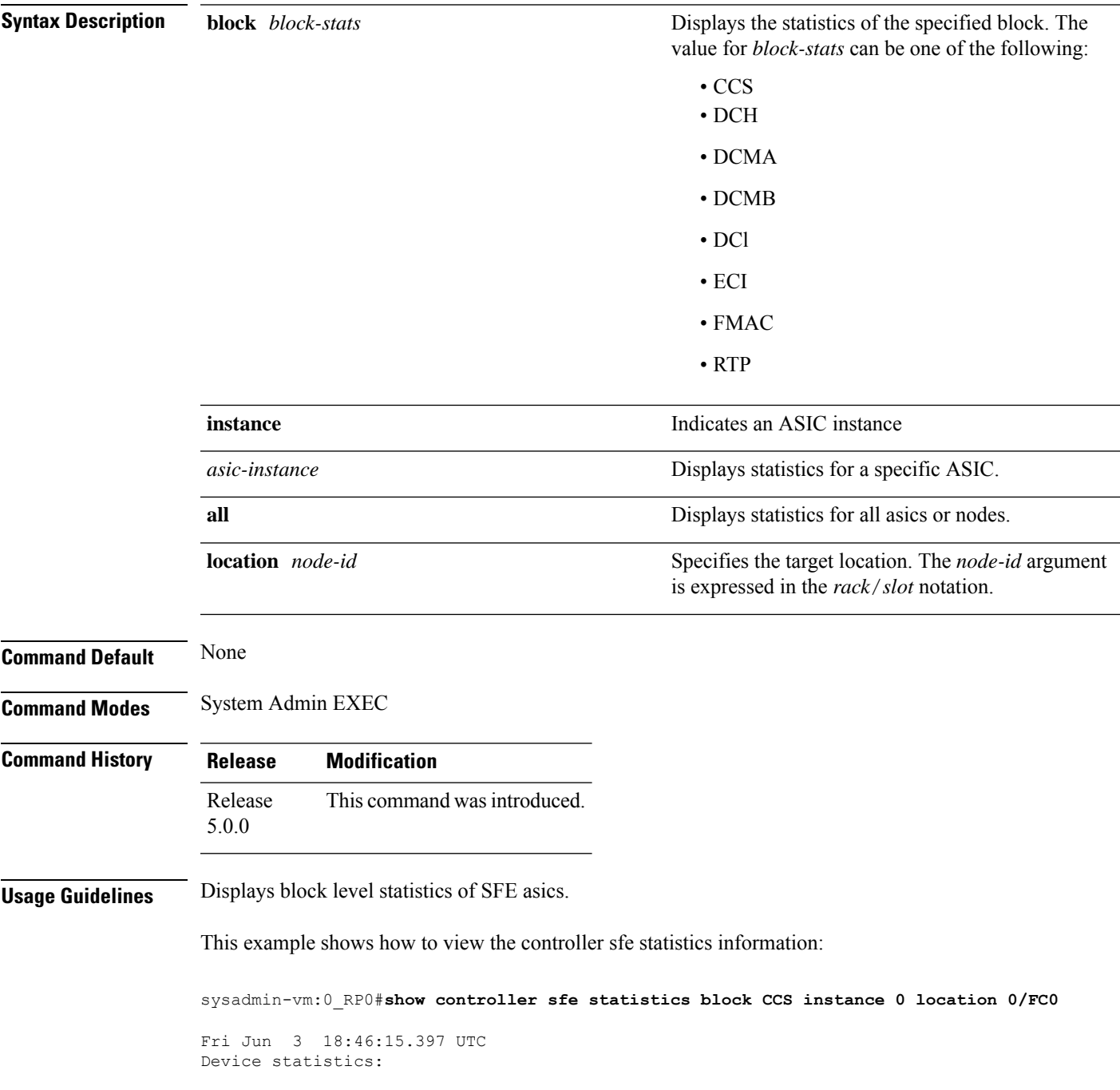

============================================================ Node: 0/0, Instance: 0 ============================================================ CCS statistics: --------------------------------- CCS statistics: --------------------------------- CCS0 UnreachableDestinationCellsCnt: 0 CCS1 UnreachableDestinationCellsCnt: 0 CCS0 CaptureFifoDiscardCnt: 0 CCS1 CaptureFifoDiscardCnt: 0 CCS0 CdmaLpCellsDiscardCnt: 0 CCS1 CdmaLpCellsDiscardCnt: 0<br>CCS0 CdmbLpCellsDiscardCnt: 0 CCS0 CdmbLpCellsDiscardCnt: CCS1 CdmbLpCellsDiscardCnt: 0 CCS0 CrpParityErrCnt: 0 CCS1 CrpParityErrCnt: 0 CCS0 Ecc1bErrCnt: 0 CCS1 Ecc1bErrCnt: 0 CCS0 Ecc2bErrCnt: 0 CCS1 Ecc2bErrCnt: 0

### **show controller sfe trace**

To display the sfe trace information, use the **show controller fabric sfe trace** command in theSystem Admin EXEC mode.

**show controller sfe trace** {**all** *trace-name*} **location** *node-id* [{**all** *trace-attribute*}]

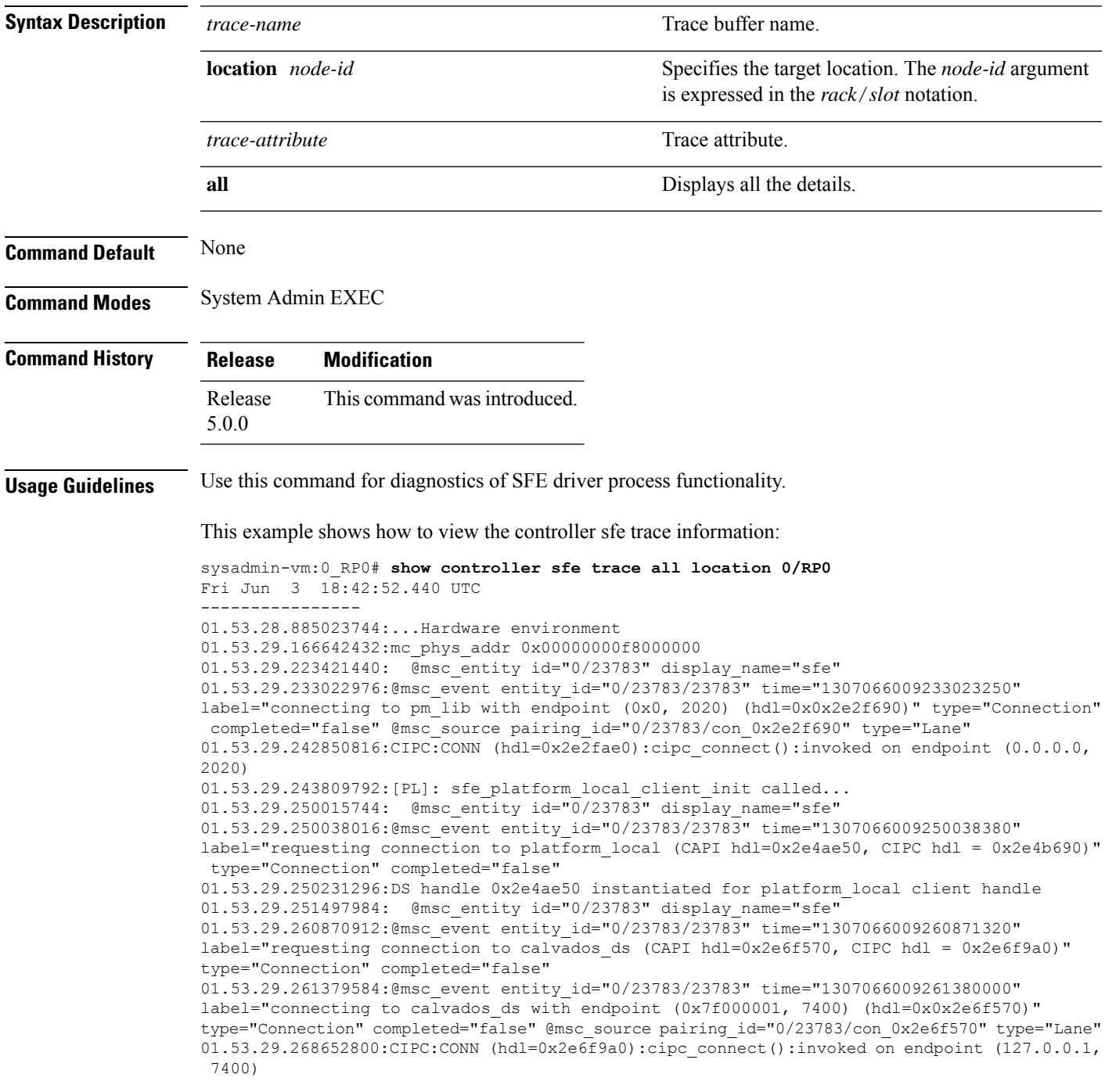

01.53.29.268868096:CIPC:INFO (hdl=0x2e6f9a0):socket\_connect():async socket connection in progress

01.53.29.268911360:[PL]: SFE driver request to setup a CAPI connection to PLFM.

01.53.29.273885696: @msc\_entity id="0/23783" display\_name="sfe"

01.53.29.273908480:@msc\_event entity\_id="0/23783/23783" time="1307066009273908810"

label="requesting connection to ccc\_driver (CAPI hdl=0x2e81d80, CIPC hdl = 0x2e87ed0)" type="Connection" completed="false"

01.53.29.273959168:DS handle 0x2e81d80 instantiated for ccc\_driver client handle 01.53.29.274033152: @msc\_entity\_id="0/23783" display\_name="sfe"

01.53.29.281644288:@msc\_event entity\_id="0/23783/23783" time="1307066009281644580" label="requesting connection to calvados\_ds (CAPI hdl=0x2eaa780, CIPC hdl = 0x2eaabb0)" type="Connection" completed="false"

01.53.29.281968640:@msc\_event entity\_id="0/23783/23783" time="1307066009281968850" label="connecting to calvados ds with endpoint (0x7f000001, 7400) (hdl=0x0x2eaa780)" type="Connection" completed="false" @msc\_source pairing\_id="0/23783/con\_0x2eaa780" type="Lane" 01.53.29.282761472:CIPC:CONN (hdl=0x2eaabb0):cipc\_connect():invoked on endpoint (127.0.0.1, 7400)

01.53.29.282938112:CIPC:INFO (hdl=0x2eaabb0):socket\_connect():async socket

## **show controllers slice**

To display information about the operations done on a slice by slice manager proxy, use the **show controller slice** command in System Admin EXEC or XR EXEC mode.

System Admin EXEC Mode

**show controllers slice**[{**all***<slice\_number>*}] **reset-history**[{**summary** | **detail**}][**location** [*node-id*]] XR EXEC Mode

**show controllers**

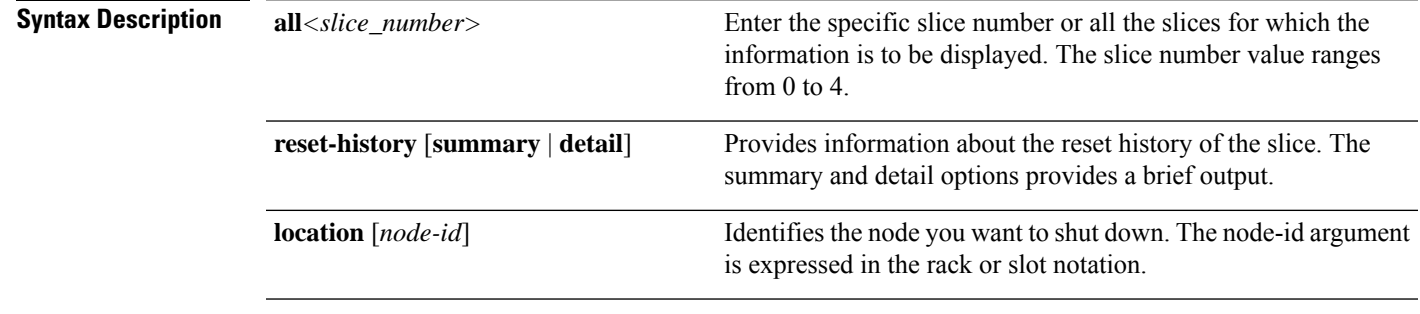

**Command Default** Status and information are displayed for all nodes in the system.

**Command Modes** System Admin EXEC

XR EXEC

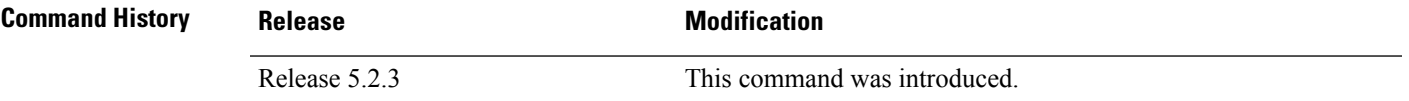

RP/0/RP0/CPU0:router# **show controller slice 0 reset-history summary location 0/2** Fri Oct 17 05:40:27.318 UTC

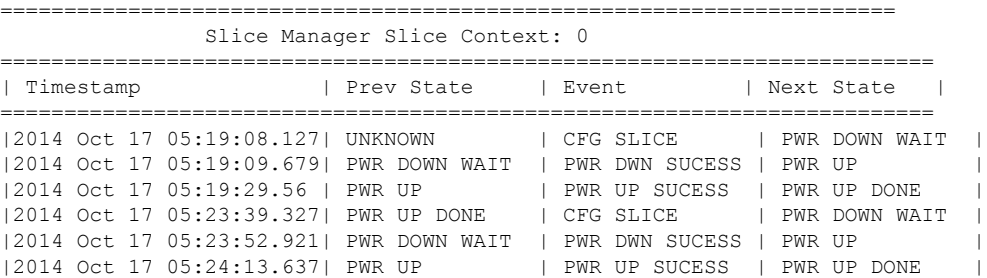

#### **show controller slice\_control FPGA**

To display information about a specific slice controller FPGA and the slices controlled by the FPGA on the node, use the **show controller slice\_control FPGA** command in the System Admin EXEC mode.

**show controller slice\_control FPGA** {**all** *fpga-number*} {{**clocking-devices** {**all** *device-number*} | **context-info** | **slice** {**all** *slice-number*} *slice-attributes*} **location** {**all** *node-id*} | **location** {**all** *node-id*}}

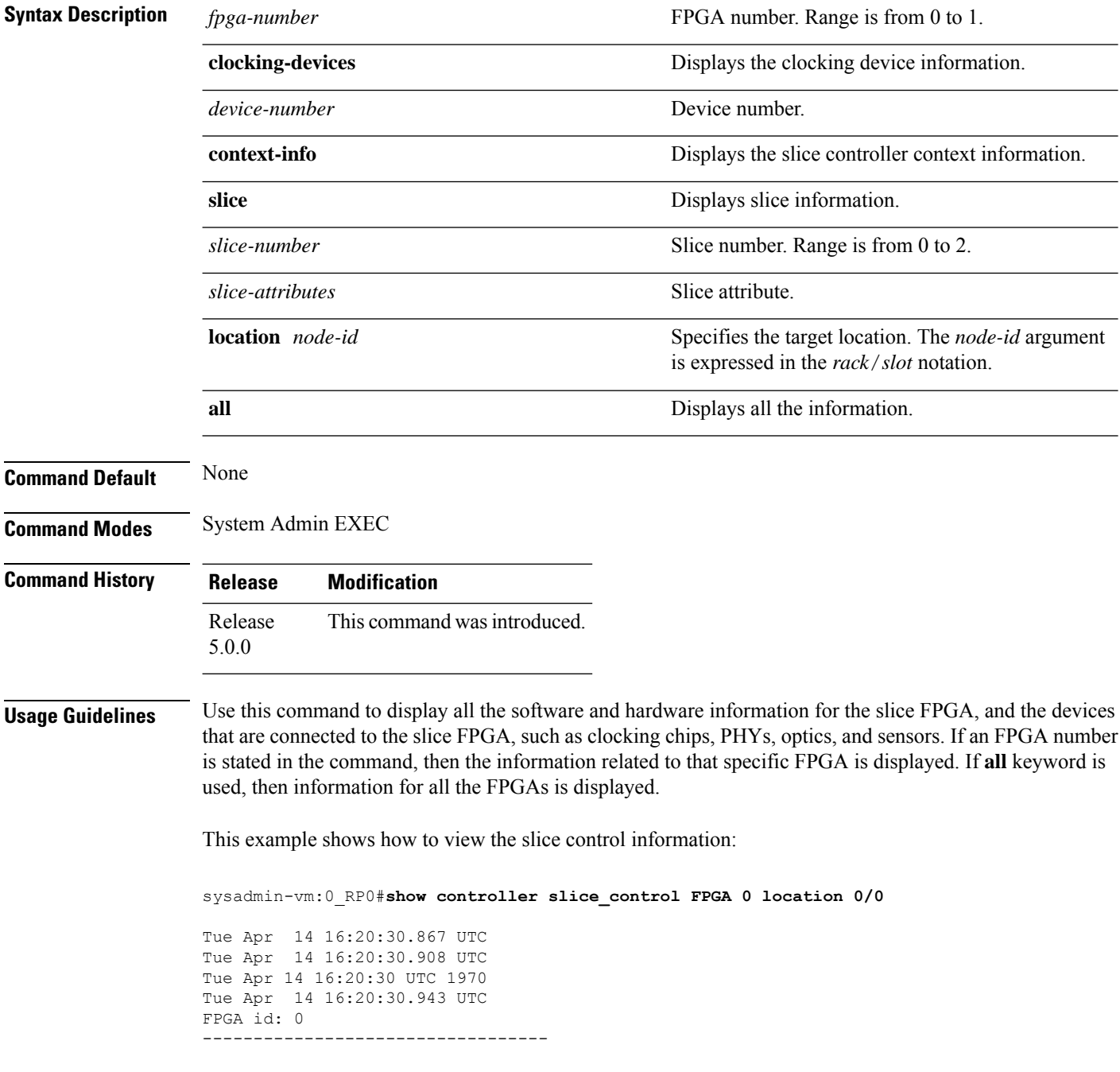

Slice controller context information: ---------------------------------------- Controller id :0 Num Slices :2<br>Oper State :1 Oper State Hotplug Status :1 Hotplug Desc :0xa95ae0 PCI Handle : 0xc40590 PCI Irq Desc :0xa8e4a0 PCI MSI :104 PCI Base\_Address : 0x0 PCI Bus :103 PCI Device : 0 PCI Virt\_Address :0x7f5fa7cad000 Num PLL : 4 c\_hd :0x6d98d0 d\_hd :0x6d98d0 i hd :0x6d98d0  $f$ m hdl : (nil) trace :0x95e320 levm :0x95c1e0 Clocking device information : PLL device : 0 ================================================================== pll\_id bus mode dev\_addr i2c\_regs ================================================================== 0 I2C COMMON LAN 0x68 0x7f5fa7cad040 1 12C COMMON LAN 0x69 0x7f5fa7cad040 2 I2C COMMON LAN 0x6a 0x7f5fa7cad040 3 I2C COMMON LAN 0x6b 0x7f5fa7cad040 ================================================================== Slice id: 0 ------------------------ Slice summary info: ============================================================== slice num num num num temp num volt num curr id phy optics eeprom sensors sensors sensors ============================================================== 0 4 2 1 3 16 8 Current sensor information: ------------------------------ curr sensor id :0 sensor id  $:LTC4151$  VP1P0 SRDS dev addr :17224 poll intvl :10<br>10: delta :5 raw data sensor value :340 unit :3 last value :336 send update : false num 1sec intervals :2 curr\_sensor id<br>sensor id :1<br>:LTC4151\_VP1P5 dev addr :17248 poll intvl  $:10$ <br>delta  $:5$ delta raw data  $: 978$ <br>sensor value  $: 2608$ sensor value

 $unit$  :3

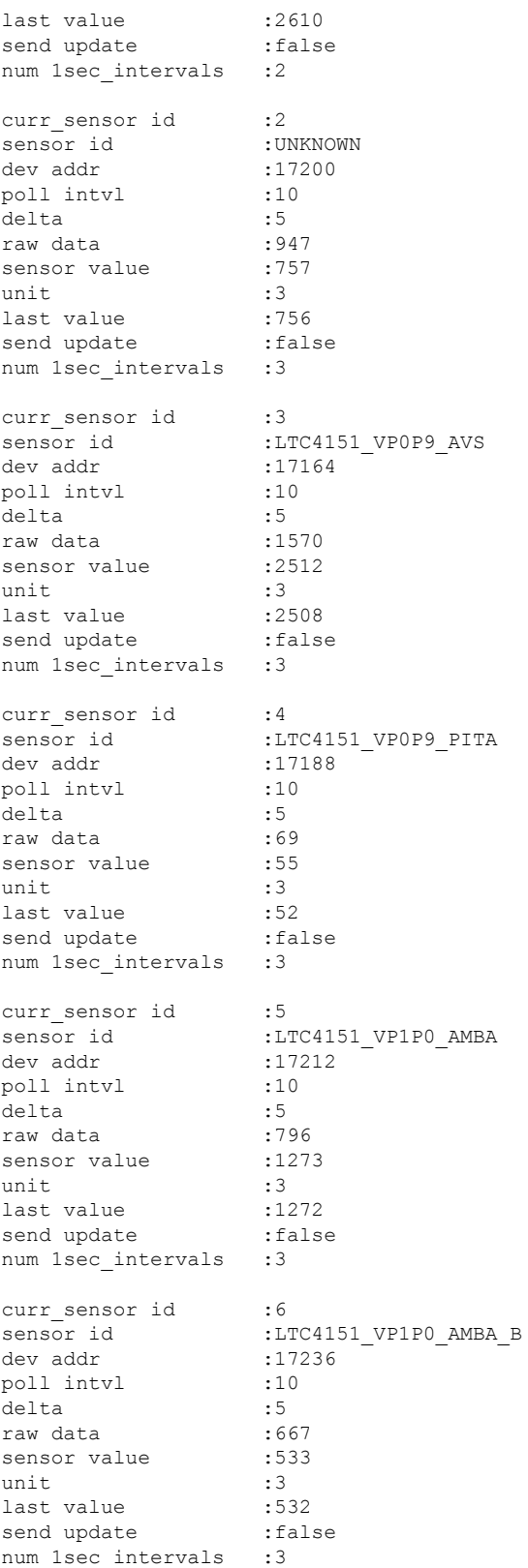

```
curr sensor id :7
sensor id :LTC4151 VP0P9 AVS B
dev addr<br>
sensor id
<br>
dev addr
:17176<br>
poll intvl
:10
.5
poll intvl
delta :5<br>
raw data :1580
raw data
sensor value :2528<br>
unit :3
unit :3
last value :2528
send update : false
num 1sec_intervals :3
  ======================================================================
eeprom_id type bus bus
======================================================================
0 SLICE EEPROM GENNUM SLICE I2C SHARED 0x7f5fa7cb1000
======================================================================
optics id type bus bus
======================================================================
                               SLICE I2C OPTICS 0 0x7f5fa7cb0000
1 CXP SLICE_I2C_OPTICS_1 0x7f5fa7cb0200
Optics id : 0
---------------------------
CXP information :
port id :0
signature :0x43585020444c4c00
cxp_port_ready :true
opaque :0x6da260
nodeid :0xa23a40
slice :1
capabilities :0x28aabaa34f9ff
vendor name :CISCO-AVAGO
vendor part num :
vendor rev num :01vendor_serial_num :AGF155220WD<br>passive :false
passive
  STATUS FLAGS
D - Channel Disabled
O - Channel Output Disabled
L - LOS Disabled
F - Fault Disabled
B - Bias Current Alarm Disabled
P - Power Alarm Disabled
T - Temperature Alarm Disabled
V - Vcc Alarm Disabled
ERROR FLAGS
L - LOS Alarm
F - FaultB - High Bias Current b - low Bias Current
P - High Power Alarm 
p - Low Power Alarm
T - High Temperature Alarm t - Low Temperature Alarm
V - High Vcc Alarm v - Low Vcc Alarm
==========================================================
                                 Error Flag
==========================================================
0 D----- L---
1 D----- ----
2 D----- ----
\overline{3} \overline{D} \overline{D} \overline{D} \overline{D} \overline{D} \overline{D} \overline{D} \overline{D} \overline{D} \overline{D} \overline{D} \overline{D} \overline{D} \overline{D} \overline{D} \overline{D} \overline{D} \overline{D} \overline{D} \overline{D} \overline{D} \overline{D} \overline{D} \overline{4 D----- ----
```
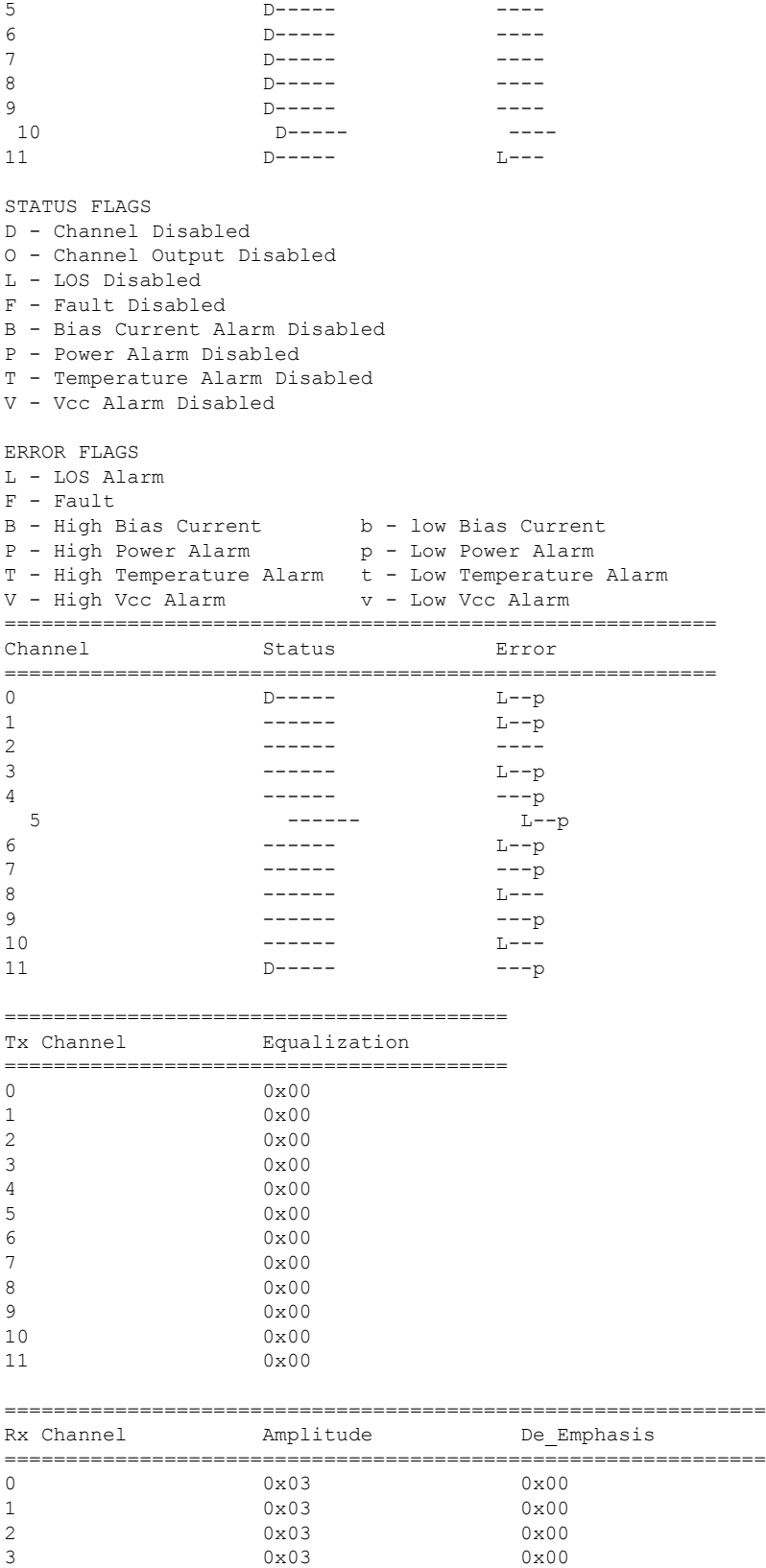

```
4 0x03 0x00
5 0x03 0x00
6 0x03 0x00
7 0x03 0x00
8 0x03 0x00
9 0x03 0x00
10 0x03 0x00
11 0x03 0x00
Optics id : 1
---------------------------
CXP information :
port_id :1
signature :0x43585020444c4c00
cxp_port_ready :true
opaque :0x6da490
nodeid :0xa23a40
slice :1
capabilities :0x28aabaa34f9ff
vendor_name :CISCO-AVAGO
vendor_part_num :10-2790-01<br>vendor_rev_num :01<br>vendor_serial_num :AGF162920JA
vendor_rev_num
vendor serial num
passive : false
 STATUS FLAGS
D - Channel Disabled
O - Channel Output Disabled
L - LOS Disabled
F - Fault Disabled
B - Bias Current Alarm Disabled
P - Power Alarm Disabled
T - Temperature Alarm Disabled
V - Vcc Alarm Disabled
ERROR FLAGS
L - LOS Alarm
F - Fault
B - High Bias Current b - low Bias Current
P - High Power Alarm 
p - Low Power Alarm
T - High Temperature Alarm t - Low Temperature Alarm V - High Vcc Alarm v - Low Vcc Alarm
V - High Vcc Alarm
==========================================================
Channel Status Flag Error_Flag
==========================================================
0 D----- L---
1 D----- ----
2 D----- ----
              D \rightarrow - - - - - -4 D----- ----
5 D----- ----
6 D----- ----
              D----8 D----- ----
9 D----- ----
10 D----- ----
11 D----- L---
STATUS FLAGS
D - Channel Disabled
O - Channel Output Disabled
L - LOS Disabled
F - Fault Disabled
B - Bias Current Alarm Disabled
```
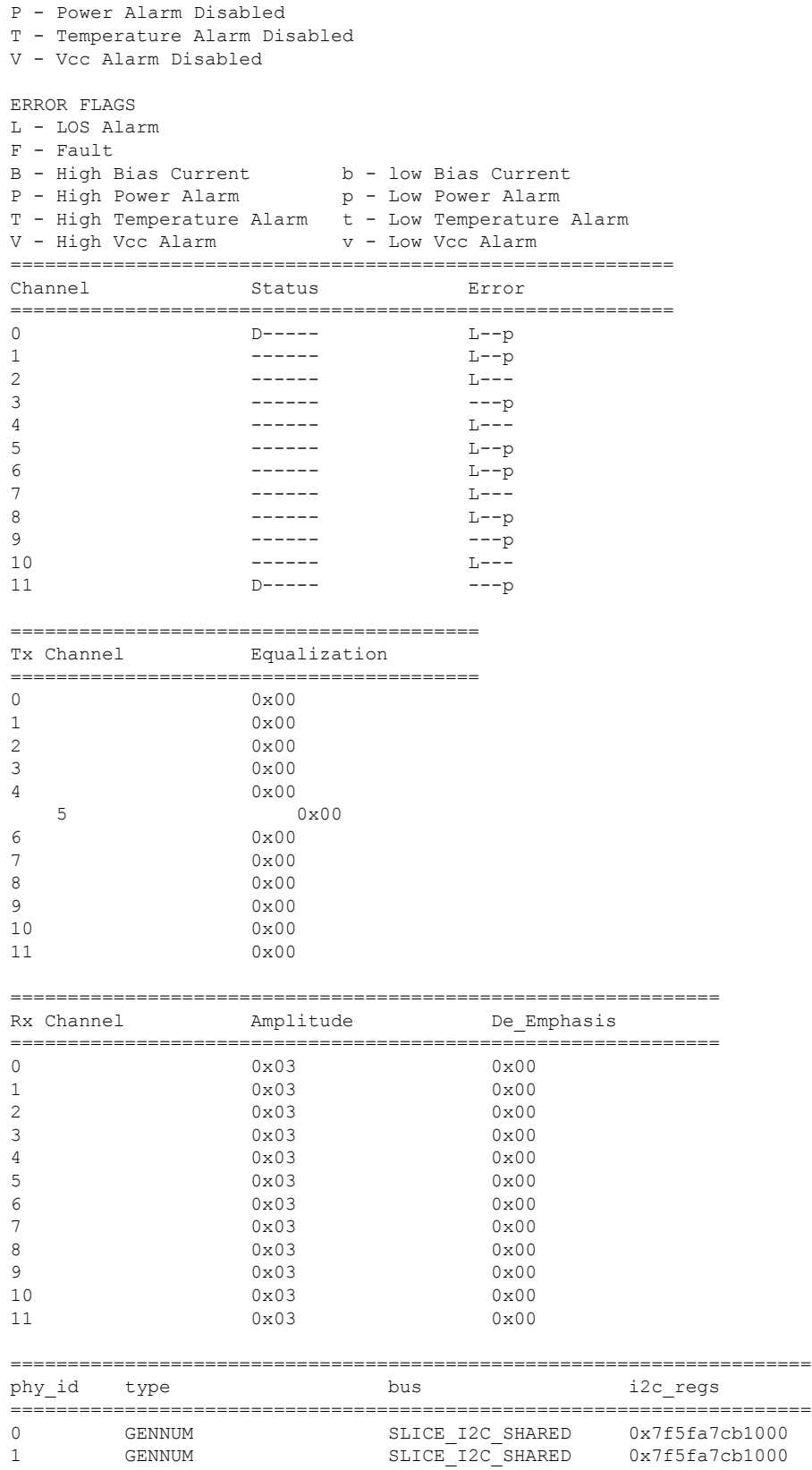

 $\mathbf{l}$ 

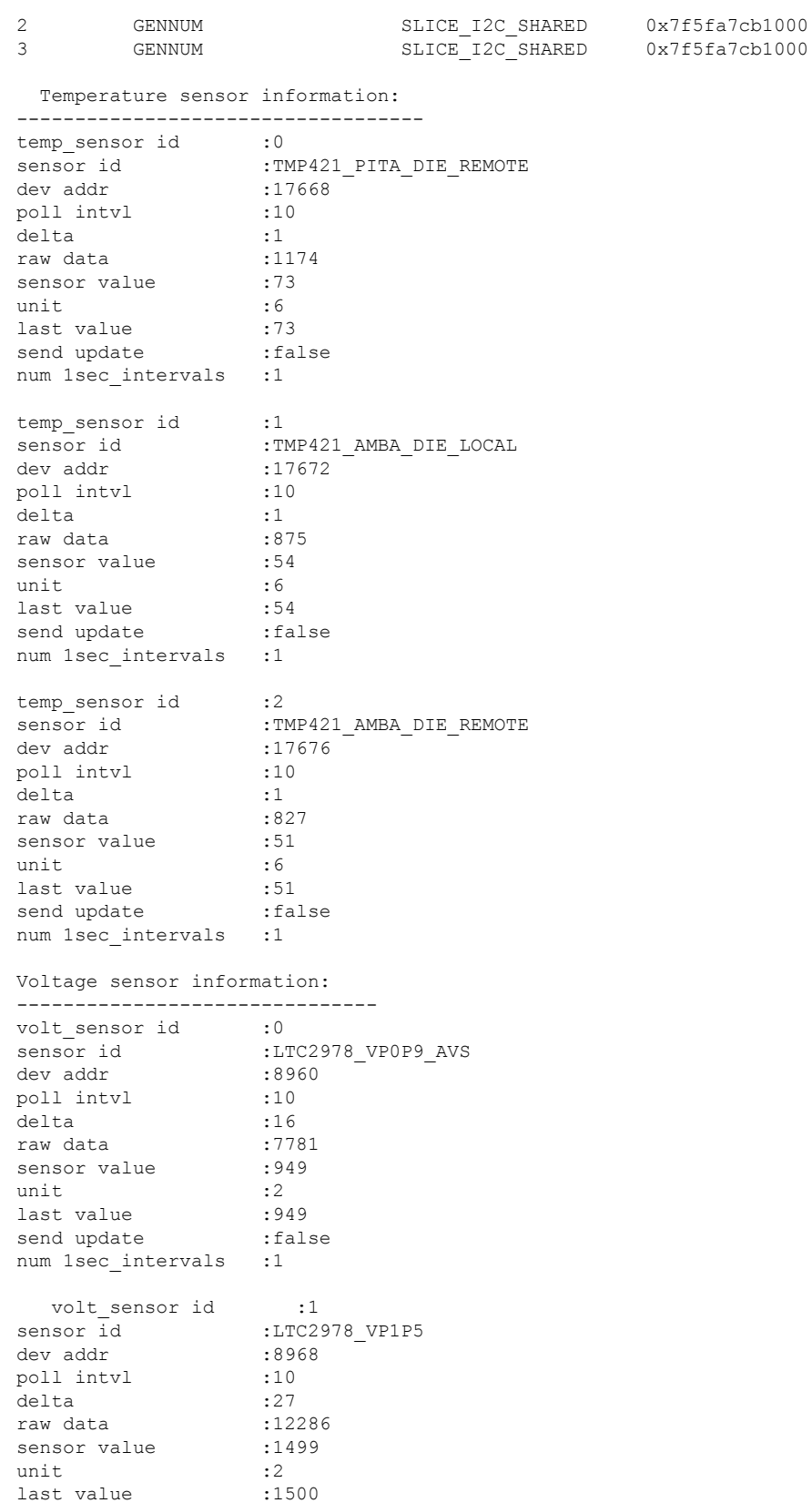

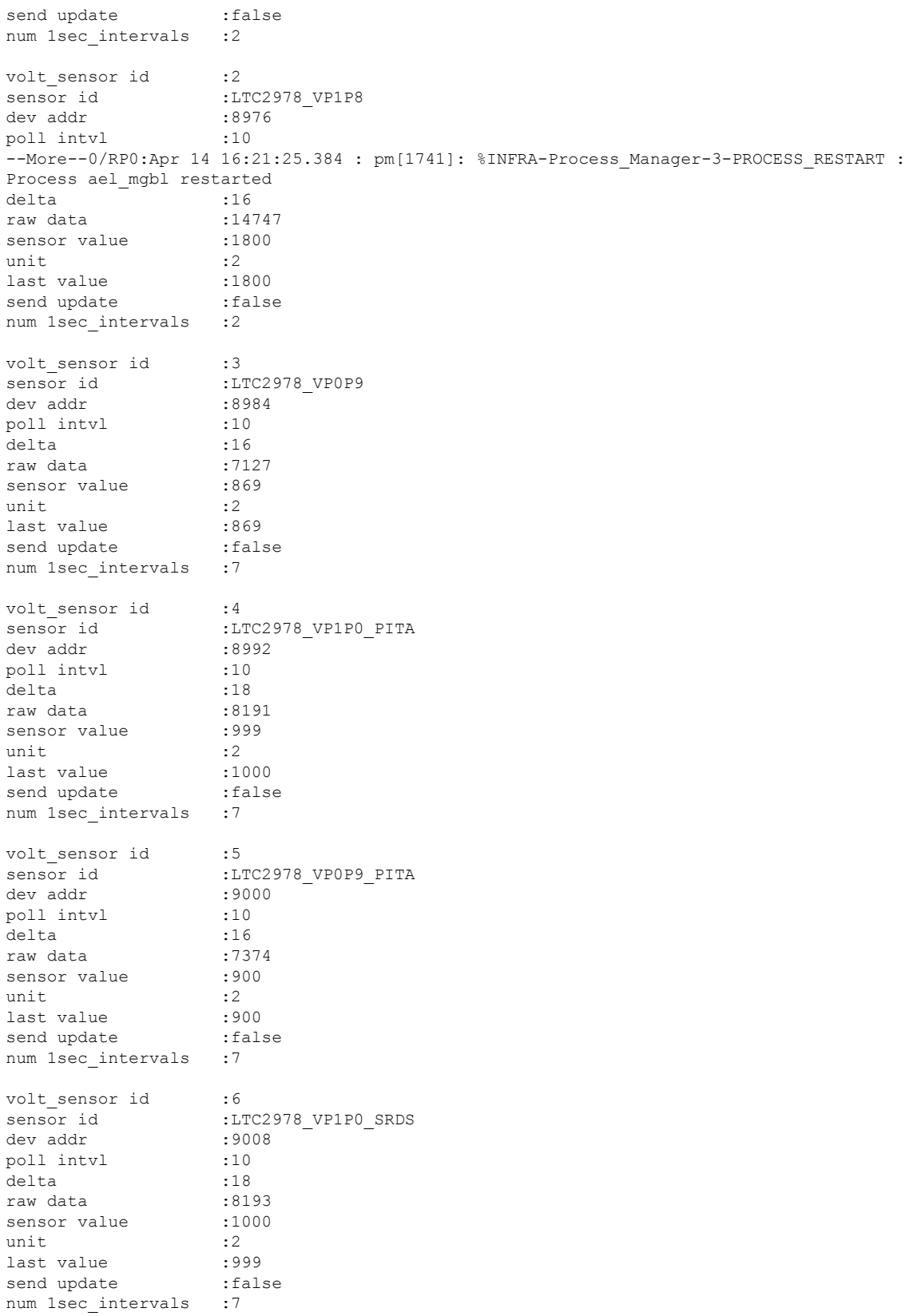

 $\mathbf{l}$ 

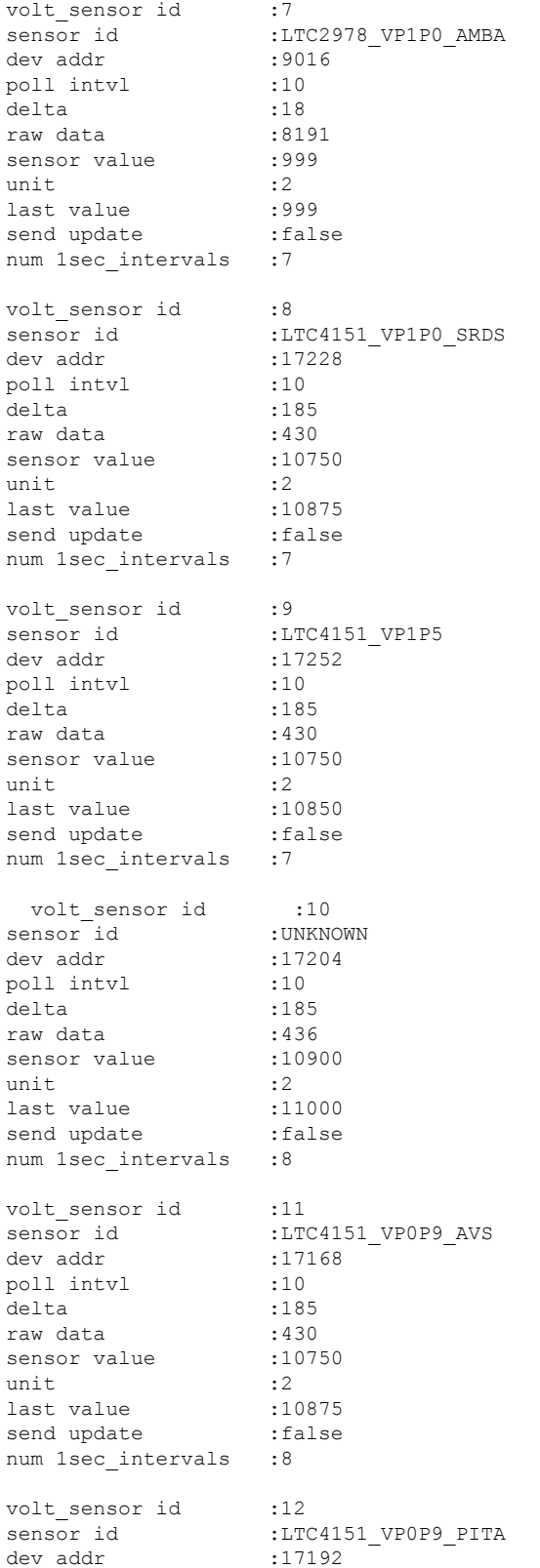

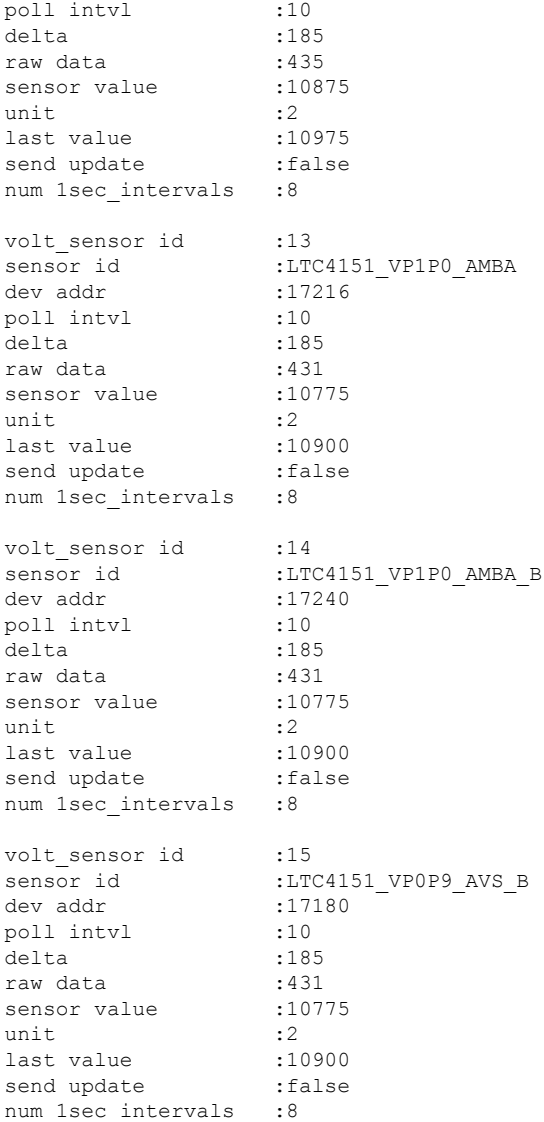

# **show controller slice\_control context-info**

To display the slice control context information, use the **show controller slice\_control context-info** command in the System Admin EXEC mode.

**show controller slice\_control context-info location** {**all** *node-id*}

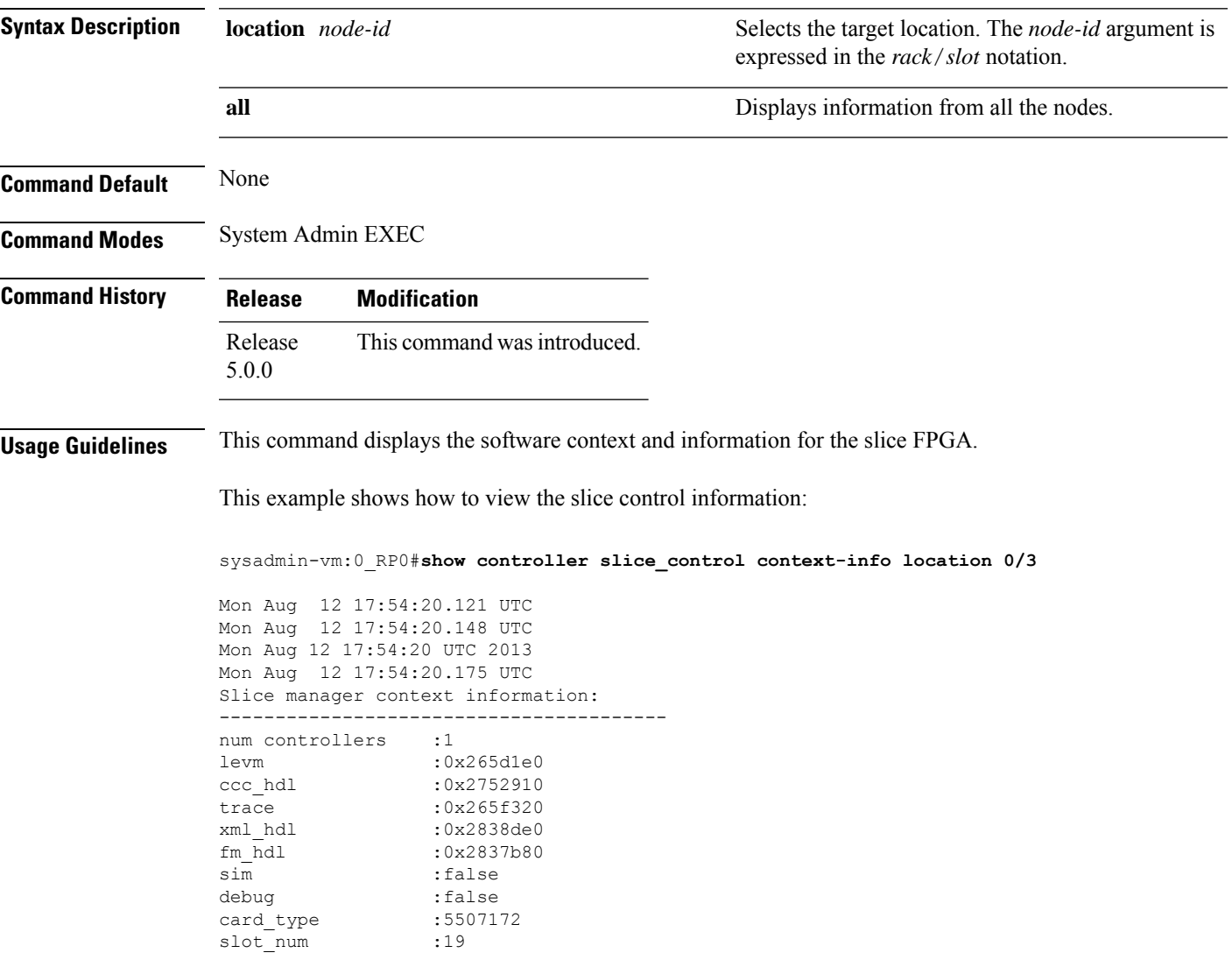

#### **show controller slice\_control location**

To display all the information related to the slice control FPGAs, slice hardware, optics, clocking devices, PHYs, and sensors on a card, use the **show controller slice\_control location** command in the System Admin EXEC mode.

**show controller slice\_control location** {**all** *node-id*}

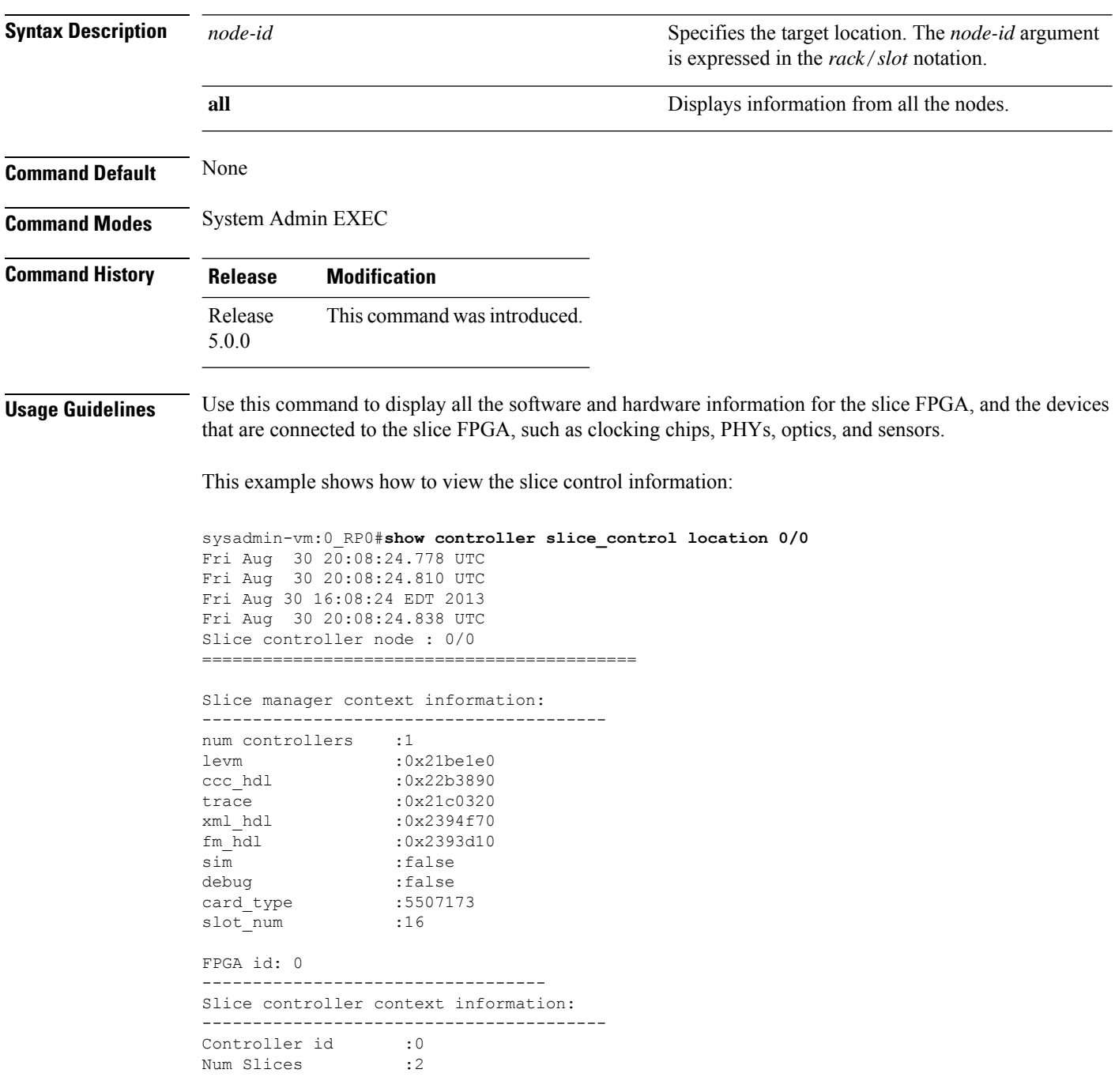

I

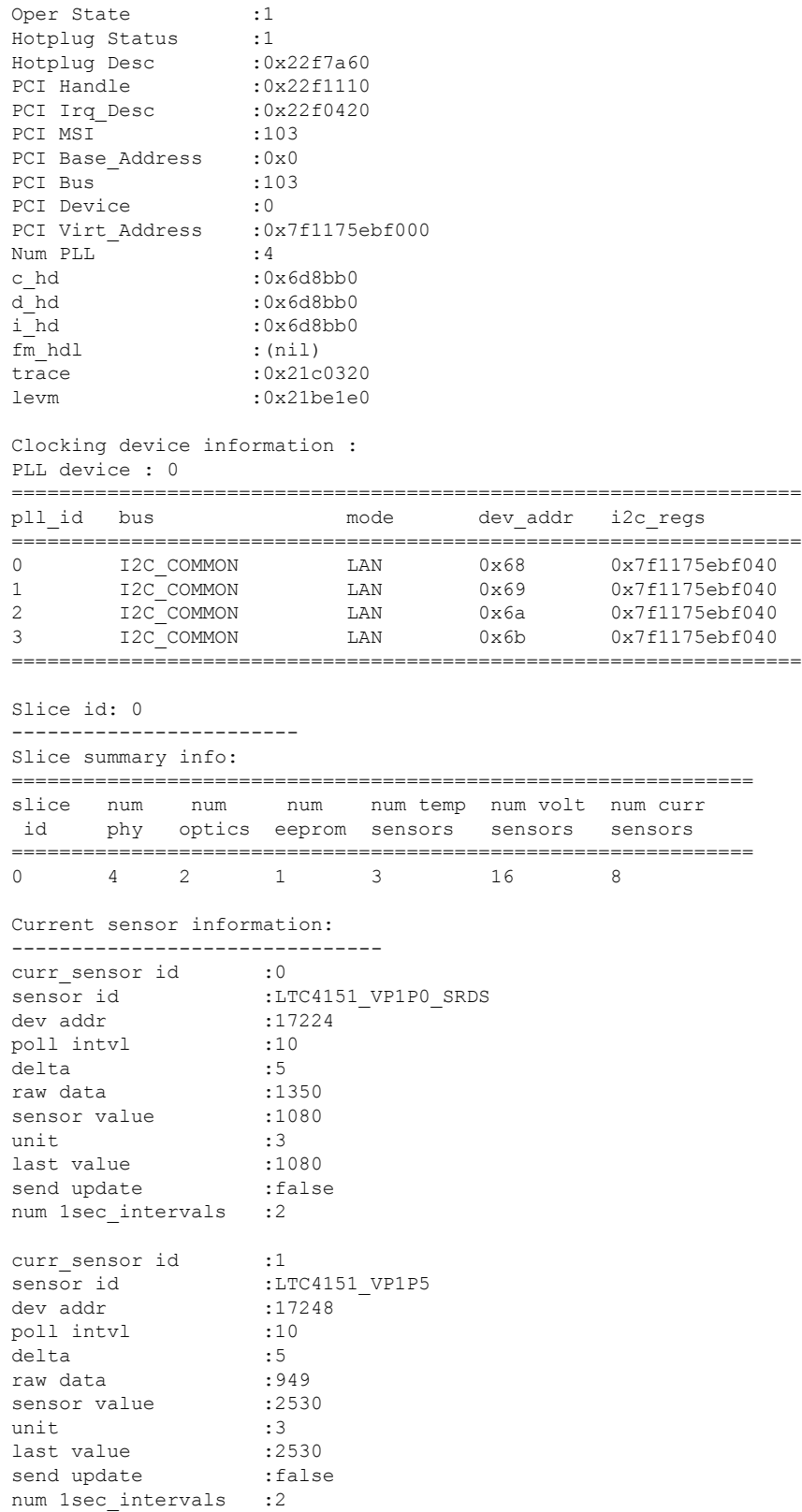

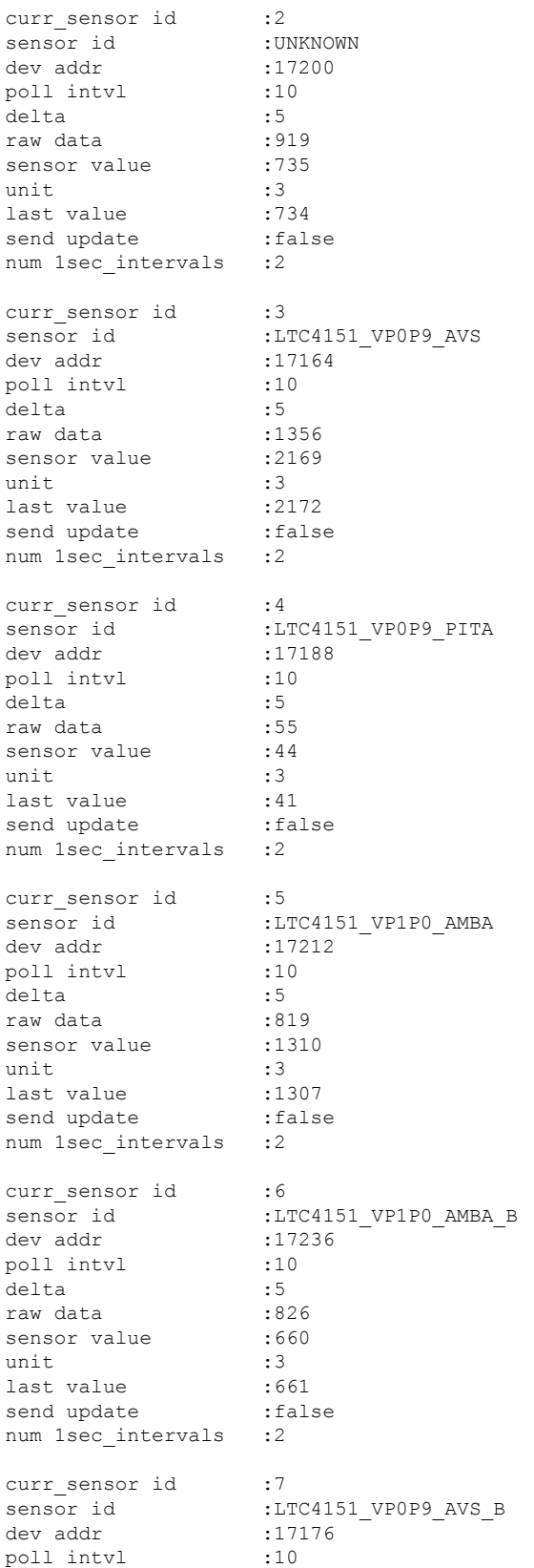

```
delta :5
raw data :1307sensor value :1307<br>sensor value :2091
unit :3
last value :2089
send update : false
num 1sec intervals :3
======================================================================
eeprom_id type bus bus i2c_regs
======================================================================
0 SLICE_EEPROM_GENNUM SLICE_I2C_SHARED 0x7f1175ec3000
======================================================================
optics id type bus bus i2c_regs
======================================================================
0 CXP SLICE I2C OPTICS 0 0x7f1175ec2000
1 CXP SLICE I2C OPTICS 1 0x7f1175ec2200
Optics id : 0
---------------------------
CXP information :
port id :0
signature :0x43585020444c4c00
cxp_port_ready :true
opaque :0x6d9540
nodeid :0x2286740
slice
               :1<br>:0x28aabaa34f9ff<br>:CISCO-AVAGO
capabilities<br>vendor_name
vendor part num :10-2790-01
vendor rev num :01
vendor serial num : AGF1632203T
passive : false
STATUS FLAGS
D - Channel Disabled
O - Channel Output Disabled
L - LOS Disabled
F - Fault Disabled
B - Bias Current Alarm Disabled
P - Power Alarm Disabled
T - Temperature Alarm Disabled
V - Vcc Alarm Disabled
ERROR FLAGS
L - LOS Alarm
F - Fault
B - High Bias Current<br>
P - High Power Alarm P - Town Power alarm<br>
P - How PowerP - High Power Alarm 
p - Low Power Alarm
T - High Temperature Alarm t - Low Temperature Alarm
V - High Vcc Alarm v - Low Vcc Alarm
==========================================================
Channel Status_Flag Error Flag
==========================================================
0 D----- L---
1 ----- ------ ----- ----- -----
2 ------ ----
3 ------ ----
4 ------ ----
5 ------ ----- -----<br>6 ------ ----- ----- -----
6 ------ ----- ---- ----
7 ------ ----
8 ------ ----
```
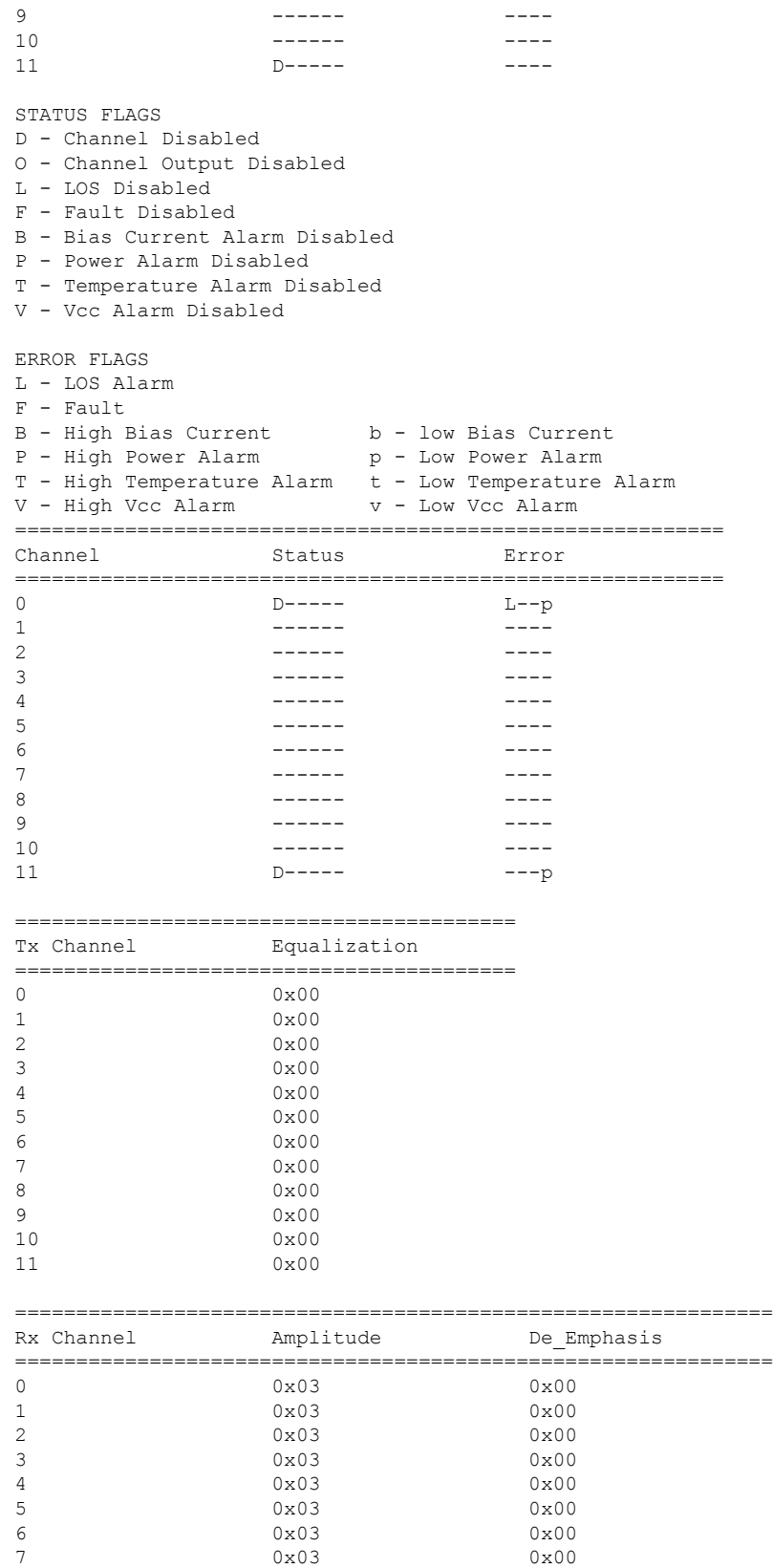
```
8 0x03 0x00
9 0x03 0x00
10 0x03 0x00
11 0x03 0x00
Optics id : 1
---------------------------
CXP information :
port_id :1
No valid data.
STATUS FLAGS
D - Channel Disabled
O - Channel Output Disabled
L - LOS Disabled
F - Fault Disabled
B - Bias Current Alarm Disabled
P - Power Alarm Disabled
T - Temperature Alarm Disabled
V - Vcc Alarm Disabled
ERROR FLAGS
L - LOS Alarm
F - FaultB - High Bias Current b - low Bias Current
P - High Power Alarm p - Low Power Alarm
T - High Temperature Alarm t - Low Temperature Alarm
V - High Vcc Alarm v - Low Vcc Alarm
==========================================================
Channel Status_Flag Error_Flag
==========================================================
0 Novalid data.<br>1 Novalid data.
                No valid data.
2 No valid data.
3 No valid data.
4 No valid data.
5 Novalid data.<br>6 Novalid data
                6 No valid data.
7 No valid data.
8 No valid data.
9 No valid data.
10 No valid data.
11 No valid data.
STATUS FLAGS
D - Channel Disabled
O - Channel Output Disabled
L - LOS Disabled
F - Fault Disabled
B - Bias Current Alarm Disabled
P - Power Alarm Disabled
T - Temperature Alarm Disabled
V - Vcc Alarm Disabled
ERROR FLAGS
L - LOS Alarm
F - Fault
B - High Bias Current b - low Bias Current
P - High Power Alarm 
p - Low Power Alarm
T - High Temperature Alarm t - Low Temperature Alarm
V - High Vcc Alarm v - Low Vcc Alarm
==========================================================
Channel Status Error
==========================================================
```
 $\mathbf I$ 

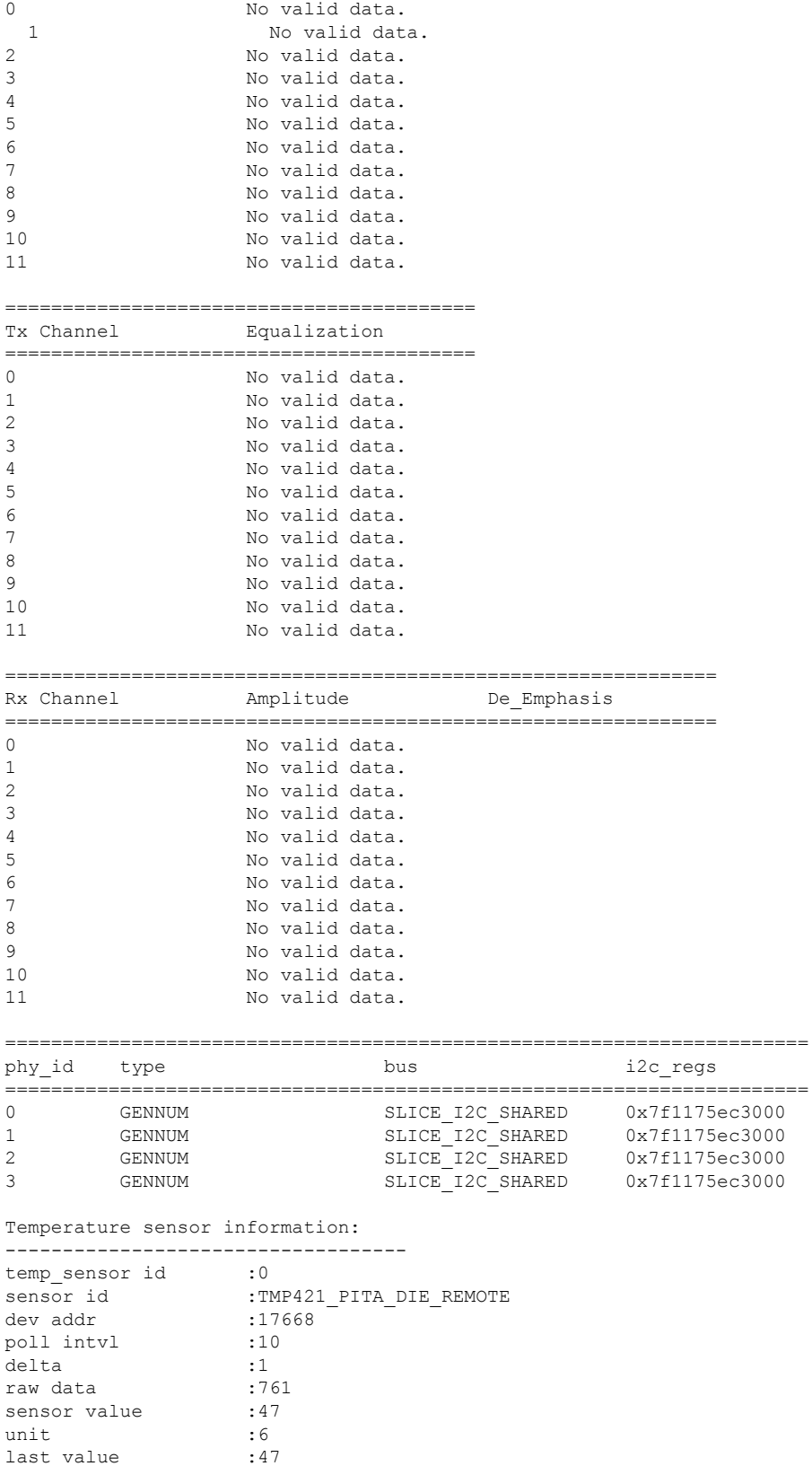

 $\mathbf{l}$ 

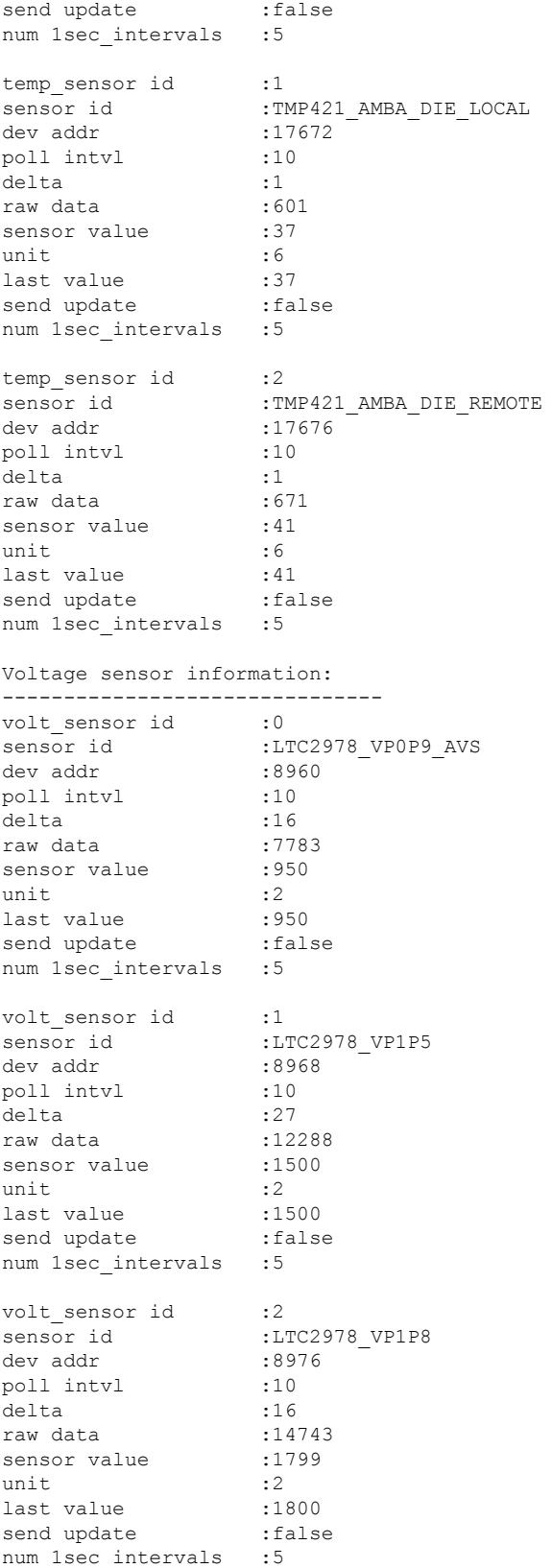

 $\mathbf I$ 

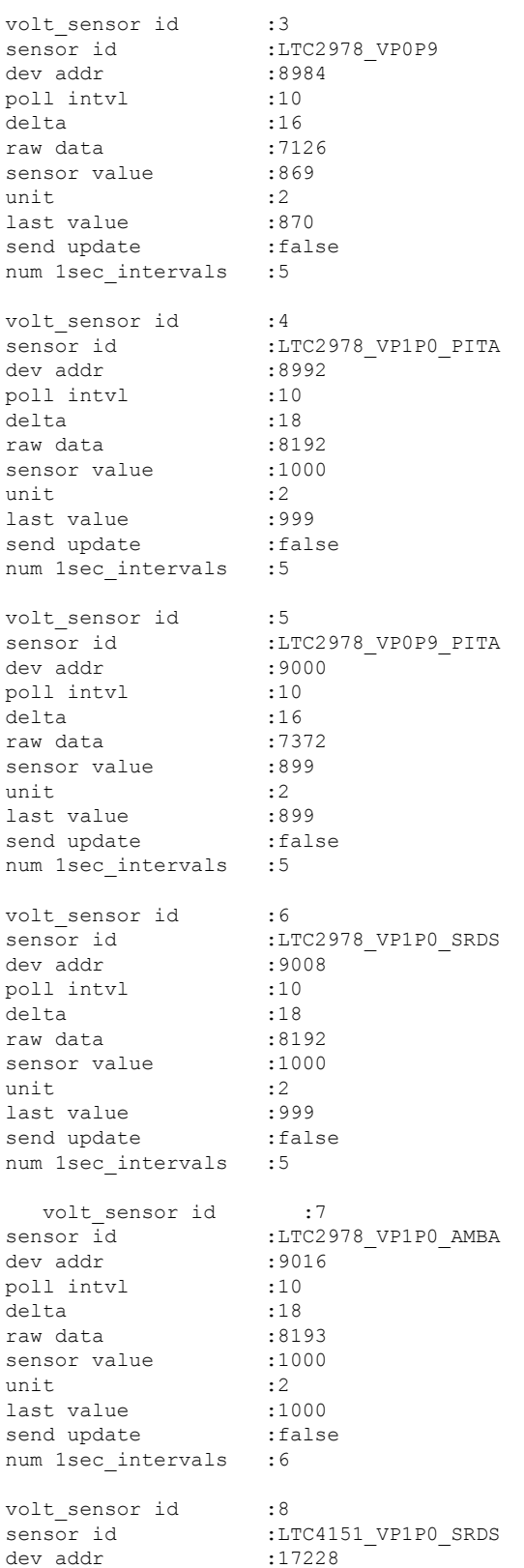

×

 $\mathbf{l}$ 

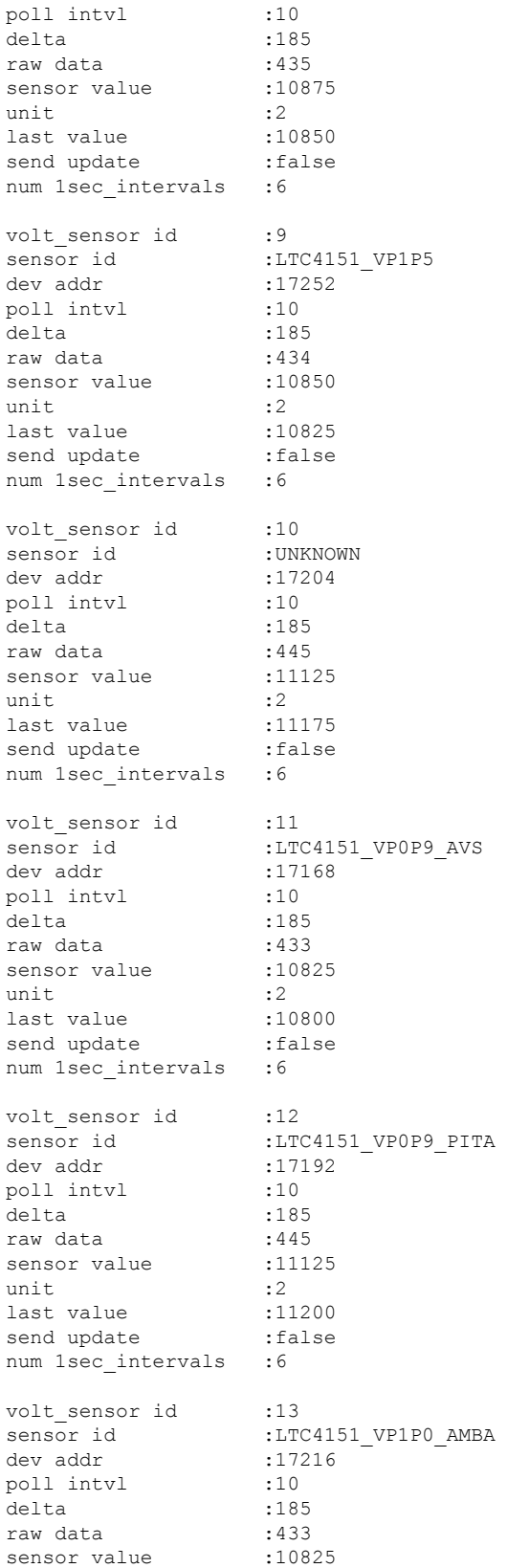

 $\mathbf I$ 

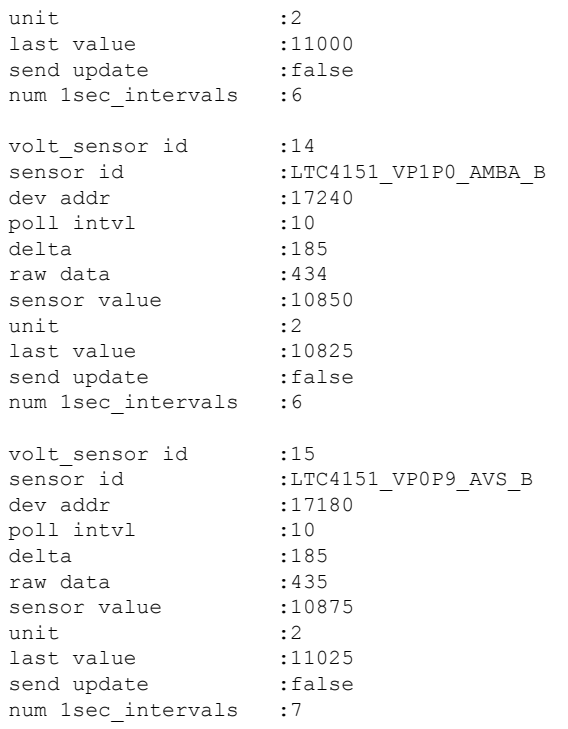

### **show controller switch fdb**

To display various FDB (forwarding database) details based on MAC address filters, source port filters, and VLAN, use the **show controller switch fdb** command in the System Admin EXEC mode. This command can also be used to view the location and statistics of the FDB.

**show controller switch fdb** [{**location** [*node-id*] | [{**mac** *mac-address* | **port** *port-number* | **statistics** | **vlan** *vlan-id*}] [**location** [**node-id**]]}]

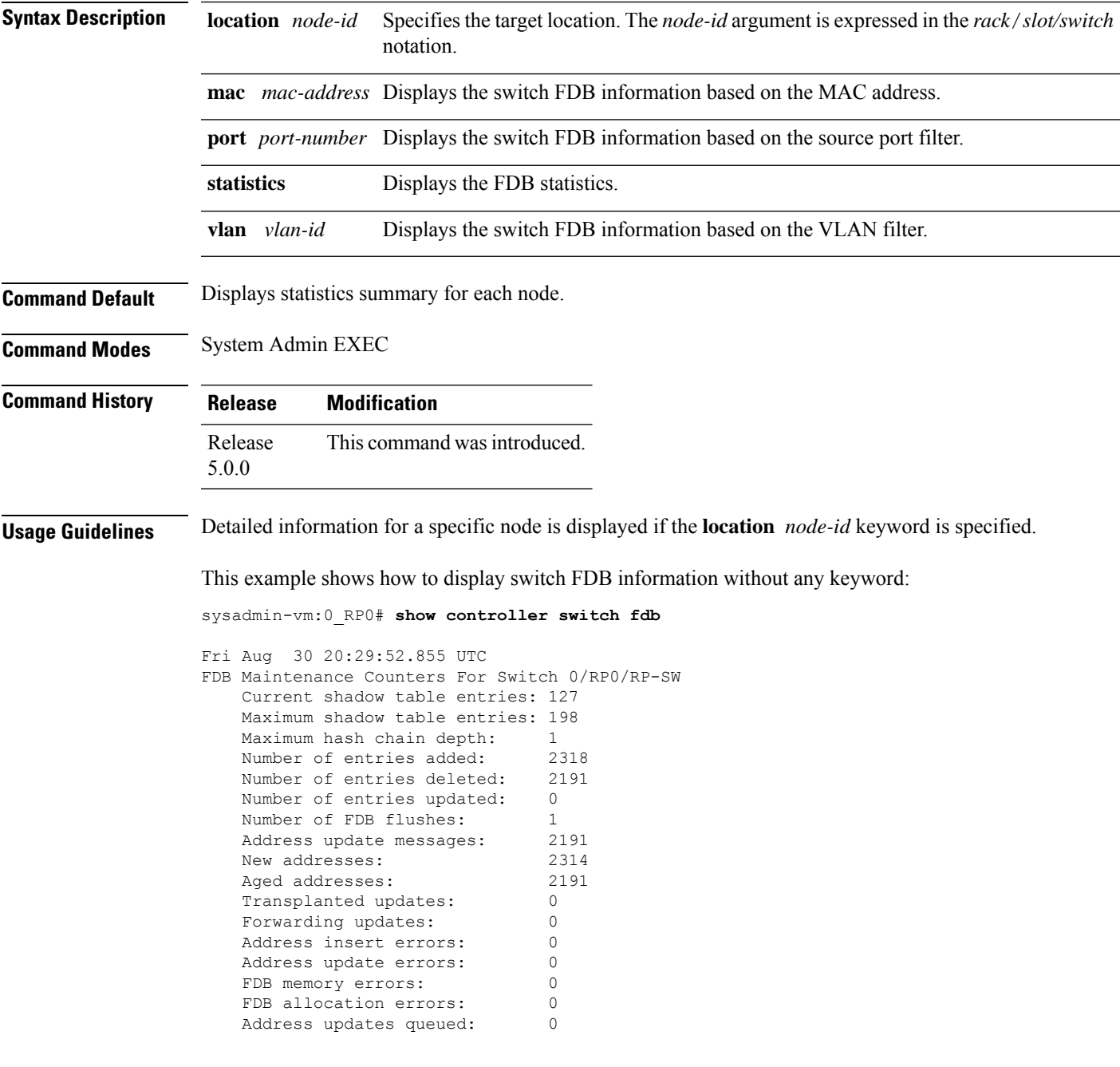

Address queue full: No Forwarding updates queued: 0 Forwarding queue full: No FDB Table Synchronization Information FDB Instance Total Entries Static Entries --------------------------------------------- 0 127 4 1 127 4 2 127 4 3 127 4<br>Shadow 127 4 Shadow 127 4 FDB Maintenance Counters For Switch 0/RP1/RP-SW Current shadow table entries: 134 Maximum shadow table entries: 201 Maximum hash chain depth: 1 Number of entries added: 2325 Number of entries deleted: 2191 Number of entries updated: 0 Number of FDB flushes: 1<br>Address update messages: 2191 Address update messages: 2191<br>New addresses: 2321 New addresses: Aged addresses: 2191 Transplanted updates: 0 Forwarding updates: 0 Address insert errors: 0 Address update errors: 0 FDB memory errors: 0 FDB allocation errors: 0 Address updates queued: 0 Address queue full: No Forwarding updates queued: 0 Forwarding queue full: No FDB Table Synchronization Information FDB Instance Total Entries Static Entries --------------------------------------------- 0 134 4 1 134 4 2 134 4 3 134 4 Shadow 134 4 FDB Maintenance Counters For Switch 0/LC0/LC-SW Current shadow table entries: 123 Maximum shadow table entries: 180 Maximum hash chain depth: 1 Number of entries added: 1167 Number of entries deleted: 1044 Number of entries updated: 0<br>Number of FDB flushes: 1 Number of FDB flushes: 1<br>Address update messages: 1044 Address update messages: New addresses: 1165<br>Aqed addresses: 1044 Aged addresses: 10<br>Transplanted undates: 0 Transplanted updates: Forwarding updates: 0 Address insert errors: 0 Address update errors: 0 FDB memory errors: 0 FDB allocation errors: 0 Address updates queued: 0

Address queue full: No Forwarding updates queued: 0<br>Forwarding queue full: No Forwarding queue full: FDB Table Synchronization Information FDB Instance Total Entries Static Entries --------------------------------------------- 0 123 2 1 123 2 Shadow 123 2 FDB Maintenance Counters For Switch 0/LC1/LC-SW Current shadow table entries: 122 Maximum shadow table entries: 179 Maximum hash chain depth: 1 Number of entries added: 1169 Number of entries deleted: 1047 Number of entries updated: 0 Number of FDB flushes: 1 Address update messages: 1047 New addresses: 1167 Aged addresses: 1047<br>Transplanted updates: 0 Transplanted updates: Forwarding updates: 0 Address insert errors: 0 Address update errors: 0 FDB memory errors: 0 FDB allocation errors: 0 Address updates queued: 0 Address queue full: No Forwarding updates queued: 0 Forwarding queue full: No FDB Table Synchronization Information FDB Instance Total Entries Static Entries --------------------------------------------- 0 122 2 1 122 2 Shadow 122 2 FDB Maintenance Counters For Switch 0/LC7/LC-SW Current shadow table entries: 123 Maximum shadow table entries: 179 Maximum hash chain depth: 1 Number of entries added: 1180 Number of entries deleted: 1057 Number of entries updated: 0 Number of FDB flushes: 1 Address update messages: 1057<br>New addresses: 1178 New addresses: 1178 Aged addresses: Transplanted updates: 0 Forwarding updates: 0 Address insert errors: 0 Address update errors: 0<br>FDB memory errors: 0 FDB memory errors: FDB allocation errors: 0 Address updates queued: 0 Address queue full: No Forwarding updates queued: 0<br>Forwarding queue full: 0 Forwarding queue full:

FDB Table Synchronization Information

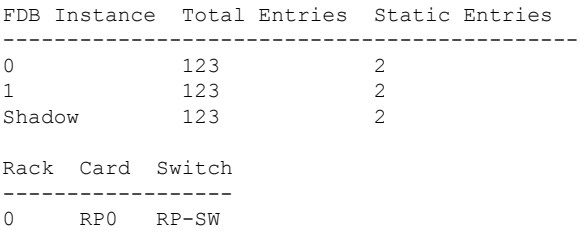

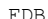

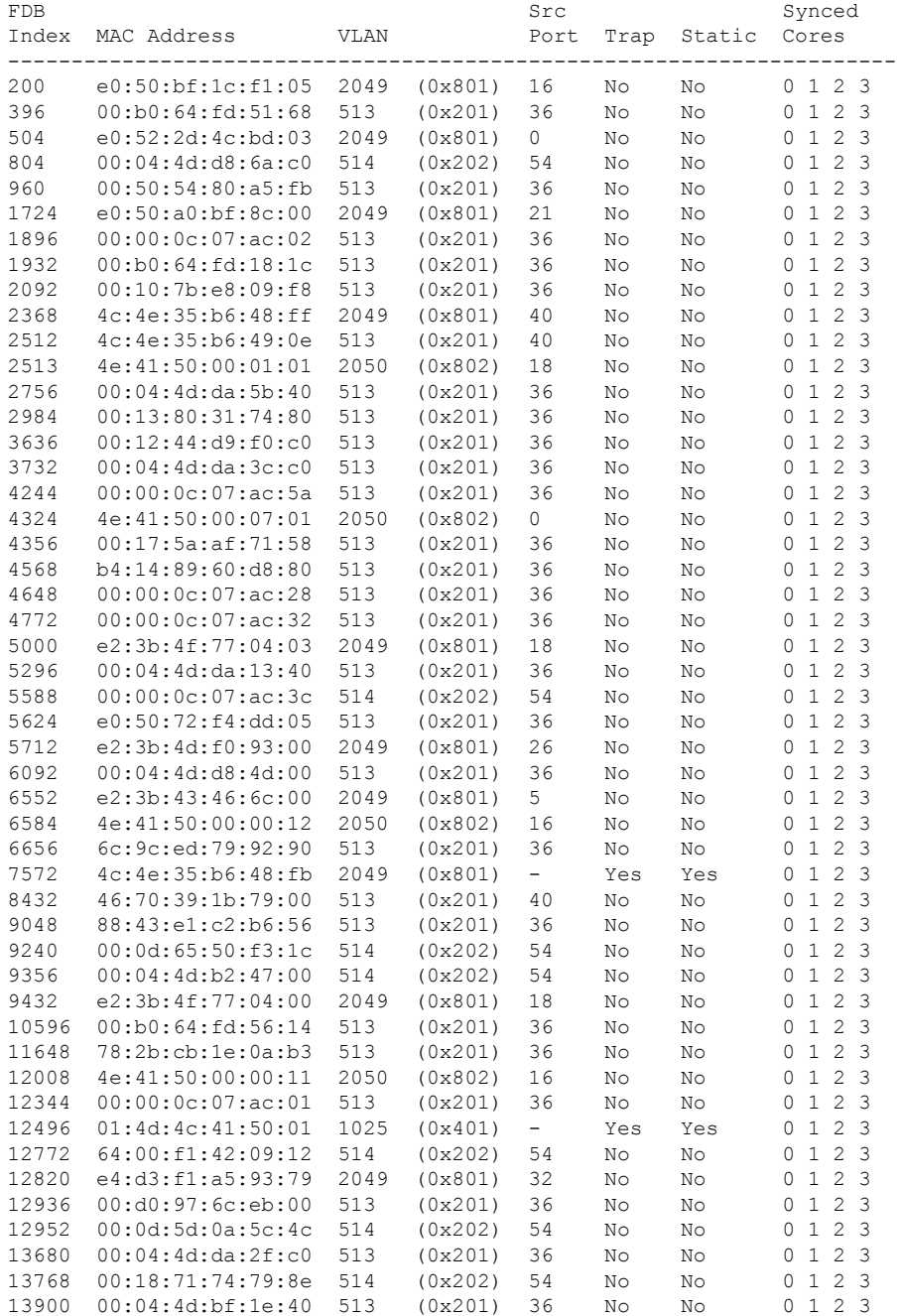

i.

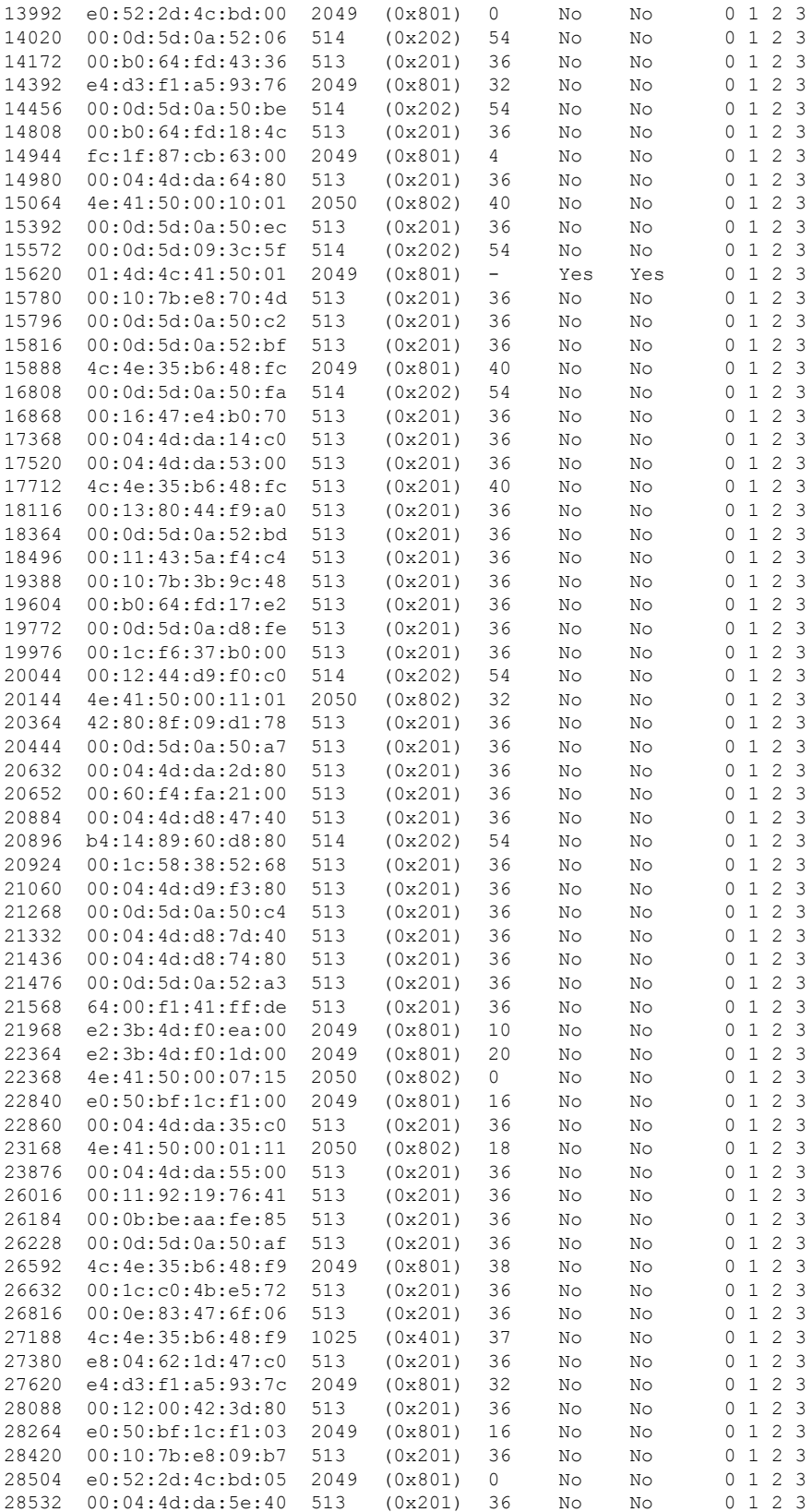

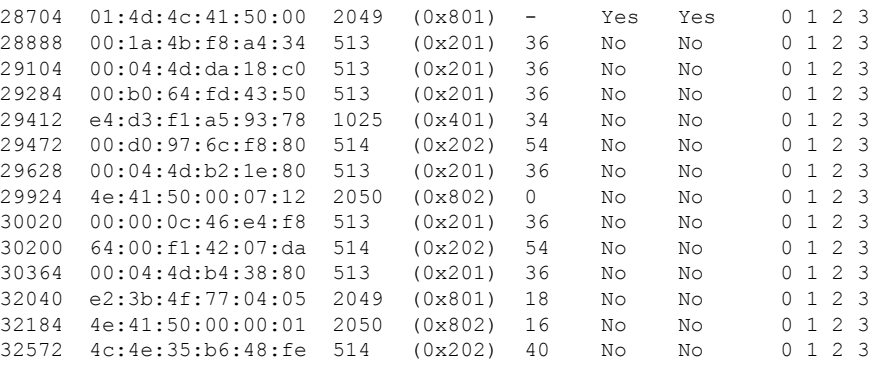

Total table entries: 127

Rack Card Switch

------------------

RP1 RP-SW

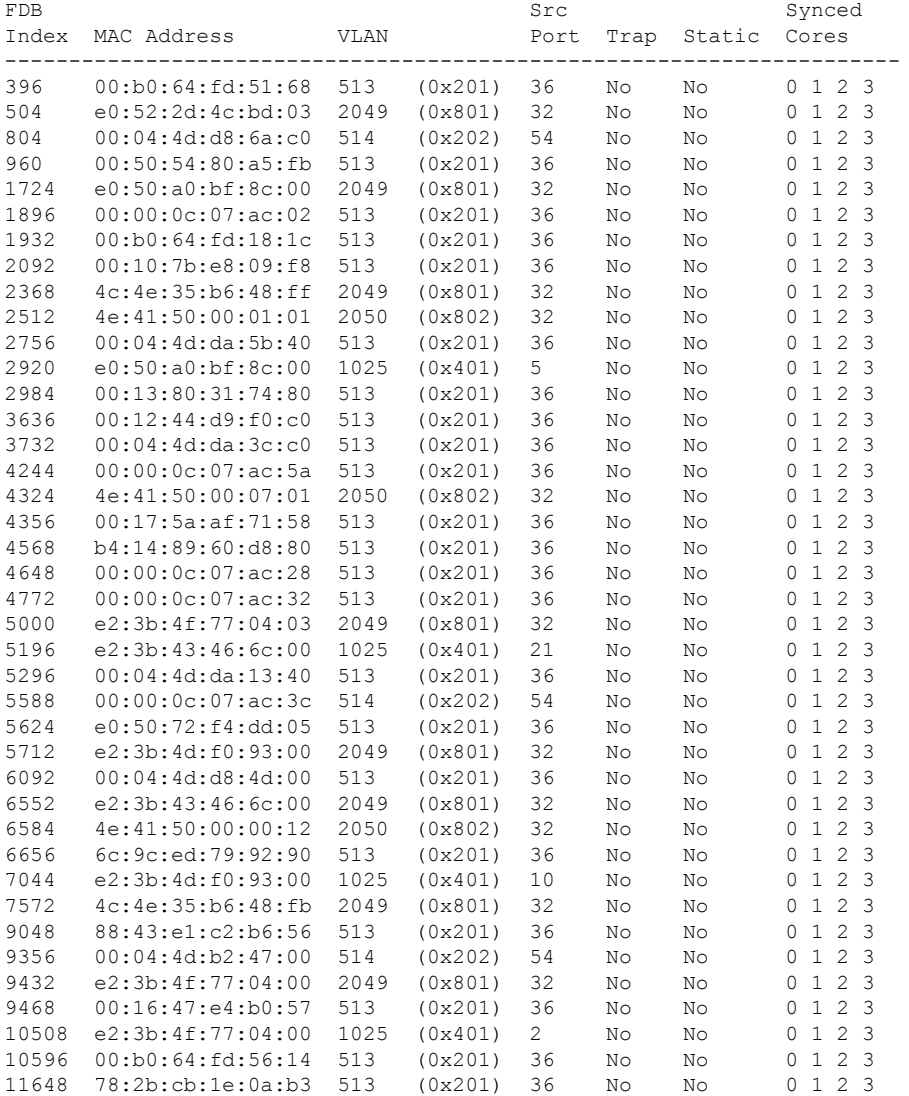

i.

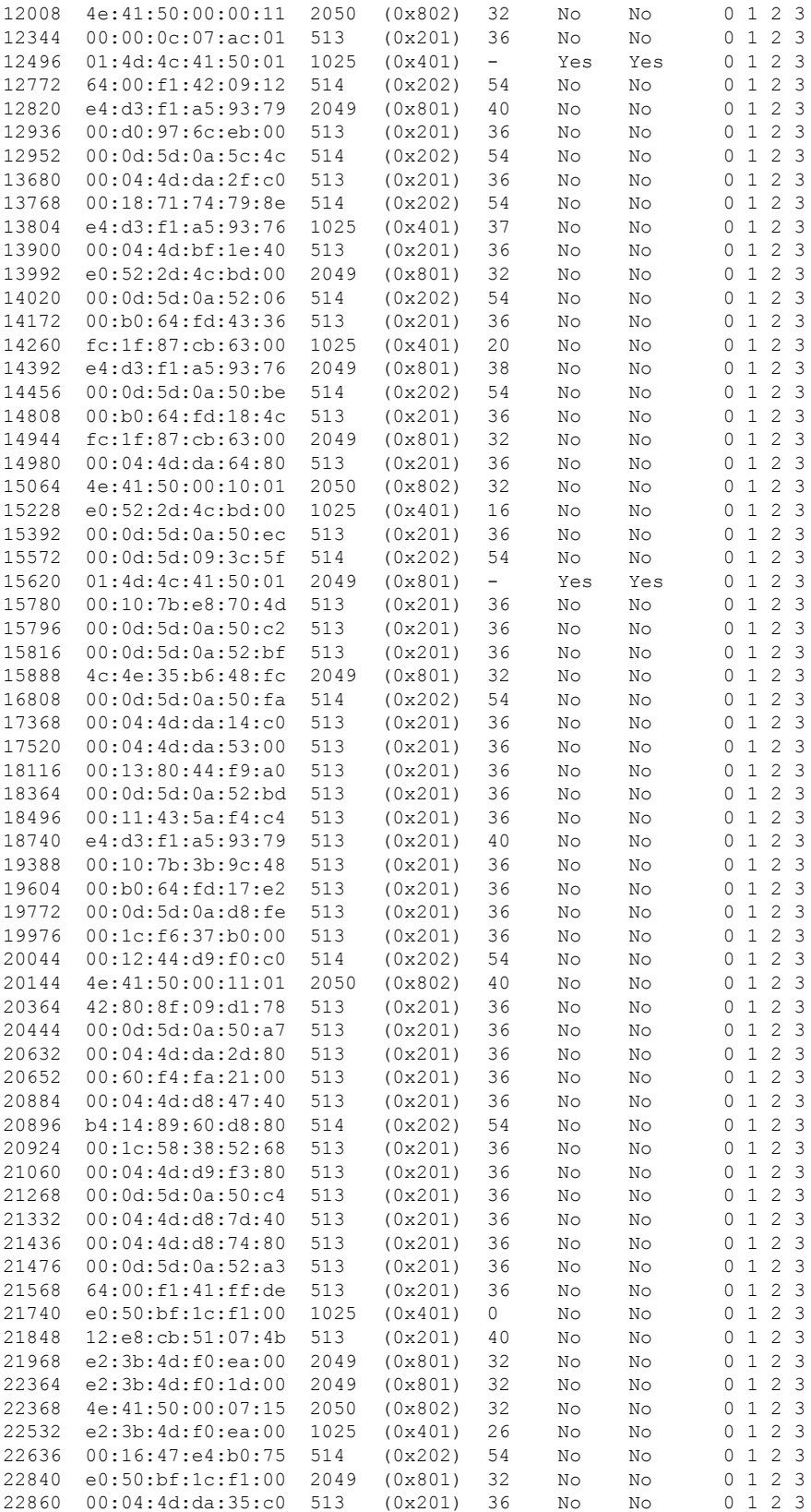

 $\mathbf I$ 

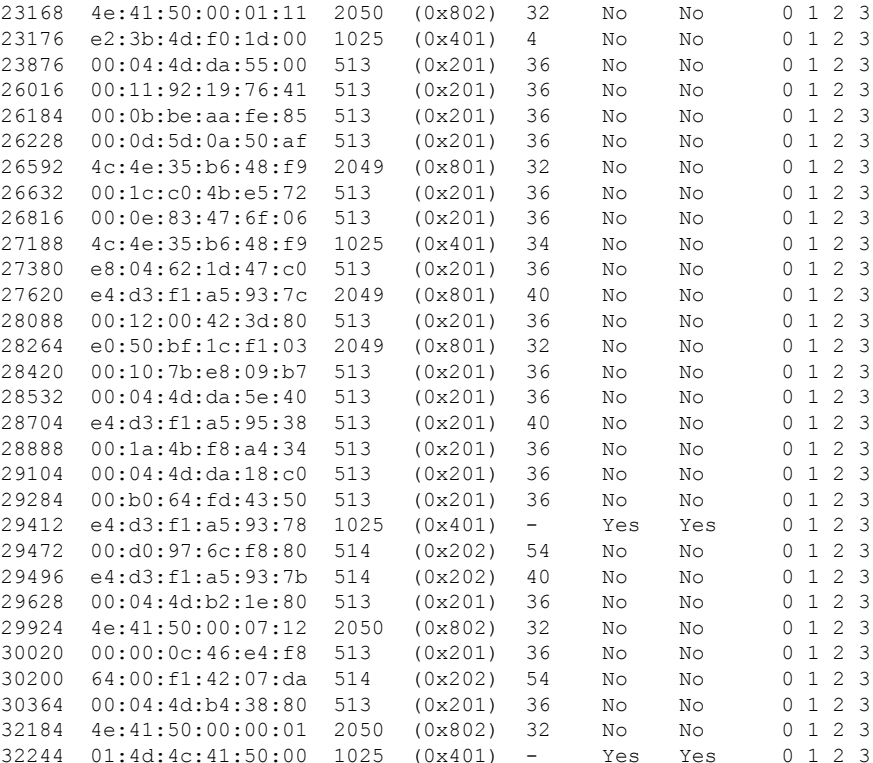

Total table entries: 134

```
Rack Card Switch
```
\_\_\_\_\_\_\_\_\_\_\_\_\_\_\_\_\_\_\_  $\begin{tabular}{ll} 0 & \hspace{1.5mm} \text{LCO} & \hspace{1.5mm} \text{LC-SW} \end{tabular}$ 

 $F<sub>DR</sub>$ 

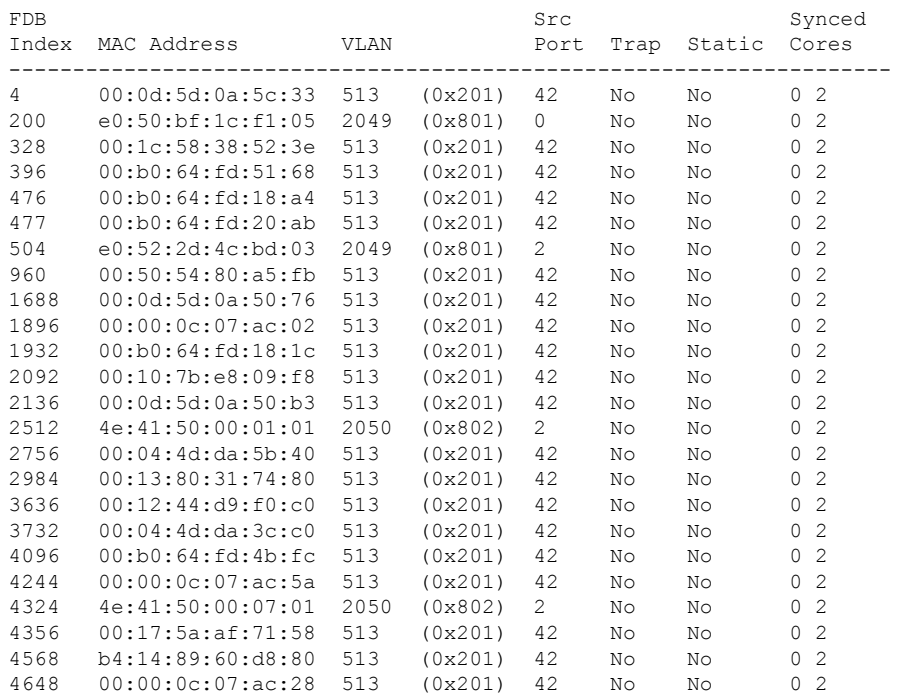

٠

 $\overline{\phantom{a}}$ 

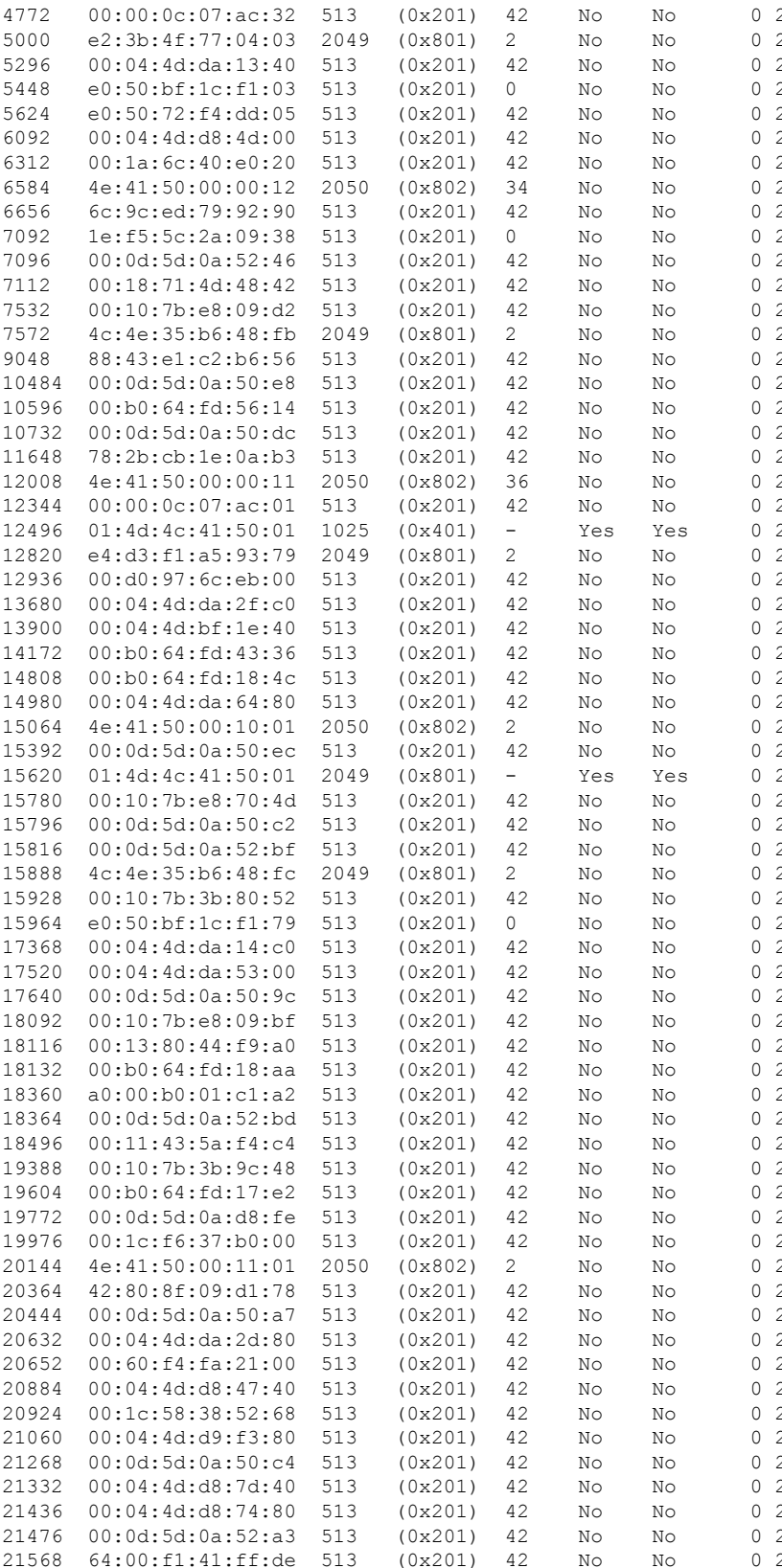

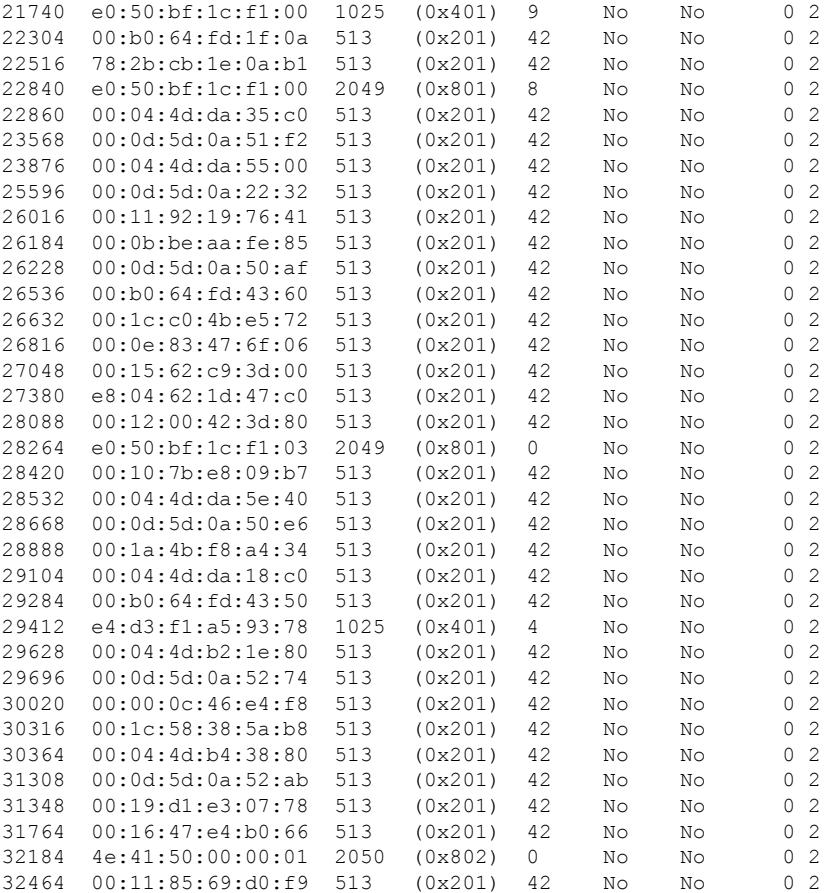

Total table entries: 123

Rack Card Switch

------------------- $LC1$   $LC-SW$  $\Omega$ 

#### **FDB** Src Synced VLAN Index MAC Address Port Trap Static Cores 00:0d:5d:0a:5c:33 513 (0x201) 42 No  $N<sub>O</sub>$  $\overline{4}$  $\begin{array}{ccc} & 0 & 2 \end{array}$ 328 00:1c:58:38:52:3e 513  $(0x201)$  42 No  $N<sub>O</sub>$  $0, 2$ 396 00:b0:64:fd:51:68 513 (0x201) 42 No  $N<sub>O</sub>$  $0, 2$  $00:b0:64:fd:18:a4 513$  $N<sub>O</sub>$ 476  $(0x201)$  42 No  $0<sub>2</sub>$ 00:b0:64:fd:20:ab 513 (0x201)<br>e0:52:2d:4c:bd:03 2049 (0x801) 42 No 477  $No$  $0<sub>2</sub>$ 504 2 No No  $0<sub>2</sub>$  $00:50:54:80:a5:fb 513$  $(0x201)$  42 No 960 No  $0<sub>2</sub>$ 1688 00:0d:5d:0a:50:76 513  $(0x201)$  42 No  $0<sub>2</sub>$  $N<sub>O</sub>$  $00:00:0c:07:ac:02$  513  $(0x201)$  42 No  $N<sub>O</sub>$ 1896  $0<sub>2</sub>$  $(0x201)$  42 No  $\mathbb N\circ$  $00:b0:64:fd:18:1c 513$  $0<sub>2</sub>$ 1932 2092 00:10:7b:e8:09:f8 513  $(0x201)$ 42  $N<sub>O</sub>$  $No$  $0<sub>2</sub>$  $00:0d:5d:0a:50:b3$  513 2136  $(0x201)$  42  $N<sup>O</sup>$ No  $0<sub>2</sub>$  $\rm\,N\,$ 2512 4e:41:50:00:01:01 2050 (0x802) 0  $N<sub>O</sub>$  $0<sub>2</sub>$ 2756  $00:04:4d:da:5b:40 513$  $(0x201)$  42 No  $N<sub>O</sub>$  $0<sub>2</sub>$ 00:13:80:31:74:80 513  $(0x201)$  42 No  $\rm\,N\,$ 2984  $0<sub>2</sub>$ 3636  $00:12:44: d9: f0: c0 513$  $(0x201)$  42  $N<sub>O</sub>$  $No$  $0<sub>2</sub>$ 3732 00:04:4d:da:3c:c0 513  $(0x201)$ 42  $\rm No$  $\rm\,N\,$  $0<sub>2</sub>$  $No$  $00:b0:64:fd:4b:fc$  513  $(0x201)$  42 No  $0 \t2$ 4096 4244  $00:00:0c:07:ac:5a$  513  $(0x201)$  42 No No  $0<sub>2</sub>$

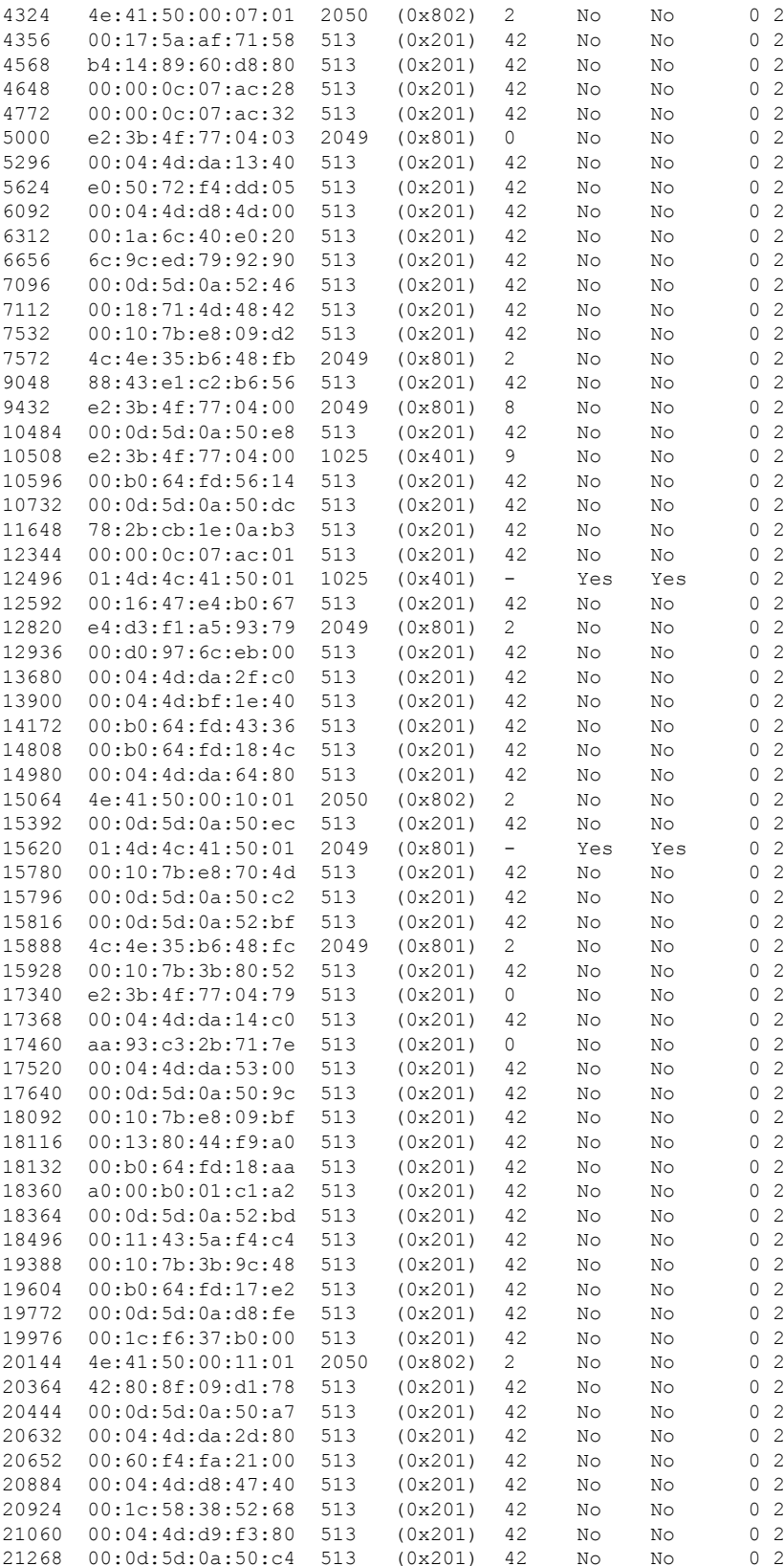

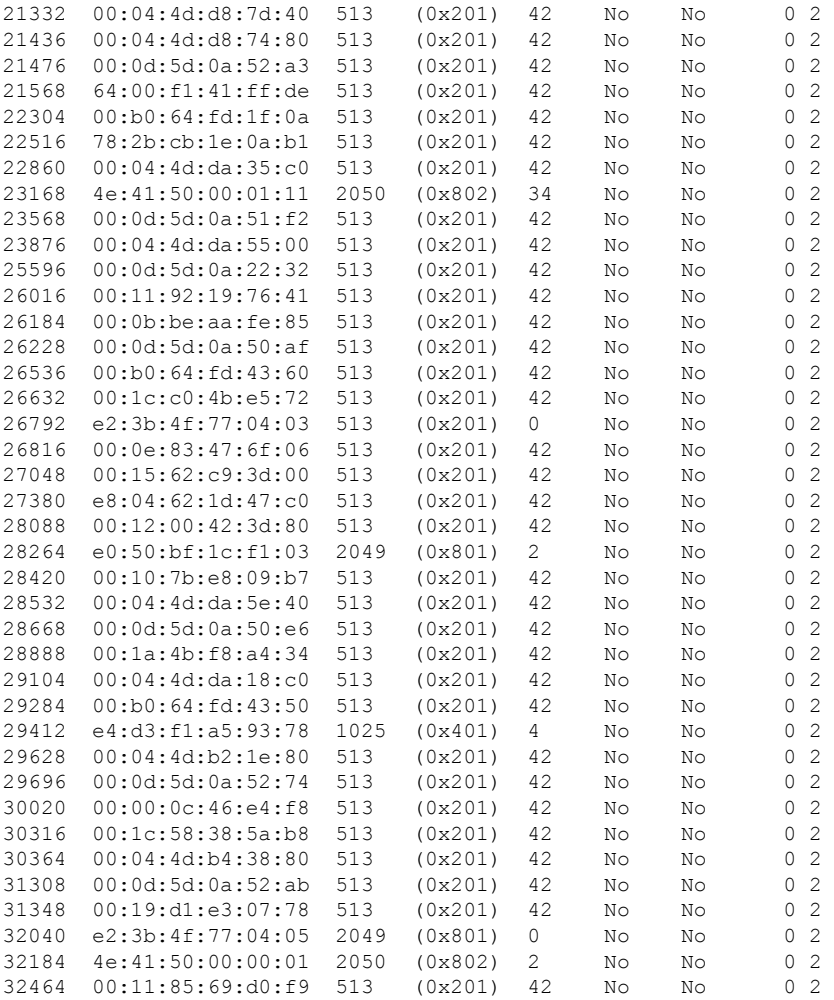

Total table entries: 122

Rack Card Switch ------------------

0  $LC7$   $LC-SW$ 

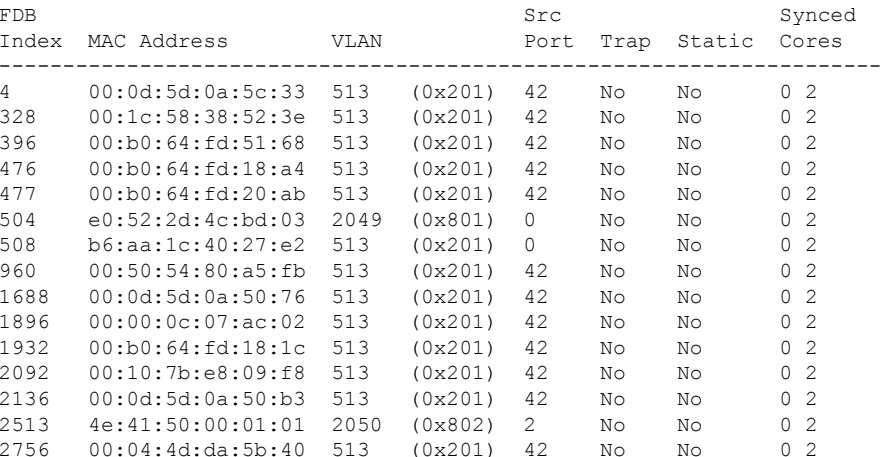

٦

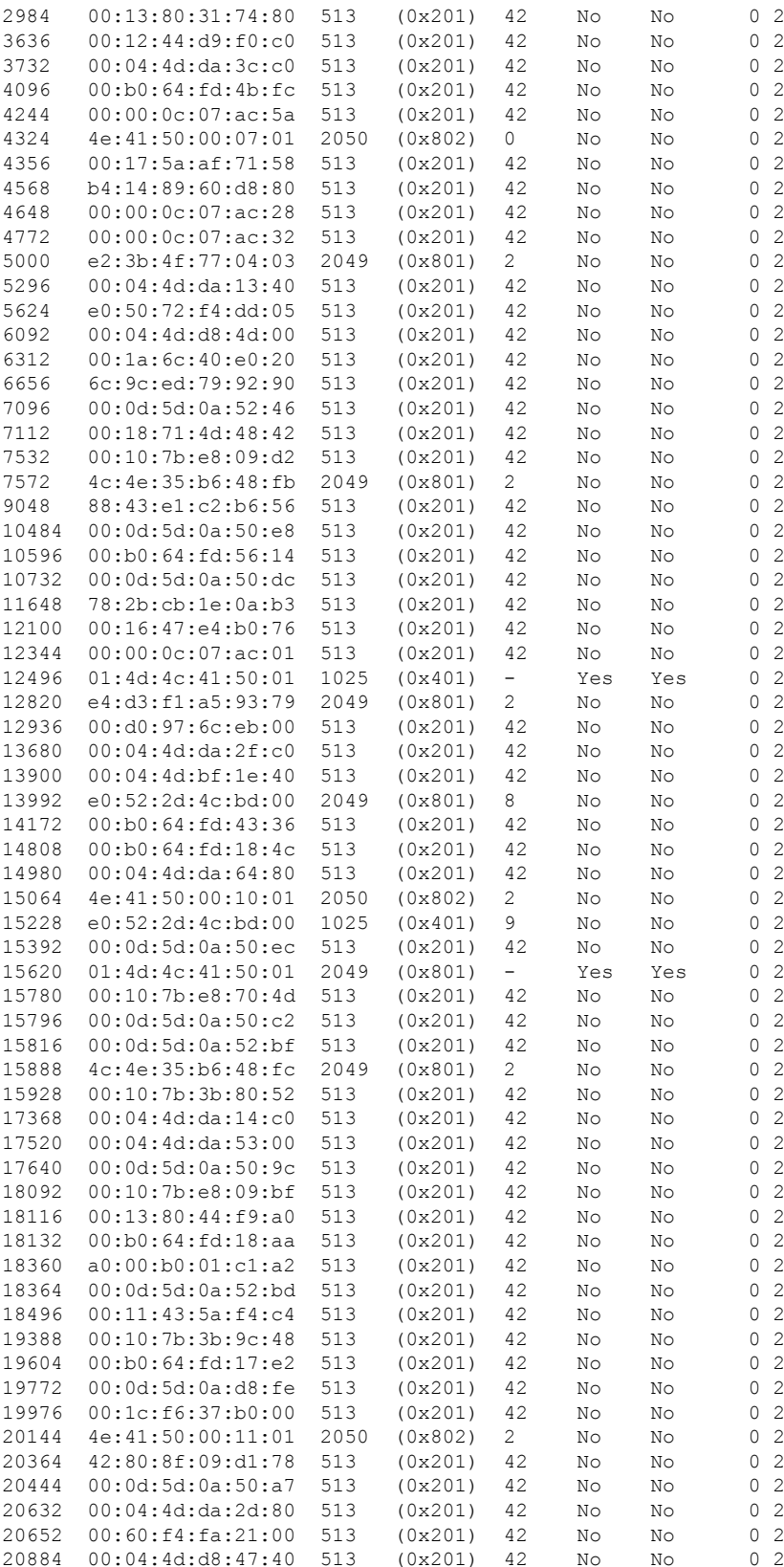

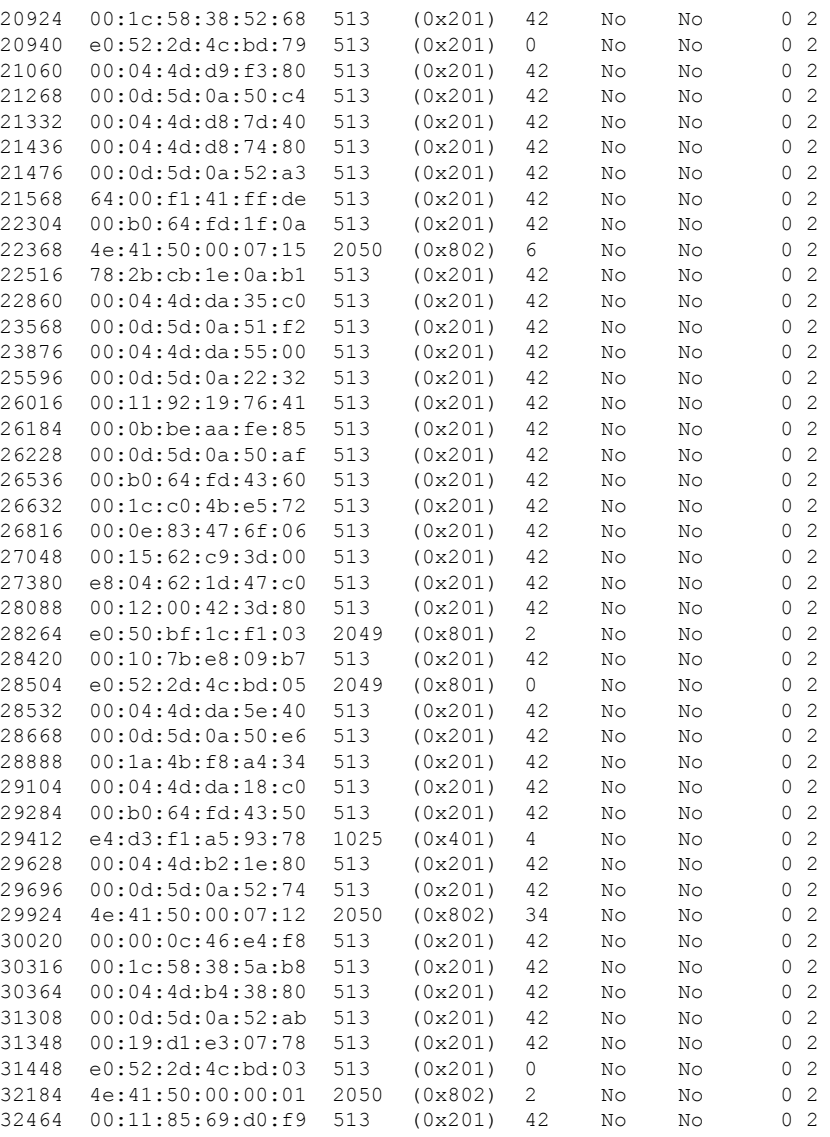

Total table entries: 123

# **show controller switch mlap**

To display various MLAP (minimal loop avoidance protocol) details, use the **show controller switch mlap**command in the System Admin EXEC mode.

**show controller switch mlap** [{**detail** [**location** *node-id port-number*] | **statistics** [**location** *node-id*] | **location** [*node-id*] | **reachable** | **trace** {**all** *trace-name*} **location** *node-id* [{**all** *trace-attribute*}]}]

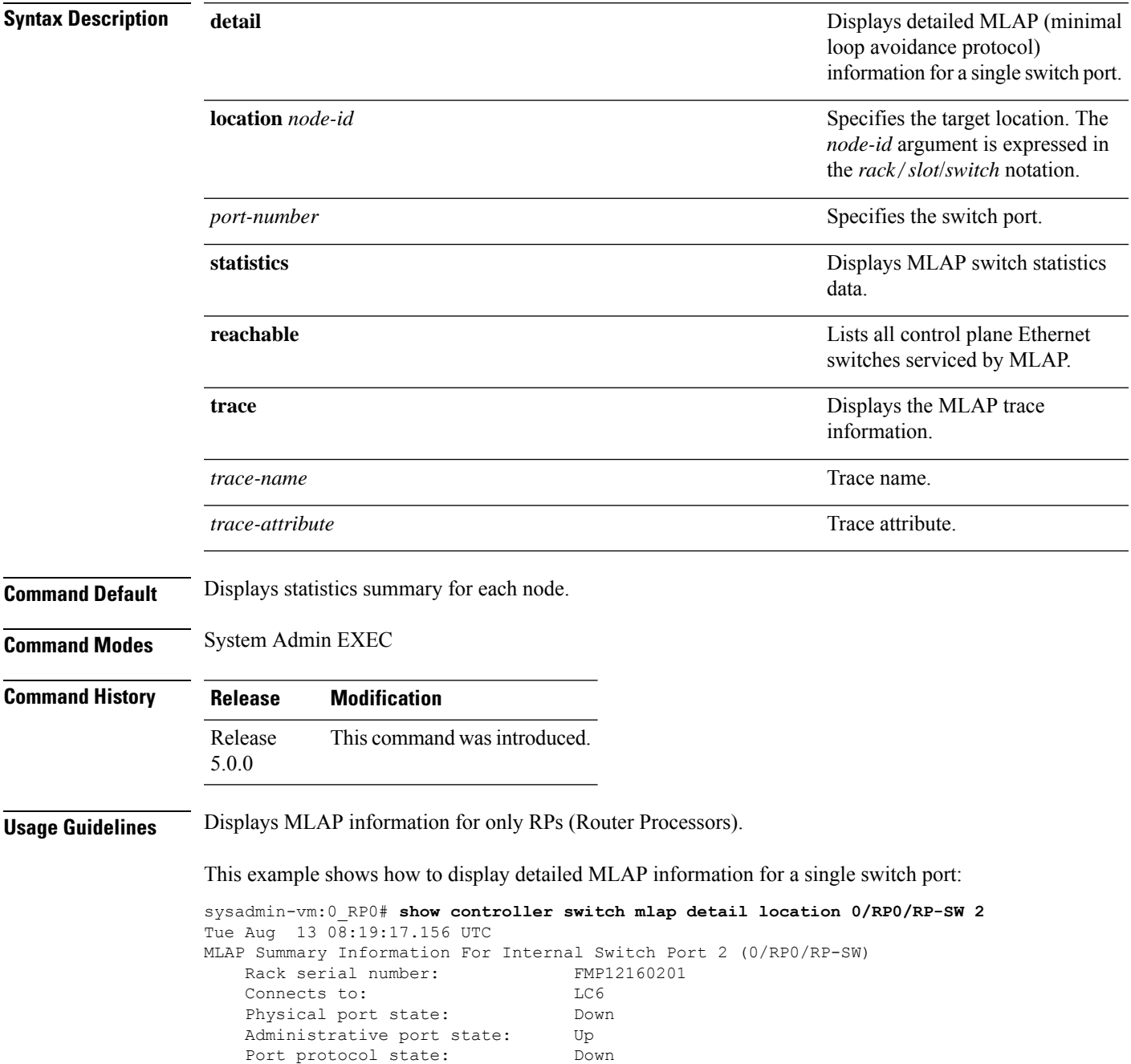

. .

 $\mathbf I$ 

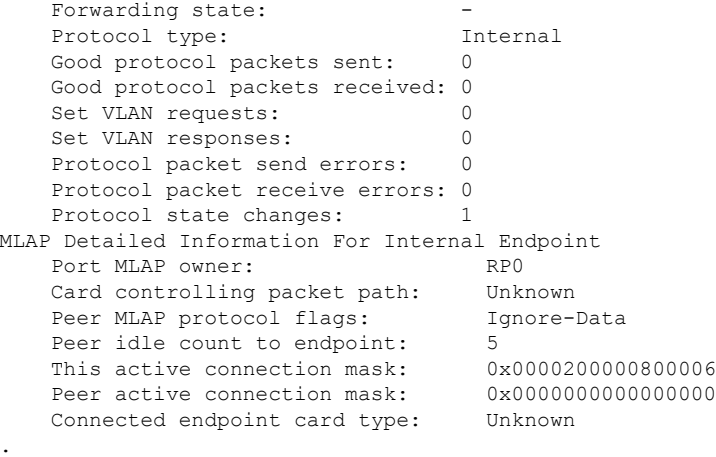

# **show controller switch reachable**

To list all control plane Ethernetswitchesto which connectivity is established, use the **show controller switch reachable** command in the System Admin EXEC mode.

#### **show controller switch reachable**

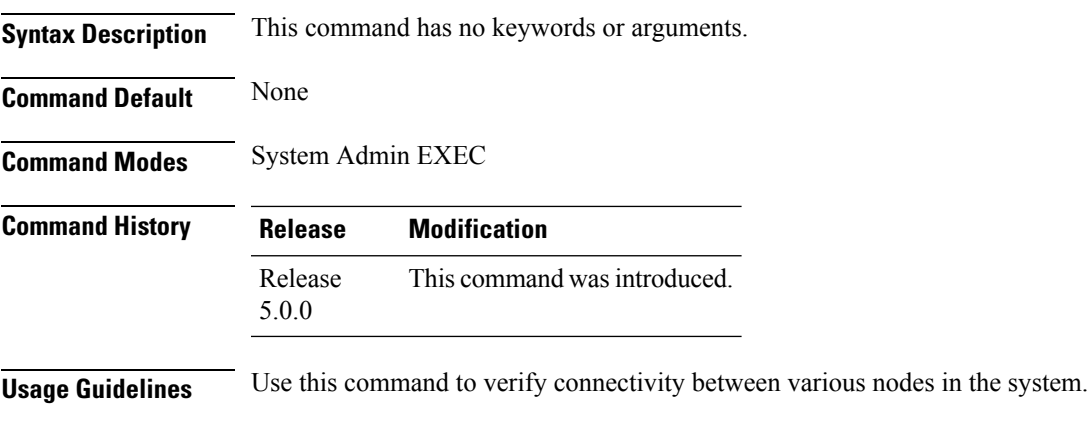

#### **Example**

This example shows how to list the control place Ethernet switches:

sysadmin-vm:0\_RP0#**show controller switch reachable**

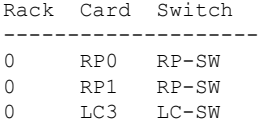

### **show controller switch sdr**

To display the control plane Ethernet port statistics information specific to an SDR, use the **show controller switch sdr** command in the System Admin EXEC mode.

**show controller switch sdr** {**1** | **2**} **port-statistics location** [*node-id*]

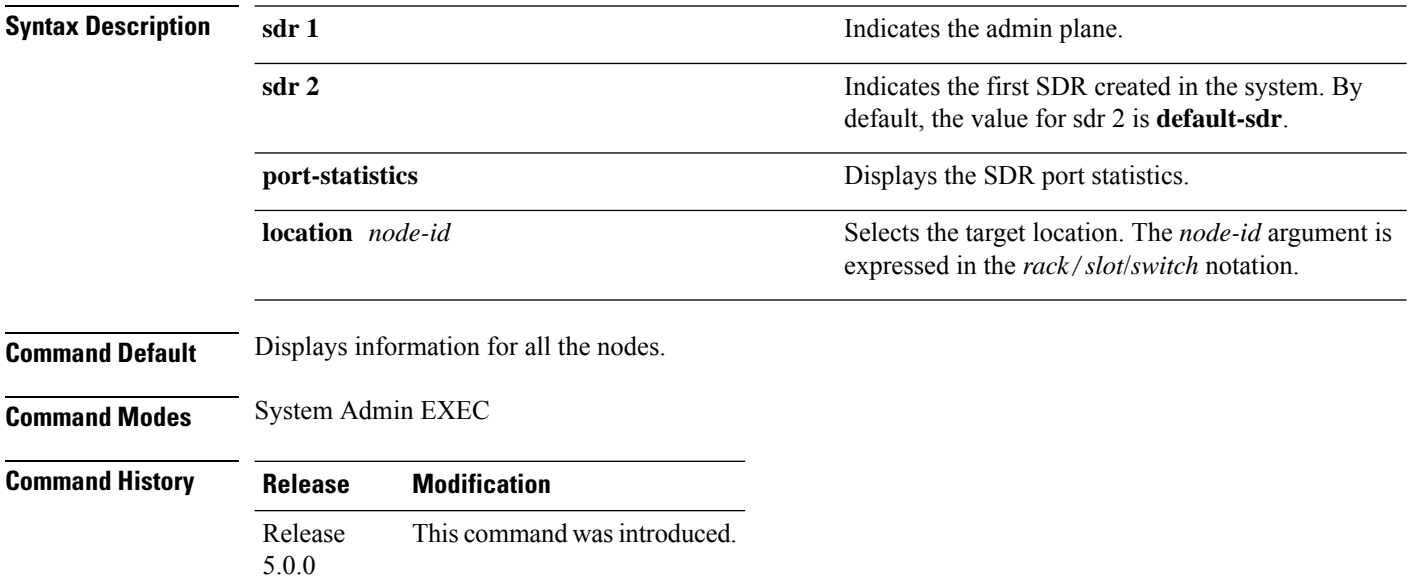

This example shows how to view the SDR port statistics information:

sysadmin-vm:0\_RP0#**show controller switch sdr 1 port-statistics location 0/LC3/LC-SW**

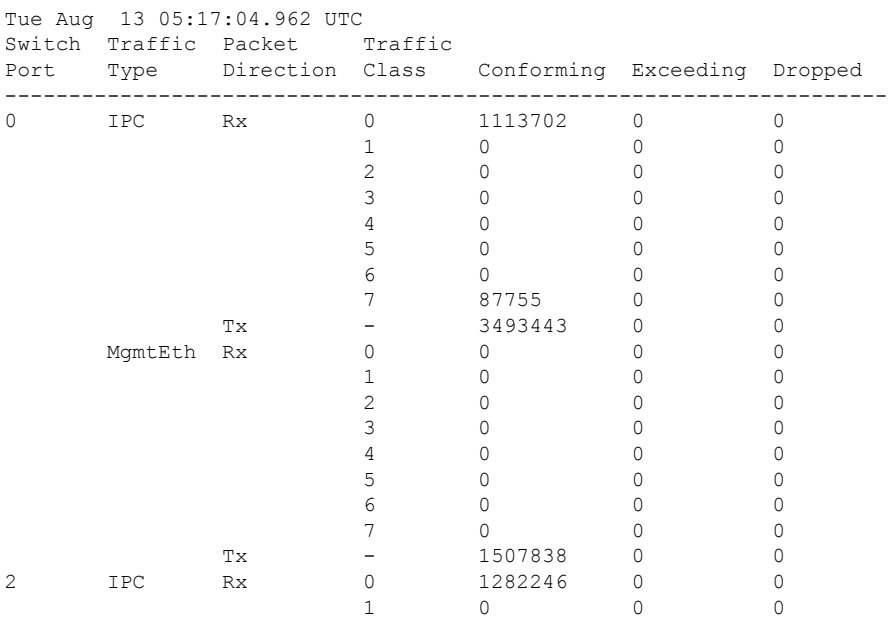

 $\mathbf{l}$ 

--More--

#### **show controller switch sdr global-statistics**

To display theSDR global-statisticssummary, use the **show controller switchsdr global-statistics** command in the System Admin EXEC mode.

**show controller switch sdr global-statistics location** [*node-id*]

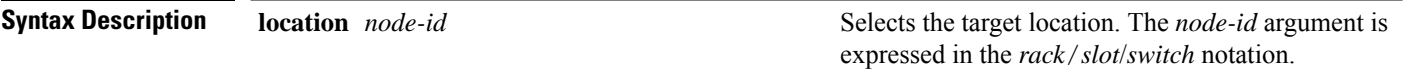

**Command Default** Displays information for all nodes.

--More--

**Command Modes** System Admin EXEC

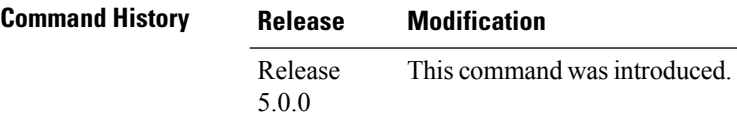

This example shows how to view the SDR global statistics information:

sysadmin-vm:0\_RP0#**show controller switch sdr global-statistics location 0/LC3/LC-SW**

4 0 0 0 5 0 0 0 6 0 0 0 7 0 0 0

1 0 0 0 2 0 0 0 3 0 0 0

```
Tue Aug 13 05:43:51.230 UTC
               Traffic Traffic
SDR ID SDR Name Type Class Conforming Exceeding Dropped
     -----------------------------------------------------------------------
1 Calvados IPC 0 1473518 0 0<br>1 0 0 0
                       1 0 0 0
                       \begin{matrix} 2 & \hspace{1.5mm} 0 & \hspace{1.5mm} 0 & \hspace{1.5mm} 0 \\ 3 & \hspace{1.5mm} 0 & \hspace{1.5mm} 0 & \hspace{1.5mm} 0 \end{matrix}3 0 0 0
                       4 0 0 0
                       5 0 0 0
                       6 0 0 0
                       7 2573111 0 0
                MgmtEth 0 1534353 0 0
                       1 0 0 0
                       2 0 0 0
                       3 0 0 0
```
2 default-sdr IPC 0 6904586 0 0

# **show controller switch sdr policers**

To display the SDR policers summary, use the **show controller switch sdr policers** command in the System Admin EXEC mode.

**show controller switch sdr policers location** [*node-id*]

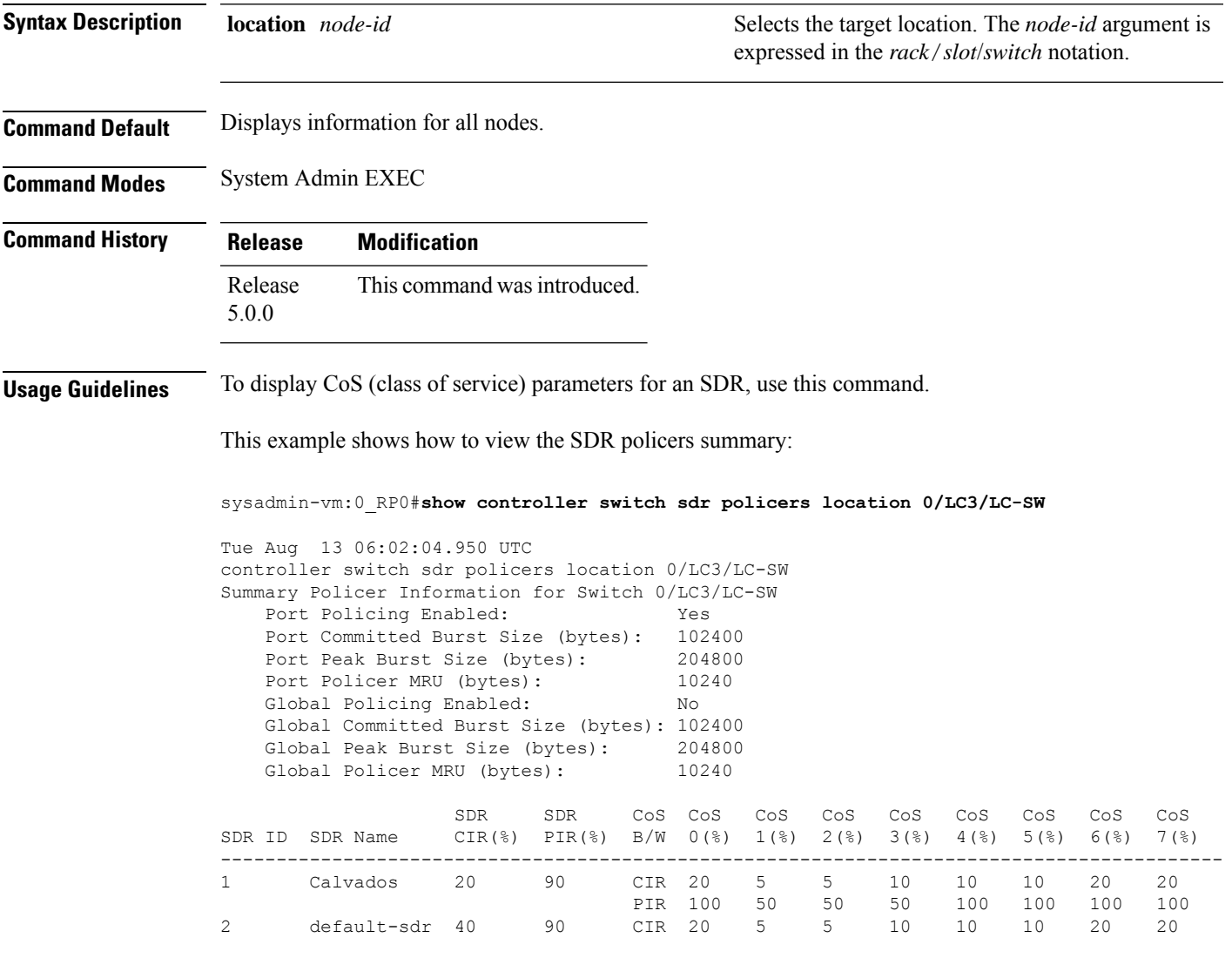

# **show controller switch sdr port-statistics**

To display the SDR port-statistics summary, use the **show controller switch sdr port-statistics** command in the System Admin EXEC mode.

**show controller switch sdr port-statistics location** [*node-id*] [*port-number*]

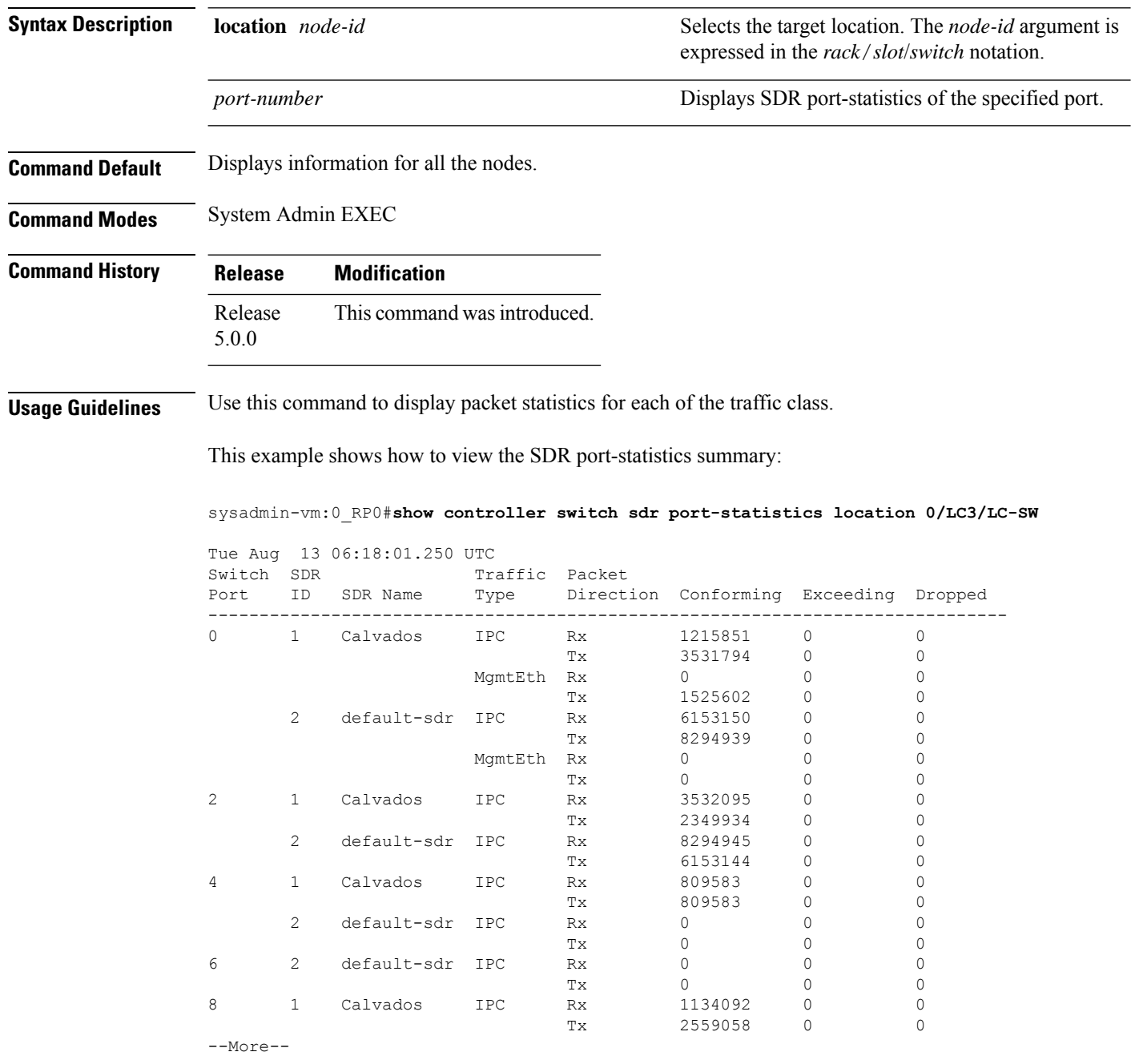

# **show controller switch sfp**

To display theSFP(SmallForm-FactorPluggable) information, use the **show controller switchsfp**command in the System Admin EXEC mode.

**show controller switch sfp** {**detail location** *node-id port-number* | **summary location** [*node-id*] [*port-number*]}

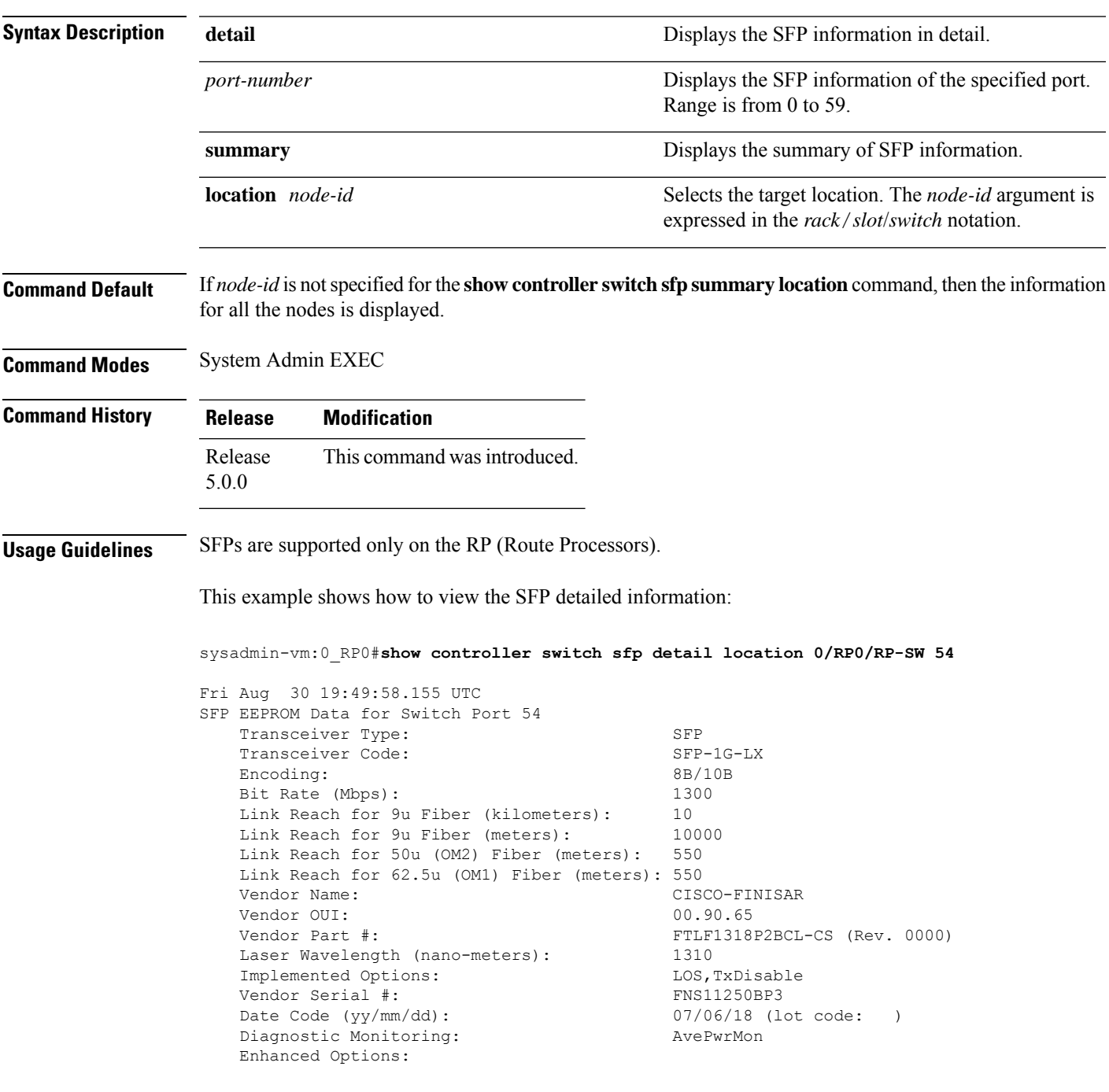

```
SFP MSA Data
    0x0000: 03 04 07 00 00 00 02 00 : 00 00 00 01 0D 00 0A 64 ...............d
    0x0010: 37 37 00 00 43 49 53 43 : 4F 2D 46 49 4E 49 53 41 77..CISCO.FINISA
    0x0020: 52 20 20 20 00 00 90 65 : 46 54 4C 46 31 33 31 38 R......eFTLF1318
    0x0030: 50 32 42 43 4C 2D 43 53 : 30 30 30 30 05 1E 00 EB P2BCL.CS0000....
    0x0040: 00 12 00 00 46 4E 53 31 : 31 32 35 30 42 50 33 20 ....FNS11250BP3.
    0 \times 0.050: 20 20 20 20 30 37 30 36 : 31 38 20 20 08 00 00 \overline{D5} ....070618.....
Threshold Data
    Temperature
       Alarm High: -0.004 C
       Warning High: -0.004 C
       Warning Low: -0.004 C
       Alarm Low: -0.004 C
   Voltage
       Alarm High: 6.554 Volt
       Warning High: 6.554 Volt
       Warning Low: 6.554 Volt
       Alarm Low: 6.554 Volt
   Bias
       Alarm High: 131.070 mAmps
       Warning High: 131.070 mAmps
       Warning Low: 131.070 mAmps
       Alarm Low: 131.070 mAmps
    Tx Power
       Alarm High: 6.554 mW (8.16 dBm)
       Warning High: 6.554 mW (8.16 dBm)
       Warning Low: 6.554 mW (8.16 dBm)
       Alarm Low: 6.554 mW (8.16 dBm)
    Rx Power
       Alarm High: 6.554 mW (8.16 dBm)
       Warning High: 6.554 mW (8.16 dBm)
       Warning Low: 6.554 mW (8.16 dBm)
       Alarm Low: 6.554 mW (8.16 dBm)
Real Time Data
   Temperature: -0.004 C
   Voltage: 6.554 Volt
   Bias: 131.070 mAmps
   Tx Power: 6.554 mW (8.16 dBm)
   Rx Power: 6.554 mW (8.16 dBm)
   Current Status/Control:
DataReadyBar,RxLOS,TxFault,SoftRateSel0Eq1,RateSel0Eq1,RateSel1Eq1,SoftTxDisable,TxDisable
SFP A2 Data [Lower]
    0x0000: FF FF FF FF FF FF FF FF : FF FF FF FF FF FF FF FF ................
    0x0010: FF FF FF FF FF FF FF FF : FF FF FF FF FF FF FF FF ................
    0x0020: FF FF FF FF FF FF FF FF : FF FF FF FF FF FF FF FF ................
    0x0030: FF FF FF FF FF FF FF FF : FF FF FF FF FF FF FF FF ................
    0x0040: FF FF FF FF FF FF FF FF : FF FF FF FF FF FF FF FF ................
   0x0050: FF FF FF FF FF FF FF FF : FF FF FF FF FF FF FF FF ................
    0x0060: FF FF FF FF FF FF FF FF : FF FF FF FF FF FF FF FF ................
   0x0070: FF FF FF FF FF FF FF FF : FF FF FF FF FF FF FF FF ................
Cisco SFP Information
   CLEI Code: CN8ID42AAA<br>Part Number: 30-1299-01
                           30-1299-01 (ver: V01 )
   Minimum Temperature (C): 251
   Maximum Temperature (C): 70
   Product Id: GLC-LH-SM
SFP A2 Data [Upper]
    0x0080: 43 4E 38 49 44 34 32 41 : 41 41 33 30 2D 31 32 39 CN8ID42AAA30.129
```
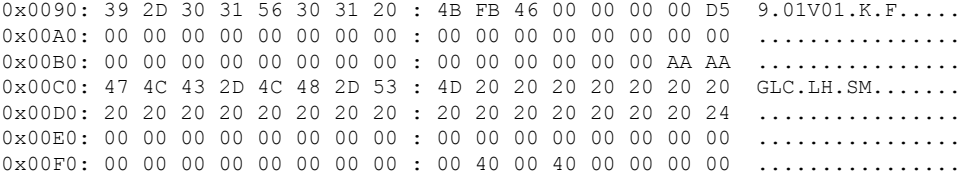

## **show controller switch statistics**

To display switch statistics, use the **show controller switch statistics** command in the System Admin EXEC mode.

**show controller switch statistics** {**detail** [**location** *node-id port-number*] | **location** [*node-id*] [*port-number*]}

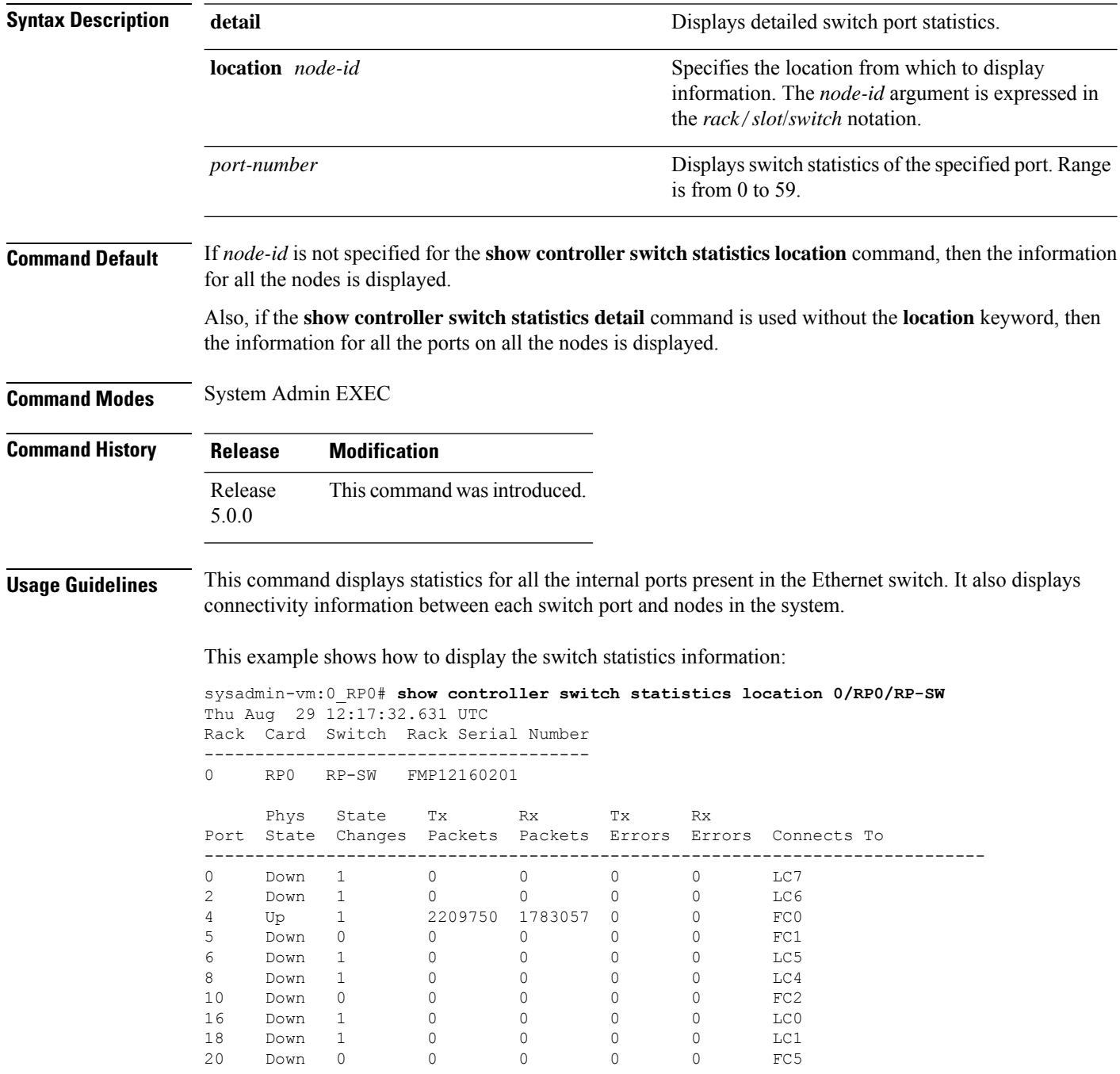

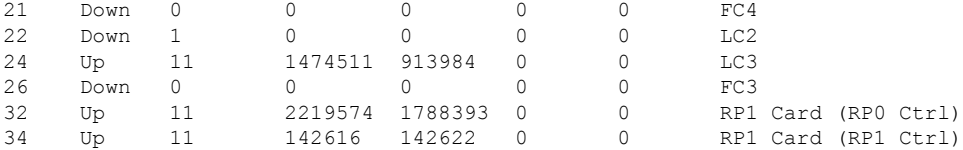

The following example shows how to display the switch statistics information in detail:

sysadmin-vm:0\_RP0#**show controller switch statistics detail location 0/RP0/RP-SW 2**

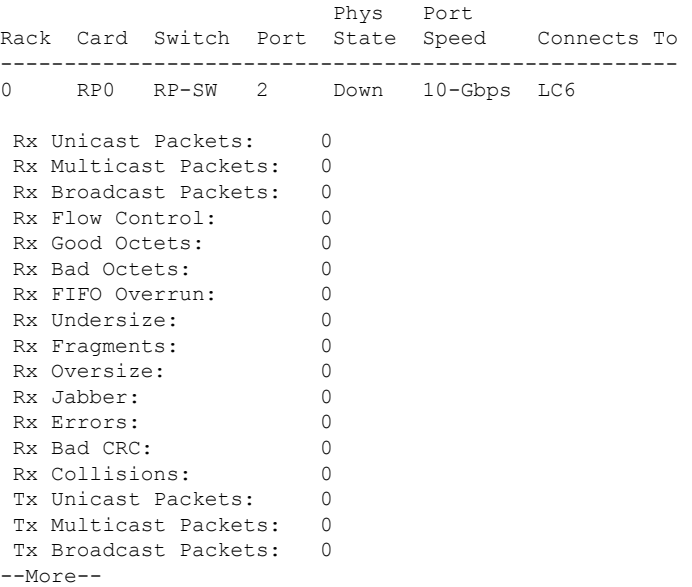

# **show controller switch summary**

To display the switch status summary, use the **show controller switch summary** command in the System Admin EXEC mode.

#### **show controller switch summary** [**location** [*node-id*] [*port-number*]]

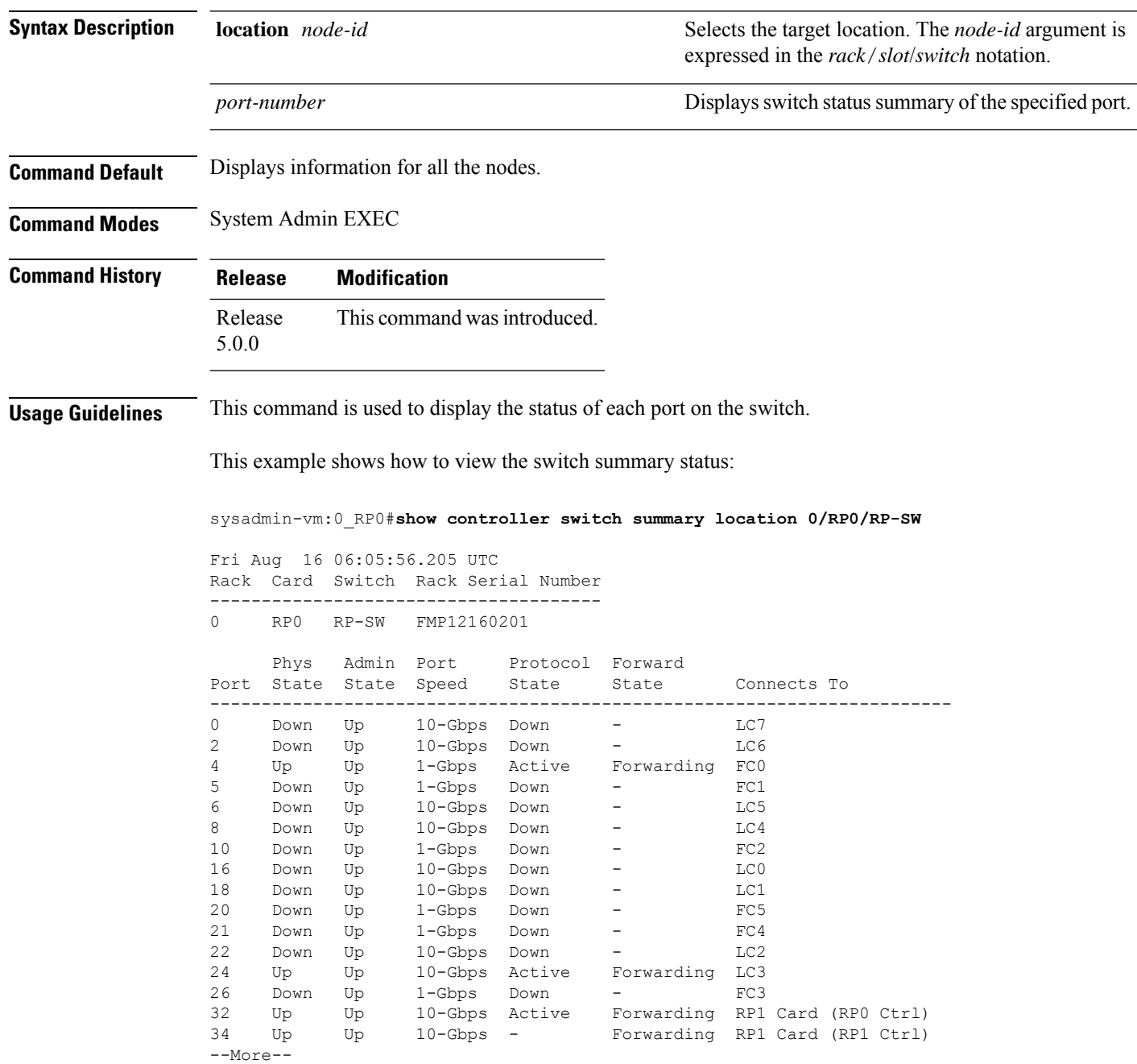

## **show controller switch trace**

To display the switch trace information, use the **show** controller switch trace command in the System Admin EXEC mode.

**show controller switch trace** {**all** *trace-name*} **location** *node-id* [{**all** *trace-attribute*}]

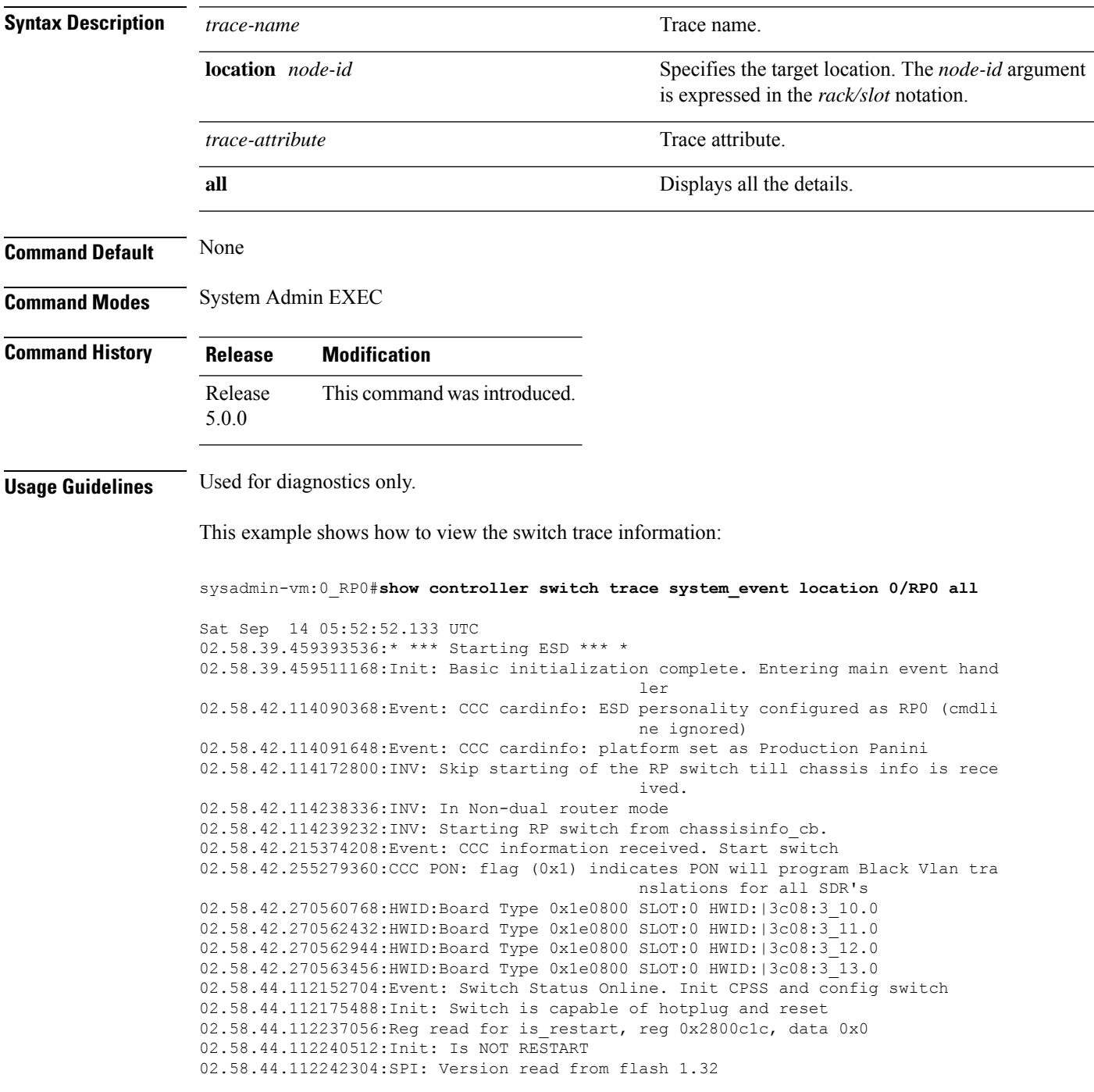

02.58.44.112242688:SPI: Version: OK 1.32 02.58.44.112248960:CPSS HA: Is ENABLED. Start HA recovery 02.58.44.324463616:CPSS HA: Recovery complete 02.58.44.326155136:Info: CPSS Version: CPSS 4.0.2 Release 02.58.44.326188288:Info: Switch Device Information Type :  $0 \times E01F11AB$ Revision : 3<br>Family : 14 Family Max port num : 59 02.58.44.375312512:Init: CPSS initialization done. Start switch configutation 02.58.44.375330048:Init: Last exit was due to power cycle or unknown reason 02.58.44.375524096:Init: Before cpps based switch init, Global Config Register 0x58, 0x881e4003 02.58.44.379397888:SPI: Data verify OK: Config Verify Calv Black Vlan Xlate: OK 02.58.44.380258816:SPI: Data verify OK: existing config OK: expected Calv vlans exist on ports 02.58.44.470336384:SPI: Existing SPI based switch initial config is OK 02.58.44.471564032:Init: TXQ Config is ENABLED. Init OK  $--M$ ore--
#### **show controller switch vlan**

To display the control plane Ethernet VLAN information, use the **show controller switch vlan** command in the System Admin EXEC mode.

**show controller switch vlan** {[*vlan-id*] **location** [*node-id*] | **information location** [*node-id*] | **membership location** [*node-id*] | **rules location** [*node-id*] [*port-number*]}

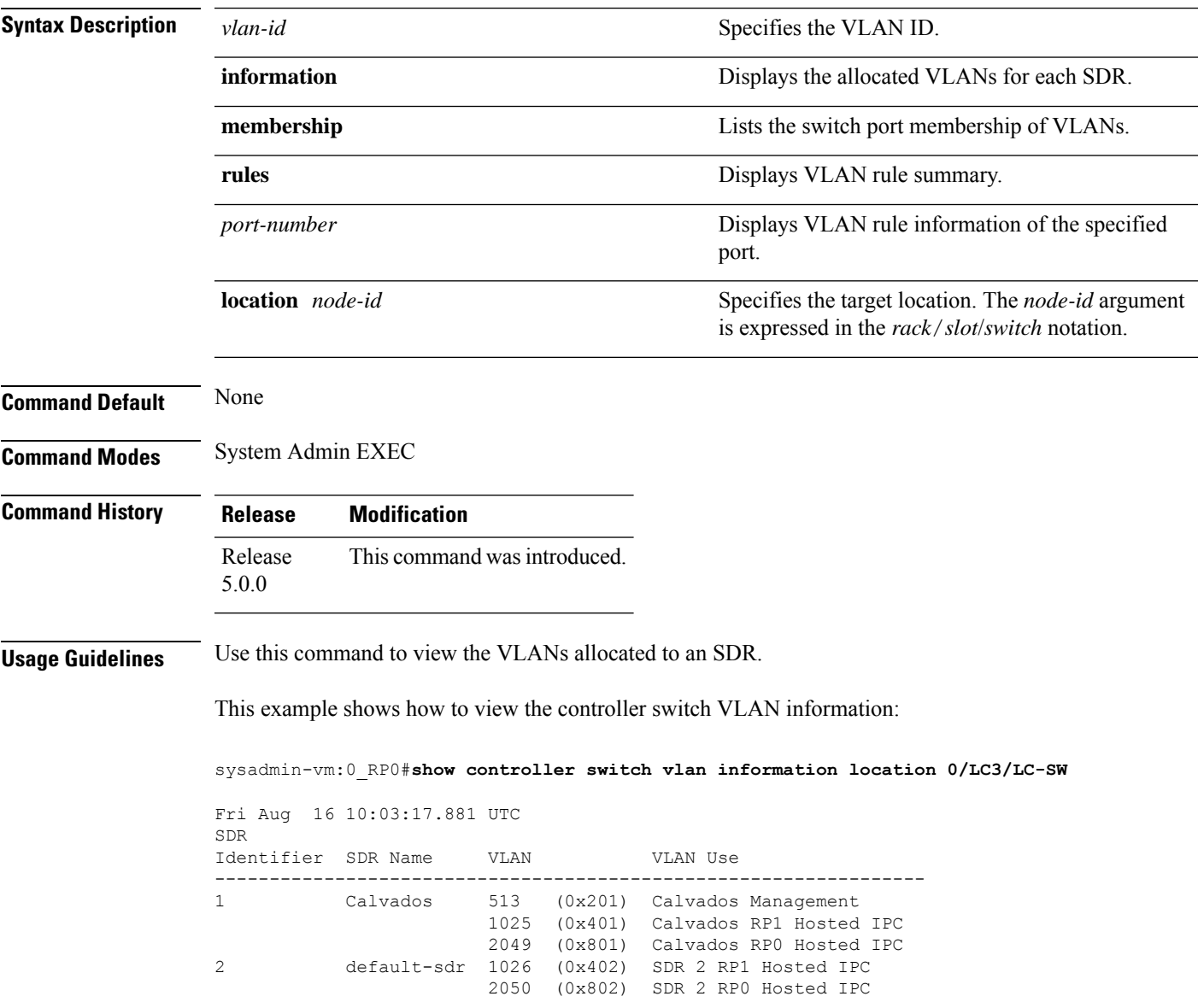

 $\mathbf I$ 

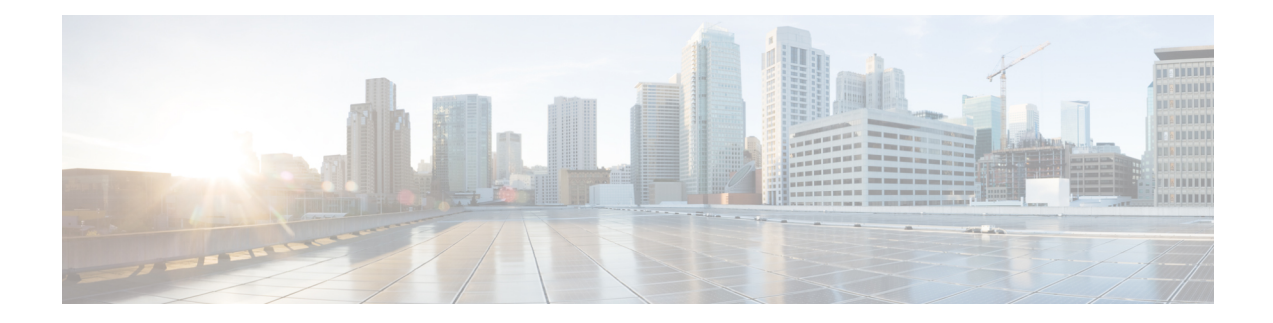

# **Clock Management Commands**

To use these commands in System Admin VM, you must be in a user group associated with appropriate command rules and data rules. If the user group assignment is preventing you from using a command, contact your AAA administrator for assistance.

- clock [timezone,](#page-147-0) on page 138
- clock [read-calendar,](#page-151-0) on page 142
- ntp [authenticate,](#page-152-0) on page 143
- ntp [authentication-key,](#page-153-0) on page 144
- ntp [peer,](#page-154-0) on page 145
- ntp [server,](#page-156-0) on page 147
- ntp [trusted-key,](#page-157-0) on page 148
- show [calendar,](#page-158-0) on page 149
- show [clock,](#page-159-0) on page 150
- show ntp [associations,](#page-160-0) on page 151

#### <span id="page-147-0"></span>**clock timezone**

To set the time zone for display, use the **clock timezone** command in System Admin Config mode or XR Config mode. To remove the time zone setting, use the **no** form of this command.

**clock timezone** *zone region* **no clock timezone**

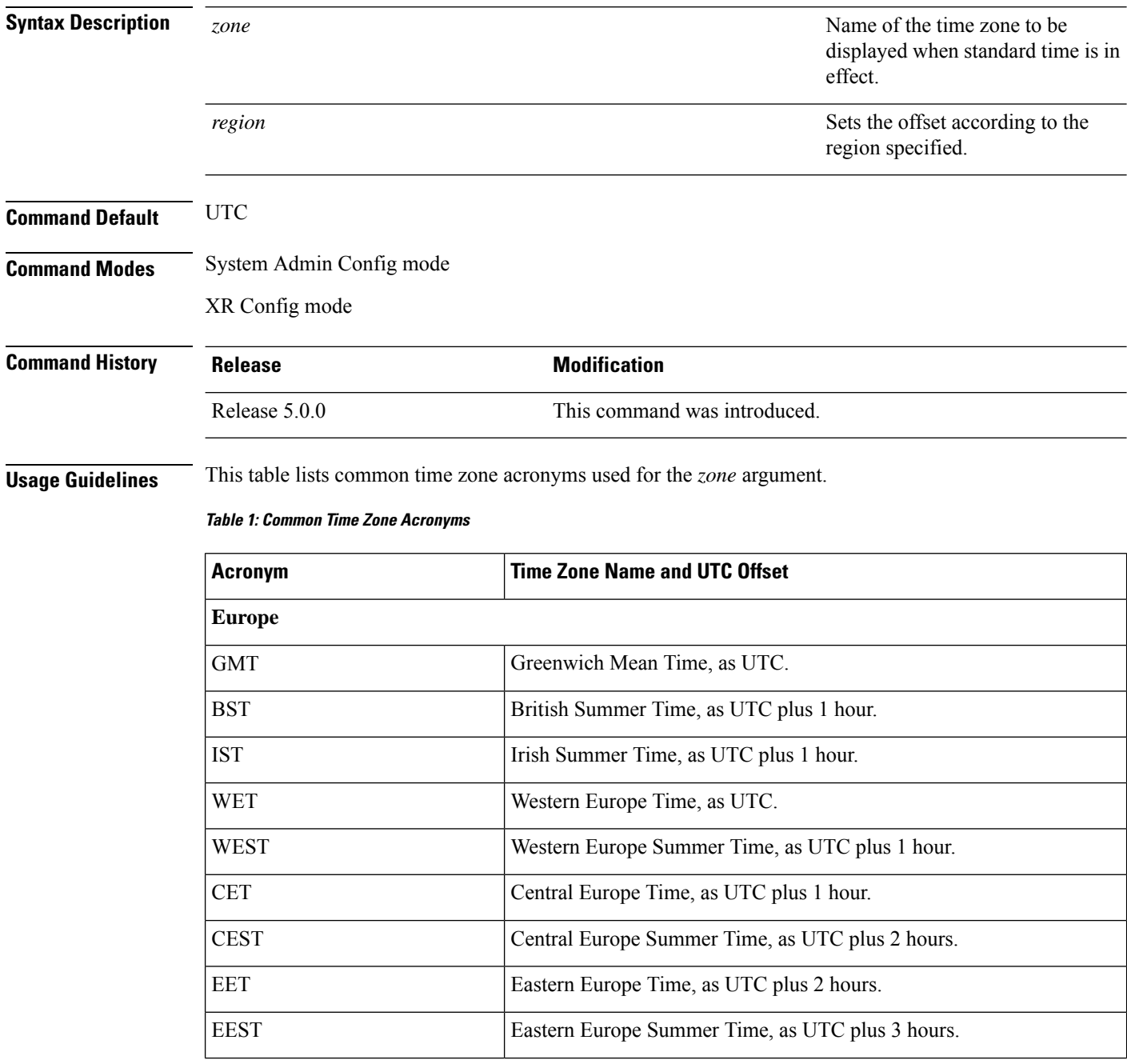

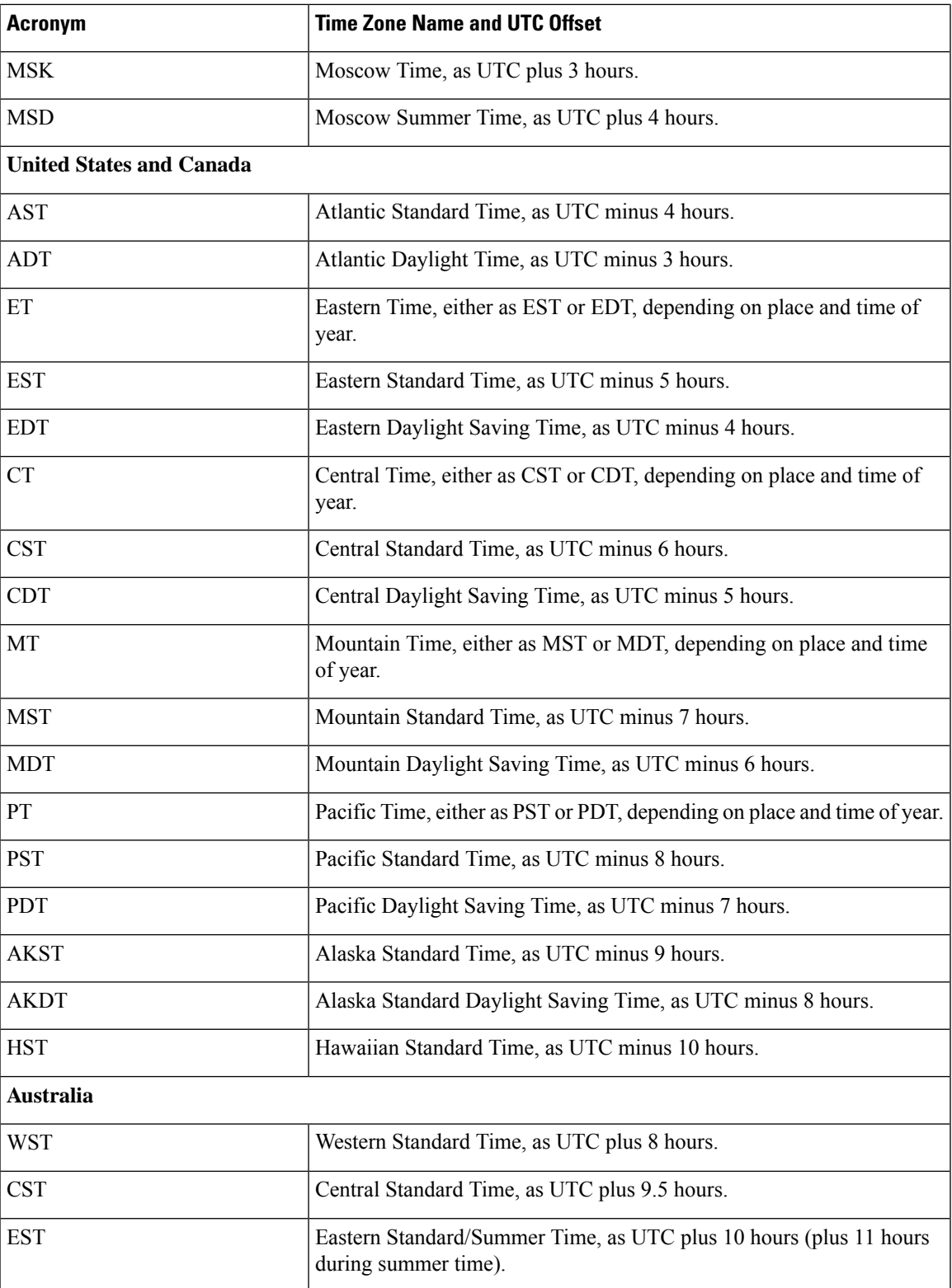

This table lists an alternative method for referring to time zones, in which single letters are used to refer to the time zone difference from UTC. Using this method, the letter Z is used to indicate the zero meridian,

equivalent to UTC, and the letter J (Juliet) is used to refer to the local time zone. Using this method, the International Date Line is between time zones M and Y.

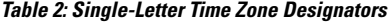

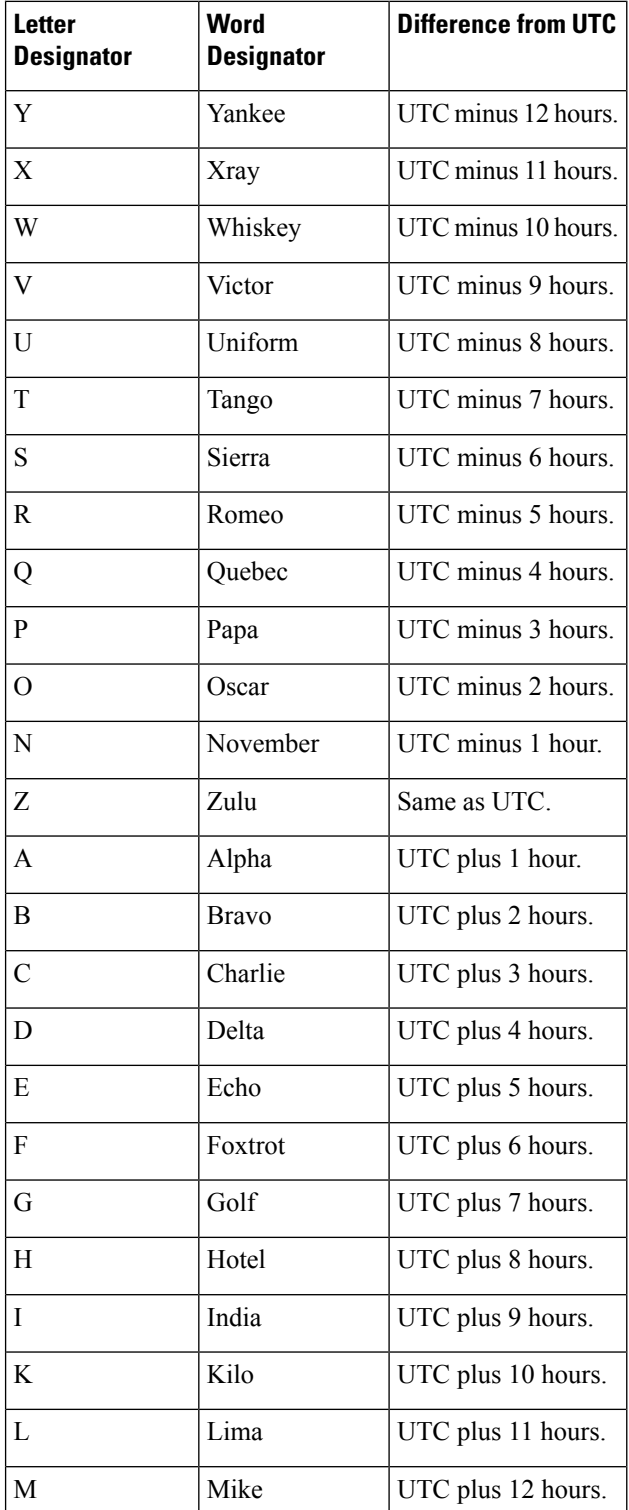

This example shows how to set the time zone to IST Asia/Calcutta:

sysadmin-vm:0\_RP0# **config** sysadmin-vm:0\_RP0(config)# **clock timezone IST Asia/Calcutta**

#### <span id="page-151-0"></span>**clock read-calendar**

To manually copy the hardware clock (calendar) settings into the software clock, use the **clock read-calendar** command in XR EXEC modeSystem Admin EXEC mode.

**clock read-calendar**

**Syntax Description** This command has no keywords or arguments.

**Command Default** Read calendar is disabled.

**Command Modes** XR EXEC mode

System Admin EXEC mode

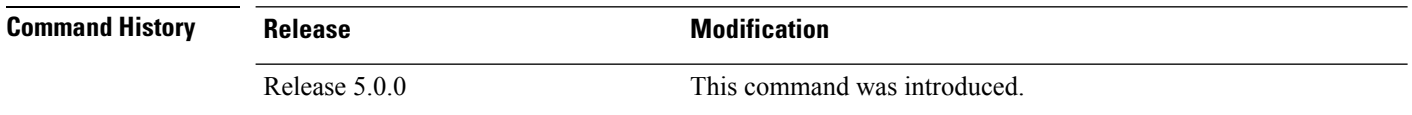

**Usage Guidelines** The *calendar clock* is a hardware system clock that runs continuously, even if the router is powered off or

rebooted. The hardware system clock is separate from the software clock settings, which are erased when the router is power cycled or rebooted.

Use the **clock read-calendar** command to manually copy the hardware clock setting into the software clock.

In the following example, the hardware clock settings are copied to the software clock with the **clock read-calendar** command. The **show clock** command is then entered to display the new software clock settings.

sysadmin-vm:0\_RP0# **clock read-calendar** sysadmin-vm:0\_RP0# **show clock** Thu Jul 18 14:56:51.888 UTC Thu Jul 18 14:56:52 UTC 2013

Ш

#### <span id="page-152-0"></span>**ntp authenticate**

To enable Network Time Protocol (NTP) authentication, use the **ntp authenticate** command in the System Admin Config or XR Config mode. To restore the system to its default condition, use the **no** form of this command.

**ntp authenticate no ntp authenticate**

**Syntax Description** This command has no keywords or arguments.

**Command Default** None

**Command Modes** System Admin Config

XR Config

**Command History Release Modification** Release This command was introduced. 5.0.0

**Usage Guidelines** Use the authenticate command to enable NTP authentication. When NTP authentication is enabled, the system does not synchronize to a time source unless it carries one of the authentication keys specified by the trusted-key command. NTP synchronization will not take place until valid authentication credentials are available with the source.

The following example shows how to enable ntp authentication:

sysadmin-vm:0\_RP0#**config** sysadmin-vm:0\_RP0(config)#**ntp authenticate**

# <span id="page-153-0"></span>**ntp authentication-key**

To define an authentication key for a trusted Network Time Protocol (NTP) time source, use the **ntp authentication-key** command in the System Admin Config and XR Config modes. To restore the system to its default condition, use the **no** form of this command.

```
ntp authentication-key key-number md5 {clear | encrypted} key-name
no ntp authentication-key key-number md5 {clear | encrypted} key-name
```
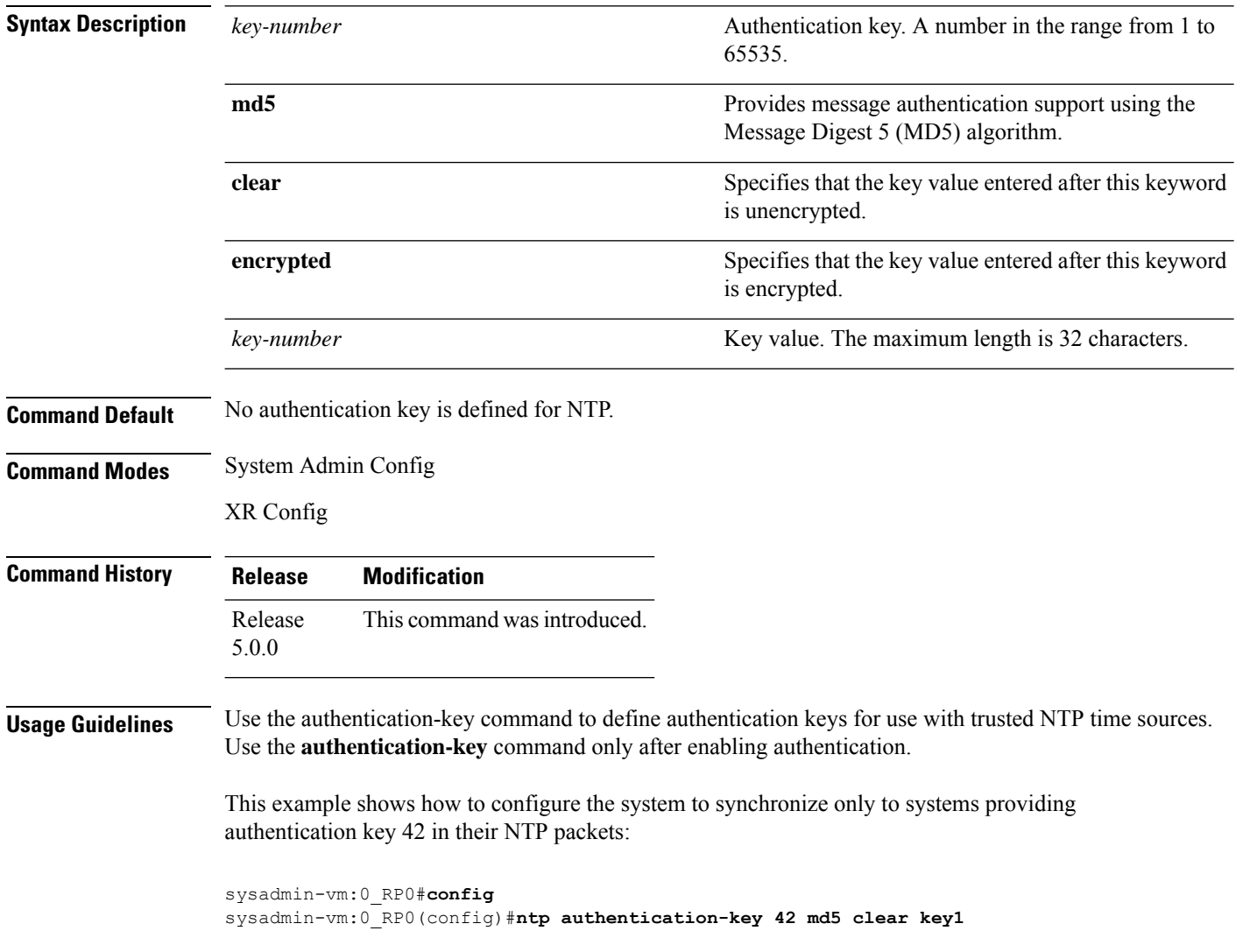

#### <span id="page-154-0"></span>**ntp peer**

To configure the system clock to synchronize a peer or to be synchronized by a peer, use the**ntppeer** command in the System Admin Config mode. To remove the peer command from the configuration file and restore the system to its default condition with respect to the command, use the **no** form of this command.

**ntp peer** *peer-name* [{[**key-id** *id*] | [**prefer**] | [**version** *number*]}] **no ntp peer** *peer-name* [{[**key-id** *id*] | [**prefer**] | [**version** *number*]}]

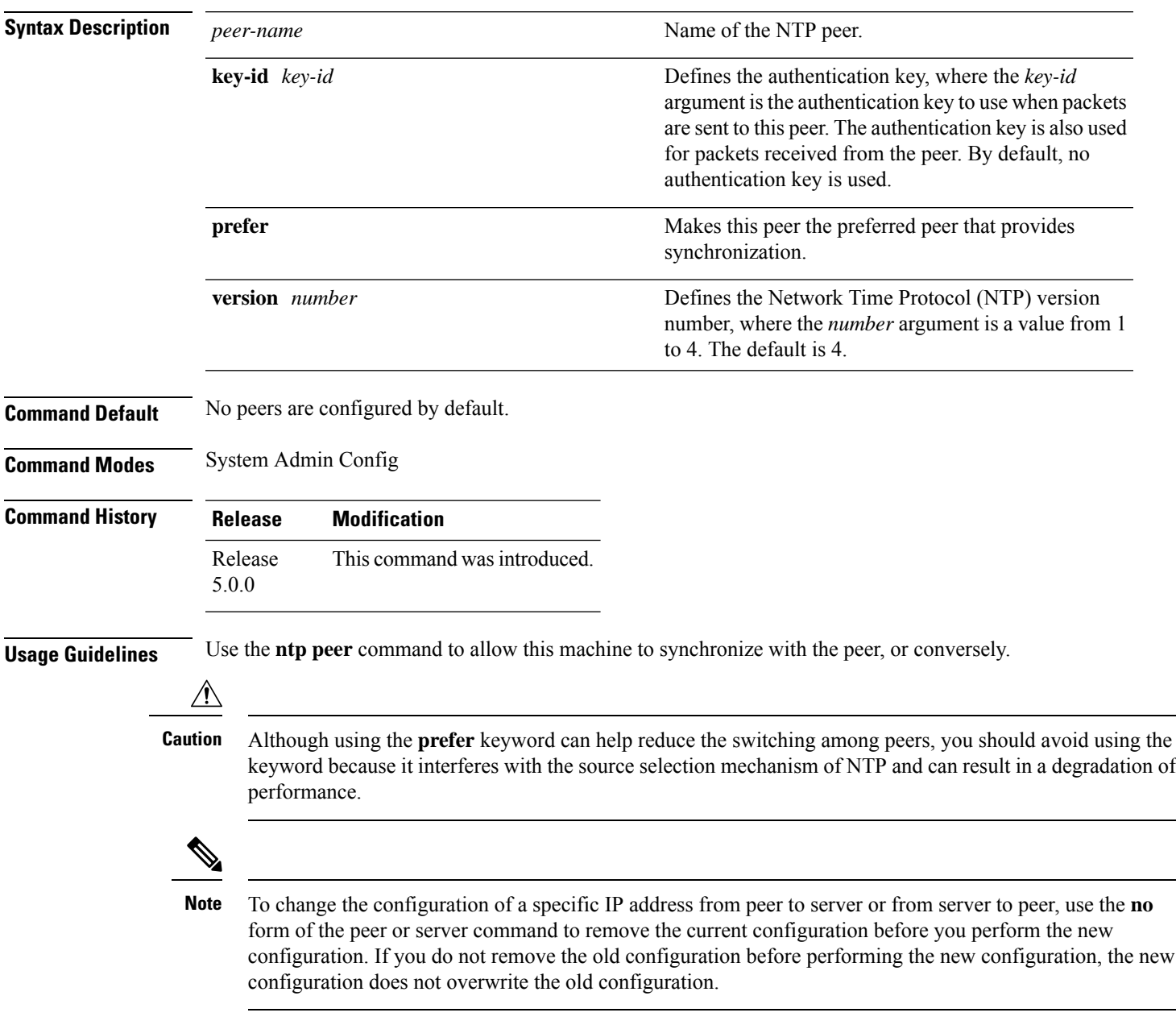

The **key-id** *key-id* argument is effective only if authentication is enabled.

To verify if the configuration is applied, users can execute the **show running-config ntp** command. To verify the state of the ntp association, users can execute the **show ntp associations** command.

The following example shows how to configure ntp peer:

```
sysadmin-vm:0_RP0#config
sysadmin-vm:0_RP0(config)#ntp peer test key-id 2
```
#### <span id="page-156-0"></span>**ntp server**

To allow the system clock to be synchronized by a time server, use the **ntp server** command in the System Admin Config mode. To remove the **ntp server** command from the configuration file and restore the system to its default condition with respect to this command, use the **no** form of this command.

```
ntp server server-name [{[key-id id] | [prefer] | [version number]}]
no ntp server server-name [{[key-id id] | [prefer] | [version number]}]
```
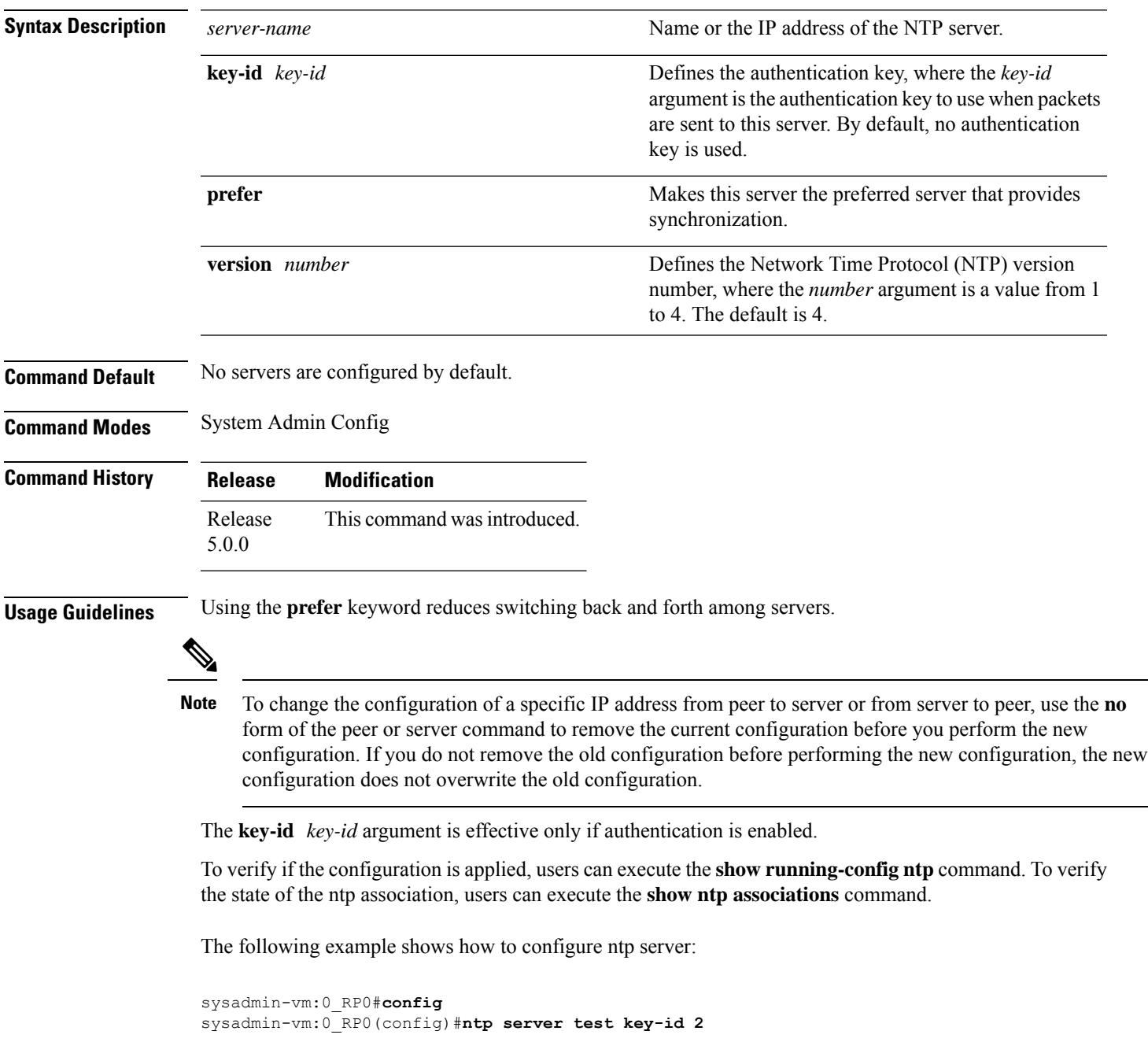

# <span id="page-157-0"></span>**ntp trusted-key**

To designate a Network Time Protocol (NTP) trusted key, use the **ntp trusted-key** command in the System Admin Config and XR Config modes. To remove the trusted-key command from the configuration file and restore the system to its default condition with respect to this command, use the **no** form of this command.

**ntp trusted-key** *key-number* **no ntp trusted-key** *key-number*

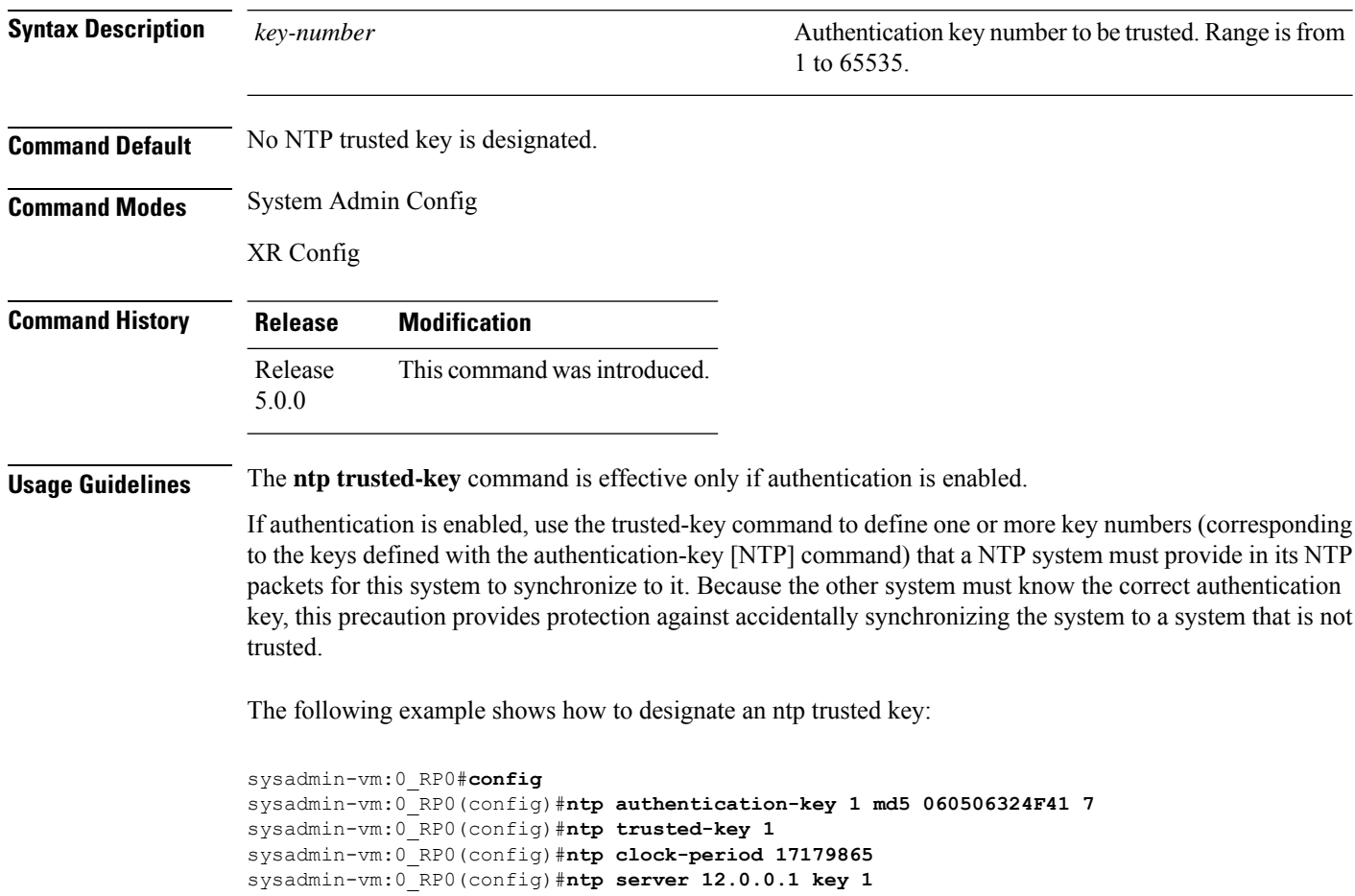

### <span id="page-158-0"></span>**show calendar**

To display the system time and date, use the **show calendar** command in the System Admin EXEC and XR EXEC mode.

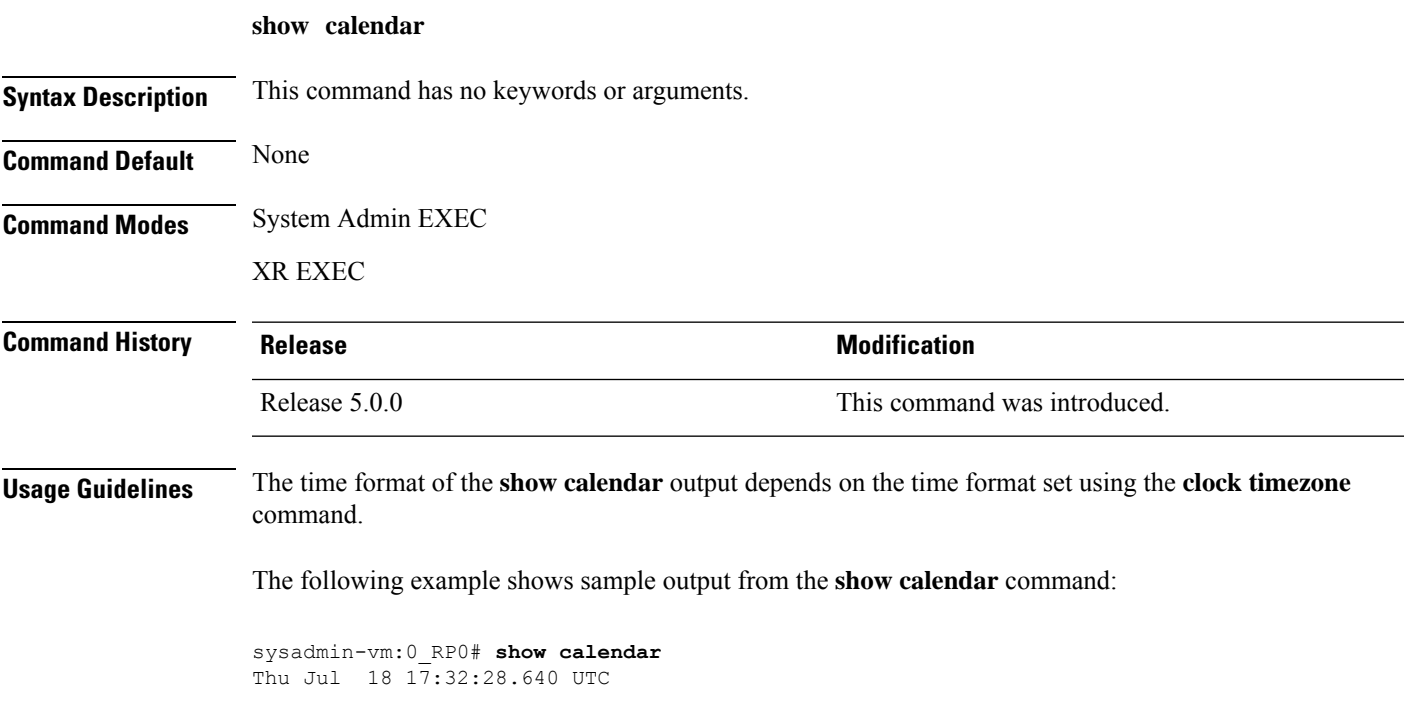

# <span id="page-159-0"></span>**show clock**

To display the system clock, use the **show clock** command in the System Admin EXEC mode.

**show clock** [**trace** {**timezone\_config** | **timezone\_notify**} {**all** *trace-name*} **location** *node-id* [*trace-attribute*]]

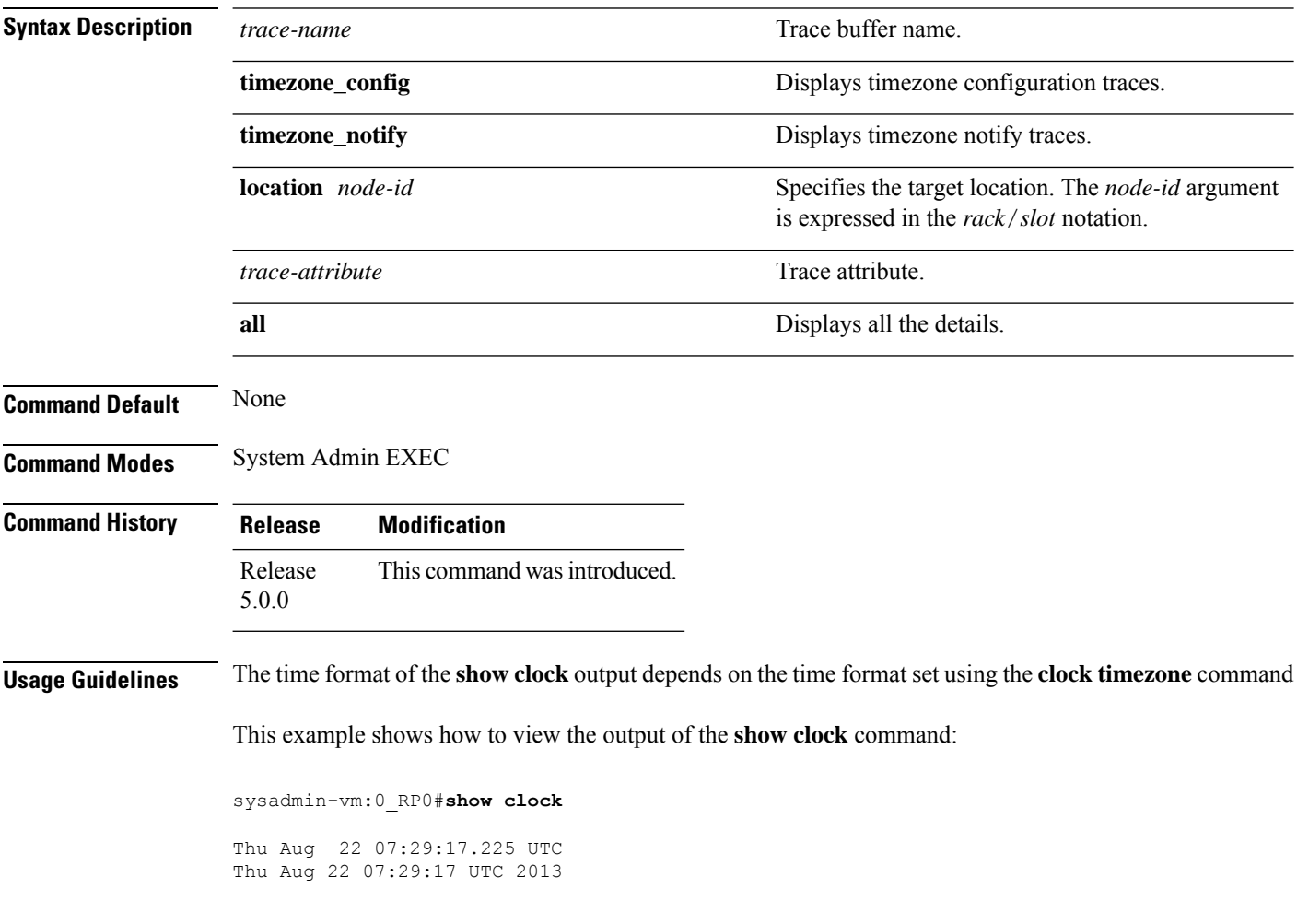

### <span id="page-160-0"></span>**show ntp associations**

To display the status of Network Time Protocol (NTP) associations and to view the nodes participating in the NTP synchronization, use the **show ntp associations** command in System Admin EXEC mode.

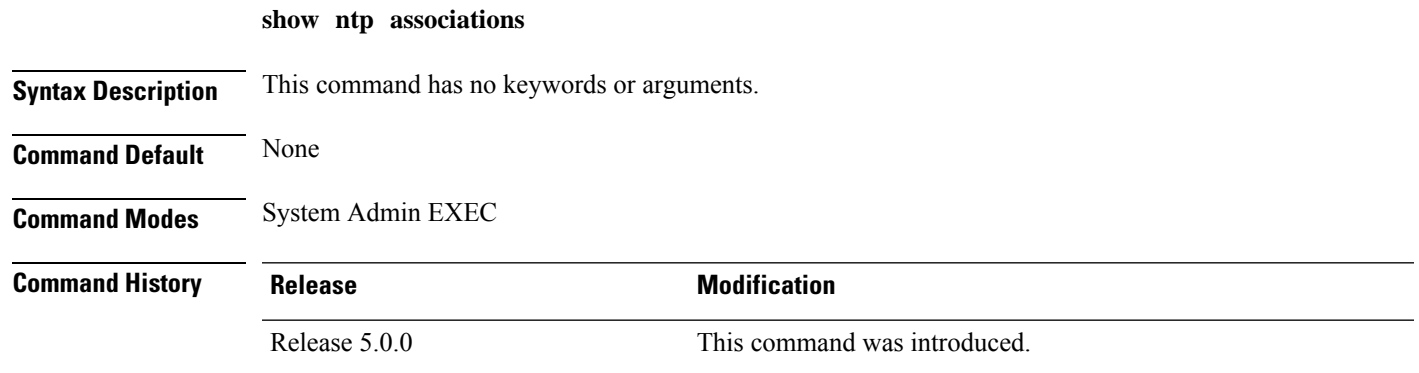

This example shows the sample output of the **show ntp associations** command:

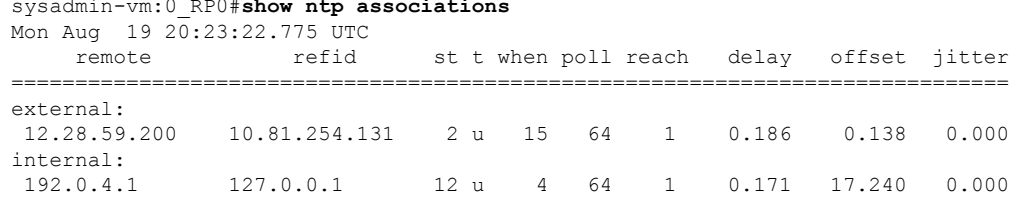

sysadmin-vm:0\_RP0#**show ntp associations**

 $\mathbf I$ 

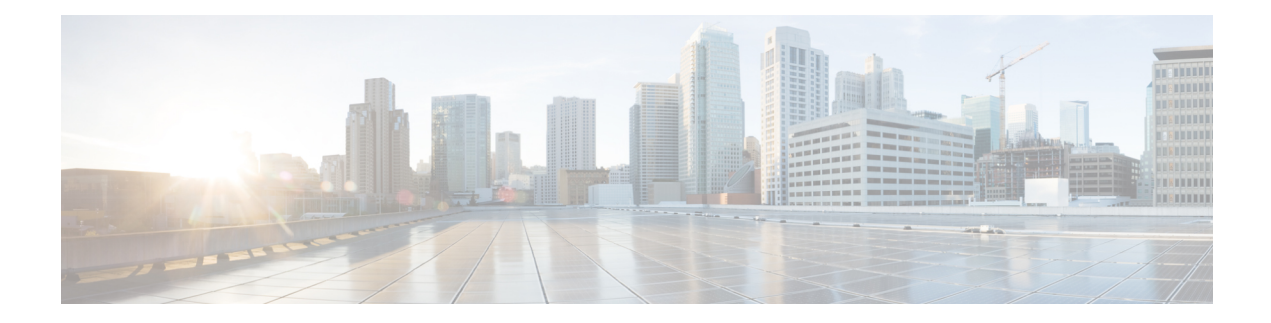

# **Hardware Module Commands**

To use these commands in System Admin VM, you must be in a user group associated with appropriate command rules and data rules. If the user group assignment is preventing you from using a command, contact your AAA administrator for assistance.

- hw-module [attention-led,](#page-163-0) on page 154
- [hw-module](#page-164-0) location, on page 155
- [hw-module](#page-166-0) logging onboard disable, on page 157
- [hw-module](#page-167-0) reset auto disable, on page 158
- [hw-module](#page-168-0) shutdown, on page 159
- show [hw-module](#page-169-0) fpd, on page 160
- show [inventory,](#page-171-0) on page 162
- [show](#page-173-0) led, on page 164
- show [platform,](#page-175-0) on page 166
- upgrade [hw-module](#page-176-0) fpd, on page 167

#### <span id="page-163-0"></span>**hw-module attention-led**

To enable attention-LED for a specific node, use the **hw-module attention-led** command in the System Admin Config mode. To disable the attention-LED, use the **no** form of this command.

**hw-module attention-led location** *node-id* **no hw-module attention-led location** *node-id*

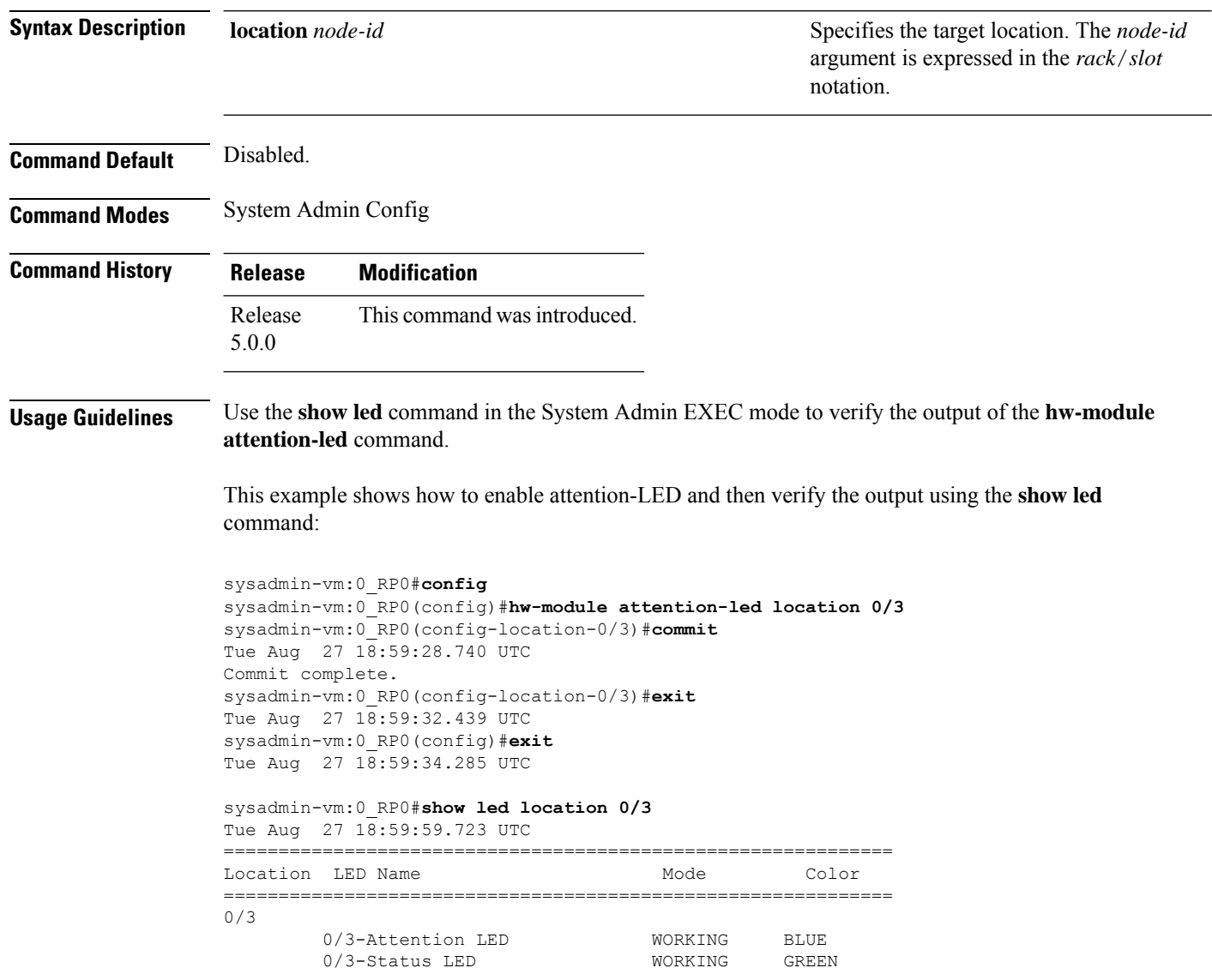

### <span id="page-164-0"></span>**hw-module location**

To recover the RP (route processor) and SC (shelf controller) card or all the nodes in a system, use the **hw-module location** command in Sysadmin EXEC mode.

System Admin EXEC Mode

**hw-module location** *[node-id|all]* **bootmedia** *[recovery-partition|usb|network]* **reload**

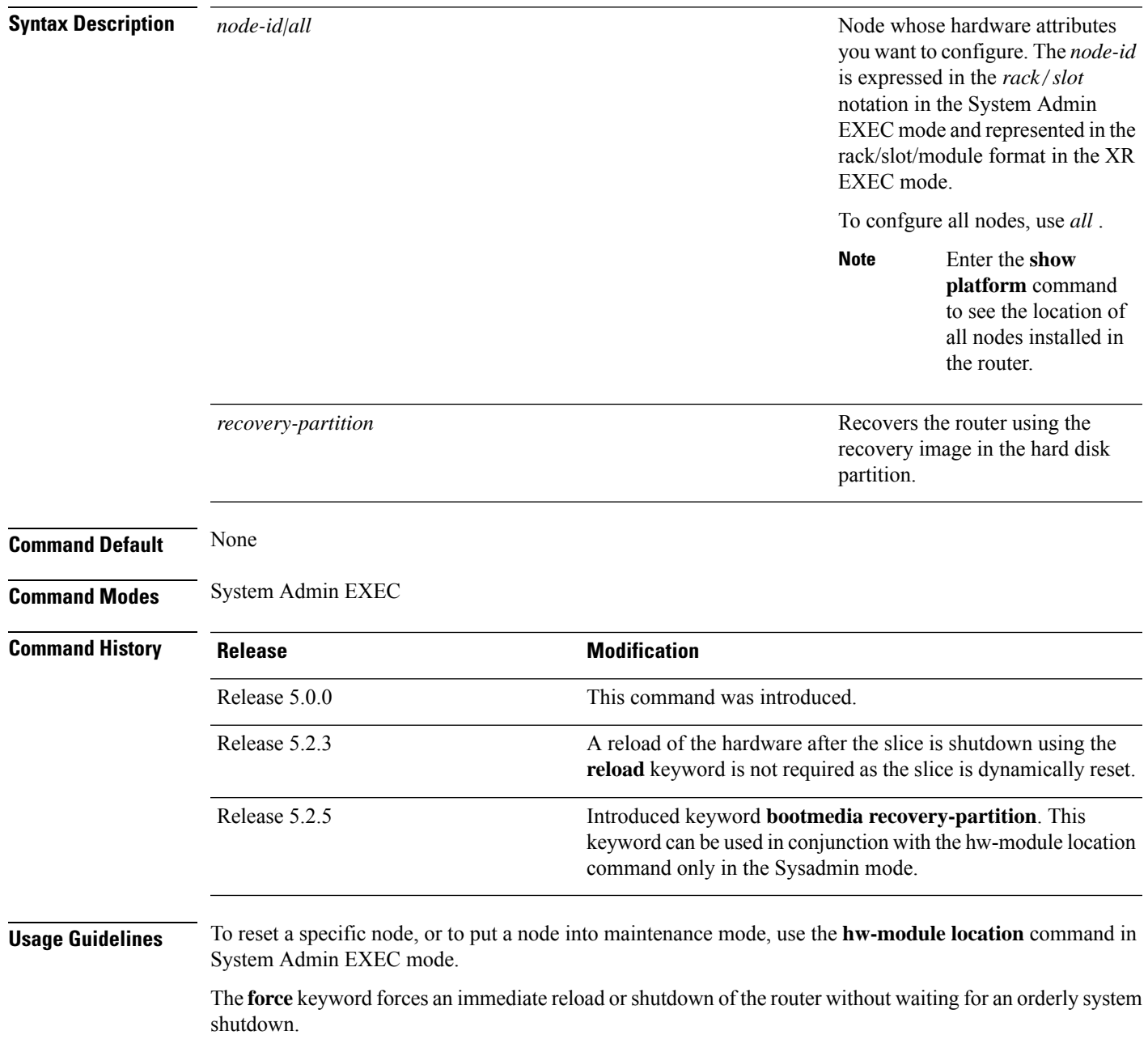

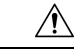

#### **Caution**

A forced reload orshutdown can corrupt the file system. Therefore, use the **force** keyword only when a normal reload or shutdown does not work.

To ensure that the router has recovered from the forced shutdown, perform a normal reload after restarting the router.

The following example shows how to change the state of the hardware module to offline to perform diagnostics:

```
sysadmin-vm:0_RP0#hw-module location 0/3 offline
Take hardware module offline ? [no,yes] yes
```
The following example shows how to recover a router from a state of disaster, using the recovery image in the hard disk partition.:

sysadmin-vm:0\_RP0#**hw-module location 0/RP1 bootmedia recovery-partition**

### <span id="page-166-0"></span>**hw-module logging onboard disable**

To disable onboard failure logging (OBFL), use the**hw-module logging onboarddisable** command inSystem Admin Config mode. To enable OBFL again, use the **no** form of this command.

**hw-module location** *node-id* **logging onboard disable no hw-module location** *node-id* **logging onboard disable**

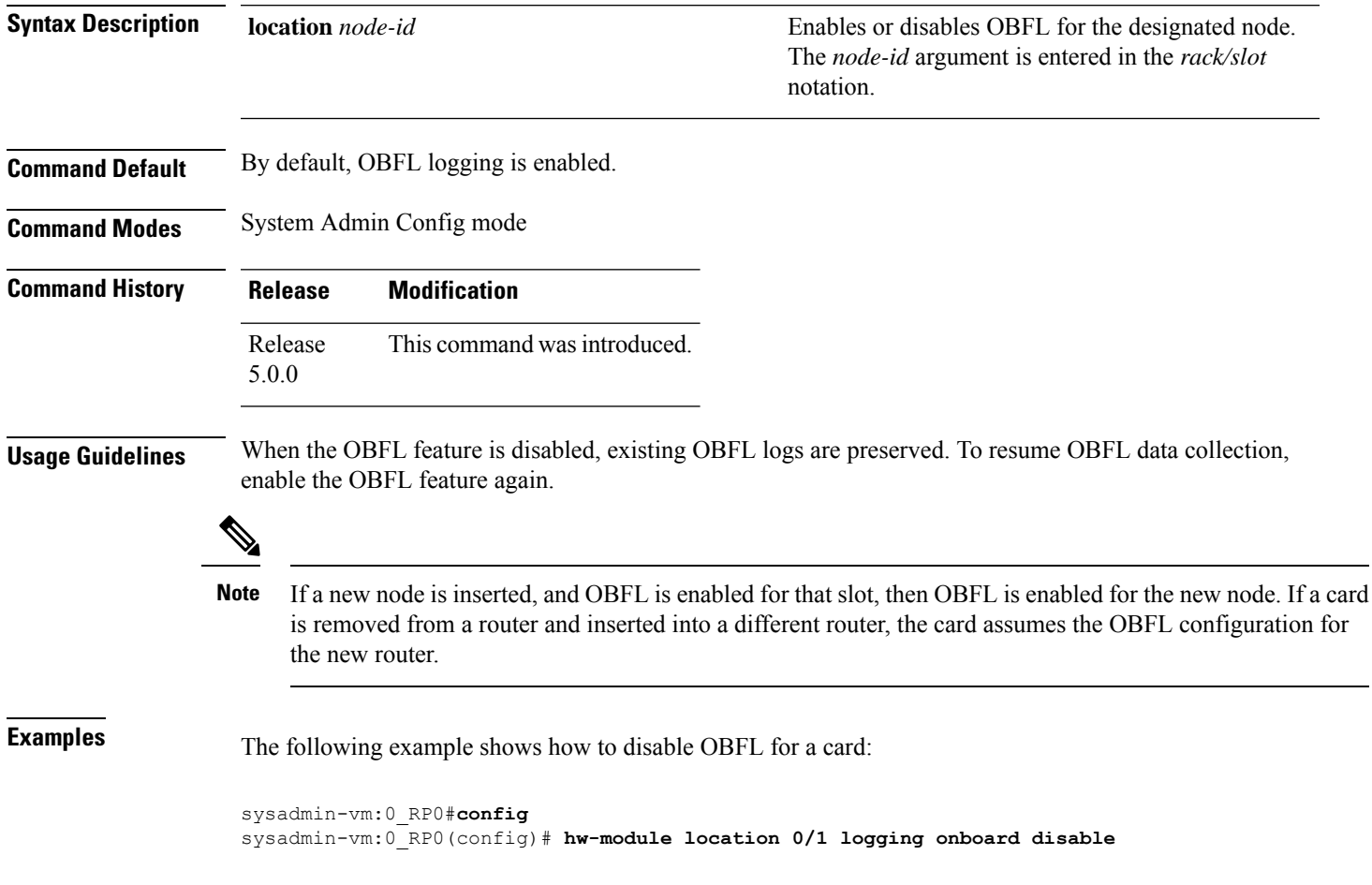

#### <span id="page-167-0"></span>**hw-module reset auto disable**

To disable the node reset feature on a specific node, use the **hw-module reset auto disable** command in System Admin Config mode. To reenable the reset feature on a specific node, use the**no** form of this command.

**hw-module reset auto disable location** *node-id* **no hw-module reset auto disable location** *node-id*

**Syntax Description** location *node-id* Identifies the node on which you want to disable the auto reset feature in case of errors. The *node-id* argument is entered in the *rack*/*slot* notation. **location** *node-id* **Command Default** The node reset feature is disabled for all nodes. **Command Modes** System Admin Config **Command History Command History Release <b>Modification** Release 5.0.0 This command was introduced.

This example shows how to disable the reset feature on a node:

```
sysadmin-vm:0_RP0# config
sysadmin-vm:0_RP0(config)# hw-module reset auto disable location 0/1
sysadmin-vm:0_RP0(config-location-0/1)# commit
Tue Aug 27 19:47:37.841 UTC
Commit complete.
sysadmin-vm:0_RP0(config-location-0/3)# exit
Tue Aug 27 19:47:37.841 UTC
sysadmin-vm:0_RP0(config)# exit
```
П

#### <span id="page-168-0"></span>**hw-module shutdown**

To administratively shut down a specific node, use the **hw-module shutdown** command in System Admin Config mode. To return a node to the up state, use the **no** form of this command.

**hw-module shutdown location** *node-id* **no hw-module shutdown location** *node-id*

**Syntax Description** location *node-id* Identifies the node you want to shut down. The *node-id* argument is expressed in the *rack*/*slot* notation. **Command Default** Nodes are in the up state when the system is powered on and when the software boots on the cards. **Command History Release <b>Modification** Release 5.0.0 This command was introduced. **Usage Guidelines** Nodes that are shut down do not have power. Route processors (RPs), Fan tray (FT), and Power tray (PT) cannot be shutdown using the **hw-module shutdown** command. Enter the **show platform** command in System Admin EXEC mode to display the results of the **hw-module shutdown** command.

> This example shows how to shutdown the node 0/1 and view the result using the **show platform** command:

sysadmin-vm:0\_RP0#**config** Tue Aug  $27 \frac{12}{12}$ : 47: 40.391 UTC Entering configuration mode terminal sysadmin-vm:0\_RP0# **hw-module shutdown location 0/1** sysadmin-vm:0\_RP0(config-location-0/1)# **commit** Tue Aug 27 12:47:57.307 UTC Commit complete. sysadmin-vm:0\_RP0(config-location-0/1)# **exit** Tue Aug 27 12:48:00.171 UTC sysadmin-vm:0\_RP0(config)# **exit** Tue Aug  $27 \overline{12} : 48 : 02.619$  UTC sysadmin-vm:0\_RP0# **show platform location 0/1** Tue Aug 27 12:48:20.766 UTC Location Card Type **HW State** SW State Config State ---------------------------------------------------------------------------- 0/1 NC6-10X100G-M PRESENT SWINACTIVE SHUT

# <span id="page-169-0"></span>**show hw-module fpd**

To display the hardware module information, use the **show hw-module fpd** command in the System Admin EXEC mode.

**show hw-module** [**location** {**node-id** | **all**}] **fpd** [*fpd-name*]

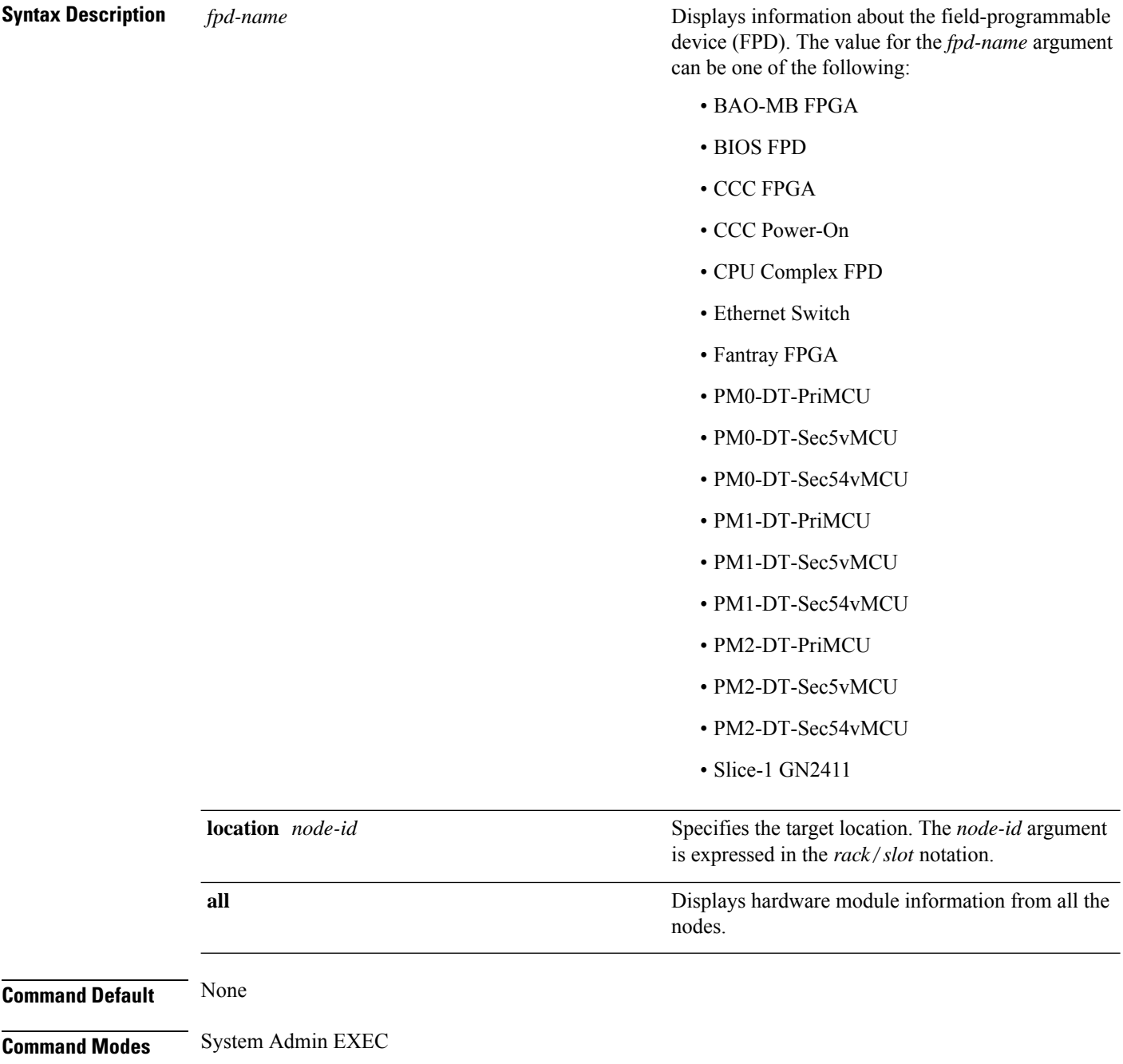

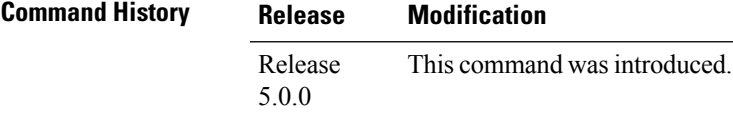

The following example shows how to view the output of **show hw-module** command:

sysadmin-vm:0\_RP0#**show hw-module fpd Slice-1\ GN2411**

Mon Aug 19 09:03:30.797 UTC

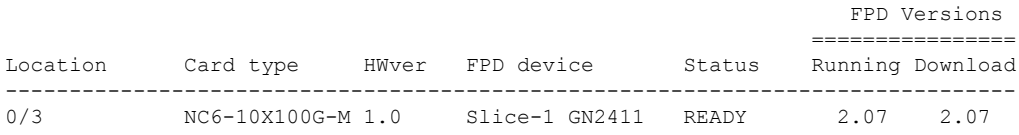

#### <span id="page-171-0"></span>**show inventory**

To retrieve and display information about all the Cisco products that are installed in the router, use the **show inventory** command in System Admin EXEC or XR EXEC mode.

System Admin EXEC Mode **show inventory** [{**all** | **chassis** | **fan** | **location** {*node-id*} | **power** | **raw**}] XR EXEC Mode **show inventory** [{*locationspecifier* | **all** | **location** {*locationspecifier* | **all**} | **oid** | **raw**}]

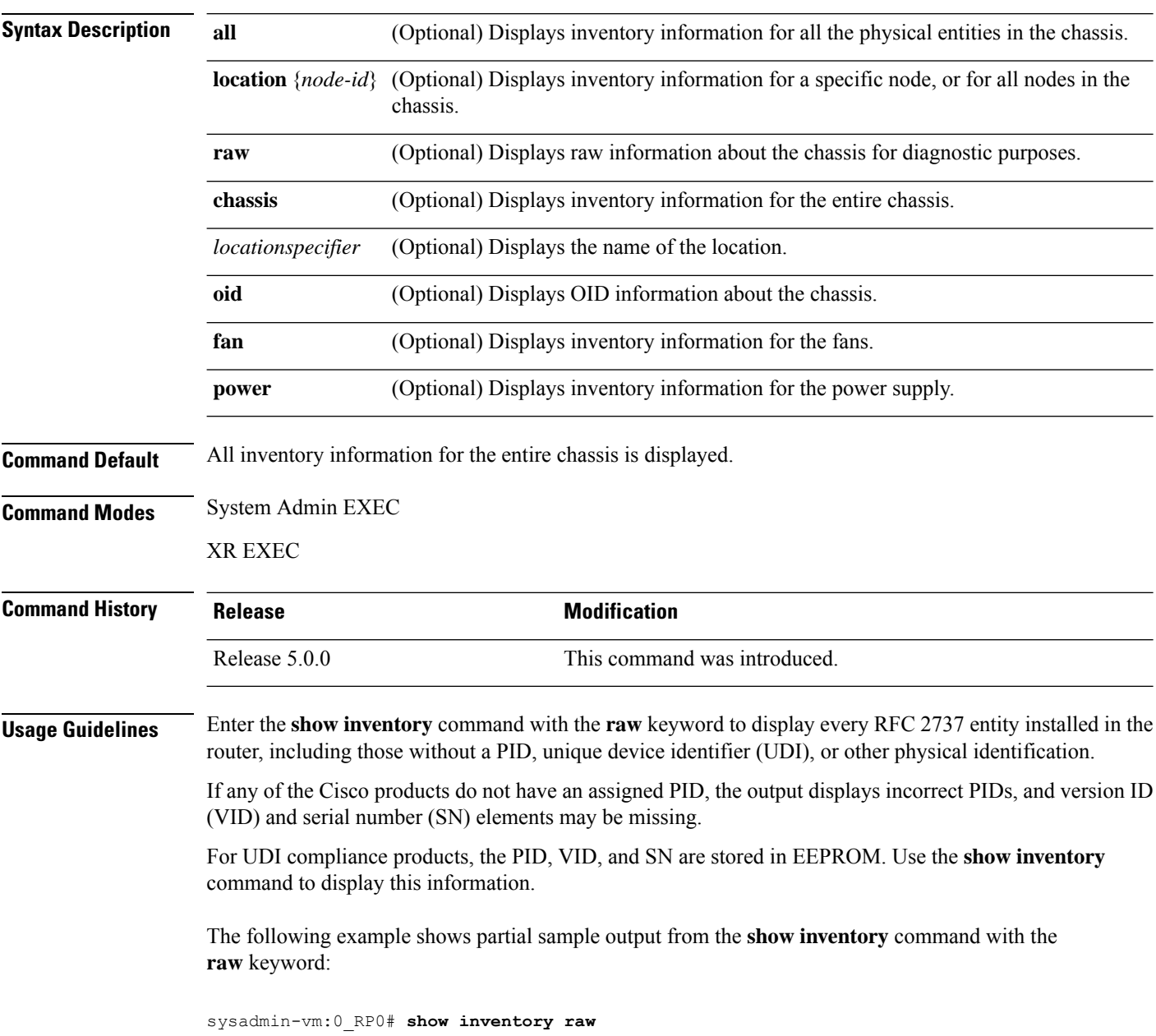

Tue Aug 27 13:32:31.730 UTC Name: Rack 0-Chassis Descr: NCS 6008-8-Slot Chassis PID: N/A VID: N/A SN: N/A Name: Rack 0-LineCard Chassis backplane Descr: NCS 6008-8-Slot Chassis Backplane PID: N/A SN: N/A SN: N/A Name: Rack 0-MidPlane IDPROM Descr: NCS 6008-8-Slot Chassis PID: NCS-6008 VID: V01 SN: SAD12345678 Name: Rack 0-Line Card Slot 0 Descr: NCS 6008-8-Slot Line Card Slot PID: N/A VID: N/A SN: N/A Name: 0/0-Card Descr: NCS 6000 10x100G Multi-Service CXP P0 PID: N/A VID: N/A SN: N/A Name:  $0/0$ -Motherboard Descr: Motherboard Module<br>PID: N/A VID: N/A VID: N/A SN: N/A --More--

Table 1 describes the significant fields shown in the display.

#### **Table 3: show inventory Field Descriptions**

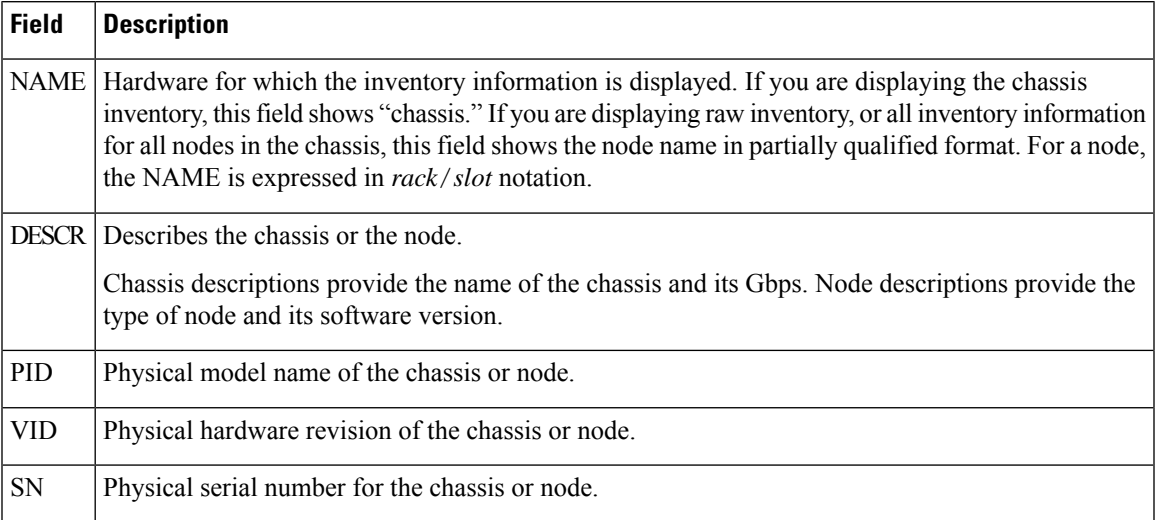

### <span id="page-173-0"></span>**show led**

To display LED information for the router, or for a specific LED location, use the **show led** command in System Admin EXEC mode.

**show led** [{**location** [*node-id*] | **trace** {**all***trace-name*} **location** *node-id* [{**all***trace-attributes*}]}]

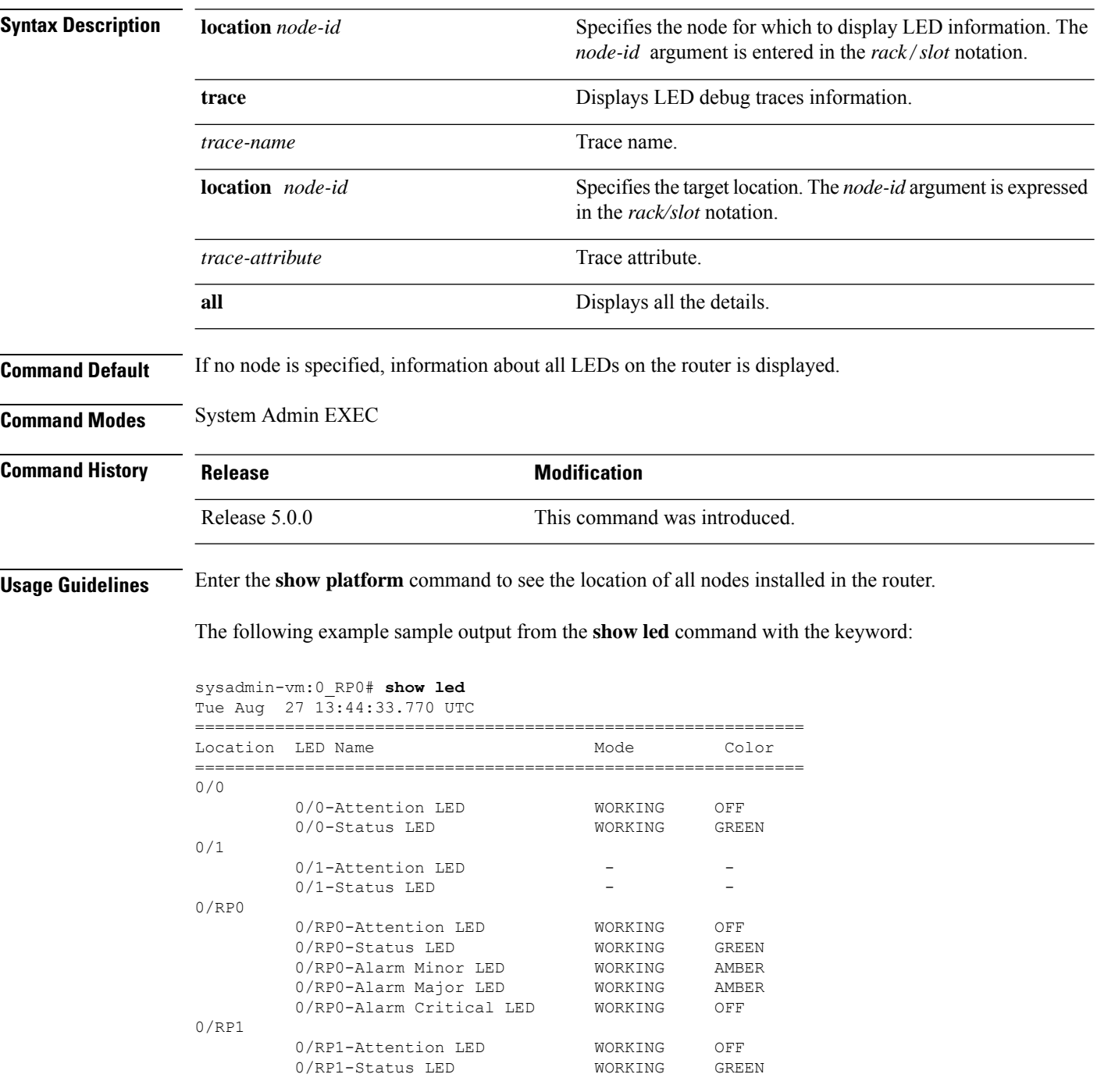

I

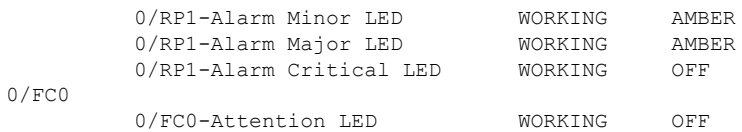

#### **Table 4: show led location Field Descriptions**

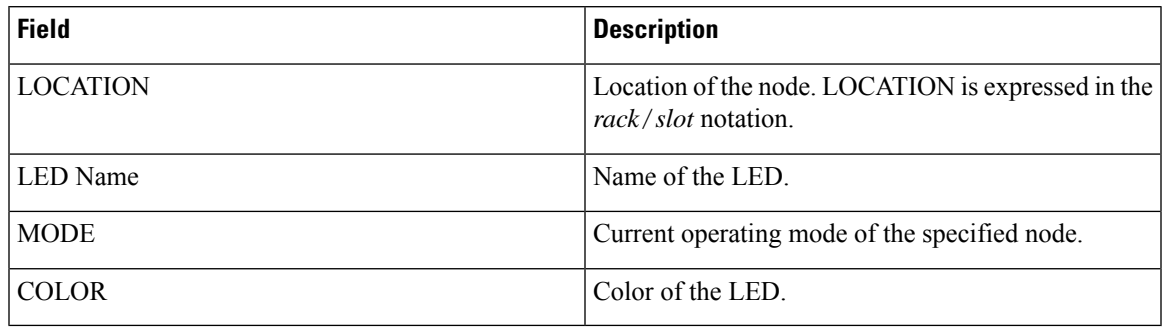

# <span id="page-175-0"></span>**show platform**

To display information and status for each node in the system, use the **show platform** command in System Admin EXEC or XR EXEC mode.

System Admin EXEC Mode **show platform** [{**detail** | **slices**}] [**location** [*node-id*]] XR EXEC Mode **show platform**

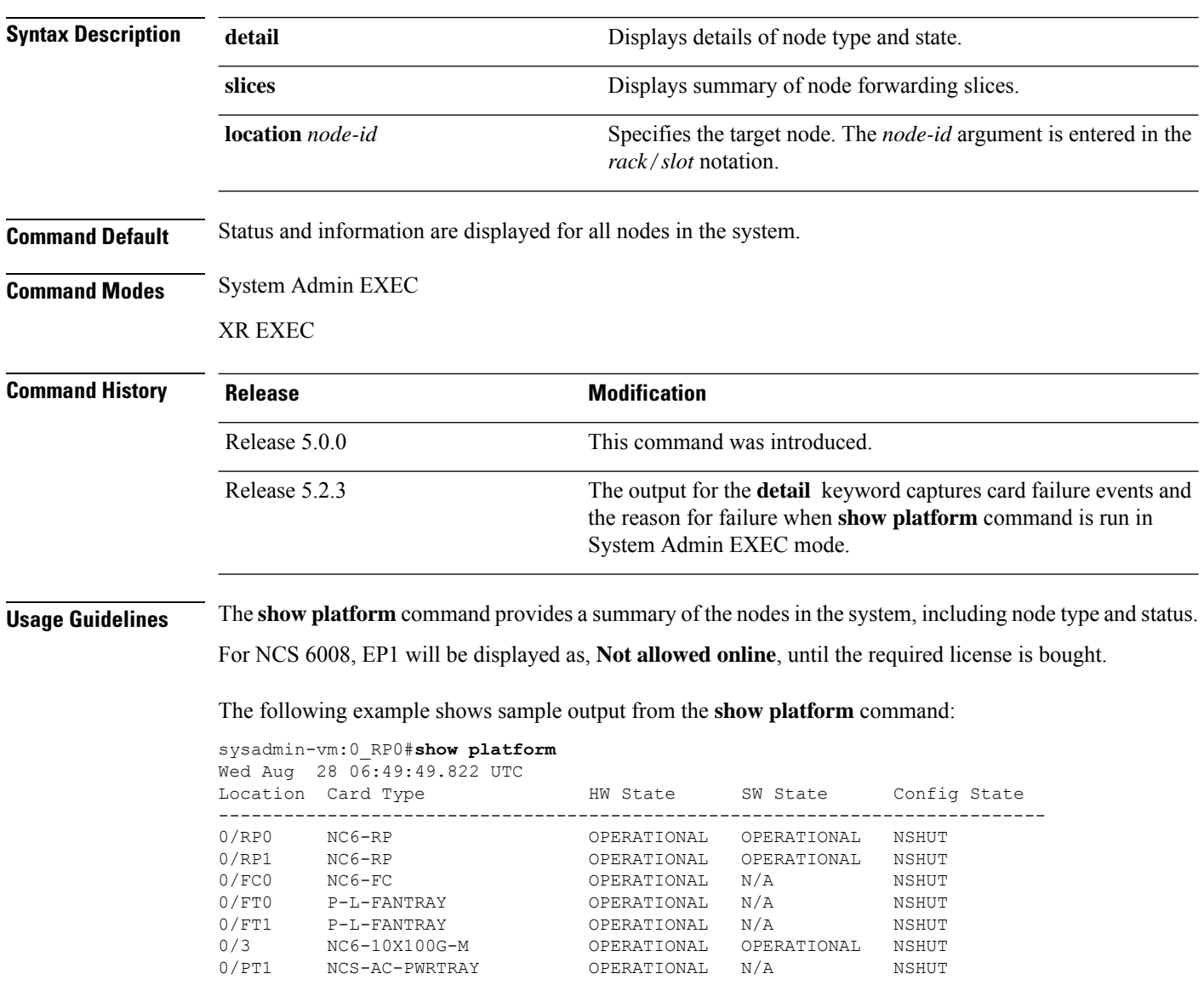

### <span id="page-176-0"></span>**upgrade hw-module fpd**

To manually upgrade the current field-programmable device (FPD) image package on a module, use the **upgrade hw-module fpd** command in System Admin EXEC mode.

**upgrade hw-module location** {*node-id* | **all**} **fpd** {*fpd-type* | **all**} [**force**]

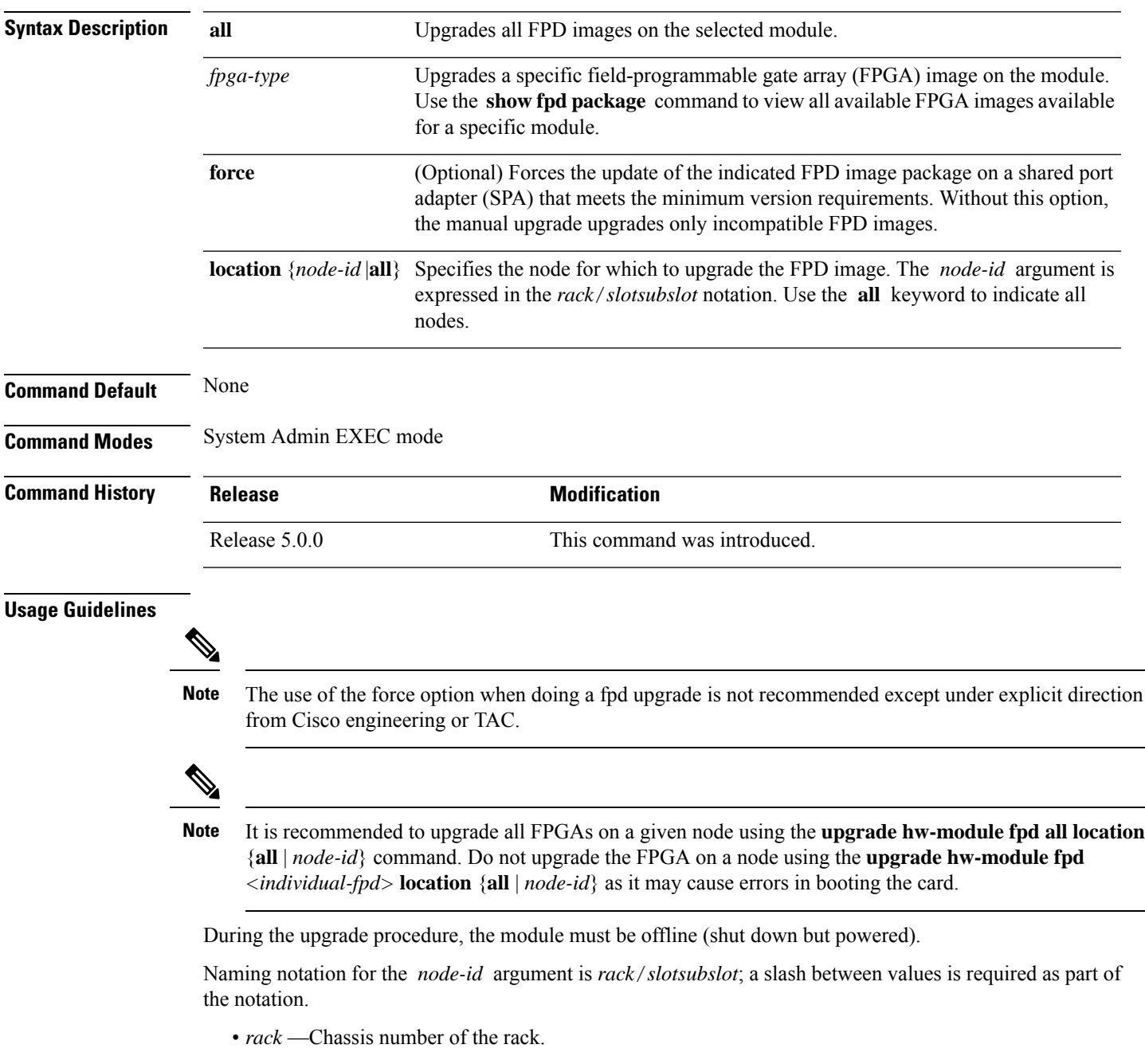

• *slot* —Physical slot number of the SPA interface processor (SIP).

This example shows how to upgrade the Ethernet Switch and view the output using the **show hw-module fpd** command:

sysadmin-vm:0\_RP0# **upgrade hw-module location 0/RP0 fpd Ethernet** sysadmin-vm:0\_RP0# **show hw-module fpd** Tue Aug 27 14:54:10.200 UTC

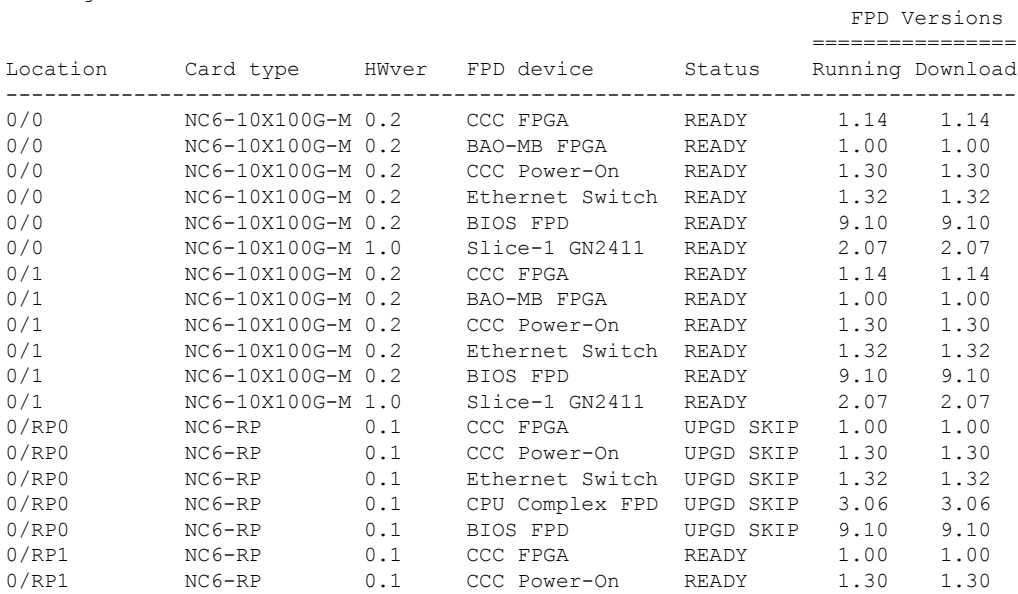

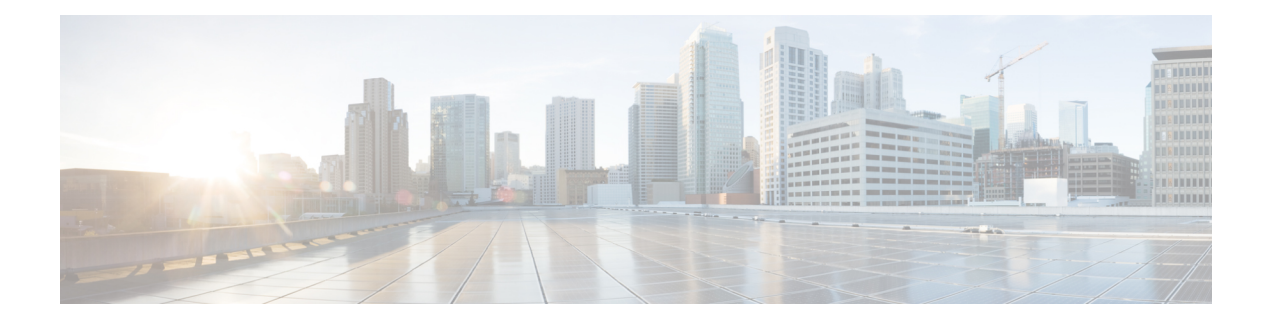

# **Install Commands**

To use these commands in System Admin VM, you must be in a user group associated with appropriate command rules and data rules. If the user group assignment is preventing you from using a command, contact your AAA administrator for assistance.

- install [activate,](#page-179-0) on page 170
- [install](#page-181-0) add, on page 172
- install [backup,](#page-183-0) on page 174
- install [deactivate,](#page-185-0) on page 176
- install [extract,](#page-187-0) on page 178
- install [prepare,](#page-188-0) on page 179
- install [prepare](#page-189-0) issu, on page 180
- install [activate](#page-190-0) issu, on page 181
- install [activate](#page-191-0) issu load, on page 182
- install [activate](#page-192-0) issu run, on page 183
- install [deactivate](#page-193-0) issu, on page 184
- install activate issu [cleanup,](#page-194-0) on page 185
- install [activate](#page-195-0) issu abort, on page 186
- install [remove,](#page-196-0) on page 187
- install verify [packages,](#page-198-0) on page 189
- show install [active,](#page-200-0) on page 191
- show install [inactive,](#page-202-0) on page 193
- show [install](#page-203-0) log, on page 194
- show install [package,](#page-205-0) on page 196
- show install [prepare,](#page-207-0) on page 198
- show install [repository,](#page-208-0) on page 199
- show install [request,](#page-209-0) on page 200
- show issu [summary,](#page-210-0) on page 201

#### <span id="page-179-0"></span>**install activate**

To add software functionality to the active software set, use the **install activate** command in EXEC orSystem Admin EXEC mode or XR EXEC mode.

EXEC Mode:

**install activate** {*device***:***package* | **id** *add-id*} [**auto-abort-timer** *time*] [**location** *node-id*] [{**asynchronous** | **synchronous**}] [**parallel-reload**] [**prompt-level** {**default** | **none**}] [**test**] [**pause sw-change**]

Administration EXEC Mode:

**install activate** {*package* | **id** *add-id*}

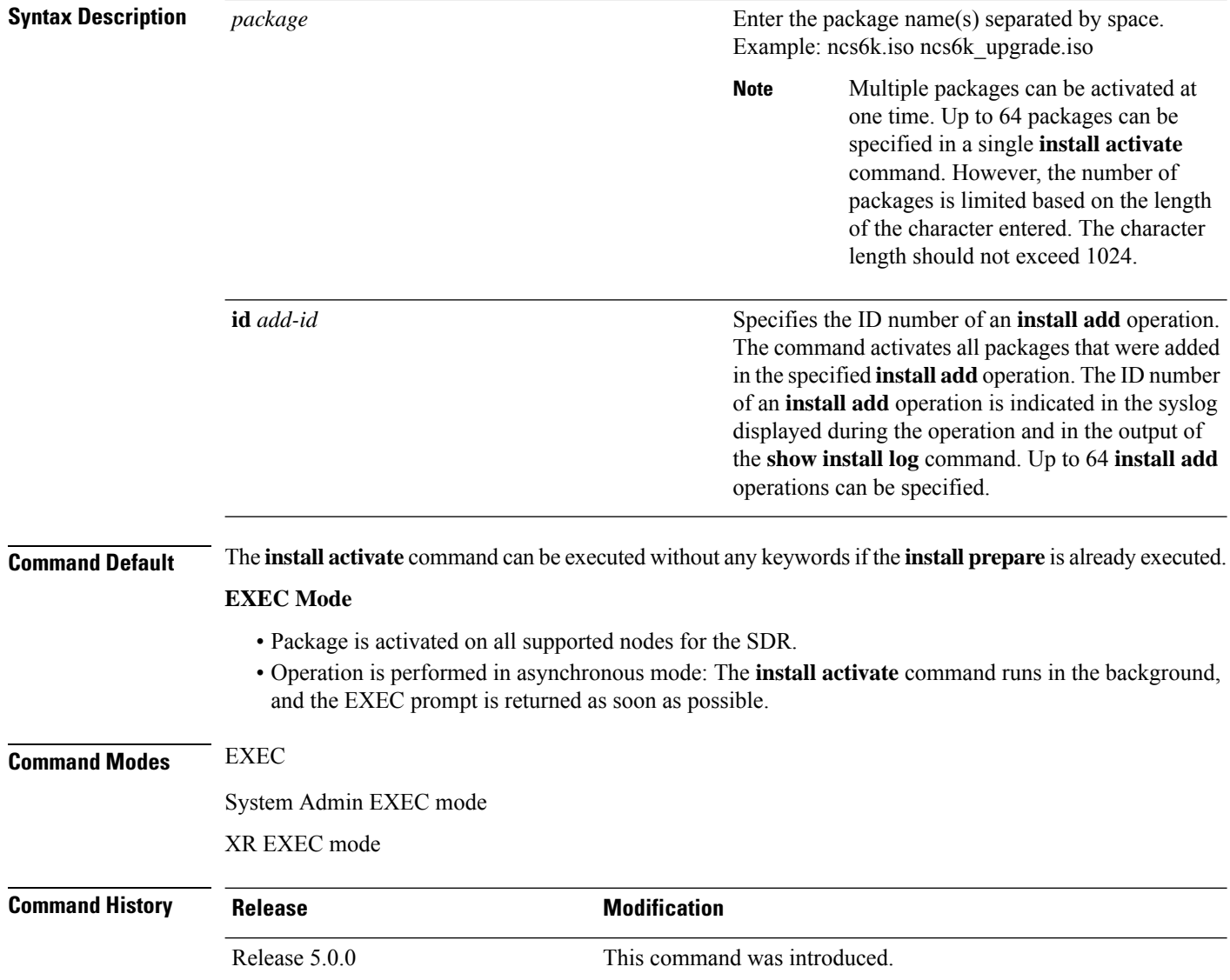
**Usage Guidelines** Use the **install activate** command to activate ISO images, software packages or SMUs for all valid cards. Information within the package is used to verify compatibility with the target cards and with the other active software. Actual activation is performed only after the package compatibility and application program interface (API) compatibility checks have passed.

#### **Specifying Packages to Activate**

You can either use the **id** *add-id* keyword and argument to activate all packages that were added in one or more specific **install add**operations, orspecify packages by name. The operation ID of an **install add**operation is indicated in the syslog displayed during the operation and in the output of the **show install log** command. If you specify packages according to operation ID, all the packages that were added by the specified operation must still be on the router.

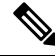

**Note**

Activating a Software Maintenance Update (SMU) does not cause any earlier SMUs, or the package to which the SMU applies, to be automatically deactivated.

#### **Activating a Package for a Specific SDR**

- To activate a package for a specific SDR from administration EXEC mode, use the **install activate** command with the **sdr** *sdr-name* keyword and argument.
- To activate a package when logged into an SDR, use the **install activate** command in EXEC mode.

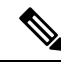

Some packages do not support SDR-specific activation and can only be activated for all SDRs simultaneously from administration EXEC mode.For detailed instructions,see the *Managing Cisco IOS XR Software Packages* module of *System Management Configuration Guide for Cisco NCS 6000 Series Routers*. **Note**

In this example, an SMU file, **ncs6k-sysadmin-5.0.0.40I.CSCui84128-0.0.9.i.smu**, is activated to the active software set.

sysadmin-vm:0\_RP0# **install activate ncs6k-sysadmin-5.0.0.40I.CSCui84128-0.0.9.i.smu**

result Wed Sep 18 05:35:06 2013 Install operation 8 (install activate) started by user 'root' will continue asynchronously. sysadmin-vm:0\_RP0# 0/3:Sep 18 00:35:09.189 : pm[1736]: %INFRA-Process\_Manager-3-PROCESS\_RESTART : Process slice\_manager restarted LC/0/3/CPU0:Sep 18 00:37:39.942 : npu driver[122]: %PLATFORM-NPU-3-SW\_ERROR : Slice Manager disconnect notification received, Success sysadmin-vm:0\_RP0# Wed Sep 18 05:36:10 2013 Install operation 8 completed successfully. sysadmin-vm:0\_RP0# 0/RP0:Sep 18 00:36:10.075 : inst\_mgr[3768]: %INFRA-INSTMGR-6-OPERATION\_SUCCESS : Install operation 8 completed successfully

sysadmin-vm:0\_RP0# **install commit**

### **install add**

To copy the contents of the ISO image, package, and SMUs to the software repository, use the **install add** command in EXEC or System Admin EXEC mode or XR EXEC mode.

Administration EXEC Mode:

**install add source** *source-path package-name*

EXEC Mode:

**install add** [{**source** *source-path* | **tar**}] *file* [**activate** [**pause sw-change**] [**auto-abort-timer** *time*] [**location** *node-id*]] [{**asynchronous**|**synchronous**}] [**parallel-reload**] [**prompt-level** {**default** |**none**}]

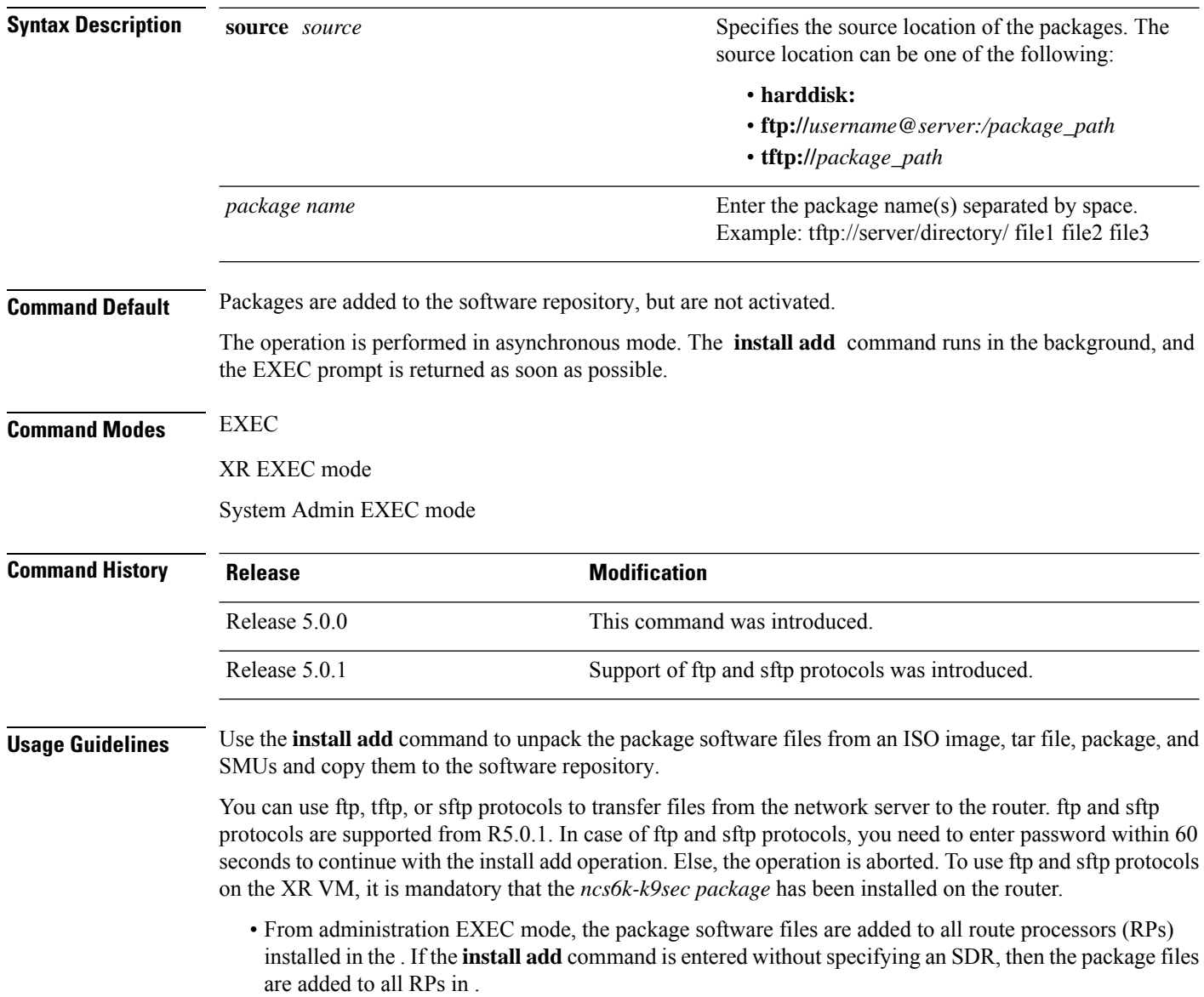

• From EXEC mode, the package software files are added to the RPs only for the SDR to which you are logged in.

In this example, an SMU file is added to the router's software repository. The file's TFTP server folder path and name (**ncs6k-sysadmin-5.0.0.40I.CSCui84128-0.0.9.i.smu**) are specified.

```
sysadmin-vm:0_RP0# install add source
tftp://223.255.254.254/auto/tftp-infra/wmori/ng-install/images/40I/sysadmin-smu/
ncs6k-sysadmin-5.0.0.40I.CSCui84128-0.0.9.i.smu
```
result Wed Sep 18 05:06:24 2013 Install operation 3 (install add) started by user 'root' will continue asynchronously. sysadmin-vm:0\_RP0# Wed Sep 18 05:06:30 2013 Install operation 3 completed successfully. sysadmin-vm:0\_RP0# 0/RP0:Sep 18 00:06:30.471 : inst\_mgr[3768]: %INFRA-INSTMGR-6-OPERATION\_SUCCESS : Install operation 3 completed successfully

sysadmin-vm:0\_RP0# **install commit**

### **install backup**

To create a hard disk recovery partition and copy the recovery image to this partition, use the **install backup** command in the System Admin EXEC mode. It is important to note that this command is executed in the System Admin EXEC mode only.

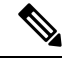

When you create a disaster recovery partition for the first time (if a hard disk recovery partition does not exist), the entire hard disk is formatted. So ensure that you backup the important data or files such **aslogs, configurations, andtrace filesfrom XR and Calvadosharddisksto a locationoutside the system. Note**

**install backup /harddisk:/** *tar-file-path* **location** *destination*

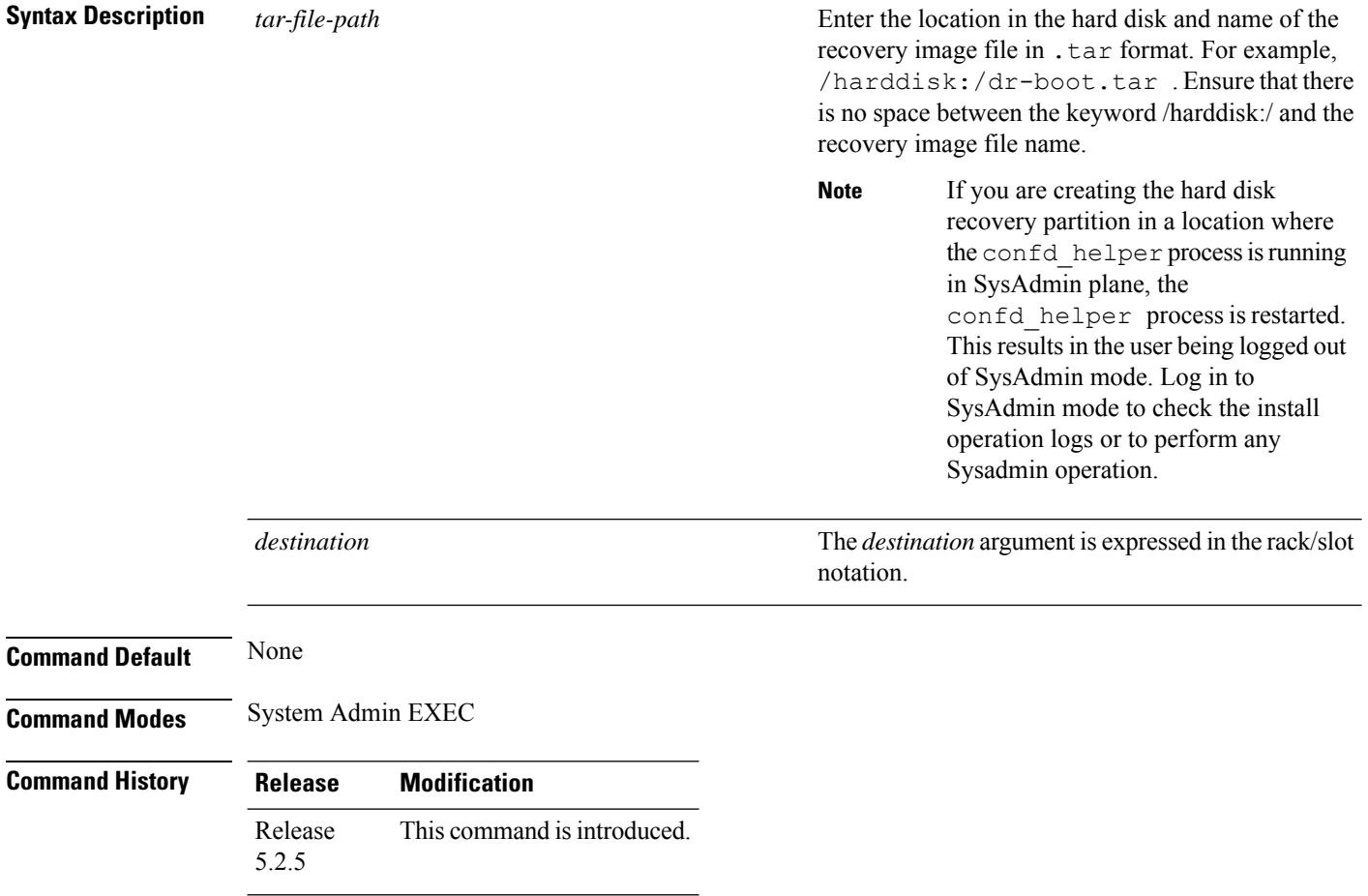

This example show how to use the **install backup** command. The *tar* file (recovery image) location and the destination location are specified. This command creates a hard disk partition and copies the recovery image to the hard disk of the RP and SC card. If a partition already exists, the recovery image is updated.

sysadmin-vm:0\_RP0# **install backup /harddisk:/dr-boot.tar location 0/RP0** sysadmin-vm:0\_RP0# **install commit**

### **install deactivate**

To remove a package from the active software set, use the **install deactivate** command in EXEC or System Admin EXEC mode or XR EXEC mode.

EXEC Mode:

**install deactivate** {**id** *add-id* | *device***:***package*} [**auto-abort-timer** *time*] [**location** *node-id*] [{**asynchronous** | **synchronous**}] [**parallel-reload**] [**prompt-level** {**default** | **none**}] [**test**] [**pause sw-change**] **install deactivate** {*package* | **id** *add-id*}

**Syntax Description**  $package$  **Enter the package name(s) separated by space.** Example: ncs6k.iso ncs6k\_upgrade.iso Multiple packages can be deactivated at one time. Up to 64 packages can be specified in a single **install deactivate** command. However, the number of packages is limited based on the length of the character entered. The character length should not exceed 1024. **Note** *package* Specifies the ID number of an **install add** operation. The command deactivates all packages that were added in the specified **install add** operation. The ID number of an **install add**operation is indicated in the syslog displayed during the operation and in the output of the **show install log** command. Up to 16 **install add** operations can be specified. **id** *add-id* **Command Default** The **install deactivate** operation is performed in asynchronous mode: The command runs in the background, and the router prompt is returned as soon as possible. Administration EXEC mode: The package is deactivated on all supported nodes in the system. EXEC mode: The package is deactivated on all supported nodes for the SDR. **Command Modes** EXEC

System Admin EXEC mode XR EXEC mode **Command History Release Modification** Release 5.0.0 This command was introduced. **Usage Guidelines** Deactivating a package removes the activated package from the active software set from all nodes. When a

deactivation is attempted, the system runs an automatic check to ensure that the package is not required by other active packages. The deactivation is permitted only after all compatibility checks have passed.

The following conditions apply to software deactivation:

• A feature package cannot be deactivated if active packages need it to operate.

#### **Specifying Packages to Deactivate**

You can either use the **id** *add-id* keyword and argument to deactivate all packages that were added in one or more specific **install add**operations, orspecify packages by name. The operation ID of an **install add**operation is indicated in the syslog displayed during the operation and in the output of the **show install log** command. If you specify packages according to operation ID, all the packages that were added by the specified operation must still be on the router.

#### **Command Modes**

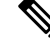

To enter administration EXEC mode, you must be logged in to the owner SDR and have root-system access privileges. **Note**

### **Router Reloads**

If the deactivation requires a router reload, a confirmation prompt appears.

This example shows how to deactivate a package. Here, the SMU file **ncs6k-sysadmin-5.0.0.40I.CSCui84128-0.0.9.i.smu** is deactivated.

sysadmin-vm:0\_RP0# **install deactivate install deactivate ncs6k-sysadmin-5.0.0.40I.CSCui84128-0.0.9.i.smu**

result Wed Sep 18 05:45:49 2013 Install operation 9 (install deactivate) started by user 'root' will continue asynchronously. sysadmin-vm:0\_RP0# LC/0/3/CPU0:Sep 18 00:48:22.153 : npu\_driver[122]: %PLATFORM-NPU-3-SW\_ERROR : Slice Manager disconnect notification received, Success 0/3:Sep 18 00:45:50.978 : pm[1736]: %INFRA-Process\_Manager-3-PROCESS\_RESTART : Process slice manager restarted Wed Sep 18 05:45:51 2013 Install operation 9 completed successfully. sysadmin-vm:0\_RP0# 0/RP0:Sep 18 00:45:51.260 : inst\_mgr[3768]: %INFRA-INSTMGR-6-OPERATION\_SUCCESS : Install operation 9 completed successfully

sysadmin-vm:0\_RP0# **install commit**

### **install extract**

To extract individual ISO images from the main ISO package and place the installable files in the repository, use the **install extract** command in the System Admin EXEC or XR EXEC mode. Executing this command from XR VM extracts only the xr.ios package. Executing this command in

**install extract** *package-name*

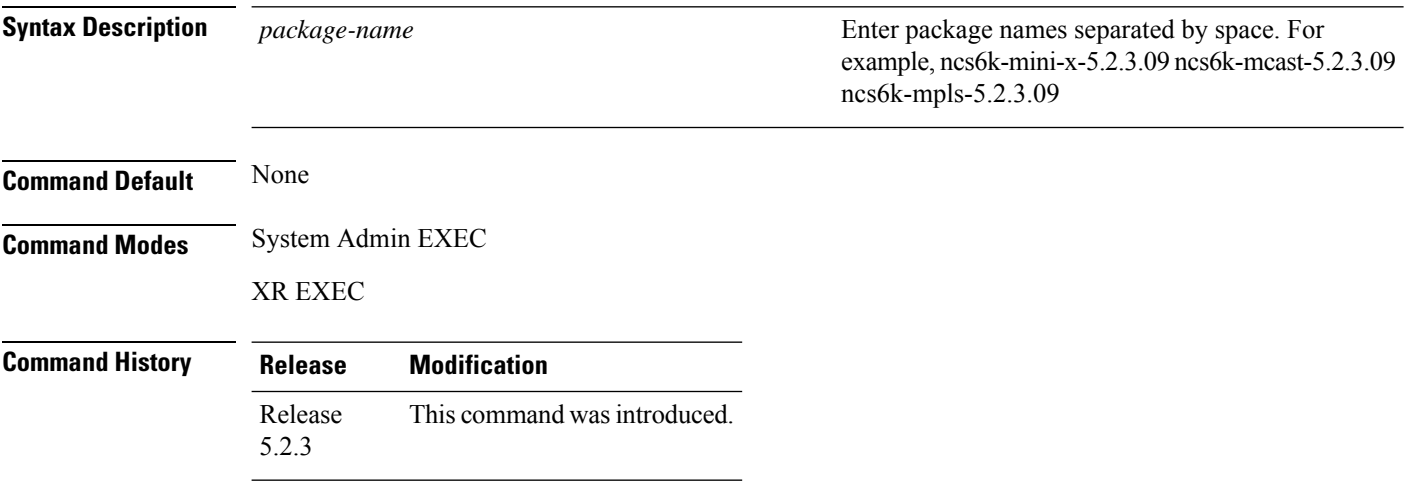

In this example, the ISO image is extracted from the main package **ncs6k-mini-x-5.2.3.09I**.

sysadmin-vm:0\_RP0# **install extract ncs6k-mini-x-5.2.3.09I** sysadmin-vm:0\_RP0# **install commit**

Ш

### **install prepare**

To prepare the installable files (ISO image, packages and SMUs) for activation, use the **install prepare** command in the System Admin EXEC or XR EXEC mode. This command performs pre-activation checks and the loads individual components of the installable files on to the router setup. The advantage of preparing the installable files is that the time required for subsequent activation is considerably reduced.

**install prepare** { *package-name* | **clean** | **id** *id* }

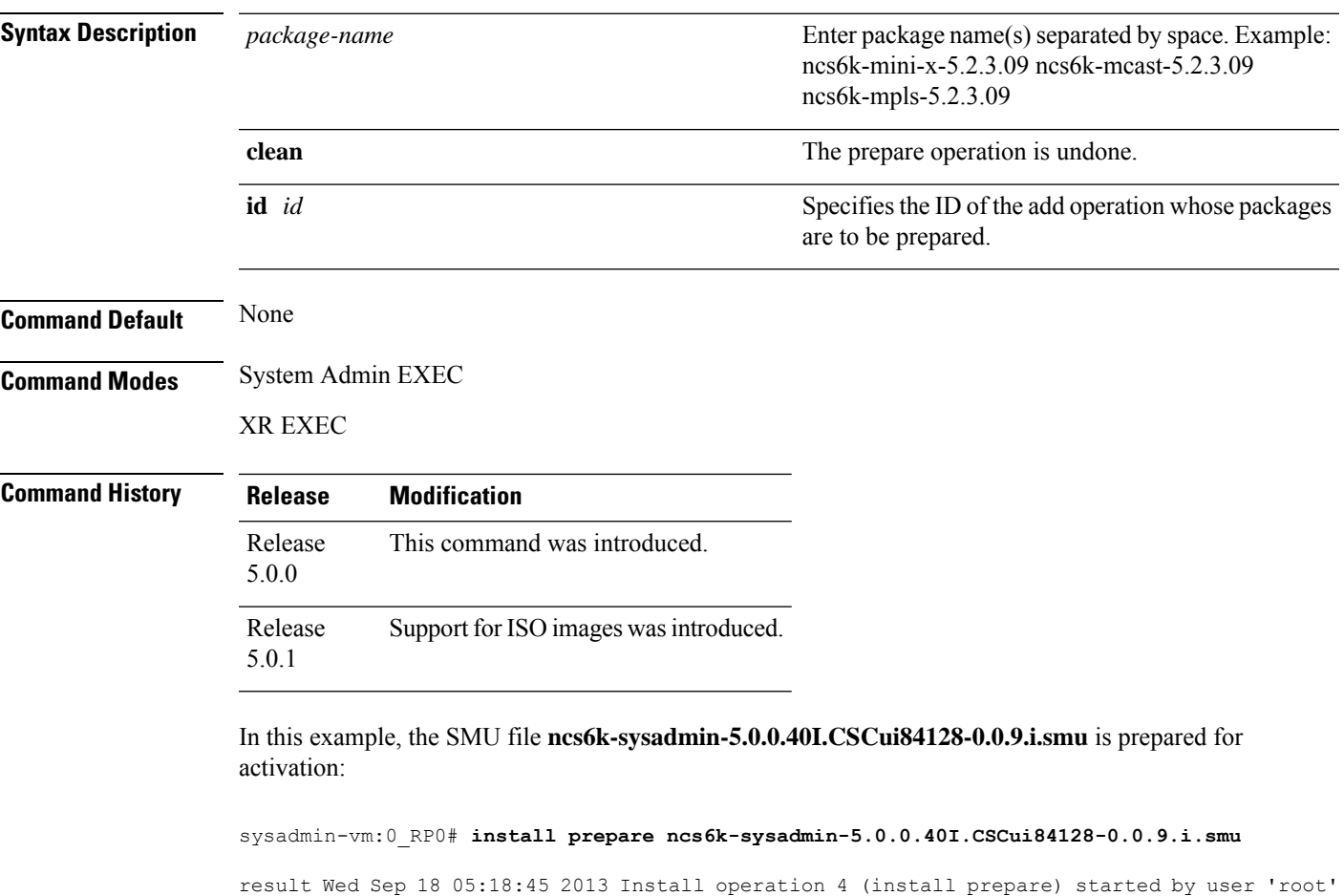

```
will continue asynchronously.
sysadmin-vm:0_RP0# Wed Sep 18 05:18:46 2013 Install operation 4 completed successfully.
sysadmin-vm:0_RP0# 0/RP0:Sep 18 00:18:46.600 : inst_mgr[3768]:
%INFRA-INSTMGR-6-OPERATION_SUCCESS : Install operation 4 completed successfully
```
sysadmin-vm:0\_RP0# **install commit**

### **install prepare issu**

To prepare the installable files (ISO image, packages and SMUs) for activation using In-Service Software Upgrade (ISSU), use the **install prepare issu** command in the System Admin EXEC or XR EXEC mode. This command performs pre-activation checks and the loads individual components of the installable files in the router setup. The advantage of preparing the installable files is that the time required for subsequent activation is reduced considerably.

**install prepare issu***package-name*

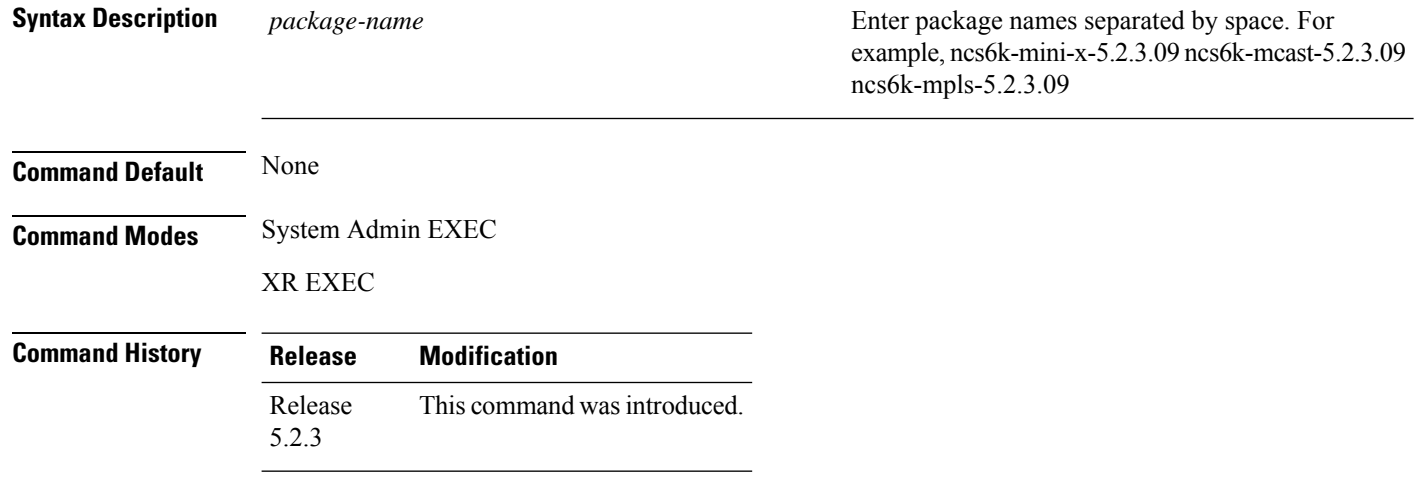

In this example, the **ncs6k-sysadmin-5.0.0.40I** package is prepared for activation using ISSU.

sysadmin-vm:0\_RP0# **install prepare issu ncs6k-sysadmin-5.0.0.40I** Fri Jan 16 08:15:06.145 UTC Jan 16 08:15:07 Install operation 1 started by : install prepare issu ncs6k-sysadmin-5.2.3.14I host-5.2.314I Jan 16 08:15:07 Package list: ncs6k-sysadmin-5.2.3.14I Jan 16 08:15:07 host-5.2.314I Jan 16 08:15:08 Install operation will continue in the background sysadmin-vm:0\_RP0# **install commit**

### **install activate issu**

To add software functionality to the active software set, use the **install activate issu** command in XR EXEC mode.

**install activate issu[abort-disable][preserve-state]***[package-name]* |*[install-add-id]*

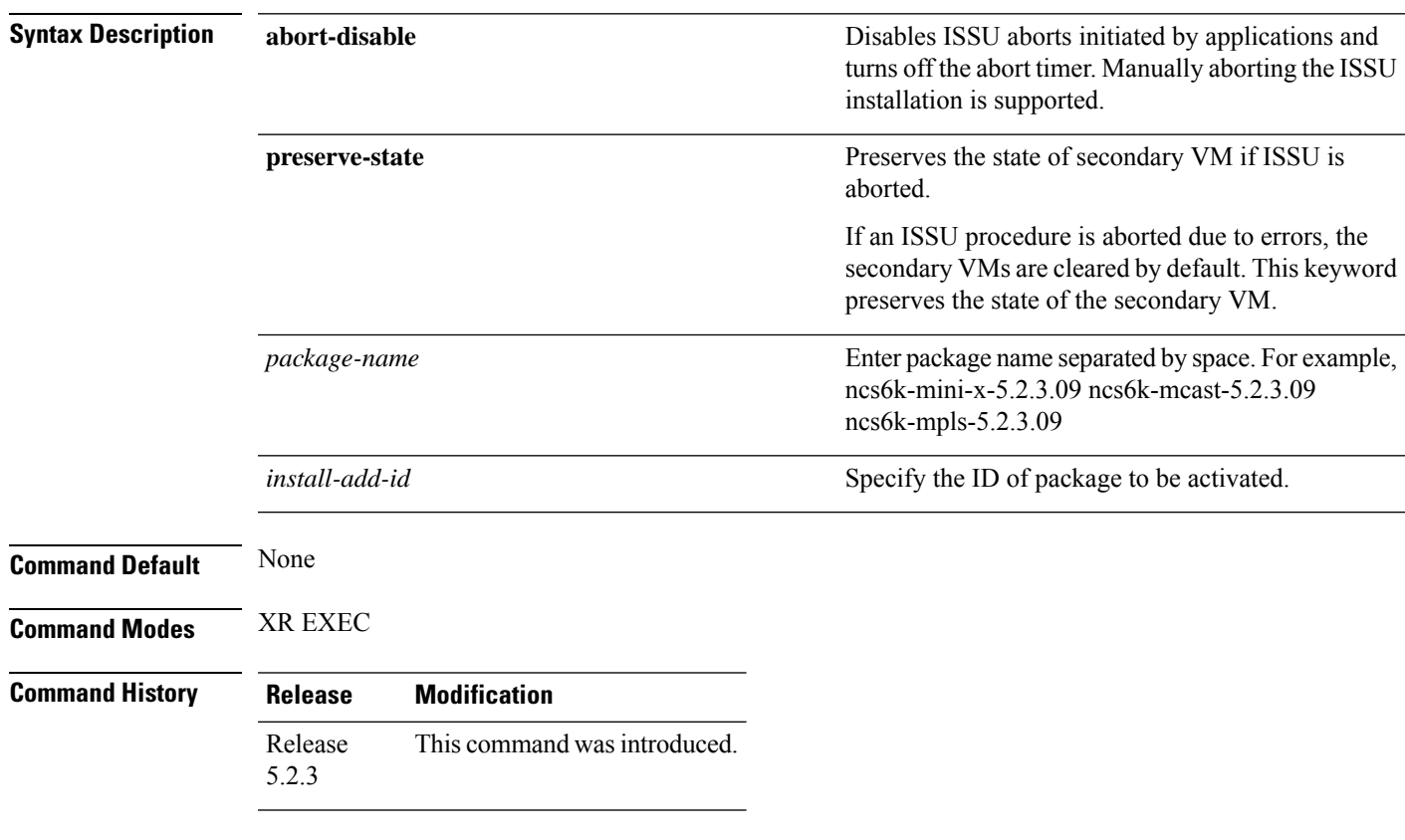

In this example, three packages, including multicast and MPLS packages, are activated using ISSU:

RP/0/RP0/CPU0:router# **install activate issu ncs6k-x-5.2.3.09I ncs6k-mcast-5.2.3.09I ncs6k-mpls-5.2.3.09I** RP/0/RP0/CPU0:router# **install commit**

### **install activate issu load**

To run the load prepare phase to the active software set, use the **install activate issuload** command inSystem Admin EXEC or XR EXEC mode. This command downloads the new image (V2) to all nodes in the router. The new image is checked for compatibility to ensure that the router can be upgraded.

**install activate issuload[abort-disable][preserve-state]***[package-name]* |*[install-add-id]*

| <b>Syntax Description</b> | abort-disable     |                              | Disables ISSU aborts initiated by applications and<br>turns off the abort timer. Manually aborting the ISSU<br>installation is supported.            |
|---------------------------|-------------------|------------------------------|----------------------------------------------------------------------------------------------------|
|                           | preserve-state    |                              | Preserves the state of secondary VM if ISSU is<br>aborted.                                                                                           |
|                           |                   |                              | If an ISSU procedure is aborted due to errors, the<br>secondary VMs are cleared by default. This keyword<br>preserves the state of the secondary VM. |
|                           | package-name      |                              | Enter package name separated by space. For example,<br>ncs6k-x-5.2.3.09I ncs6k-mcast-5.2.3.09I<br>ncs6k-mpls-5.2.3.09I.                              |
|                           | install-add-id    |                              | Specify the ID of package to be activated.                                                                                                    |
| <b>Command Default</b>    | None              |                              |                                                                                                    |
| <b>Command Modes</b>      | System Admin EXEC |                              |                                                                                                    |
|                           | XR EXEC           |                              |                                                                                                    |
| <b>Command History</b>    | <b>Release</b>    | <b>Modification</b>          |                                                                                                    |
|                           | Release<br>5.2.3  | This command was introduced. |                                                                                                    |
|                           |                   |                              |                                                                                                    |

In this example, the load preparation phase for ISSU activation is enabled for three packages, including multicast and MPLS packages.

sysadmin-vm:0\_RP0# **install activate issu load ncs6k-x-5.2.3.09I ncs6k-mcast-5.2.3.09I ncs6k-mpls-5.2.3.09I** sysadmin-vm:0\_RP0# **install commit**

### **install activate issu run**

To start ISSU version switch from old version (V1) to new version (V2) of the software, use the **install activate issu run** command in XR EXEC mode. All the packages that have been prepared are activated to make the package configurations active on the router. This command is issued from the old version (V1).

#### **install activate issurun**

This command has no keywords or arguments.

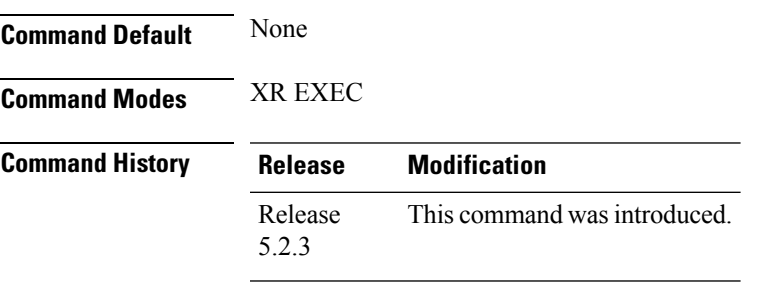

This example show how to start the version switch of v1 to v2 versions of a package:

RP/0/RP0/CPU0:router# **install activate issu run** RP/0/RP0/CPU0:router# **install commit**

### **install deactivate issu**

To remove an Software Maintenance Updates (SMU) package from the active software set using ISSU, use the **install deactivate issu** command in XR EXEC mode. If an ISSU session is in progress, this command is blocked until the ISSU session is complete.

**install deactivate issu***[SMU-name]* |*[install-add-id]*

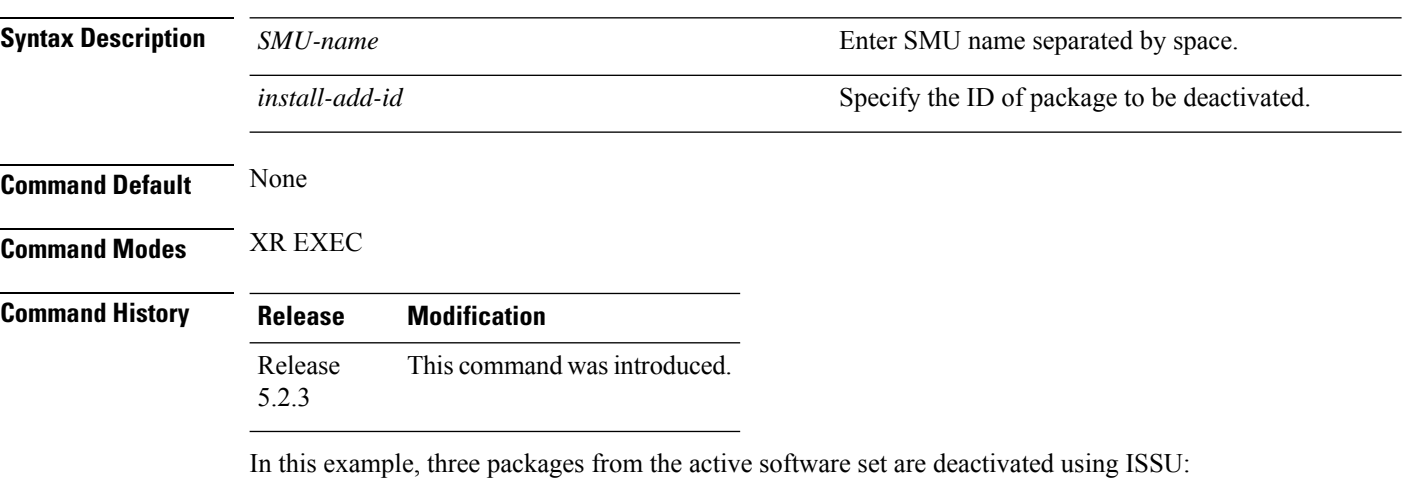

RP/0/RP0/CPU0:router# **install deactivate issu ncs6k-x-5.2.3.09I ncs6k-mcast-5.2.3.09I ncs6k-mpls-5.2.3.09I** RP/0/RP0/CPU0:router# **install commit**

## **install activate issu cleanup**

To initiate shutdown of VMs with previous versions(V1) after running the activation command, use the **install activate issu cleanup** command in the XR EXEC mode. The *Cleanup* phase concludes the ISSU process and the new software runs on all nodes in the system.

#### **install activate issucleanup**

This command has no keywords or arguments.

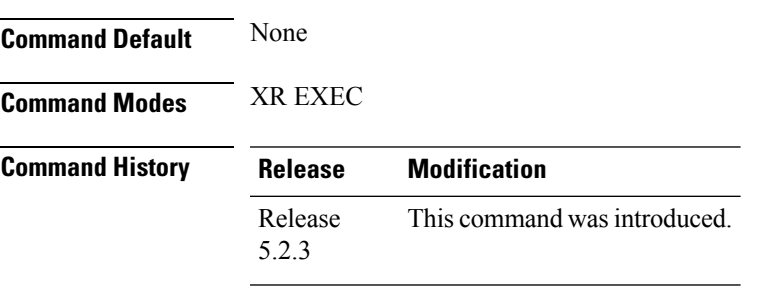

This example shows how to initiate shutdown of VMs with previous versions (V1).

RP/0/RP0/CPU0:router# **install activate issu cleanup** RP/0/RP0/CPU0:router# **install commit**

### **install activate issu abort**

To initiate exiting ISSU process, use the **install activate issu abort** command in the XR EXEC mode. ISSU aborts if the command is executed before ISSU *Run* phase starts. If the command is used after the *Run* phase, the **install activate issu abort** command is rejected. When ISSU process stops, the state of activities for new version (v2) such as v2 VMs and partitions are cleared.

#### **install activate issuabort**

This command has no arguments or keywords.

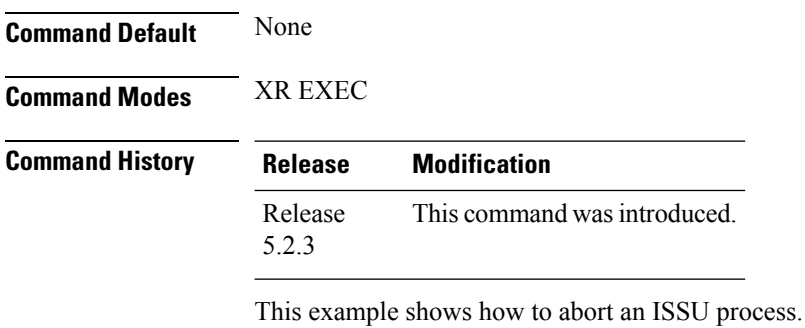

RP/0/RP0/CPU0:router# **install activate issu abort** RP/0/RP0/CPU0:router# **install commit**

### **install remove**

To delete inactive packages from the software repository, use the **install remove** command in EXEC or System Admin EXEC orXR EXEC mode.

EXEC Mode:

**install remove** {*device***:***package* | **inactive**} [**prompt-level** {**default** | **none**}] [{**asynchronous** | **synchronous**}] [**test**] **install remove** {*package* | **id** *add-id*}

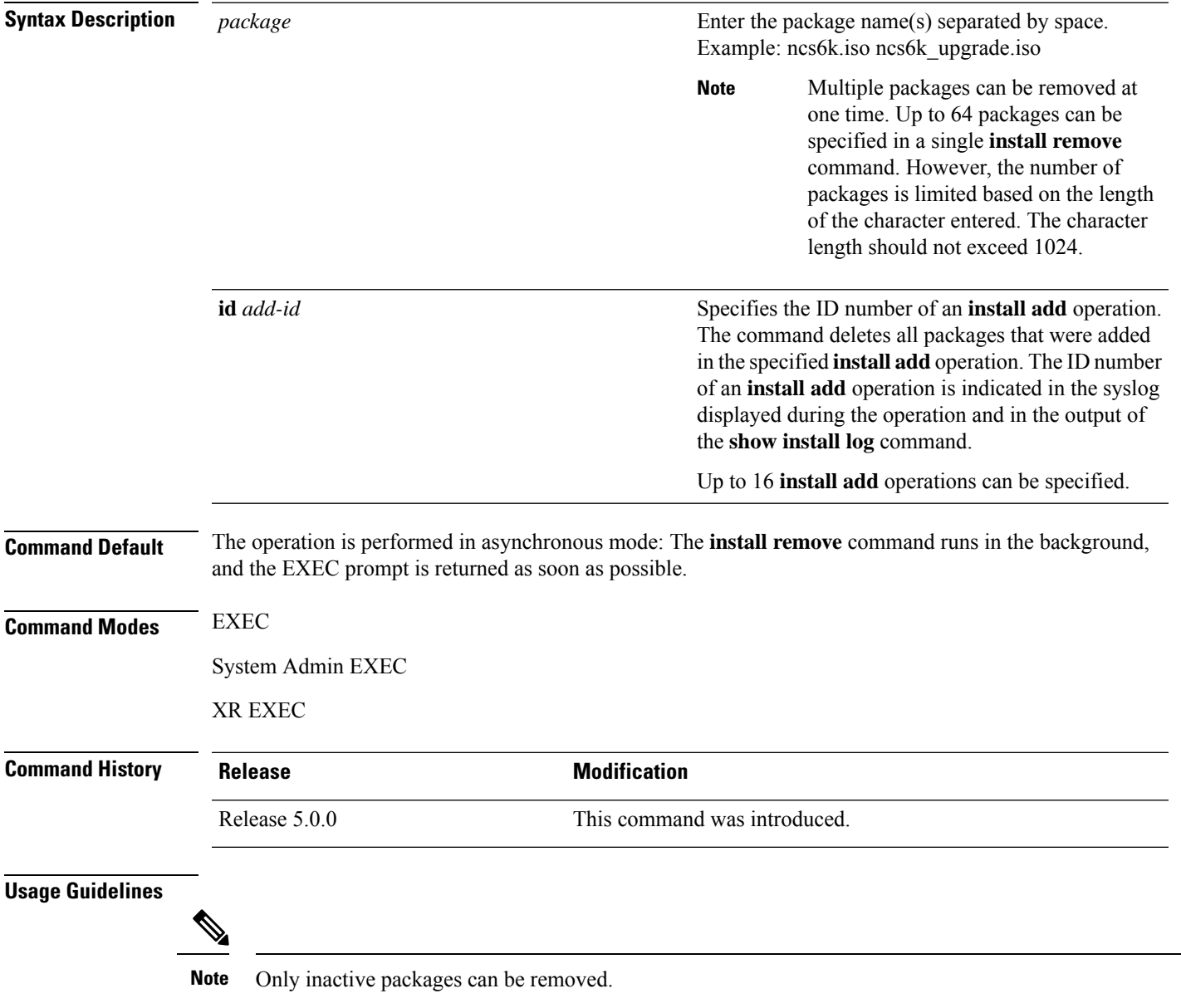

 $\mathbf I$ 

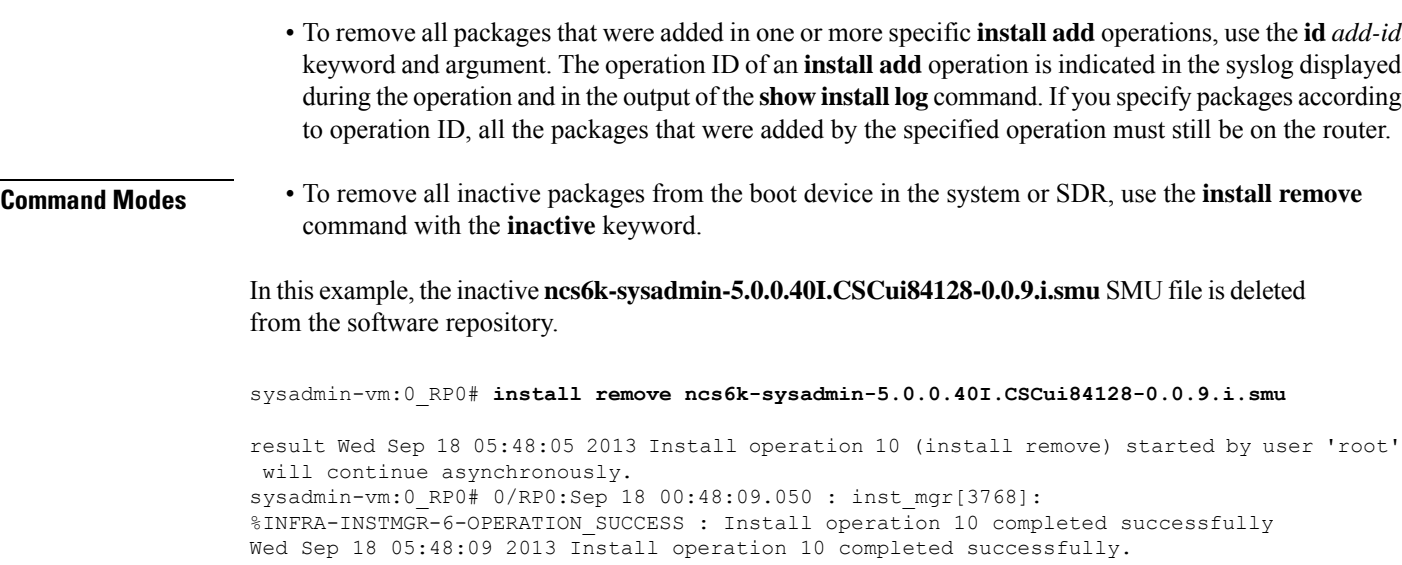

sysadmin-vm:0\_RP0# **install commit**

### **install verify packages**

To verify packages installed on the router, use the **install verify packages** command in the System Admin EXEC mode. The command checks for any anomalies present in the installed packages. This command can be run after each system upgrade, or after activation or deactivation of packages and SMUs. Additionally it also checks if a hard disk recovery partition exists on a node in the hard disk.

**install verify packages** [**location** *node-id*]

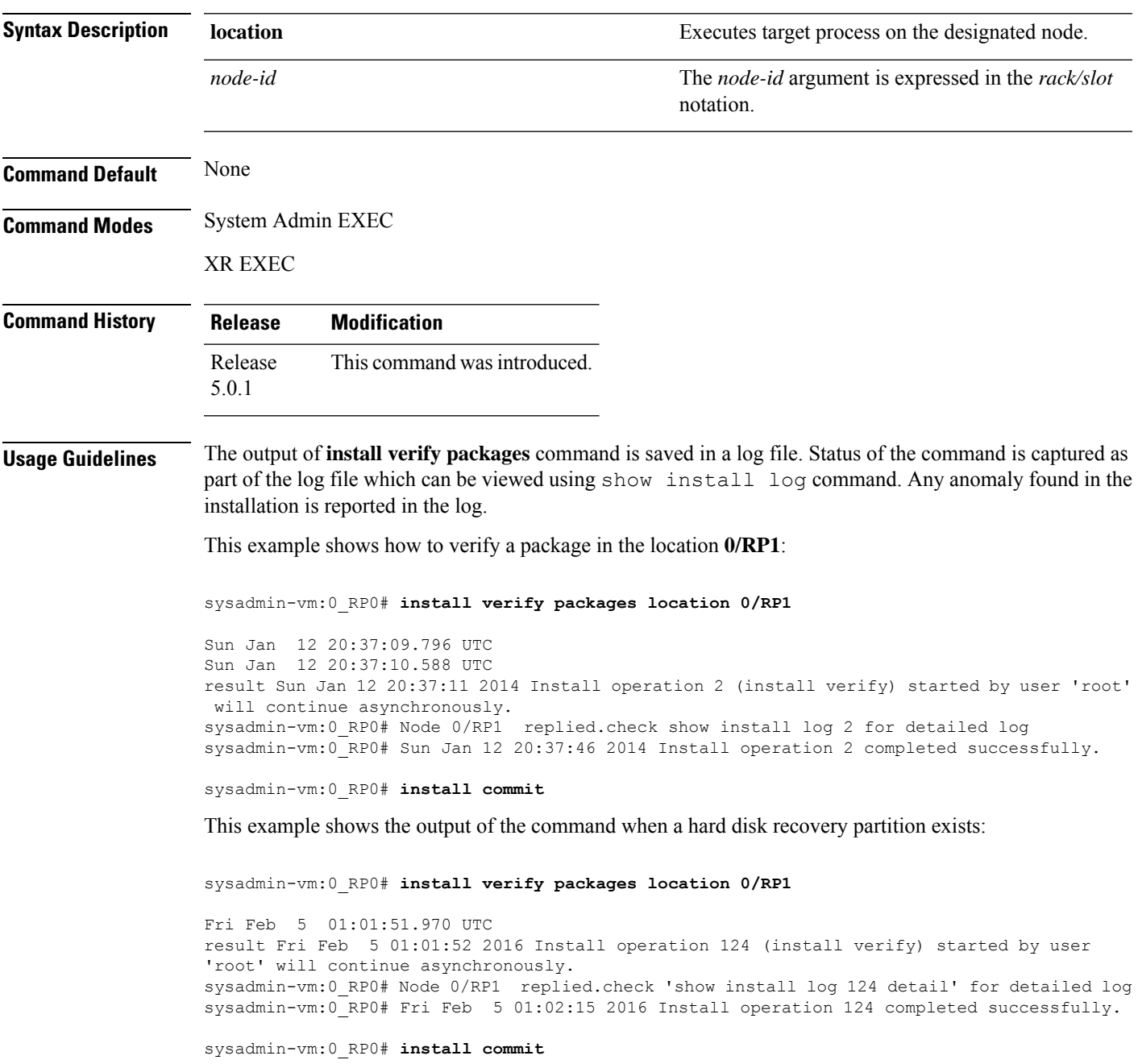

```
sysadmin-vm:0_RP0# show install log 124
Fri Feb 5 01:02:43.400 UTC
log 124
  Feb 05 01:01:51 Admin install operation 124 started by user 'root'
Feb 05 01:01:51 install verify packages location 0/RP0
Feb 05 01:02:15 Disaster Recovery Partition found
./system_image.iso 833443840
MD5: a1954e06e972d516505e24d31b0236a8 ./system_image.iso
./EFI/Recovery/grub.cfg 516
MD5: 525ce5b5b65701c3942afefd3d4a3249 ./EFI/Recovery/grub.cfg
./EFI/Recovery/grub.efi 887836
MD5: 4abf58ec0fd23255d42e1548aeae2e3e ./EFI/Recovery/grub.efi
Feb 05 01:02:15 Node 0/RP0 completed verification successfully
Feb 05 01:02:15 Install operation 124 completed successfully.
Feb 05 01:02:15 Ending 'install verify' operation 124.
```
This example shows the output of the log file for the **install verify packages** command in which anomalies are detected:

```
sysadmin-vm:0_RP0# show install log 17
Thu Jan 2 13:17:52.973 UTC
Jan 02 13:17:00 Install operation 17 started by root:
 install verify packages
Jan 02 13:17:02 Action 1: install verify action started
Jan 02 13:17:02 Install operation will continue in the background
Jan 02 13:17:30 Anomaly Detected on 0/1/CPU0 --> needs repair
Jan 02 13:17:30 Node 0/1/CPU0
SOFTWARE PROFILE VERIFICATION START
No inconsistencies found
SOFTWARE PROFILE VERIFICATION END
PACKAGE VERIFICATION START
RPM detected 'missing
/opt/cisco/XR/packages/iosxr-infra-5.0.1.14I.CSCxr11111.lc-1.0.0/lib/librmf_plfm.so'
iosxr-infra-5.0.1.14I.CSCxr11111.lc-1.0.0 : ANOMALIES found
PACKAGE VERIFICATION END
RPMDB VERIFICATION START
No inconsistencies found
RPMDB VERIFICATION END
SYMLINK VERIFICATION START
No inconsistencies found
SYMLINK VERIFICATION END
LOADPATH VERIFICATION START
No inconsistencies found
LOADPATH VERIFICATION END
Jan 02 13:17:30 0/1/CPU0 completed verification successfully
Jan 02 13:17:30 Install operation 17 finished successfully
Jan 02 13:17:32 Ending operation 17
```
If any installation has an issue, uninstall and then reinstall the corresponding package afresh. If this does not resolve the issue, contact Cisco TAC with the output of the **show tech-support install** command.

### **show install active**

To display active packages, use the **show install active** command in System Admin EXEC or XR EXEC mode.

|                           | show install active                                                                                                    |  |  |  |                                                                                                    |                |                     |  |
|---------------------------|----------------------------------------------------------------------------------------------------|--|--|--|----------------------------------------------------------------------------------------------------|----------------|---------------------|--|
| <b>Syntax Description</b> | This command has no keywords or arguments.                                                                                                    |  |  |  |                                                                                                    |                |                     |  |
| <b>Command Default</b>    | None                                                                                                    |  |  |  |                                                                                                    |                |                     |  |
| <b>Command Modes</b>      | System Admin EXEC                                                                                                    |  |  |  |                                                                                                    |                |                     |  |
|                           | XR EXEC                                                                                                    |  |  |  |                                                                                                    |                |                     |  |
|                           |                                                                                                    |  |  |  | <b>Command History</b>                                                                                                    | <b>Release</b> | <b>Modification</b> |  |
| Release 5.0.0             | This command was introduced.                                                                                                    |  |  |  |                                                                                                    |                |                     |  |
| <b>Usage Guidelines</b>   | Use the show install active command to display the active software set for all nodes.                                                                                                    |  |  |  |                                                                                                    |                |                     |  |
|                           | <b>For Superceded SMUs</b>                                                                                                    |  |  |  |                                                                                                    |                |                     |  |
|                           | The show install active command doesnot display superceded SMUs. To get details of the superceded<br>SMUs, use the show install superceded command.<br>The following example illustrates sample output from the show install active command :<br>sysadmin-vm: 0 RP0# show install active |  |  |  |                                                                                                    |                |                     |  |
|                           |                                                                                                    |  |  |  | Node 0/RP0 [RP]<br>Boot Partition: calvados lv0                                                                              |                |                     |  |
|                           |                                                                                                    |  |  |  | Active Packages: 2<br>ncs6k-sysadmin-5.0.0.40I version=5.0.0.40I [Boot image]<br>ncs6k-sysadmin-5.0.0.40I.CSCui84128-0.0.9.i |                |                     |  |
|                           | Node $0/RP1$ [RP]<br>Boot Partition: calvados lv0                                                                                                    |  |  |  |                                                                                                    |                |                     |  |
|                           | Active Packages: 2<br>ncs6k-sysadmin-5.0.0.40I version=5.0.0.40I [Boot image]<br>ncs6k-sysadmin-5.0.0.40I.CSCui84128-0.0.9.i                                                                                                    |  |  |  |                                                                                                    |                |                     |  |
|                           | Node $0/3$ [LC]<br>Boot Partition: calvados lv0<br>Active Packages: 2<br>ncs6k-sysadmin-5.0.0.40I version=5.0.0.40I [Boot image]<br>ncs6k-sysadmin-5.0.0.40I.CSCui84128-0.0.9.i                                                                                                    |  |  |  |                                                                                                    |                |                     |  |
|                           |                                                                                                    |  |  |  |                                                                                                    |                |                     |  |

**Table 5: show install active Field Descriptions**

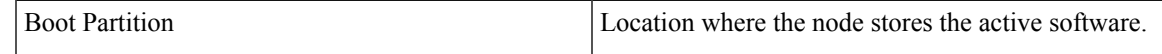

I

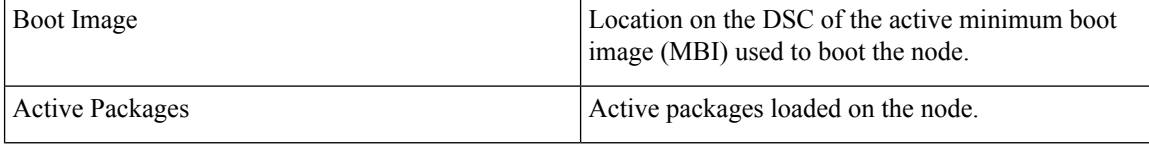

### **show install inactive**

To display the inactive packages , use the **show install inactive** command in System Admin EXEC or XR EXEC mode.

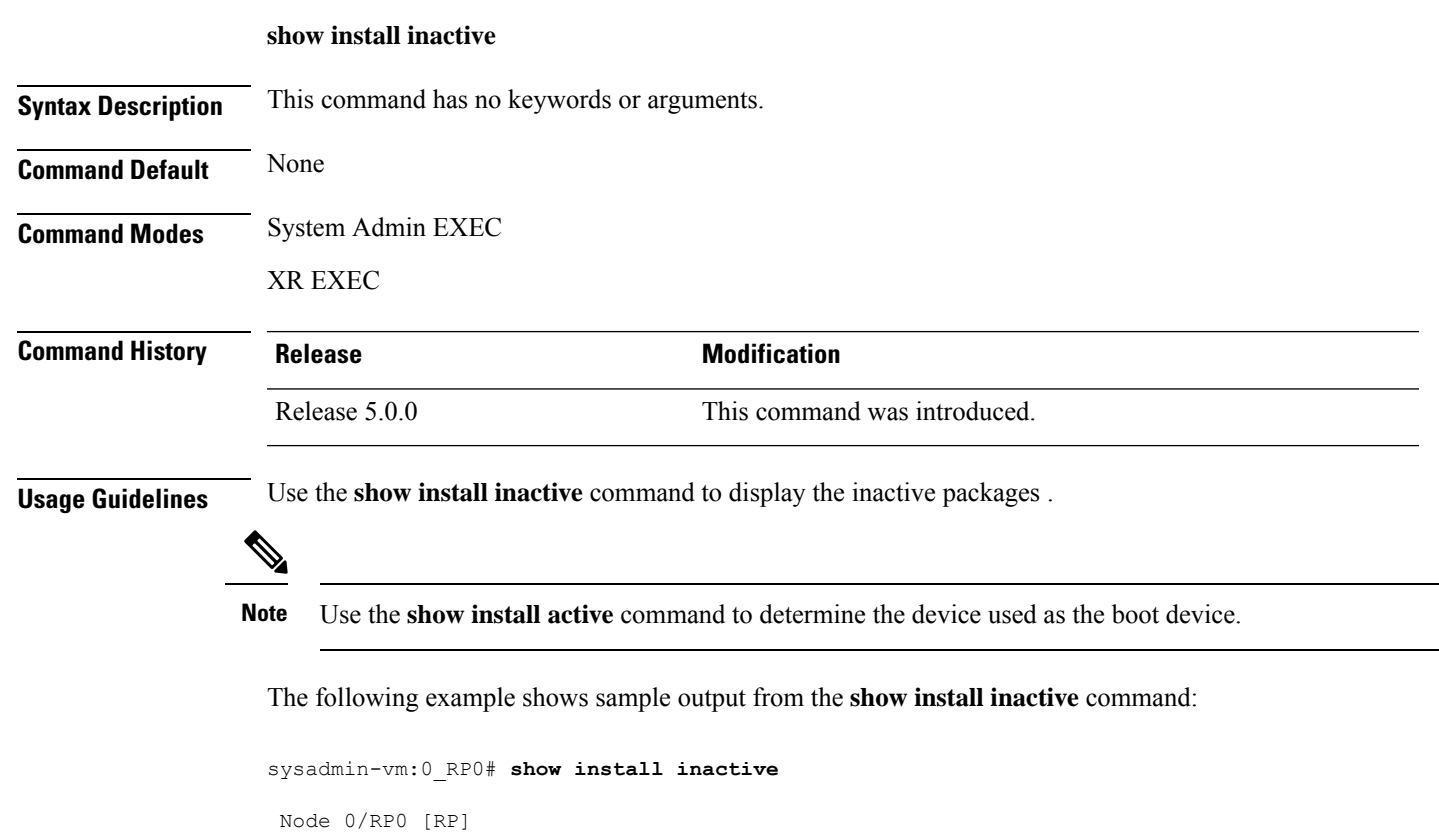

```
Inactive Packages:
     ncs6k-sysadmin-5.0.0.40I.CSCui84128-0.0.9.i
Node 0/RP1 [RP]
  Inactive Packages:
     ncs6k-sysadmin-5.0.0.40I.CSCui84128-0.0.9.i
Node 0/3 [LC]
  Inactive Packages:
     ncs6k-sysadmin-5.0.0.40I.CSCui84128-0.0.9.i
```
#### **Table 6: show install inactive Field Descriptions**

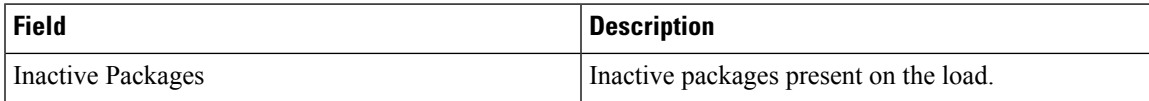

### **show install log**

To display the details of installation requests, use the **show install log** command in System Admin EXEC or XR EXEC mode.

**show install log** [{*install-id*}]

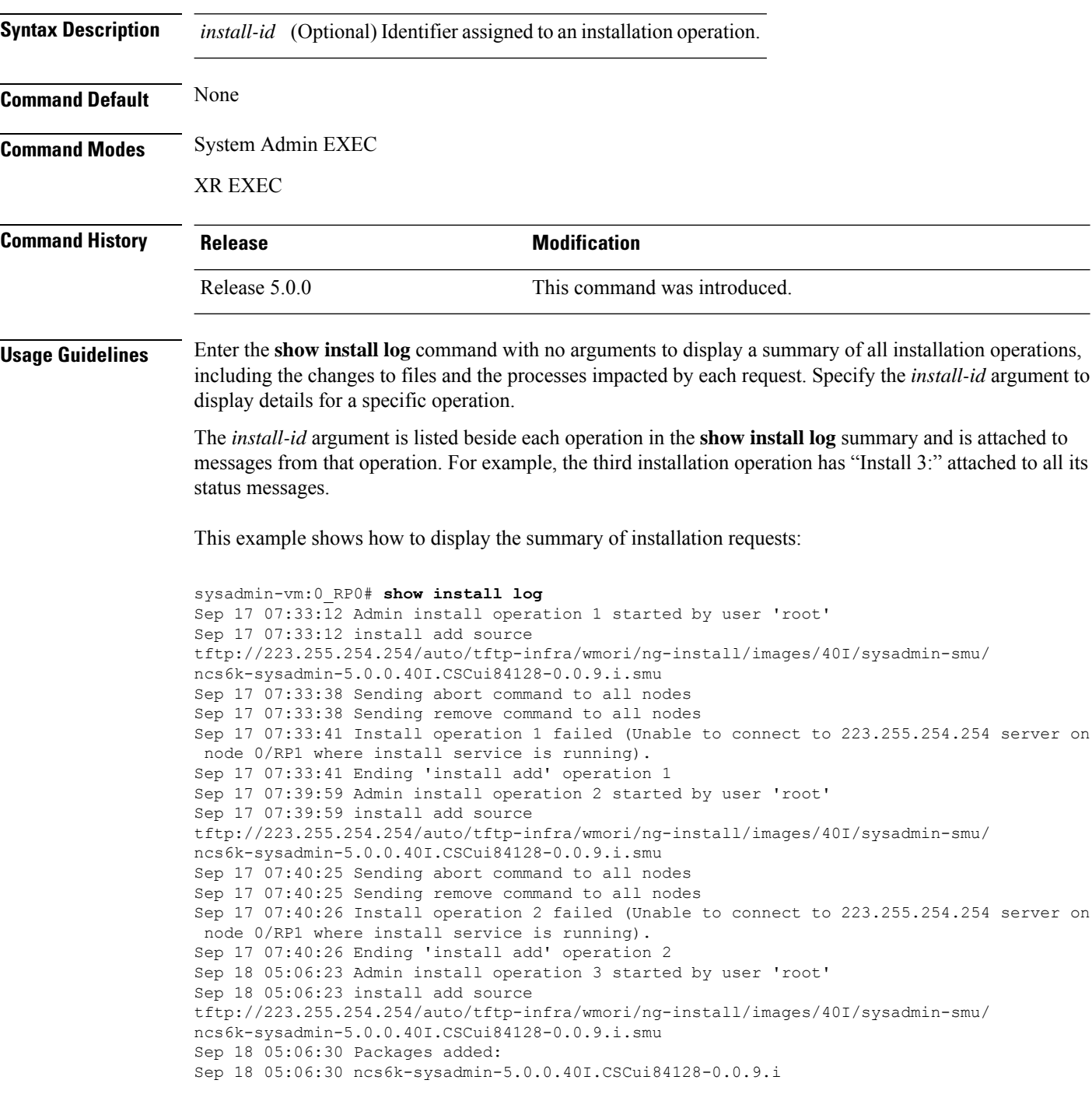

Sep 18 05:06:30 Install operation 3 completed successfully. Sep 18 05:06:30 Ending 'install add' operation 3 Sep 18 05:18:44 Admin install operation 4 started by user 'root' Sep 18 05:18:44 install prepare ncs6k-sysadmin-5.0.0.40I.CSCui84128-0.0.9.i Sep 18 05:18:45 Sending prepare command to all nodes Sep 18 05:18:46 Install operation 4 completed successfully. Sep 18 05:18:46 Ending 'install prepare' operation 4

This example shows how to display the output of show install log 7:

sysadmin-vm:0\_RP0# **show install log 4** Sep 18 05:18:44 Admin install operation 4 started by user 'root' Sep 18 05:18:44 install prepare ncs6k-sysadmin-5.0.0.40I.CSCui84128-0.0.9.i Sep 18 05:18:45 Sending prepare command to all nodes Sep 18 05:18:46 Install operation 4 completed successfully. Sep 18 05:18:46 Ending 'install prepare' operation 4

### **show install package**

To display information about a package, use the **show install package** command in System Admin EXEC or XR EXEC mode.

**show install package** *package-name* [{**detail** | **verbose**}]

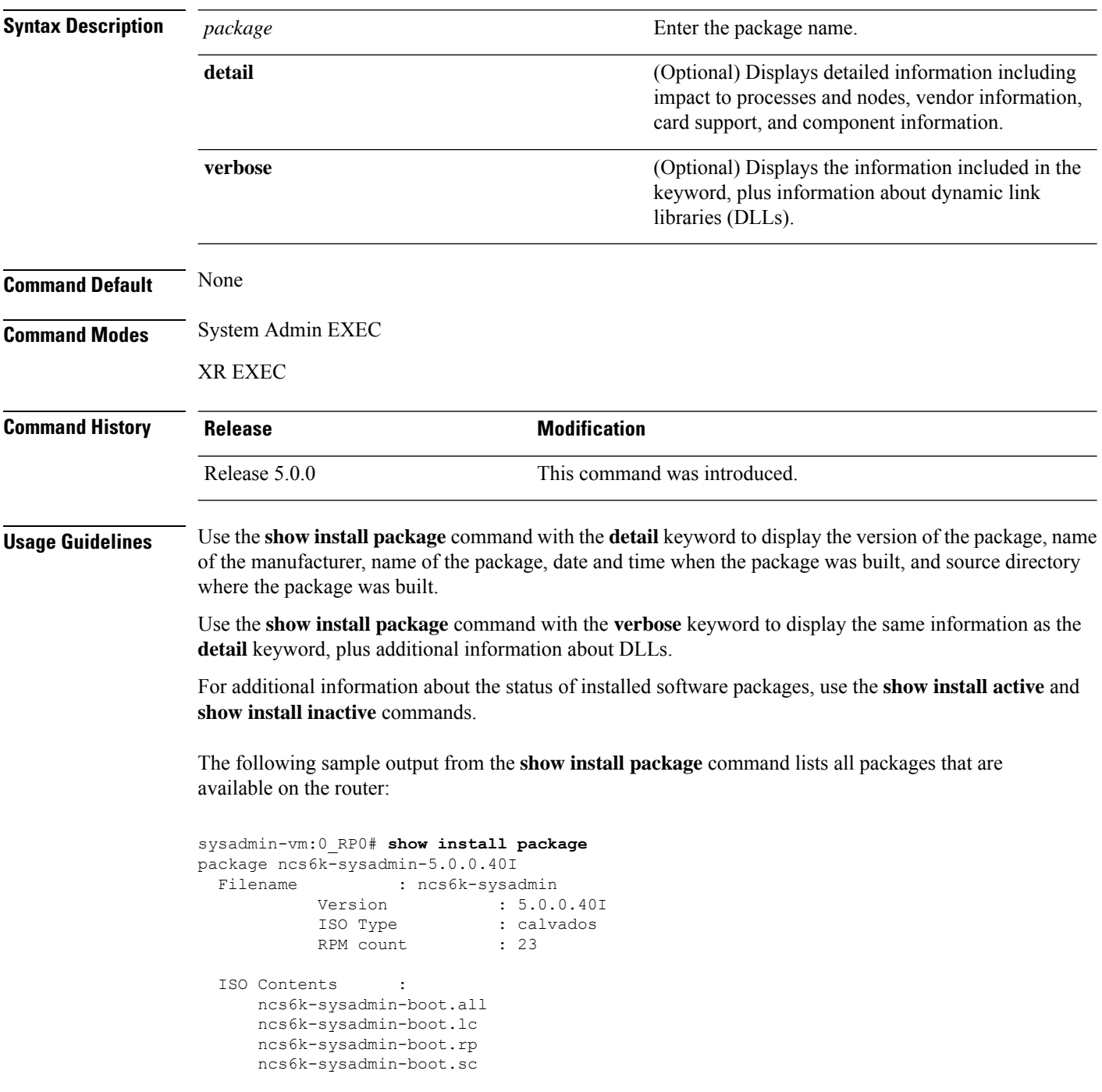

ncs6k-sysadmin-fabric.all ncs6k-sysadmin-fabric.rp ncs6k-sysadmin-hostos.all ncs6k-sysadmin-hostos.rp ncs6k-sysadmin-mgbl.all ncs6k-sysadmin-mgbl.lc ncs6k-sysadmin-mgbl.rp ncs6k-sysadmin-mgbl.sc ncs6k-sysadmin-platform.all ncs6k-sysadmin-platform.lc ncs6k-sysadmin-platform.rp ncs6k-sysadmin-platform.sc ncs6k-sysadmin-shared.all ncs6k-sysadmin-shared.lc ncs6k-sysadmin-shared.rp ncs6k-sysadmin-system.all ncs6k-sysadmin-system.lc ncs6k-sysadmin-system.rp ncs6k-sysadmin-topo.all

### **show install prepare**

To display the ISO image, packages and SMUs that are in the prepared state and are ready for activation, use the **show install prepare** command in the System Admin EXEC or XR EXEC mode.

#### **show install prepare**

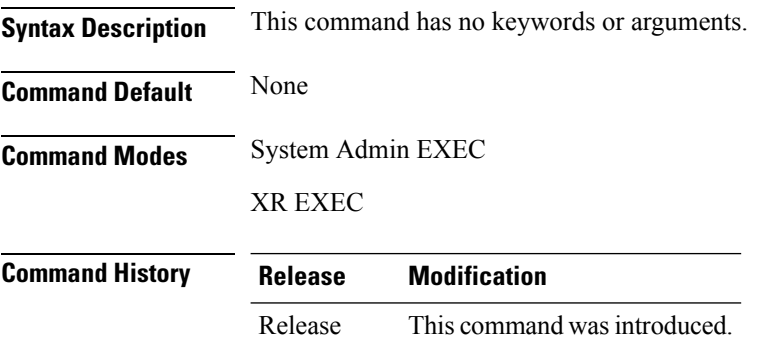

5.0.0

The following example shows the output of **show install prepare** command:

```
sysadmin-vm:0_RP0#show install prepare
Wed Sep 18 05:20:58.309 UTC
Prepared Boot Image: NONE
Prepared Boot Partition: NONE
Restart Type: Process restart
Prepared Packages: 1
    ncs6k-sysadmin-5.0.0.40I.CSCui84128-0.0.9.i
```
Use the "install activate" command to activate the prepared packages. Use the "install prepare clean" command to undo the install prepare operation.

### **show install repository**

To display the packages in the repository, use the **show install repository** command in the System Admin EXEC or XR EXEC mode.

**show install repository** [**all**]

ncs6k-sysadmin-5.0.0.40I

ncs6k-k9sec-5.0.0.40I ncs6k-xr-5.0.0.40I

XR repository -------------

Host repository -------------- host-5.0.0.40I

ncs6k-sysadmin-5.0.0.40I.CSCui05185-0.0.7.i

ncs6k-5.0.0.40I.CSCuj17596-0.0.3.i

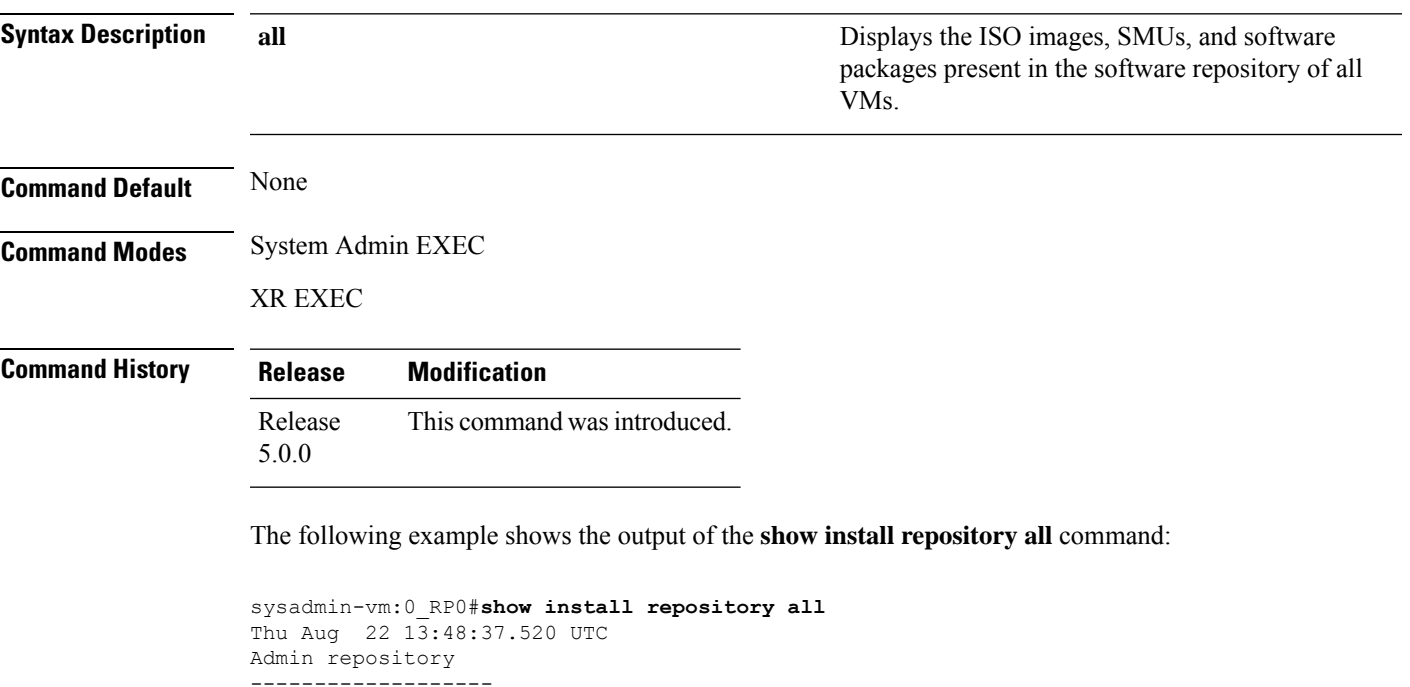

### **show install request**

To display the list of incomplete installation requests, running and queued, use the **show install request** command in System Admin EXEC or XR EXEC mode.

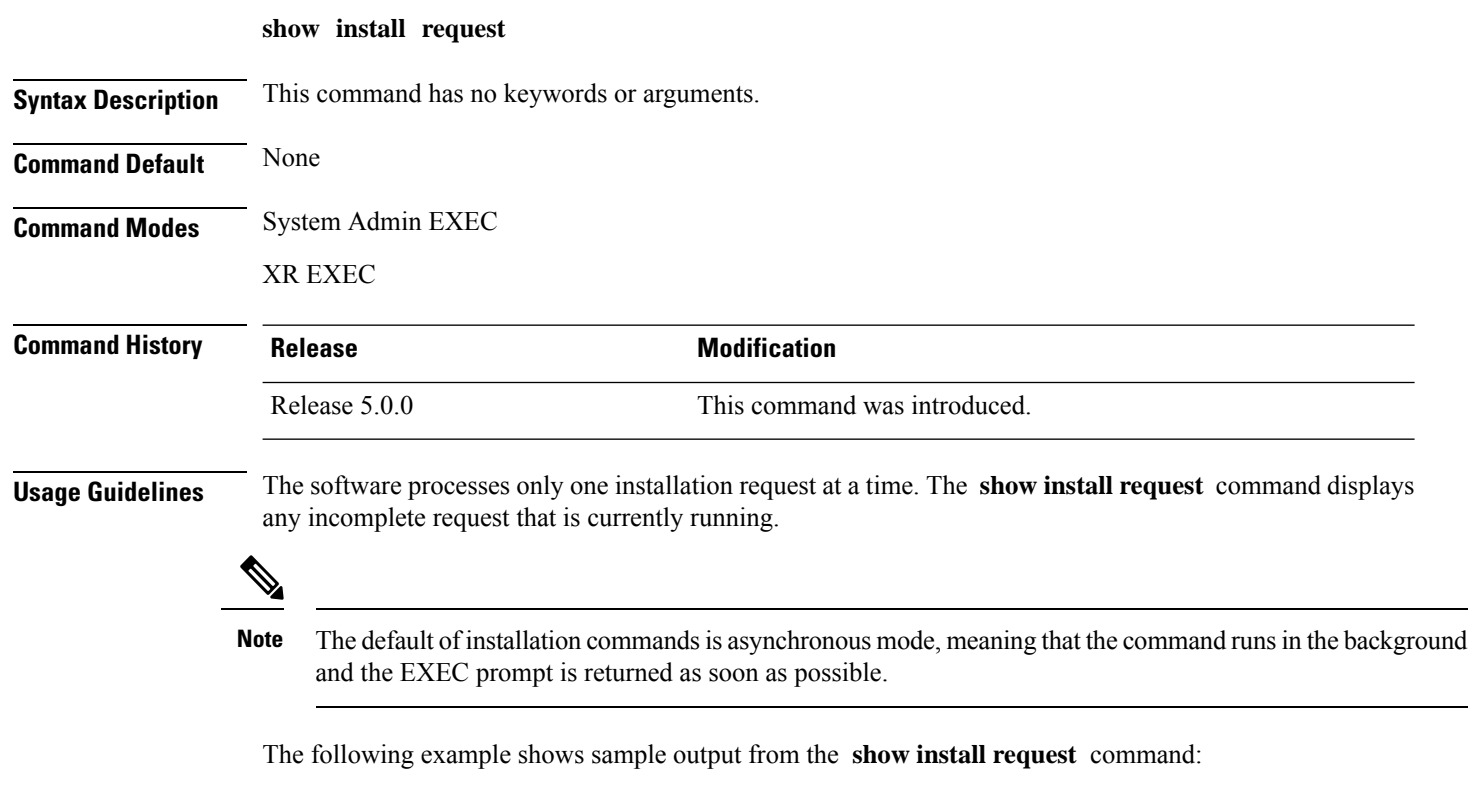

```
sysadmin-vm:0_RP0# show install request
Wed Sep 18 0\overline{5}:35:49.102 UTC
User root, Op Id 8
 install activate
 ncs6k-sysadmin-5.0.0.40I.CSCui84128-0.0.9.i
```
The following example shows sample output from the **show install request** command when no installation operations are running:

```
sysadmin-vm:0_RP0# show install request
No install operation in progress
```
П

### **show issu summary**

To display the summary of the ISSU installation process, use the **show issu summary** command in the XR EXEC mode.

#### **show issu summary**

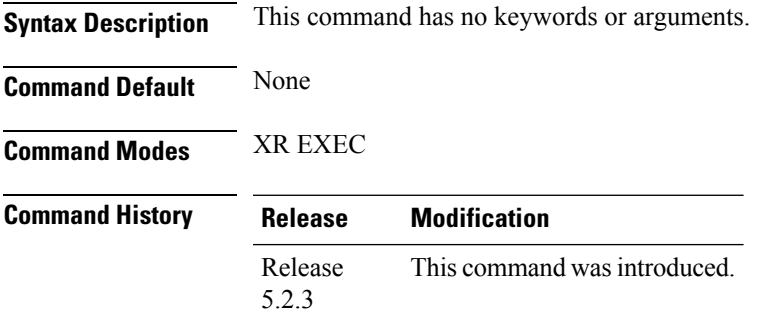

The following example shows the output of **show issu summary** command:

```
RP/0/RP0/CPU0:router# show issu summary
Mon Jan 23 11:11:02.912 UTC
Last ISSU operation completed successfully.
List of ISSU phases:
------------------------------------------------------------
Phase name : Prep Phase
Status : Completed
Start time : Mon Jan 23 10:20:59 2012
Complete time : Mon Jan 23 10:24:19 2012
                                              ------------------------------------------------------------
Phase name : Load Phase
Status : Completed<br>Start time : Mon Jan 23
              : Mon Jan 23 10:24:23 2012
Complete time : Mon Jan 23 10:33:46 2012
------------------------------------------------------------
Phase name : Run Phase
Status : Completed
Start time : Mon Jan 23 10:34:26 2012
Complete time : Mon Jan 23 10:34:26 2012
------------------------------------------------------------
Phase name : Cleanup Phase
Status : Completed<br>Start time : Mon Jan 23
                : Mon Jan 23 10:35:36 2012
Complete time : Mon Jan 23 10:35:36 2012
============================================================
```
 $\mathbf I$ 

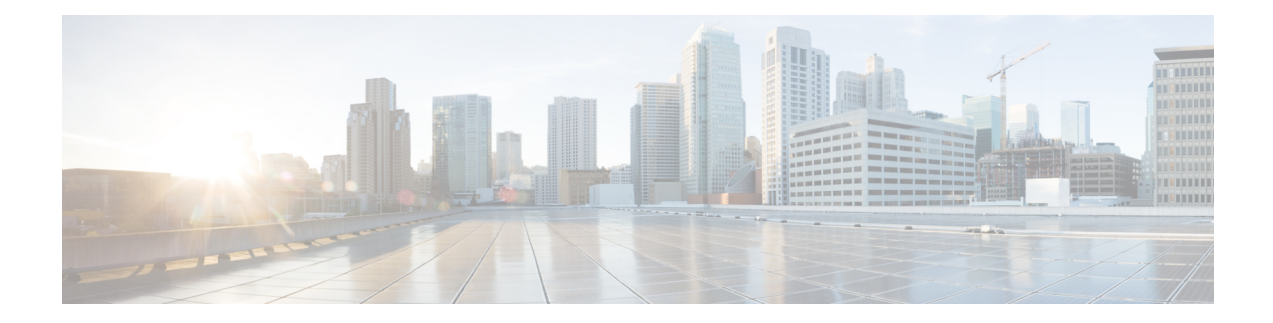

# **Process Control Commands**

To use these commands in System Admin VM, you must be in a user group associated with appropriate command rules and data rules. If the user group assignment is preventing you from using a command, contact your AAA administrator for assistance.

- [follow,](#page-213-0) on page 204
- [process,](#page-215-0) on page 206
- show [media,](#page-217-0) on page 208
- show [memory,](#page-218-0) on page 209
- show memory [compare,](#page-219-0) on page 210
- show [memory](#page-222-0) heap, on page 213
- show [processes,](#page-223-0) on page 214
- top, on [page](#page-226-0) 217

### <span id="page-213-0"></span>**follow**

To unobtrusively debug a live process or a live thread in a process, use the **follow process** command in XR EXEC modeSystem Admin EXEC mode.

**follow process** [{*pid* | **location** *node-id*}]

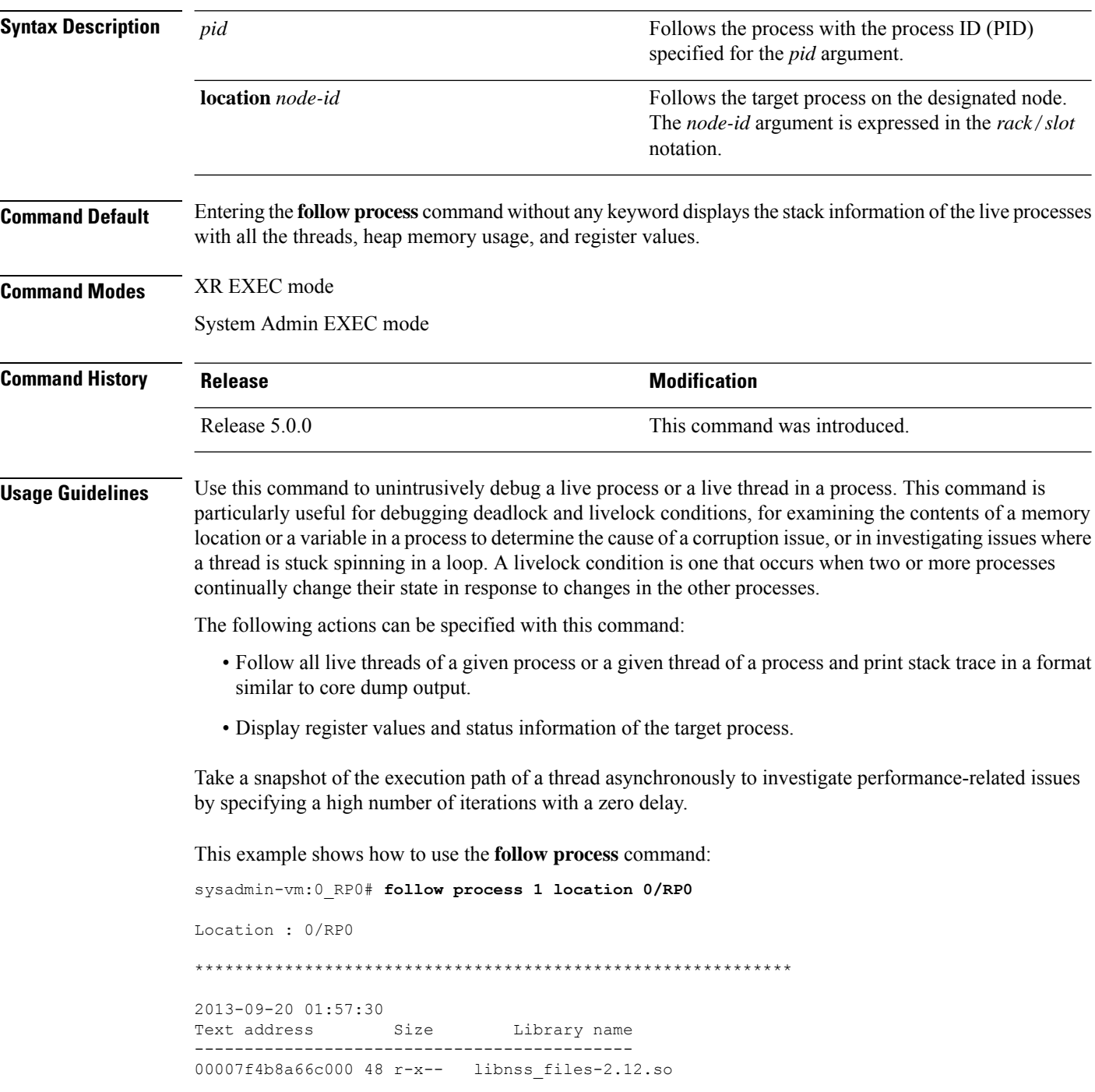

00007f4b8a879000 1444 r-x-- libc-2.12.so 00007f4b8abec000 48 r-x-- libpci.so 00007f4b8adf9000 32 r-x-- librt-2.12.so 00007f4b8b002000 248 r-x-- libdbus-1.so.3.4.0 00007f4b8b241000 96 r-x-- libpthread-2.12.so 00007f4b8b45e000 128 r-x-- ld-2.12.so -------------------------------------------- #0 0x00007f4b8a955c83 in select+0x13 from /lib64/libc-2.12.so #1 0x000000000041f974 in ?? () from /sbin/init #2 0x0000000000404b9d in ?? () from /sbin/init #3 0x00007f4b8a897cce in \_\_libc\_start\_main+0xfe from /lib64/libc-2.12.so #4 0x0000000000404659 in ?? () from /sbin/init

### <span id="page-215-0"></span>**process**

To terminate or restart a process, use the **process** command in the System Admin EXEC mode.

**process** {**crash** | **restart**} *executable-name* {*IID* **location** *node-id* | **location** *node-id*}

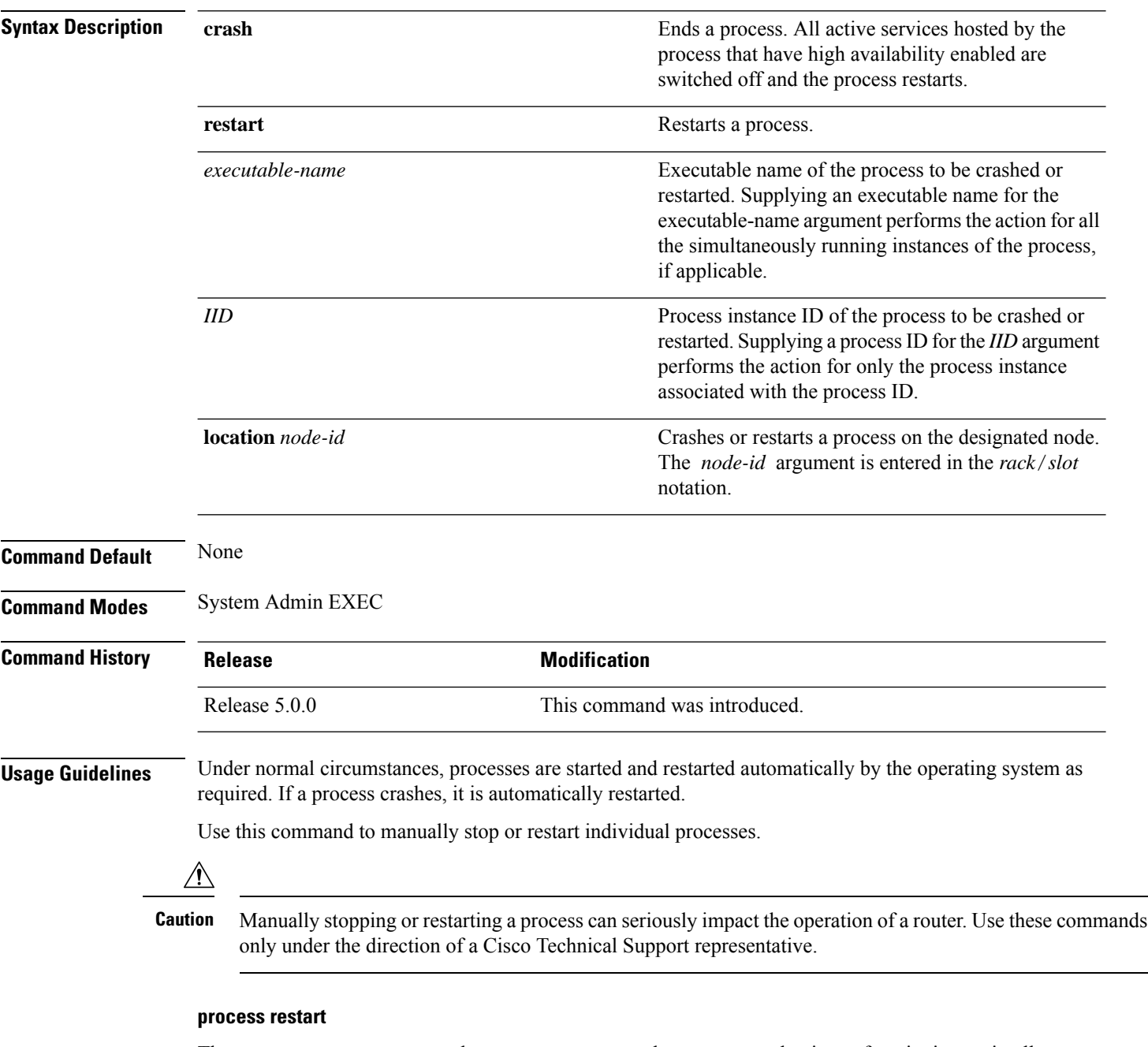

The **process restart** command restarts a process, such as a process that is not functioning optimally.

This example shows how to restart a process:
#### sysadmin-vm:0\_RP0# **process restart syslogd\_helper location 0/3**

proc-action-status User root (127.0.0.1) requested restart for process syslogd\_helper(0) at 0/3 'Sending signal 15 to process syslogd\_helper(IID 0) pid=1801'

#### **show media**

To display the current state of the disk storage media, use the **show media** command inSystem Admin EXEC mode.

**show media location** {*node-id* | **all**}

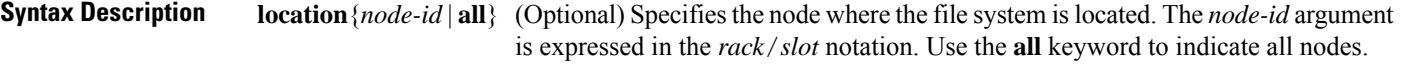

**Command Default** The disk storage media for the active RP is displayed.

**Command Modes** System Admin EXEC

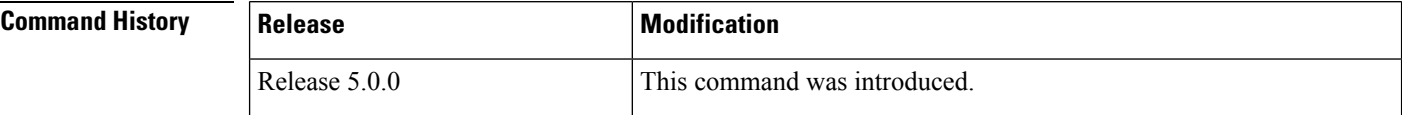

**Usage Guidelines** Use the **show media** command to view the status of the storage media on your system.

The following example displays the output of the **show media** command:.

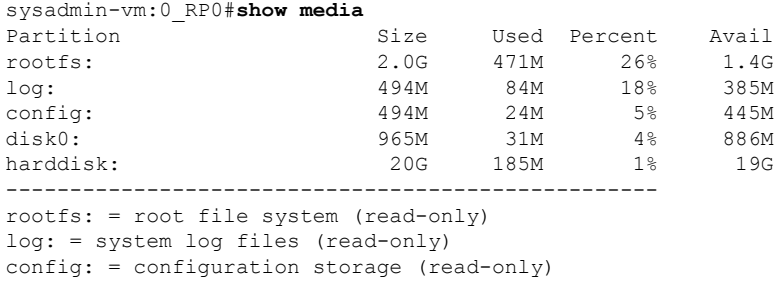

#### **Table 7: show media Field Descriptions**

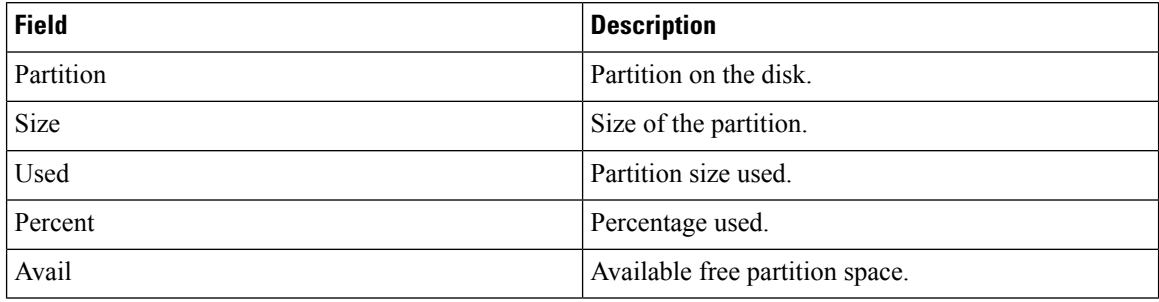

### **show memory**

To display the available physical memory and memory usage information of processes on the router, use the **show memory** command in System Admin EXEC and XR EXEC mode.

**show memory** [{**location** *node-id* | **pid** *pid* [**location** *node-id*] | **summary** [**location** *node-id*]}]

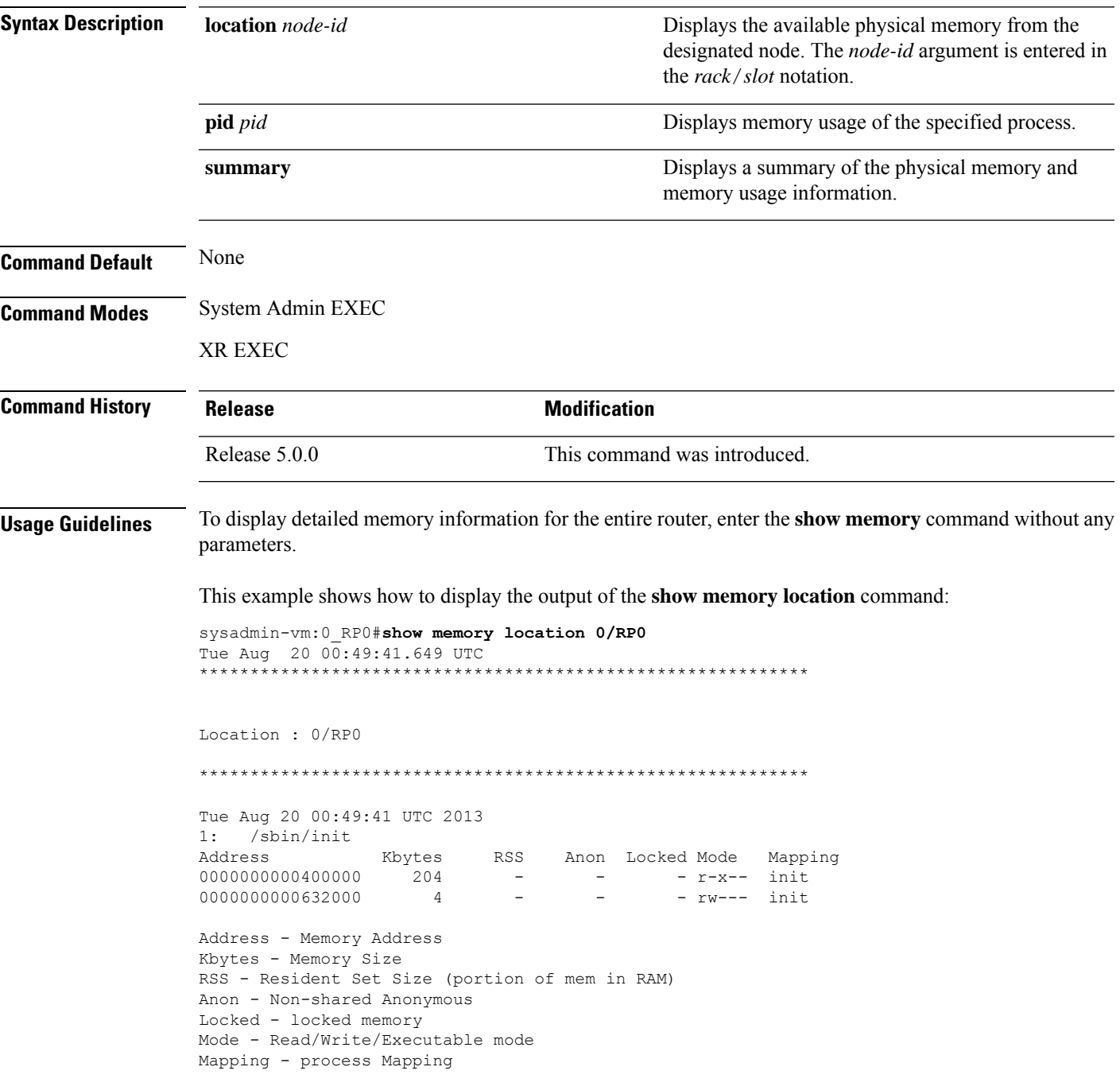

### **show memory compare**

To display details about heap memory usage for all processes on the router at different moments in time and compare the results, use the **show memory compare** command in System Admin EXEC and XR EXEC mode.

**show memory compare** {**start** | **end** | **report**}

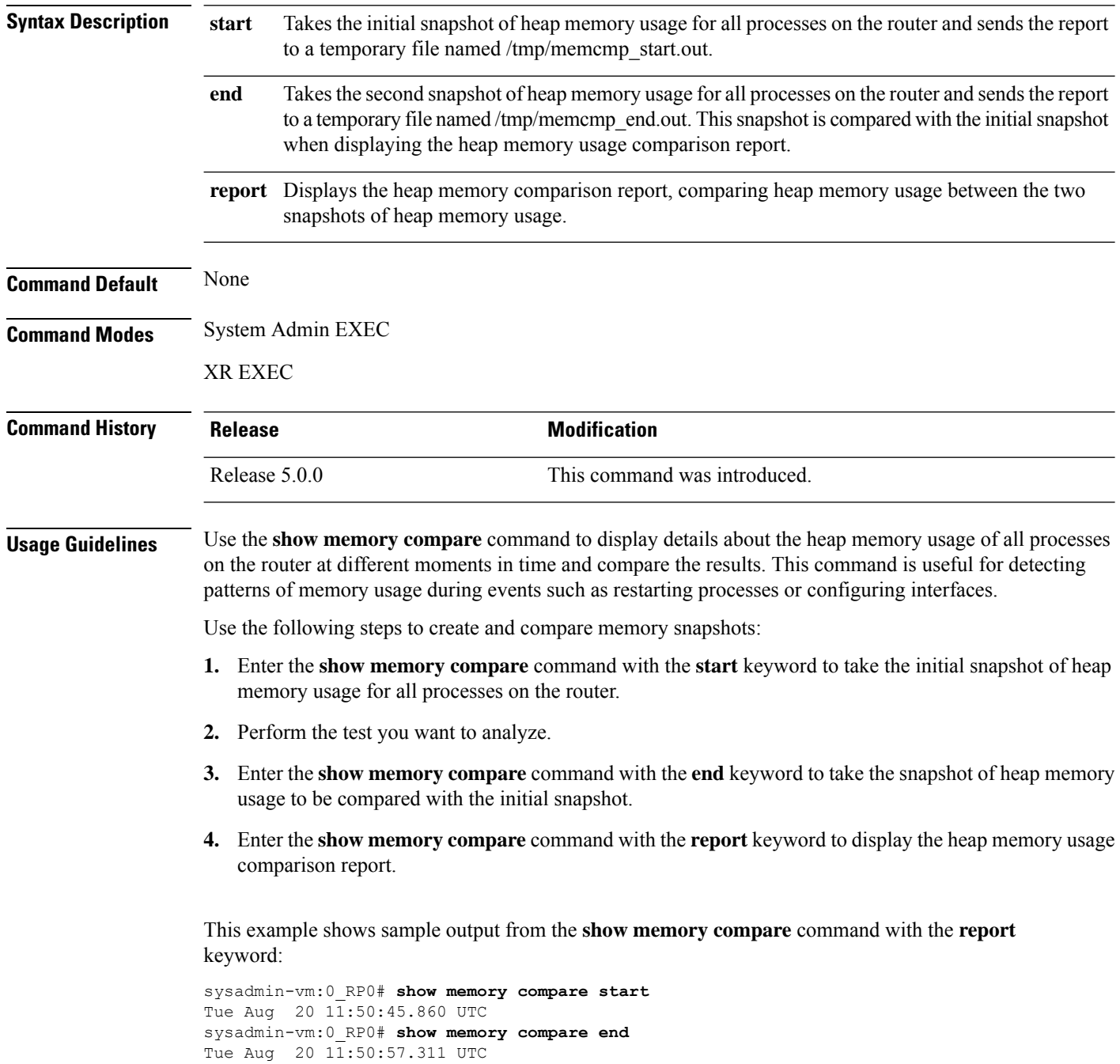

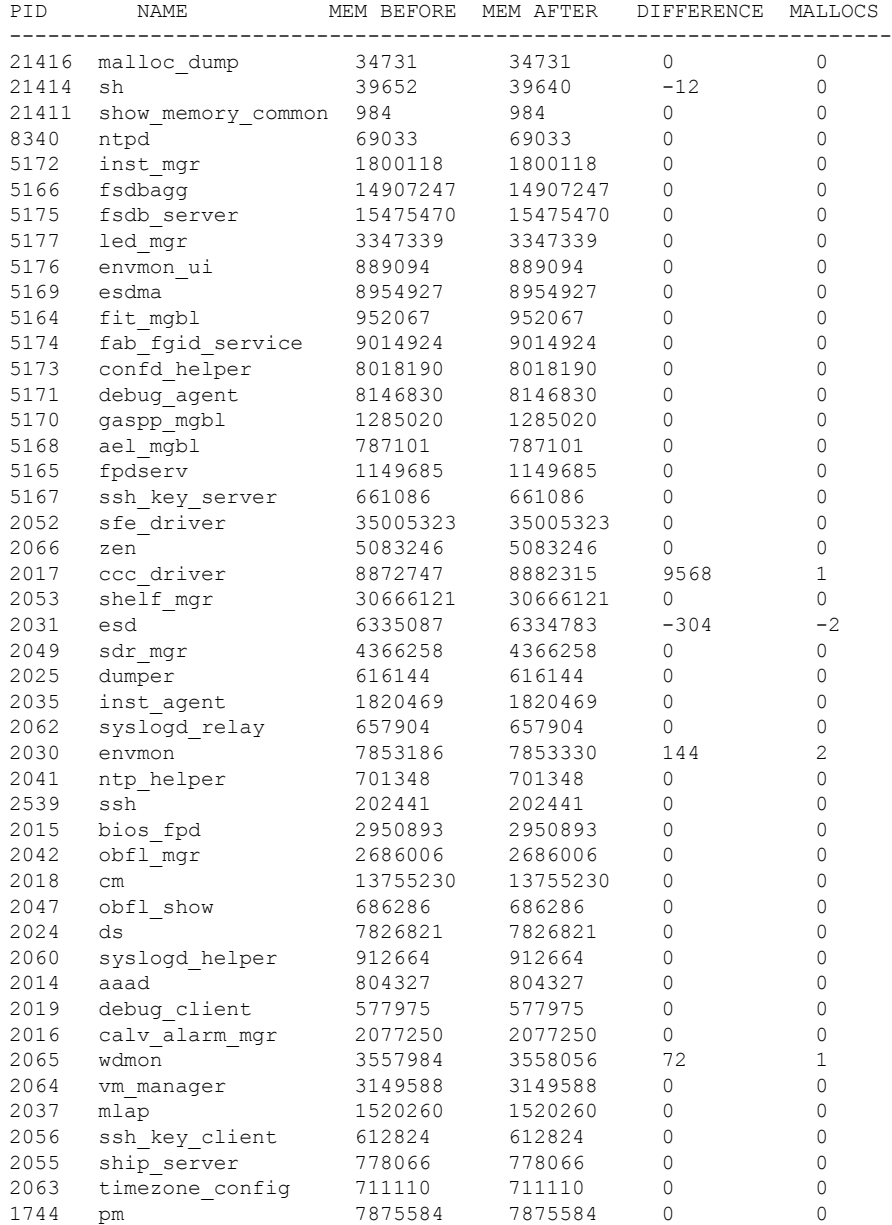

#### sysadmin-vm:0\_RP0# **show memory compare report**

#### **Table 8: show memory compare report Field Descriptions**

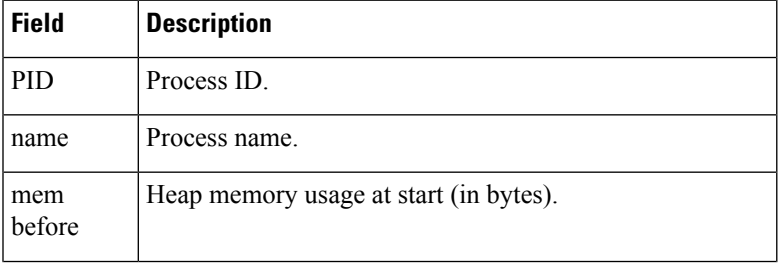

I

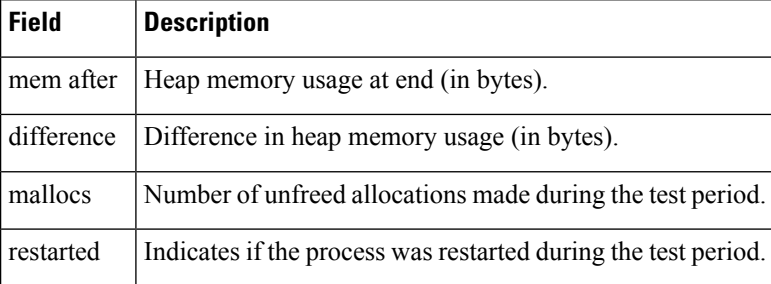

### **show memory heap**

To display information about the heap space for a process, use the **show memory heap** command in System Admin EXEC and XR EXEC mode.

**show memory heap** *pid*

error: 0 times

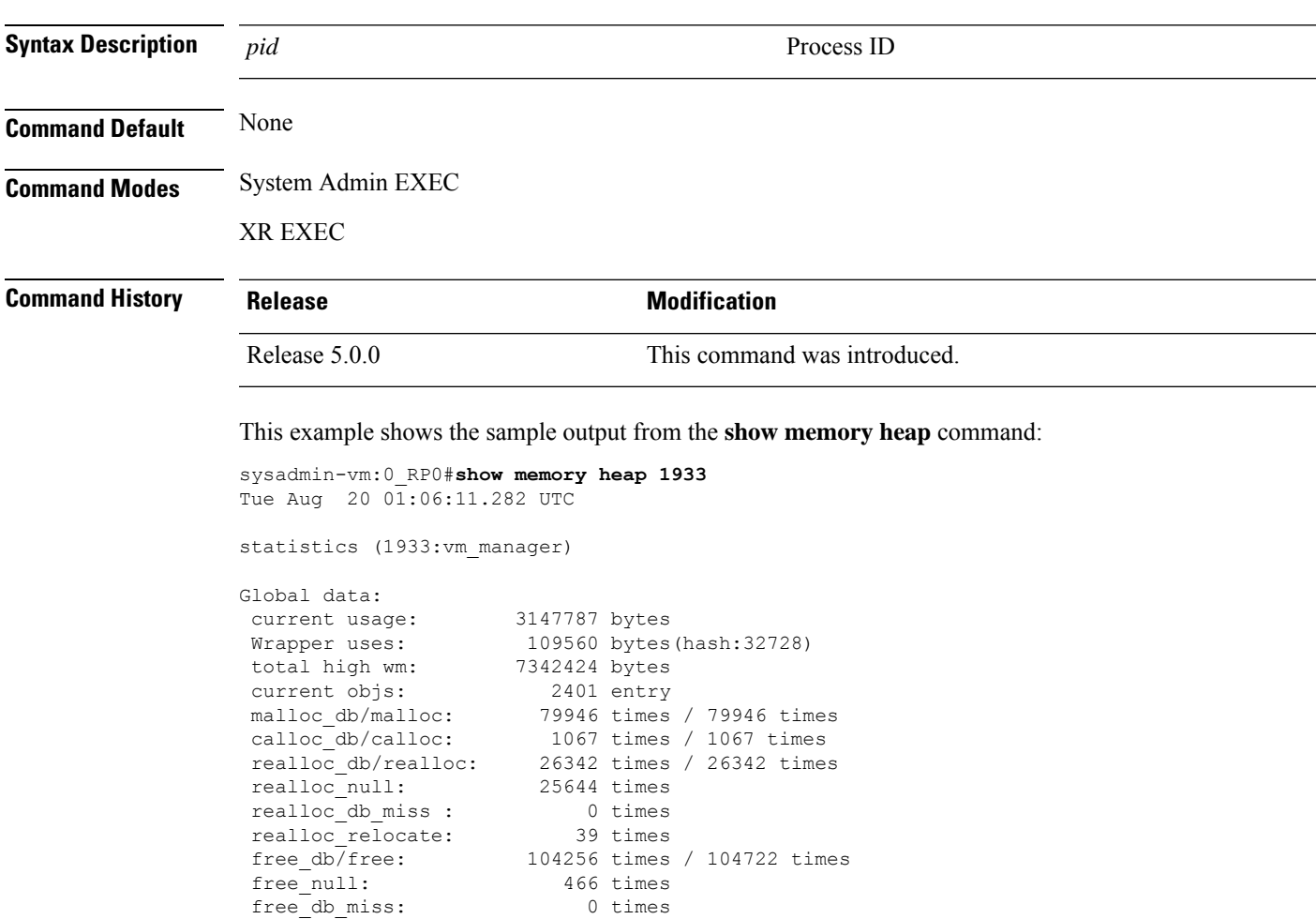

#### **show processes**

To display information about active processes, use the **show processes** command in System Admin EXEC mode.

**show processes** {*process-name* {[{**detail**| **run**}] **location** *node-id* |**location** *node-id*} | **aborts location** *node-id* | **all location** *node-id* | **blocked** [{*PID* | **extended** | **location** *node-id*}] | **family** [{*PID* | **location** *node-id*}] | **files** [{*PID* | **details** | **location** *node-id*}] | **location** [{**all***node-id*}] | **mandatory location** *node-id* | **memory** [{*PID* | **location** *node-id*}] | **services** {*service-name* | **active** | **all** | **run** | **standby**} **location** *node-id* | **signal** [{*PID* | **location** *node-id*}] | **startup location** *node-id* | **threadname** [{*PID* | **location** *node-id*}]}

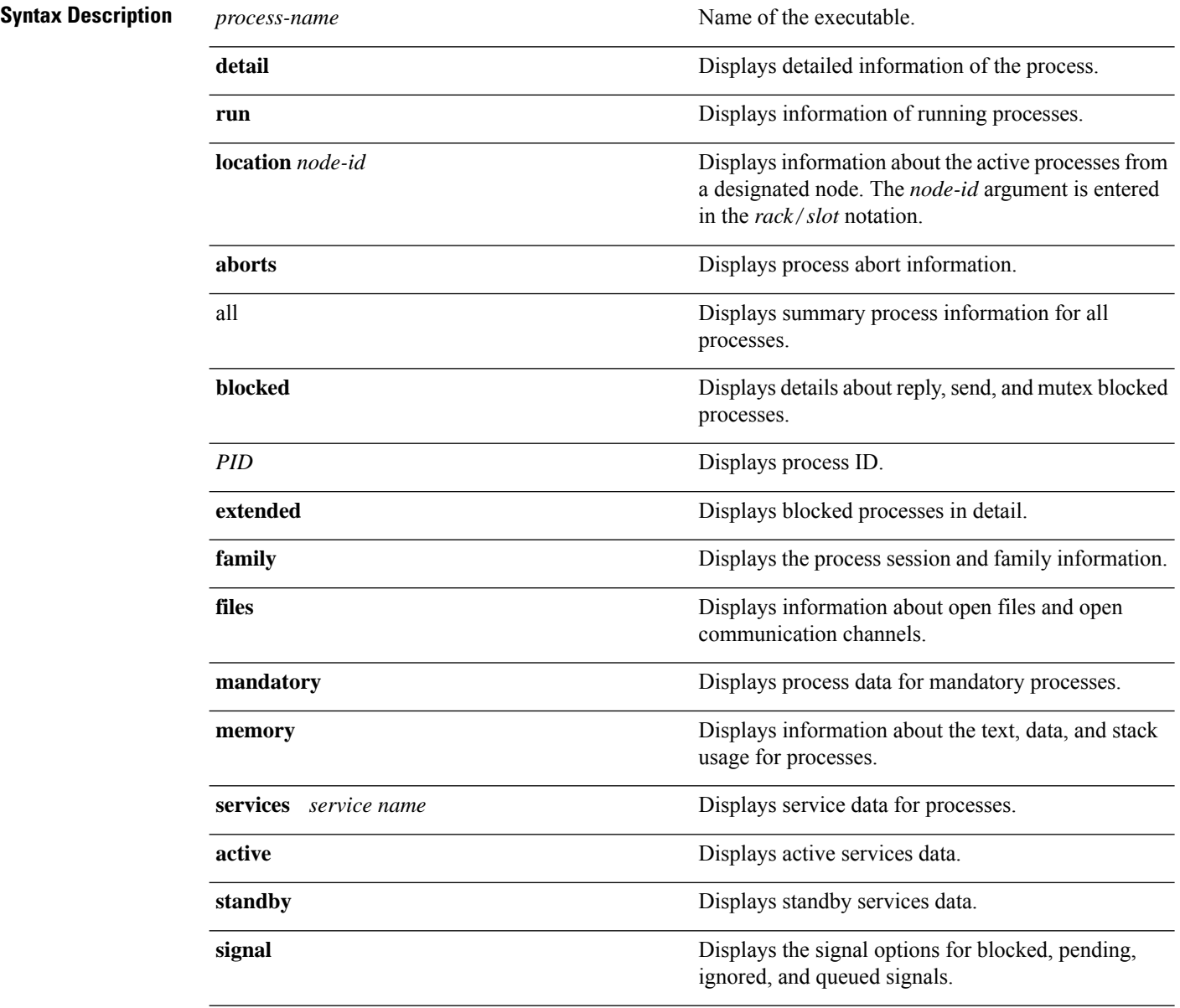

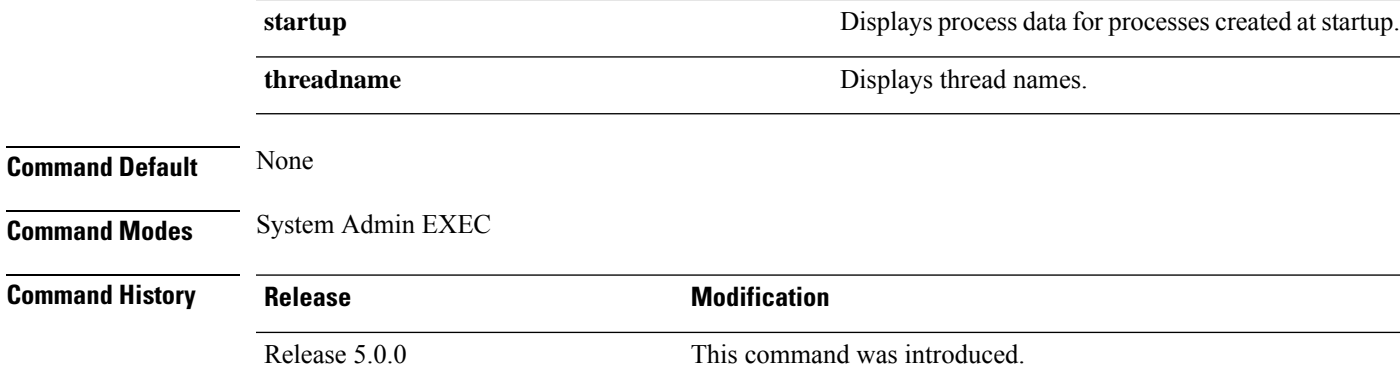

**Usage Guidelines** Use the **show processes** command to display process level information across the system.

The **show processes** command with the **memory** keyword displays details of memory usage for a given process as shown in the following example:

sysadmin-vm:0\_RP0# **show process memory**

| PID                                                                                                    | Text   |       |          |  | Data Stack      |  | Dynamic Process        |  |                                         |
|----------------------------------------------------------------------------------------------------|--------|-------|----------|--|-----------------|--|------------------------|--|-----------------------------------------|
| 1                                                                                                    | 204 KB |       | 204 KB   |  | 136 KB          |  | 14932 KB init          |  |                                         |
| 12680                                                                                                    |        | 16 KB | 48 KB    |  |                 |  | 136 KB 3852 KB sleep   |  |                                         |
| 12747                                                                                                    |        | 32 KB | 8432 KB  |  |                 |  |                        |  | 136 KB 24776 KB cmdptywrapper           |
| 12751                                                                                                    | 12 KB  |       |          |  |                 |  |                        |  | 8508 KB 136 KB 74040 KB show_processes_ |
| 12754                                                                                                    | 724 KB |       | 8456 KB  |  | 136 KB          |  | 25832 KB sh            |  |                                         |
| 1299                                                                                                    | 724 KB |       | 208 KB   |  | 136 KB          |  |                        |  | $11280$ KB $oom.sh$                     |
| 1305 - 1305 - 1305 - 1305 - 1305 - 1305 - 1305 - 1305 - 1306 - 1306 - 1306 - 1306 - 1306 - 1306 - 1306 - 1306 - 1306 - 1306 - 1306 - 1306 - 1306 - 1306 - 1306 - 1306 - 1306 - 1306 - 1306 - 1306 - 1306 - 1306 - 1306 - 1306 - | 724 KB |       | 208 KB   |  |                 |  | 136 KB 11280 KB oom.sh |  |                                         |
| 1443                                                                                                    | 476 KB |       | 540 KB   |  | 136 KB          |  |                        |  | 14984 KB dhclient                       |
| 1486                                                                                                    |        | 28 KB | 188 KB   |  |                 |  | 136 KB 6104 KB syslogd |  |                                         |
| 1490                                                                                                    | 20 KB  |       | 3056 KB  |  |                 |  | 136 KB 6864 KB klogd   |  |                                         |
| 1545 224 KB                                                                                                    |        |       | 204 KB   |  |                 |  | 136 KB 13172 KB lldpad |  |                                         |
| 1557                                                                                                    | 308 KB |       | 204 KB   |  | 136 KB          |  |                        |  | 12844 KB dbus-daemon                    |
| 1588                                                                                                    | 412 KB |       | 444 KB   |  | 136 KB          |  | 23252 KB sshd          |  |                                         |
| 1593                                                                                                    | 412 KB |       | 444 KB   |  | 136 KB          |  | 23252 KB sshd          |  |                                         |
| 1602                                                                                                    | 192 KB |       | 372 KB   |  | 136 KB          |  |                        |  | 11120 KB xinetd                         |
| 1618                                                                                                    | 40 KB  |       | 692 KB   |  |                 |  | 524 KB 7008 KB crond   |  |                                         |
| 1630                                                                                                    | 792 KB |       | 49720 KB |  | 136 KB          |  |                        |  | 83164 KB libvirtd                       |
| 1711                                                                                                    | 116 KB |       | 636 KB   |  | 136 KB          |  |                        |  | 4540 KB udevd                           |
| 1712                                                                                                    | 116 KB |       | 636 KB   |  | 136 KB          |  |                        |  | 4540 KB udevd                           |
| 1722                                                                                                    | 324 KB |       |          |  | 16164 KB 136 KB |  | 148164 KB pm           |  |                                         |

**Table 9: show processes memory Field Descriptions**

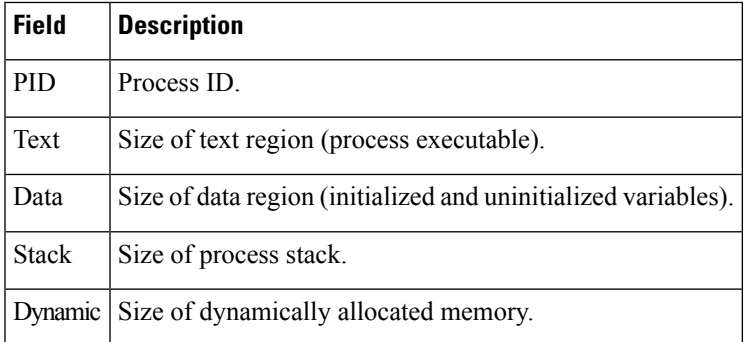

 $\mathbf I$ 

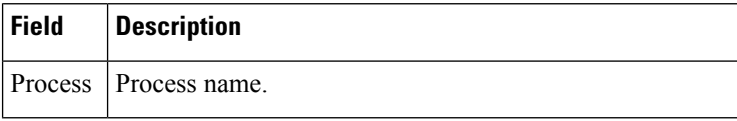

#### **top**

I

To display real-time view of running processes in different locations, use the **top** command in the System Admin EXEC and XR EXEC modes.

**top** [{**dumbtty** | **location** *node-id* [**dumbtty**]}]

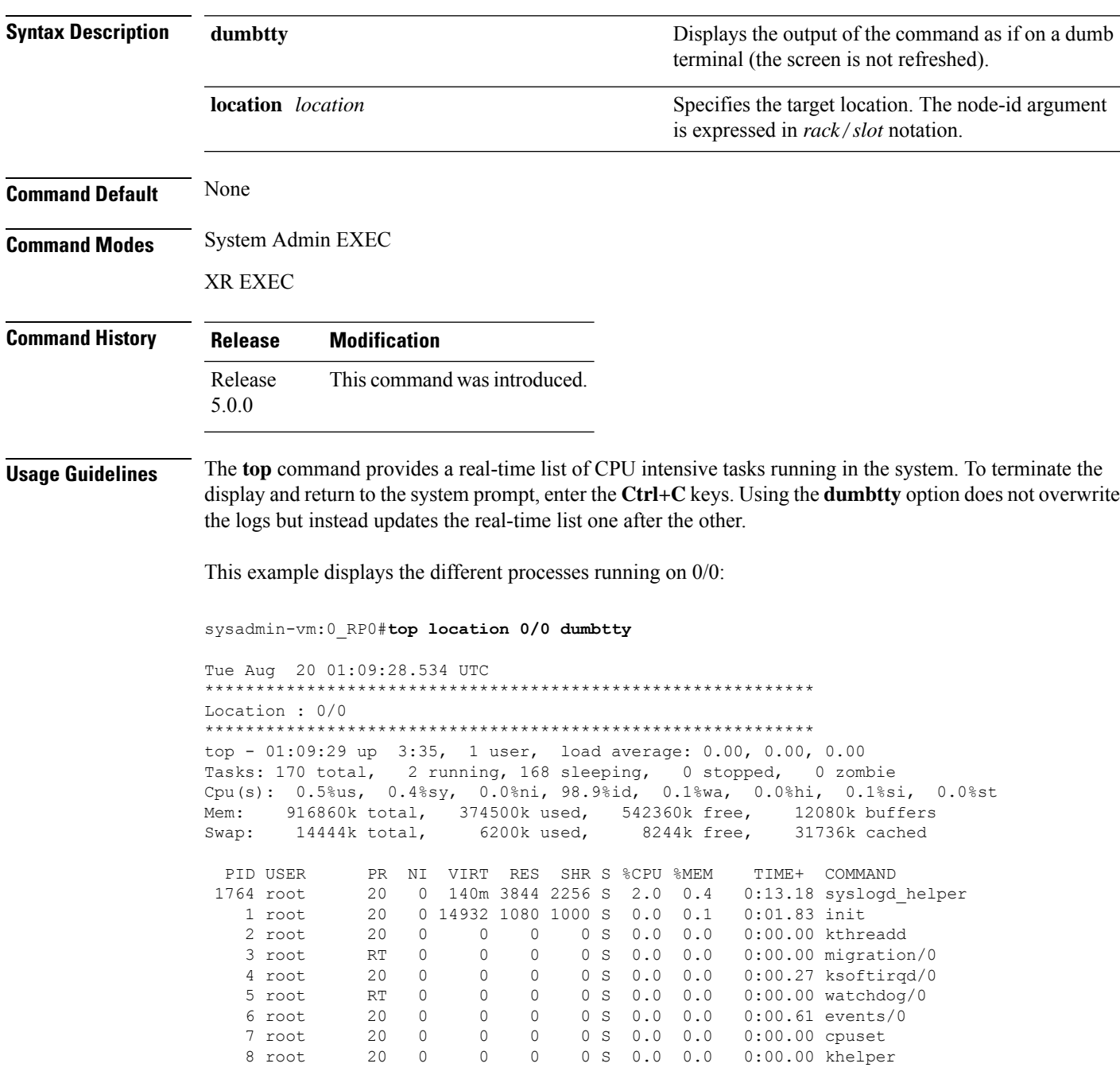

 $\mathbf I$ 

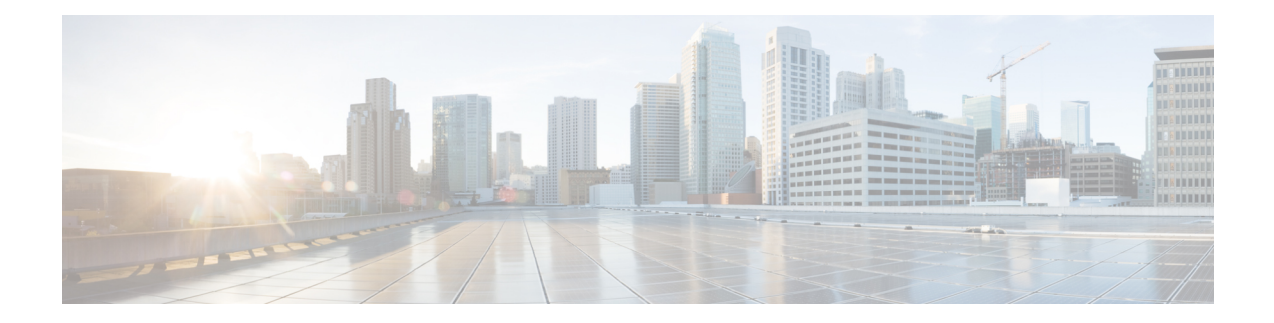

# **SDR Management Commands**

To use these commands in System Admin VM, you must be in a user group associated with appropriate command rules and data rules. If the user group assignment is preventing you from using a command, contact your AAA administrator for assistance.

- placement [reoptimize,](#page-229-0) on page 220
- sdr [location,](#page-230-0) on page 221
- sdr [resources,](#page-231-0) on page 222
- sdr [default-sdr](#page-233-0) re\_pair, on page 224
- sdr default-sdr [pairing-mode](#page-234-0) inter-rack, on page 225
- sdr default-sdr [pairing-mode](#page-235-0) intra-rack, on page 226
- sh placement [reoptimize,](#page-236-0) on page 227
- [show](#page-237-0) sdr, on page 228
- show sdr [default-sdr](#page-240-0) pairing, on page 231
- show [sdr-manager](#page-241-0) trace, on page 232

---------------------------------------------------------------------------

# <span id="page-229-0"></span>**placement reoptimize**

To reoptimize the placement of processesto provide high availability, use the**placement reoptimize** command in the System Admin EXEC mode.

mcast-routing 0/RP0/CPU1(0/RP1/CPU1) 0/RP0/CPU1(0/RP1/CPU1) v6-routing 1/RP0/CPU1(NONE) 0/RP0/CPU1(0/RP1/CPU1) metmgmt<br>
mcast-routing<br>  $\begin{array}{ccc}\n0/RP0/CPU1(0/RP1/CPU1) & 0/RP0/CPU1(0/RP1/CPU1) \\
0/RP0/CPU1(0/RP1/CPU1) & 0/RP0/CPU1(0/RP1/CPU1) \\
0/RP0/CPU1(0/RP1/CPU1) & 0/RP0/CPU1(0/RP1/CPU1)\n\end{array}$ 

Group\_0\_0 1/RP0/CPU1(NONE) 0/RP0/CPU1(0/RP1/CPU1) ---------------------------------------------------------------------------

Do you want to proceed with the reoptimization[y/n]y

#### **placement reoptimze**

Triggering reoptimize

Migration running in the background Please don't trigger one more migration

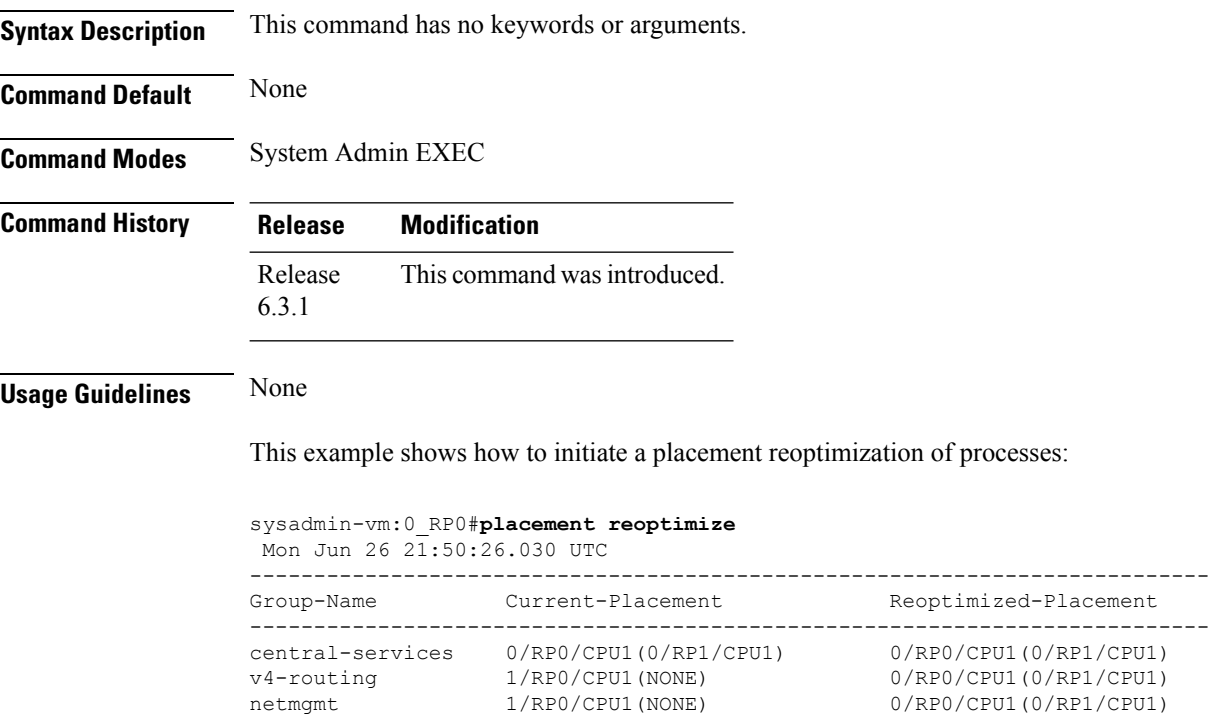

**System Administration Command Reference for the Cisco NCS 6000 Series Routers**

### <span id="page-230-0"></span>**sdr location**

To reload, start, or shutdown a secure domain router (SDR), use the **sdr location** command in the System Admin EXEC mode.

**sdr** *sdr-name* **location** {*node-id* | **all**} {**reload** [{**coredump** | **force**}] | **shut** | **start**}

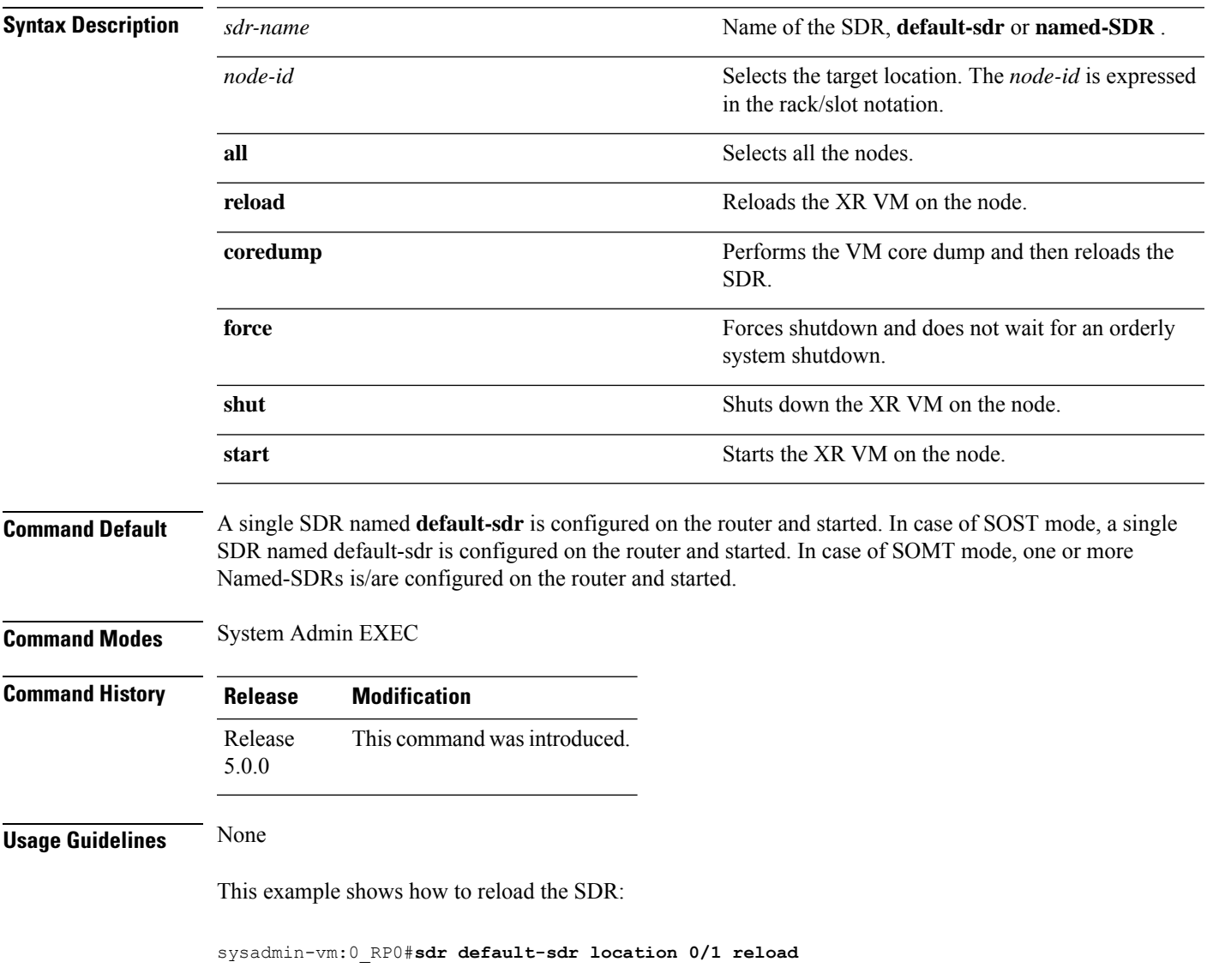

### <span id="page-231-0"></span>**sdr resources**

To allocate resources for a secure domain router (SDR), use the **sdr resources** command in System Admin Config mode. To remove the allocated resources, use the **no** form of this command.

**sdr** {*sdr-name* | **default-sdr**} **resources** {**card-type** {**lc** | **RP**} [{**vm-cpu** *num-of-cpus* | **vm-memory** *memory-size* }] | **disk-space-size** *disk-space-size* | **fgid** *fgid* | **mgmt\_ext\_vlan** *ext-vlan-id*}

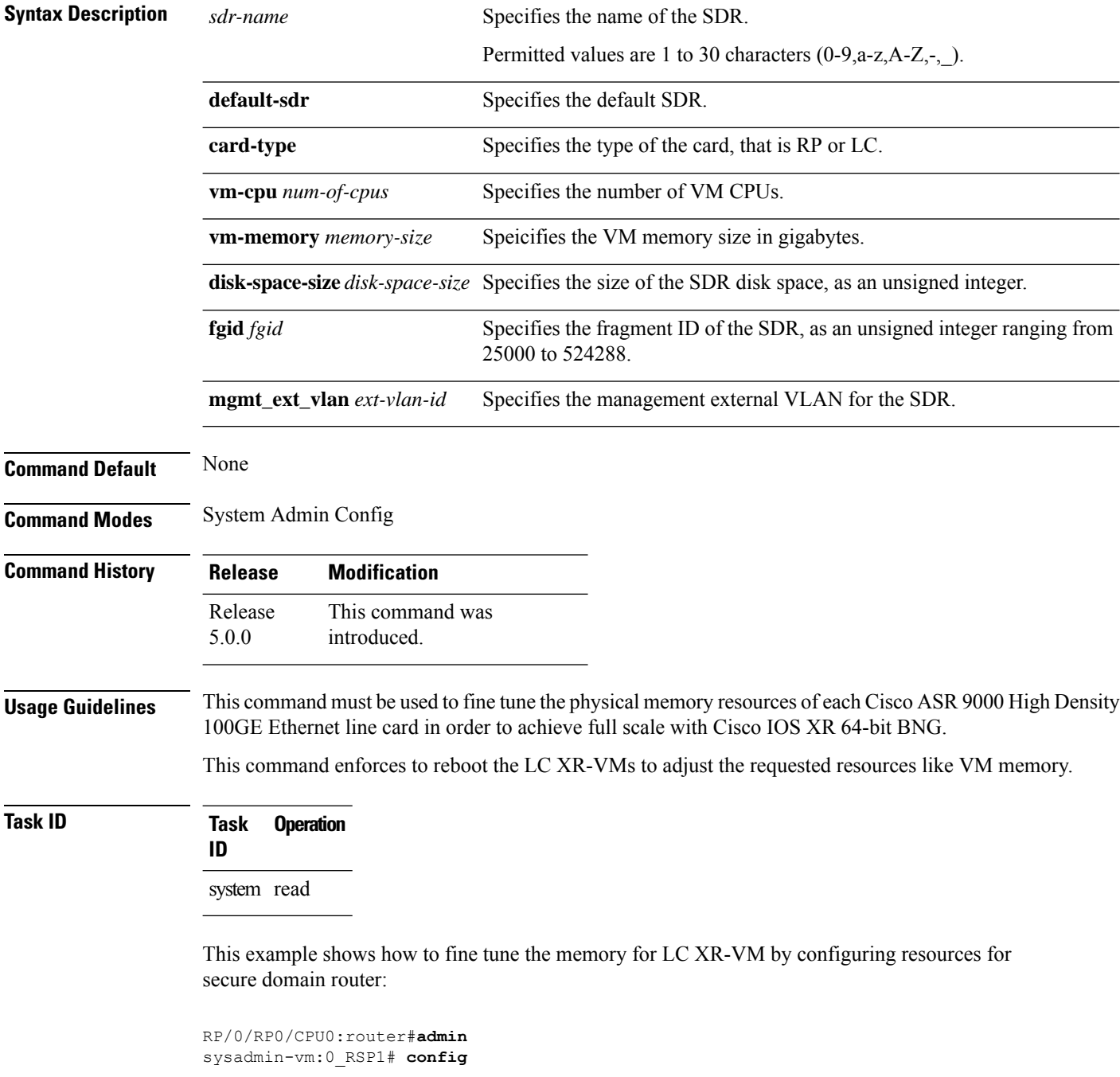

I

sysadmin-vm:0\_RSP1(config)# **sdr default-sdr resources card-type lc vm-memory 21**

# <span id="page-233-0"></span>**sdr default-sdr re\_pair**

To initiate re-pairing of RPs in the currently defined secure domain routers (SDRs), use the **sdr default-sdr re\_pair** command in the System Admin EXEC mode.

sdr **default-sdrre\_pair**

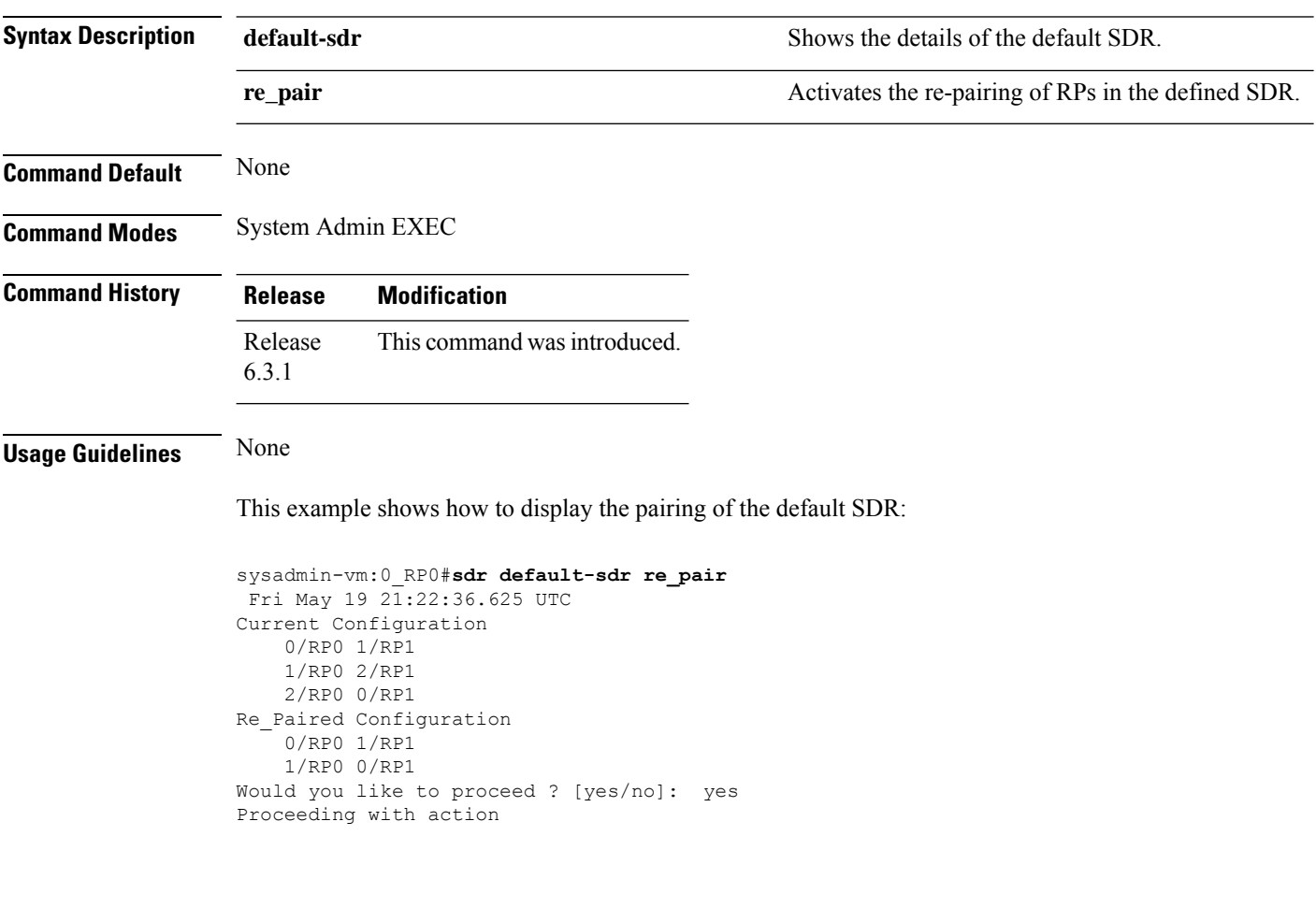

# <span id="page-234-0"></span>**sdr default-sdr pairing-mode inter-rack**

To enable pairing RPs between racks in a diasy chain algorithm defined secure domain routers (SDRs), use the **sdr default-sdr pairing-mode inter-rack** command in the System Admin EXEC mode. The inter-rack mode of pairing provides high availability against rack failures.

**sdr**default-sdr **pairing-modeinter-rack**

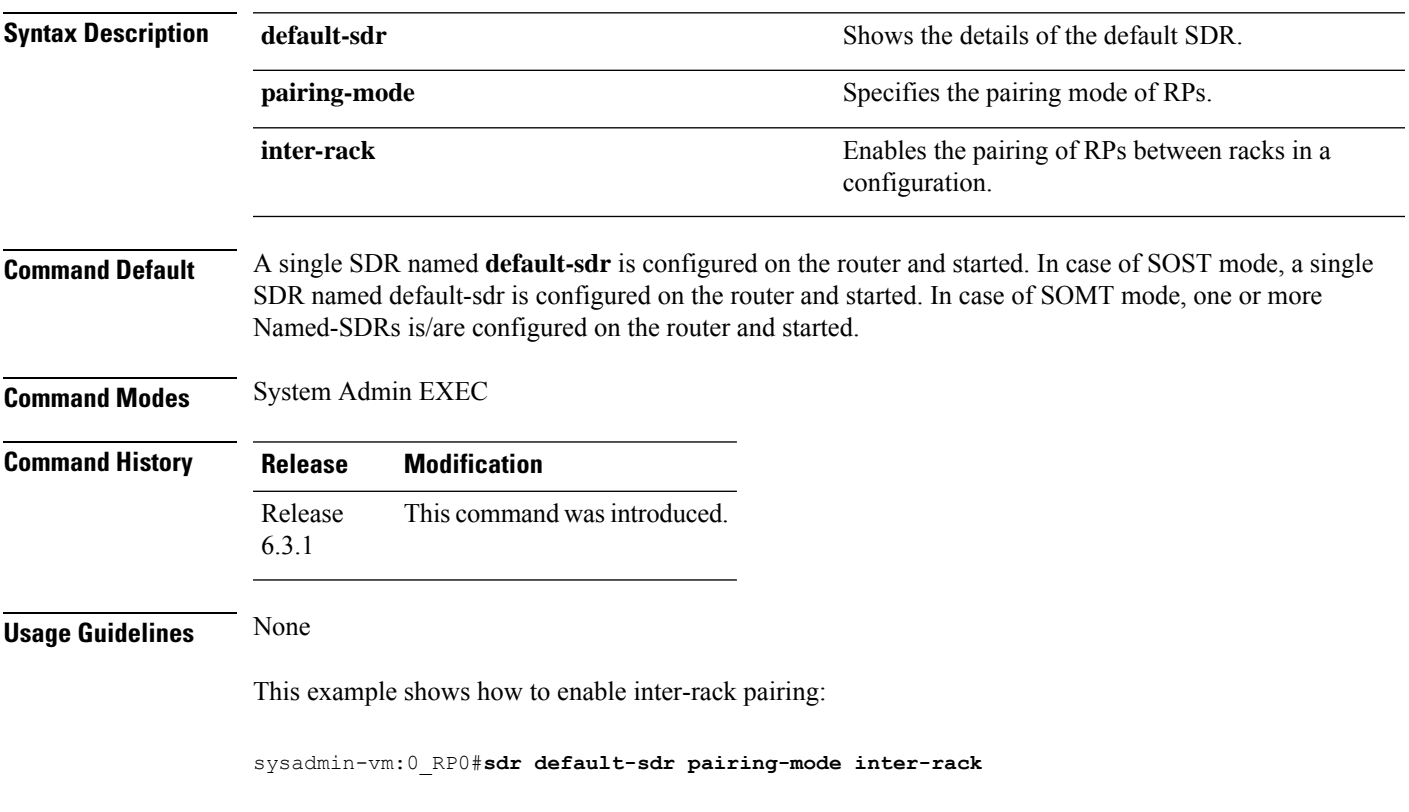

### <span id="page-235-0"></span>**sdr default-sdr pairing-mode intra-rack**

To enable pairing of RPs within a rack, use the **sdr default-sdr pairing-mode intra-rack** command in the System Admin EXEC mode. The intra-rack mode of pairing is the defaut pairing mechanism as defined in the SDR.

#### **sdr default-sdrpairing-modeintra-rack**

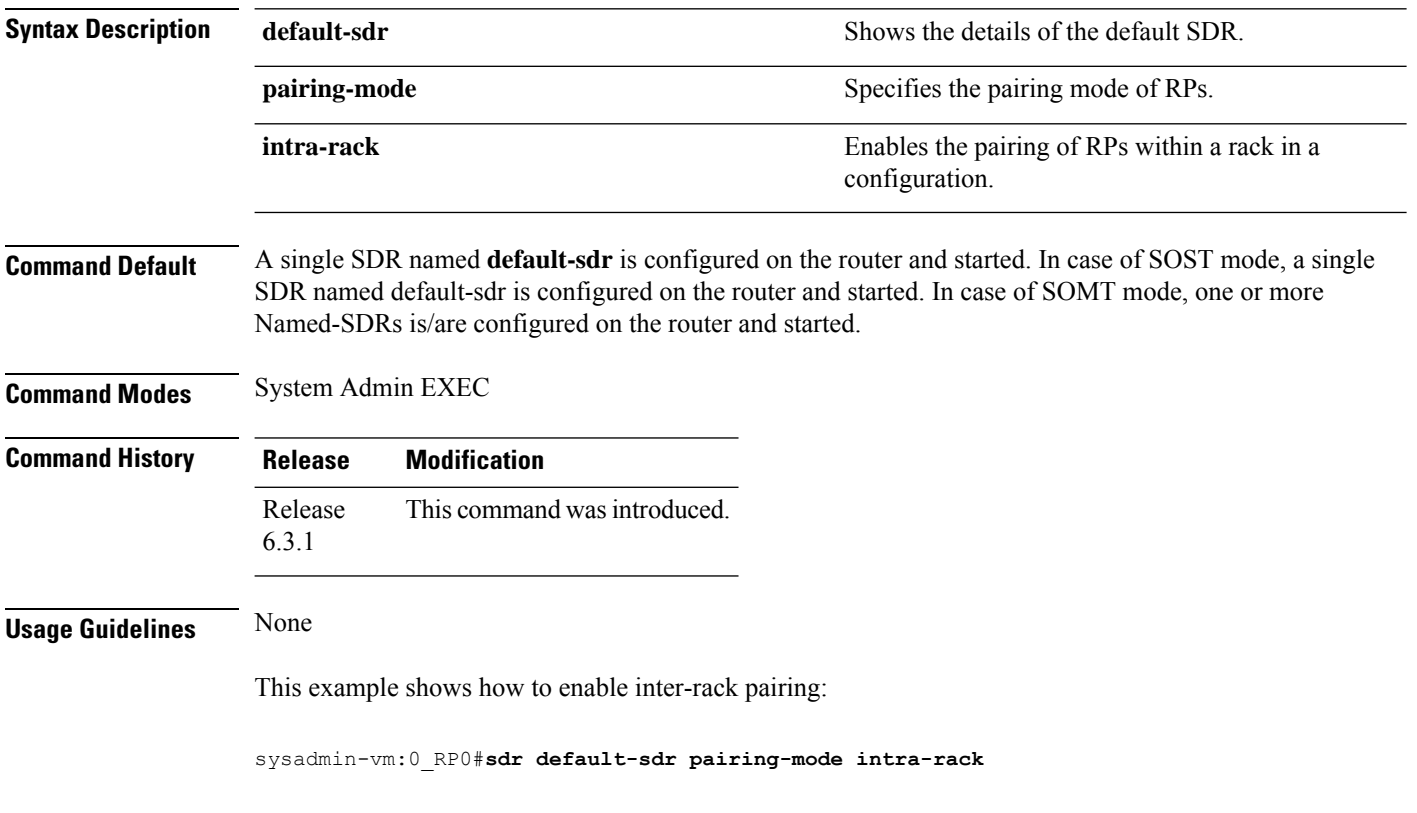

П

#### <span id="page-236-0"></span>**sh placement reoptimize**

To show the predictions from reoptimizing the placement of processes to provide high availability, use the **sh placement reoptimize** command in the System Admin EXEC mode.

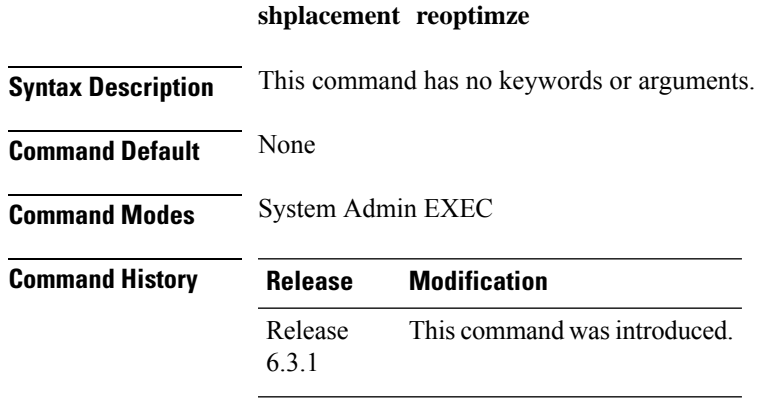

**Usage Guidelines** None

This example shows how to see the predictions for a placement reoptimization of processes:

```
sysadmin-vm:0_RP0#sh placement reoptimize
Mon Jun 26 21:49:24.504 UTC
---------------------------------------------------------------------------
Group-Name Current-Placement Reoptimized-Placement
---------------------------------------------------------------------------
central-services 0/RP0/CPU1(0/RP1/CPU1) 0/RP0/CPU1(0/RP1/CPU1)
v4-routing 1/RP0/CPU1(NONE) 0/RP0/CPU1(0/RP1/CPU1)
netmgmt 1/RP0/CPU1(NONE) 0/RP0/CPU1(0/RP1/CPU1)
mcast-routing 0/RP0/CPU1(0/RP1/CPU1) 0/RP0/CPU1(0/RP1/CPU1)
v6-routing 1/RP0/CPU1(NONE) 0/RP0/CPU1(0/RP1/CPU1)
Group_0_1 0/RP0/CPU1(0/RP1/CPU1) 0/RP0/CPU1(0/RP1/CPU1)
Group 0 0 1/RP0/CPU1(NONE) 0/RP0/CPU1(0/RP1/CPU1)
```
### <span id="page-237-0"></span>**show sdr**

To display information about the currently defined secure domain routers (SDRs), pairing details, and reboot history, use the **show sdr location** command in the System Admin EXEC mode.

**show sdr** [**sdr-name** detail [{**location** [*node-id*] | **pairing** | **reboot-history location** [*node-id*]}]]

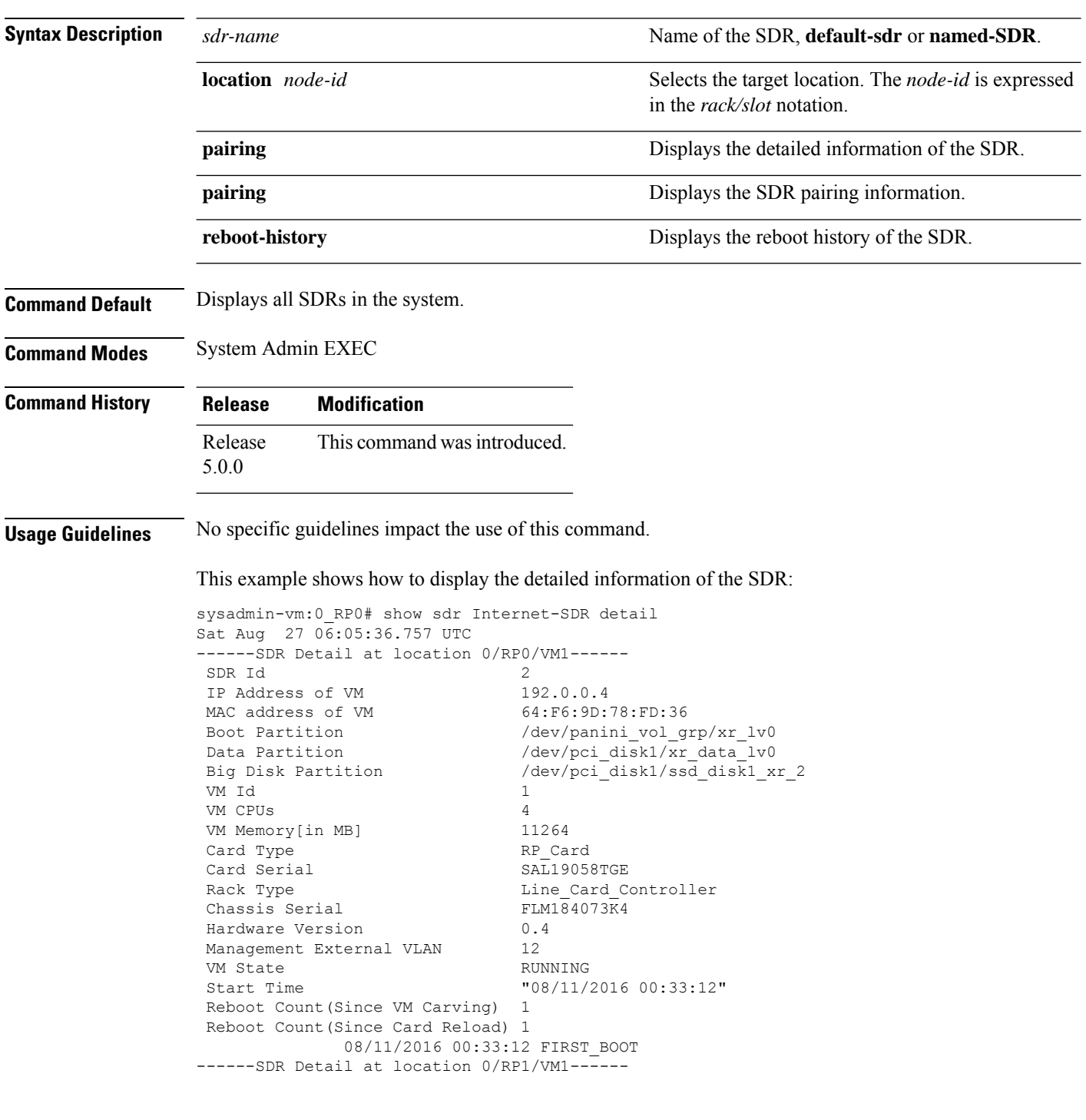

Ш

SDR Id 2 IP Address of VM 192.0.4.4<br>MAC address of VM 4C:4E:35: 4C:4E:35:B6:94:BC Boot Partition /dev/panini vol grp/xr lv0 Data Partition /dev/pci\_disk1/xr data lv0 Big Disk Partition /dev/pci\_disk1/ssd\_disk1\_xr\_2 VM Id 1 VM CPUs 4 VM Memory[in MB] 11264 Card Type RP Card  $Card$  Serial Sal $L1830$ XFD5 Rack Type Line\_Card\_Controller<br>
Chassis Serial Chassis Controller<br>
FLM184073K4 Chassis Serial Hardware Version 0.4 Management External VLAN 12 VM State RUNNING Start Time "08/11/2016 00:33:01" Reboot Count(Since VM Carving) 1 Reboot Count(Since Card Reload) 1 08/11/2016 00:33:01 FIRST\_BOOT ------SDR Detail at location 0/6/VM1------ SDR Id 2 IP Address of VM 192.0.88.3 MAC address of VM E2:3B:46:4F:8D:05 Boot Partition /dev/panini\_vol\_grp/xr\_lv0 Data Partition /dev/panini\_vol\_grp/xr\_data\_lv0<br>Big Disk Partition (null) Big Disk Partition VM Id 1 VM CPUs 3 VM Memory[in MB] 6383 Card Type LC Card Card Serial SAD161300T5 Line\_Card Controller Chassis Serial FLM184073K4 Hardware Version 0.2 Management External VLAN 12 VM State RUNNING Start Time "08/11/2016 00:32:48" Reboot Count(Since VM Carving) 1 Reboot Count(Since Card Reload) 1 08/11/2016 00:32:48 FIRST\_BOOT

#### This example shows how to display the SDR pairing information:

sysadmin-vm:0\_RP0# show sdr Internet-SDR pairing Sat Aug 27 06:01:08.174 UTC Pairing Mode AUTOMATIC SDR Lead Node 0 0/RP0 Node 1 0/RP1 Pairs Pair Name Pair0 Node 0 0/RP0 Node 1 0/RP1

#### This example shows the output of the **show sdr** command:

This example shows the output of the show sdr <sdr-name> reboot-history

sysadmin-vm:0\_RP0# show sdr Internet-SDR reboot-history Sat Aug 27 06:06:42.315 UTC

> Reboots Since

 $\mathbf I$ 

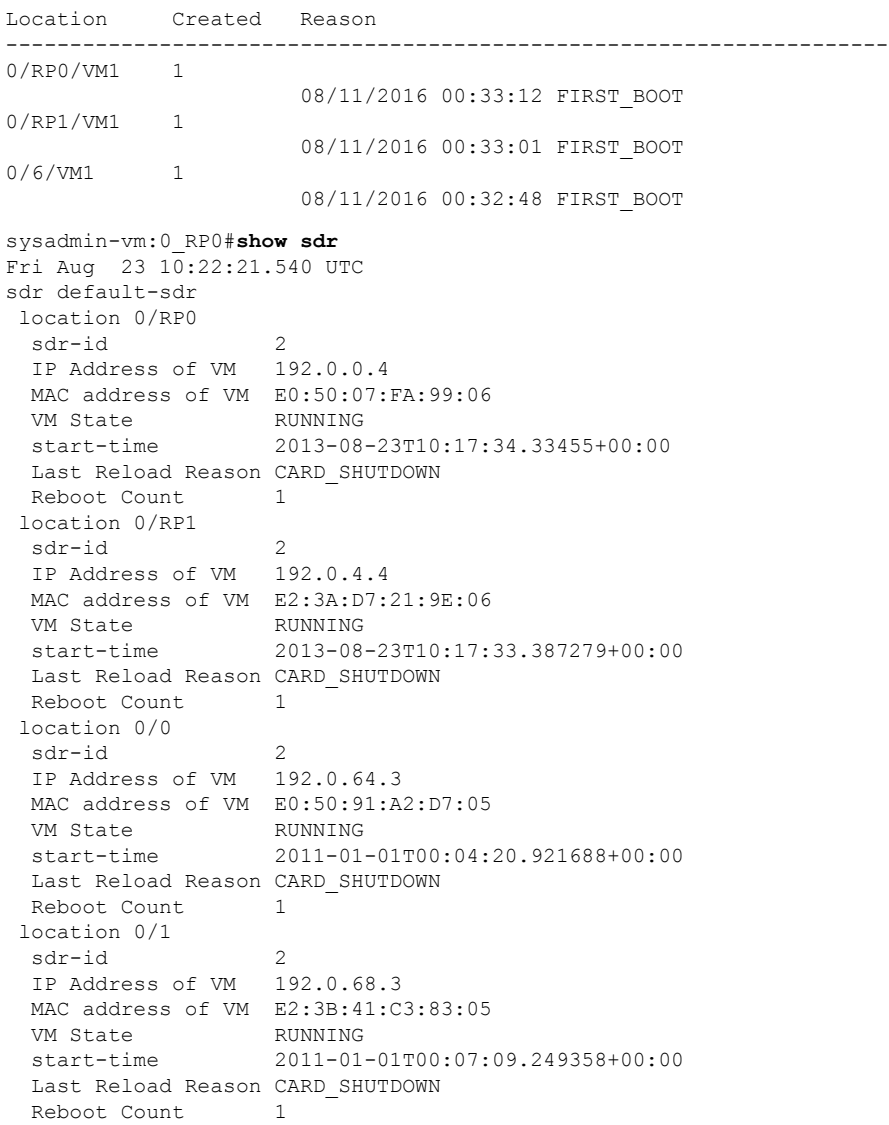

### <span id="page-240-0"></span>**show sdr default-sdr pairing**

To display information about the pairing details of the currently defined secure domain routers (SDRs), use the **show sdr default-sdr pairing** command in the System Admin EXEC mode.

**show**sdr **default-sdrpairing**

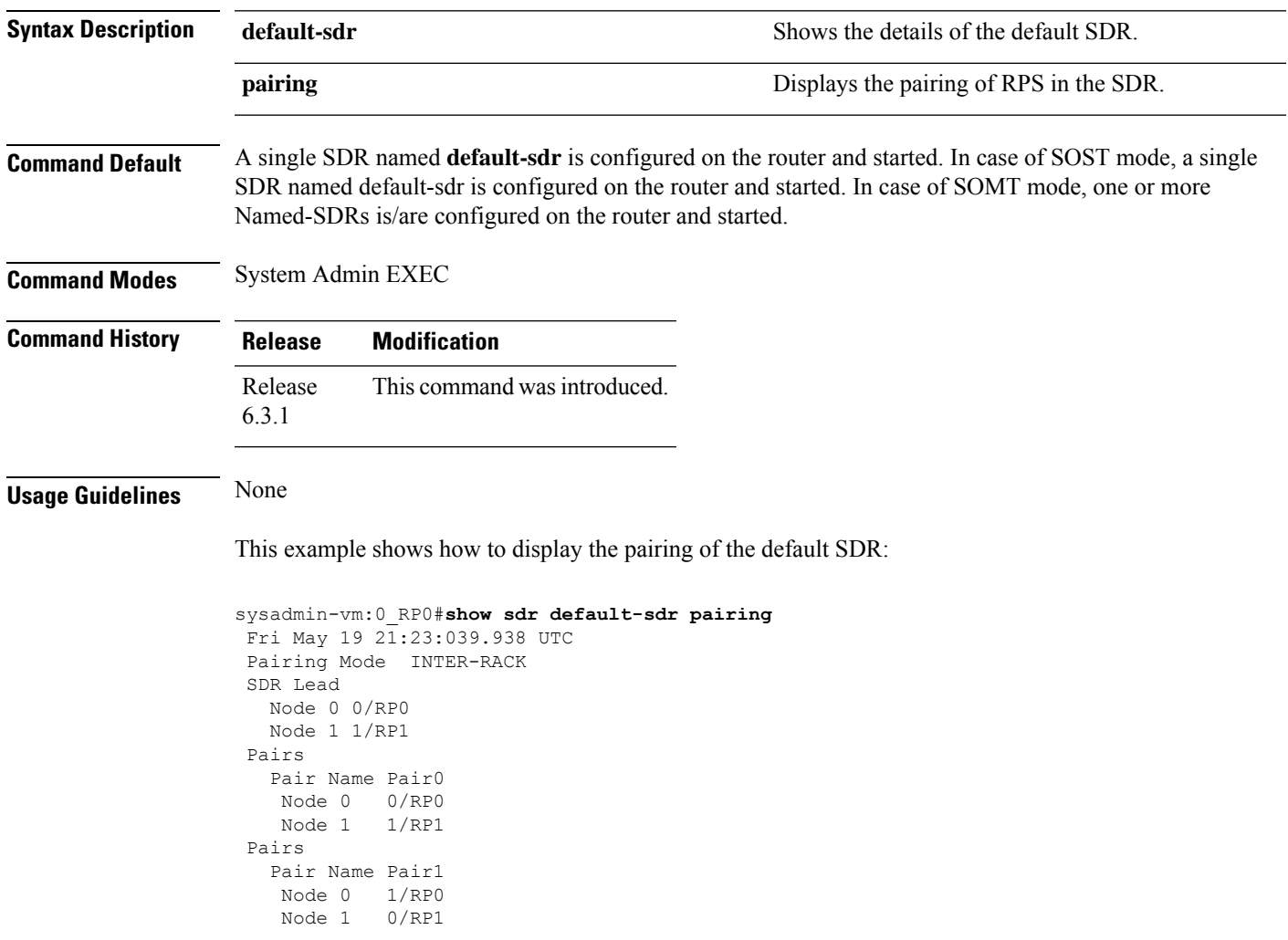

# <span id="page-241-0"></span>**show sdr-manager trace**

To display SDR manager trace details, use the **show sdr-manager trace** command in the System Admin EXEC mode.

**show sdr-manager trace** {**all** *trace-name*} **location** *node-id* [{**all** *trace-attribute*}]

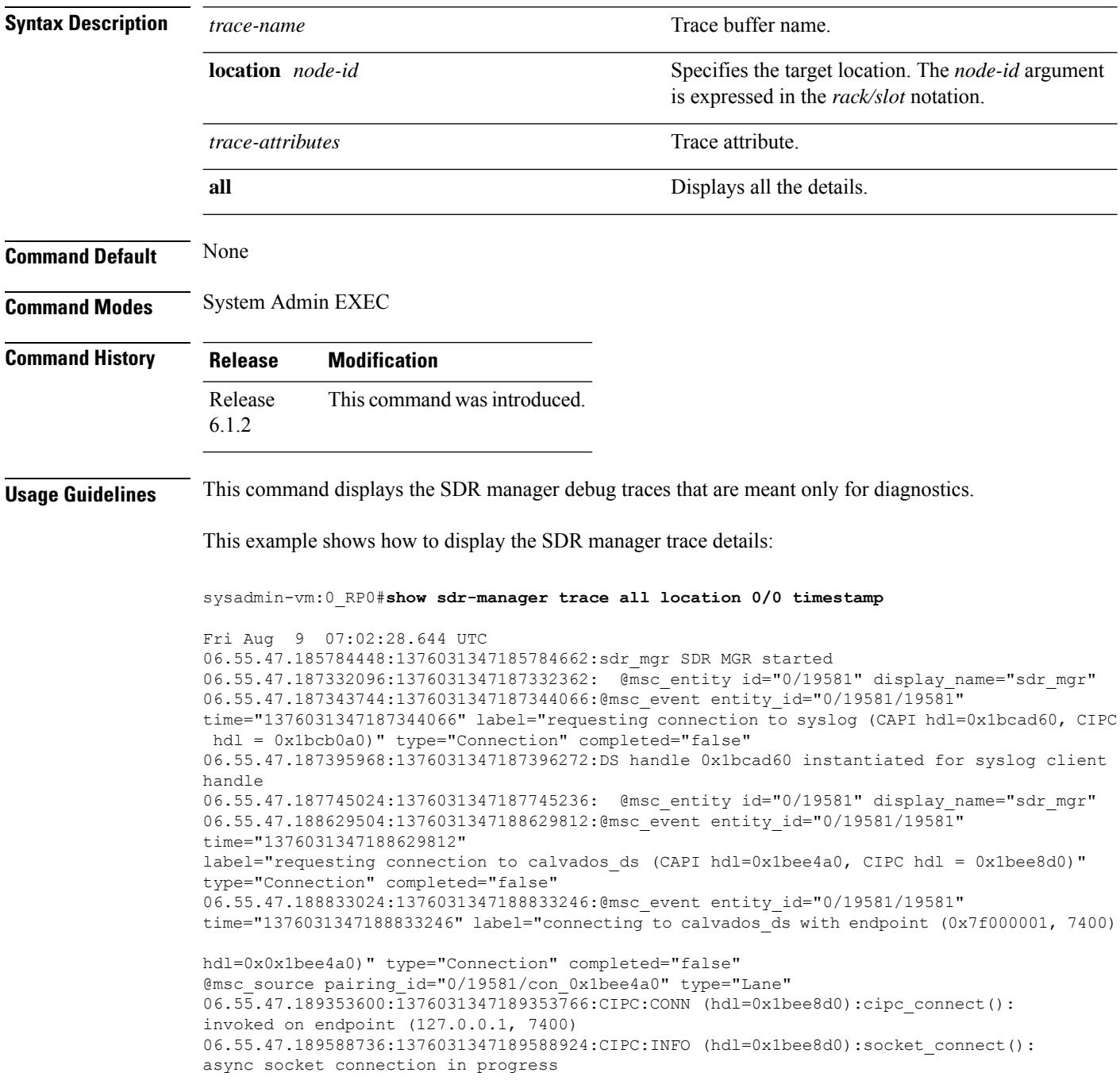

06.55.47.190383488:1376031347190383718:SMIL: set 0x1afa8d0 created 06.55.47.190388352:1376031347190388492:DEBUG: sdr\_main\_fsa\_init

 $\mathbf I$ 

i.

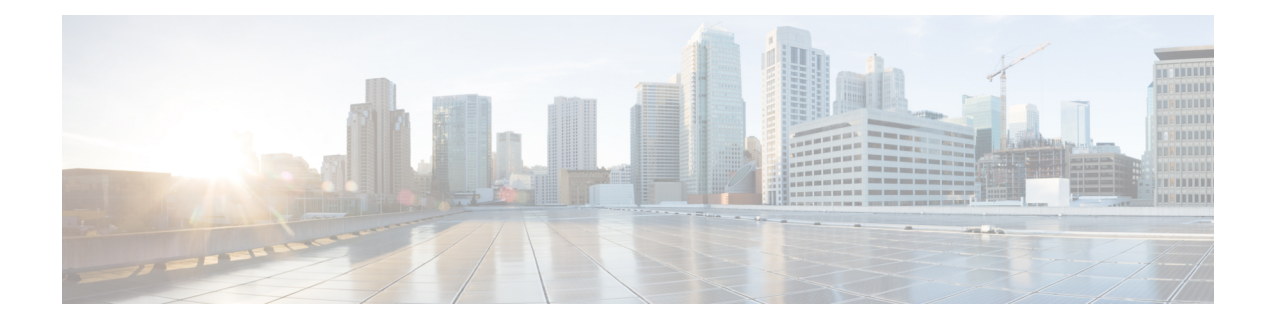

# **Session Management Commands**

To use these commands in System Admin VM, you must be in a user group associated with appropriate command rules and data rules. If the user group assignment is preventing you from using a command, contact your AAA administrator for assistance.

- [session,](#page-245-0) on page 236
- user [alias,](#page-247-0) on page 238
- user [description,](#page-248-0) on page 239
- user [session,](#page-249-0) on page 240

### <span id="page-245-0"></span>**session**

To configure global default CLI session parameters, use the **session** command in the System Admin Config mode.

**session** {**autowizard** [{**false** | **true**}] | **complete-on-space** [{**false** | **true**}] | **display-level** *[display-value]* | **history** *size* | **idle-timeout** *[timeout-value]* | **ignore-leading-space** [{**false** | **true**}] | **paginate** [{**false** | **true**}] | **prompt1** [**string**] | **prompt2** [**string**] | **show-defaults** [{**false** | **true**}]}

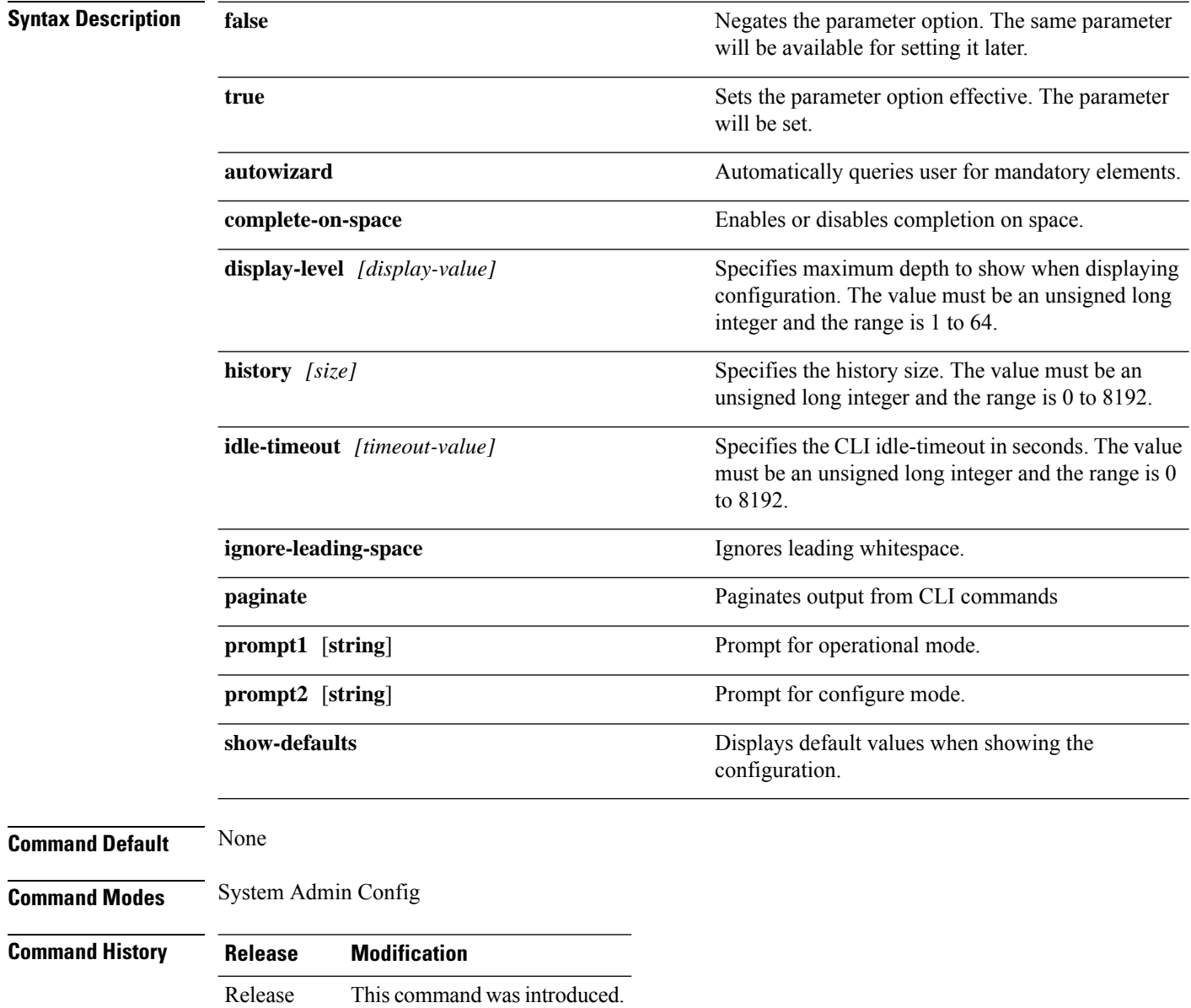

This example shows how to enable session autowizard:

5.0.0

I

sysadmin-vm:0\_RP0#**config** sysadmin-vm:0\_RP0(config)#**session autowizard true**

### <span id="page-247-0"></span>**user alias**

To create command alias, use the **user alias** command in the System Admin Config mode. To delete the user alias, use the **no** form of this command.

**user** *user-name* **alias** *alias-name* [**expansion** *command-syntax*] **no user** *user-name* **alias** *alias-name* [**expansion** *command-syntax*]

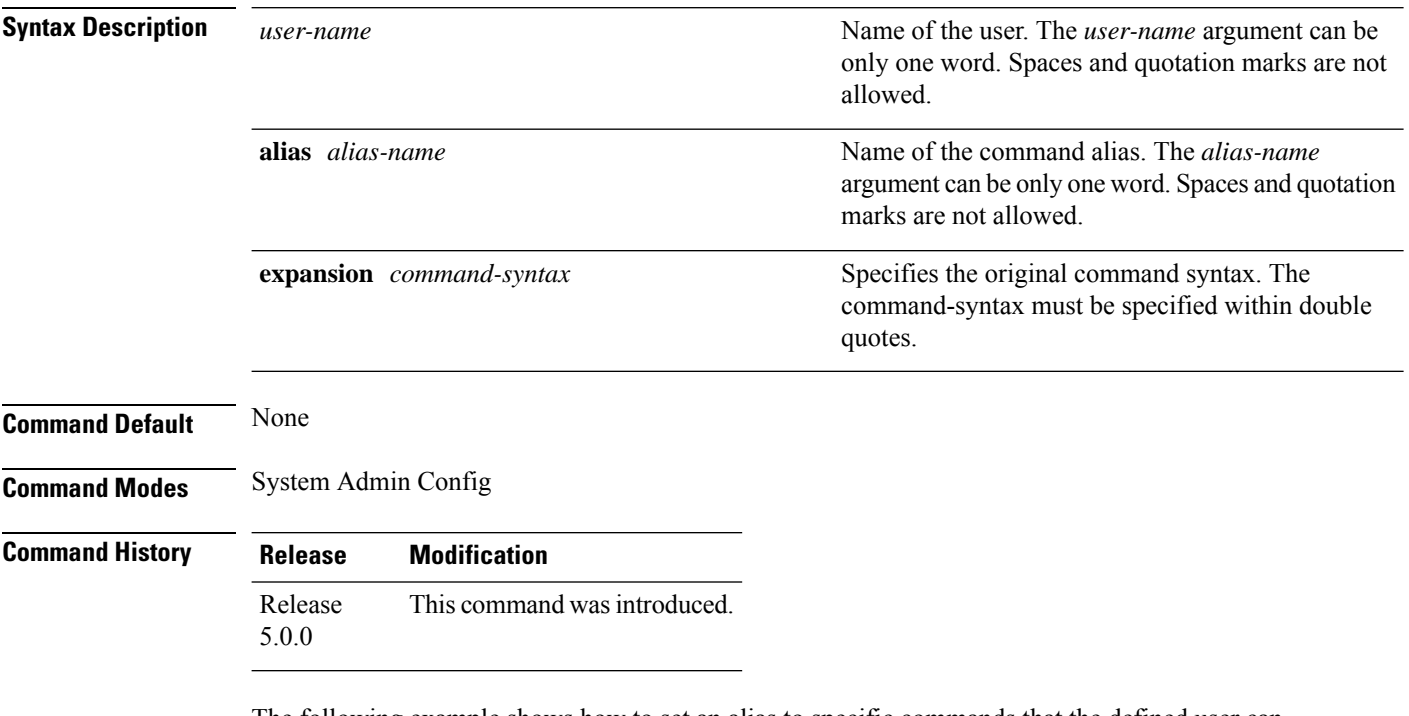

The following example shows how to set an alias to specific commands that the defined user can configure:

```
sysadmin-vm:0_RP0#config
sysadmin-vm:0_RP0(config)#user sess
sysadmin-vm:0_RP0(config-user-sess)#alias sessiongroup
sysadmin-vm:0_RP0(config-alias-sessiongroup)#
```
### <span id="page-248-0"></span>**user description**

To create user description, use the **user description** command in the System Admin Config mode. To delete the user description, use the **no** form of this command.

**user** *user-name* **description** *string* [**alias** *alias-name* [**expansion** *command-syntax*]] **no** *user-name* **user-name description** *string* [**alias** *alias-name* [**expansion** *command-syntax*]]

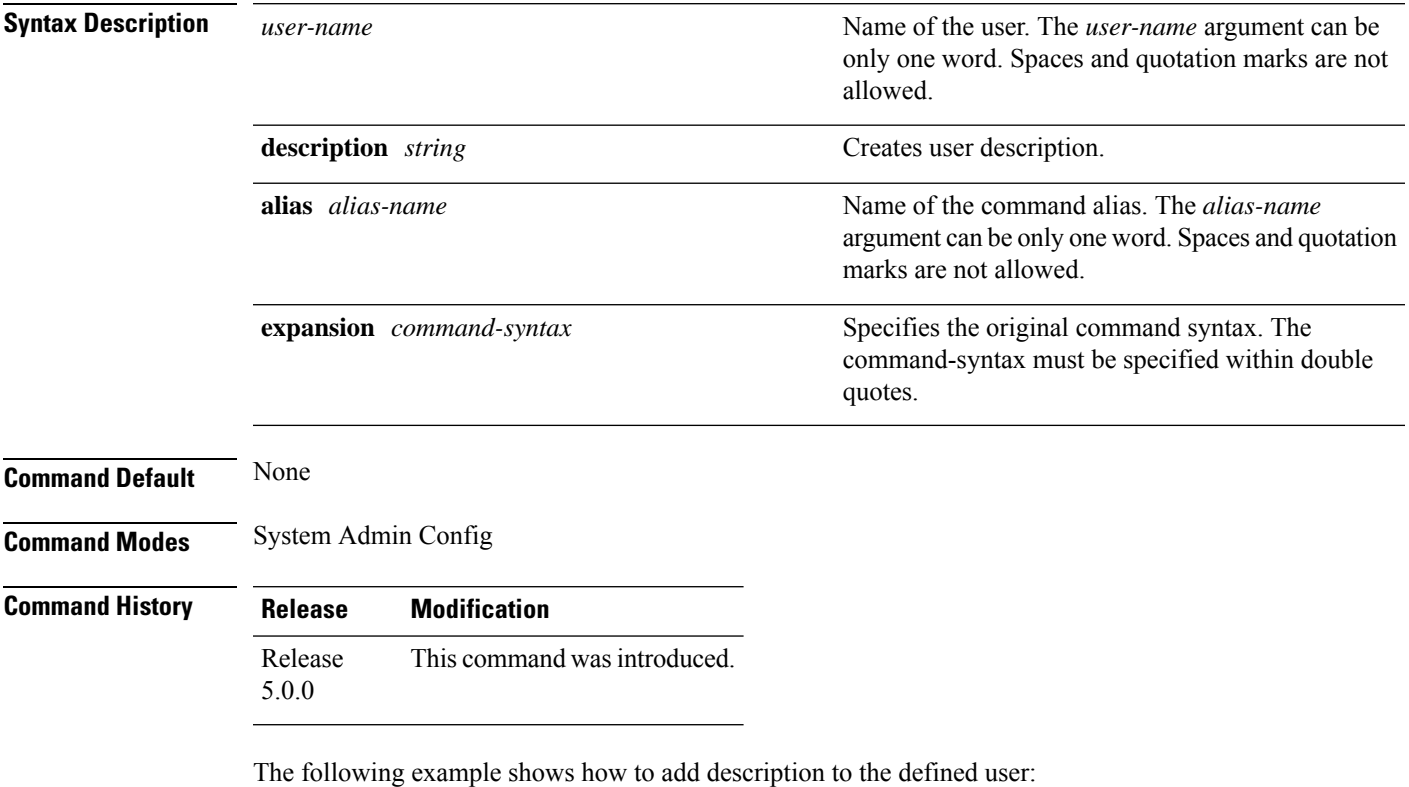

sysadmin-vm:0\_RP0#**config** sysadmin-vm:0\_RP0(config)#**user sess** sysadmin-vm:0\_RP0(config-user-sess)# **description sessioncommandsuser**

#### <span id="page-249-0"></span>**user session**

To configure user specific default CLI session parameters, use the **user session** command in the System Admin Config mode. To remove the configured user specific session parameters, use the no form of this command.

**user** *user-name* **session** {**autowizard** [{**false** | **true**}] | **complete-on-space** [{**false** | **true**}] | **display-level** *[display-value]* |**history** *size* |**idle-timeout** *[timeout-value]* | **ignore-leading-space** [{**false** | **true**}] | **paginate** [{**false** | **true**}] | **prompt1** [**string**] | **prompt2** [**string**] | **show-defaults** [{**false** | **true**}]} **no user** *user-name* **session**

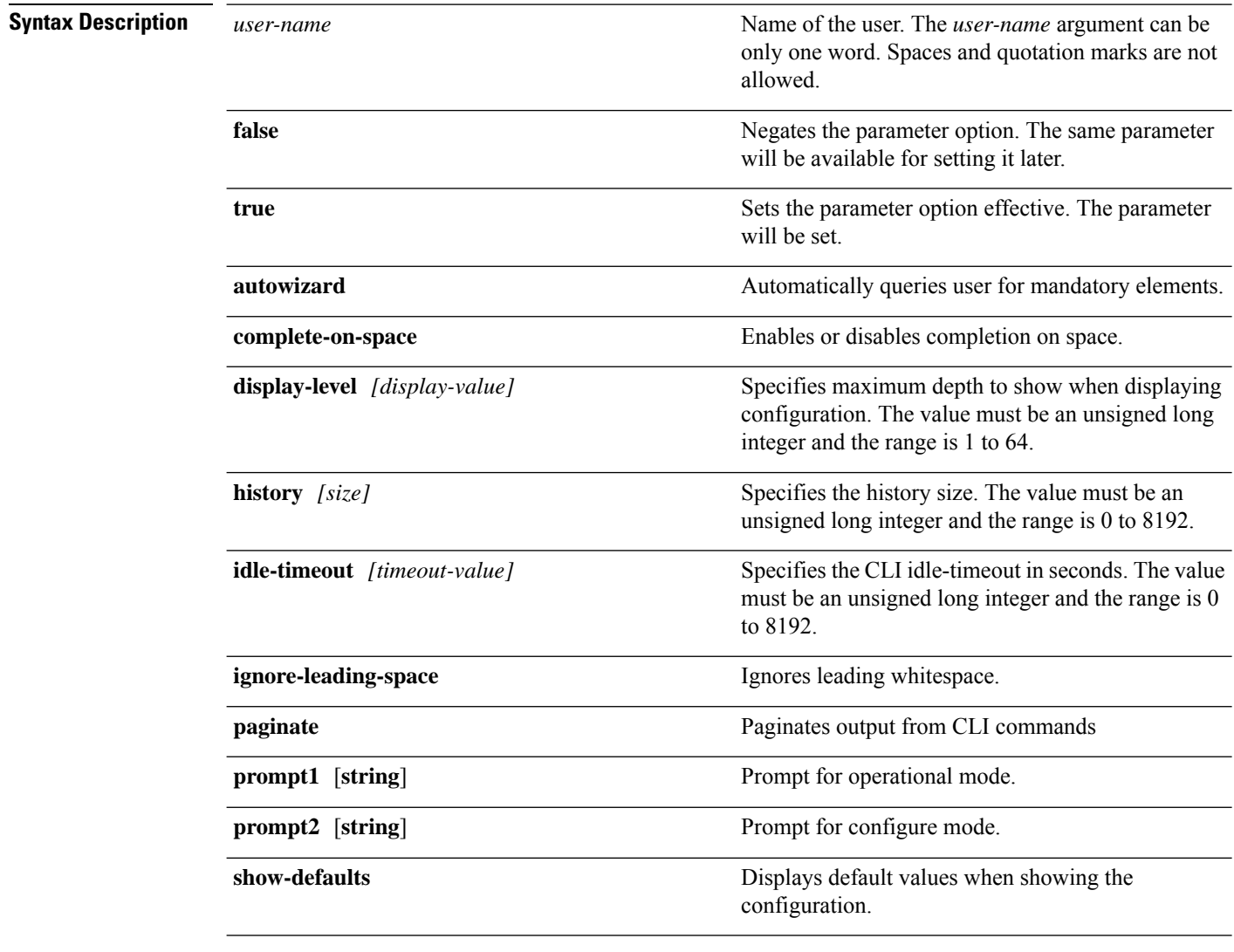

**Command Default** If no user specific session parameters are defined, then the values defined for the global CLI session parameters are applicable.

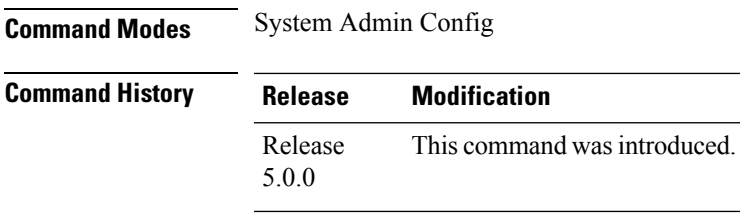

The following example shows how to configure command line interface session parameters for the defined user:

sysadmin-vm:0\_RP0#**config** sysadmin-vm:0\_RP0(config)#**user sess session autowizard true**

 $\mathbf I$
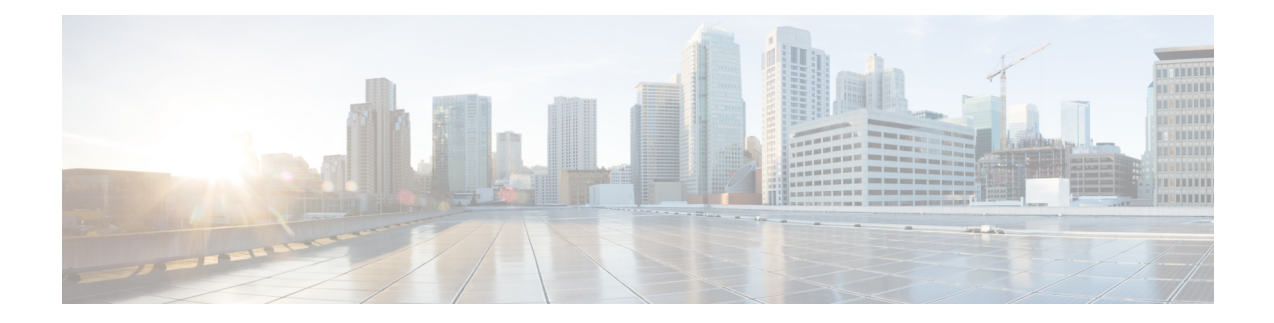

# **System Management Commands**

To use these commands in System Admin VM, you must be in a user group associated with appropriate command rules and data rules. If the user group assignment is preventing you from using a command, contact your AAA administrator for assistance.

- activate [advanced,](#page-253-0) on page 244
- attach [location,](#page-254-0) on page 245
- [environment,](#page-255-0) on page 246
- fpd [auto-upgrade,](#page-257-0) on page 248
- [interface,](#page-258-0) on page 249
- logging [console,](#page-259-0) on page 250
- [mgmt,](#page-260-0) on page 251
- [power-mgmt](#page-261-0) action, on page 252
- [power-mgmt](#page-262-0) redundancy, on page 253
- [users,](#page-263-0) on page 254
- show [card-inventory,](#page-265-0) on page 256
- show [environment,](#page-266-0) on page 257
- [show](#page-269-0) fm, on page 260
- show fpd [package,](#page-270-0) on page 261
- show [logging,](#page-274-0) on page 265
- show parser [dump,](#page-276-0) on page 267
- show [rack-inventory,](#page-277-0) on page 268
- [show](#page-278-0) user, on page 269
- show [version,](#page-279-0) on page 270

## <span id="page-253-0"></span>**activate advanced**

To enable access to advanced system admin commands and configurations used for debugging purpose, use the **activate advanced** command in System Admin EXEC mode.

#### **activate advanced**

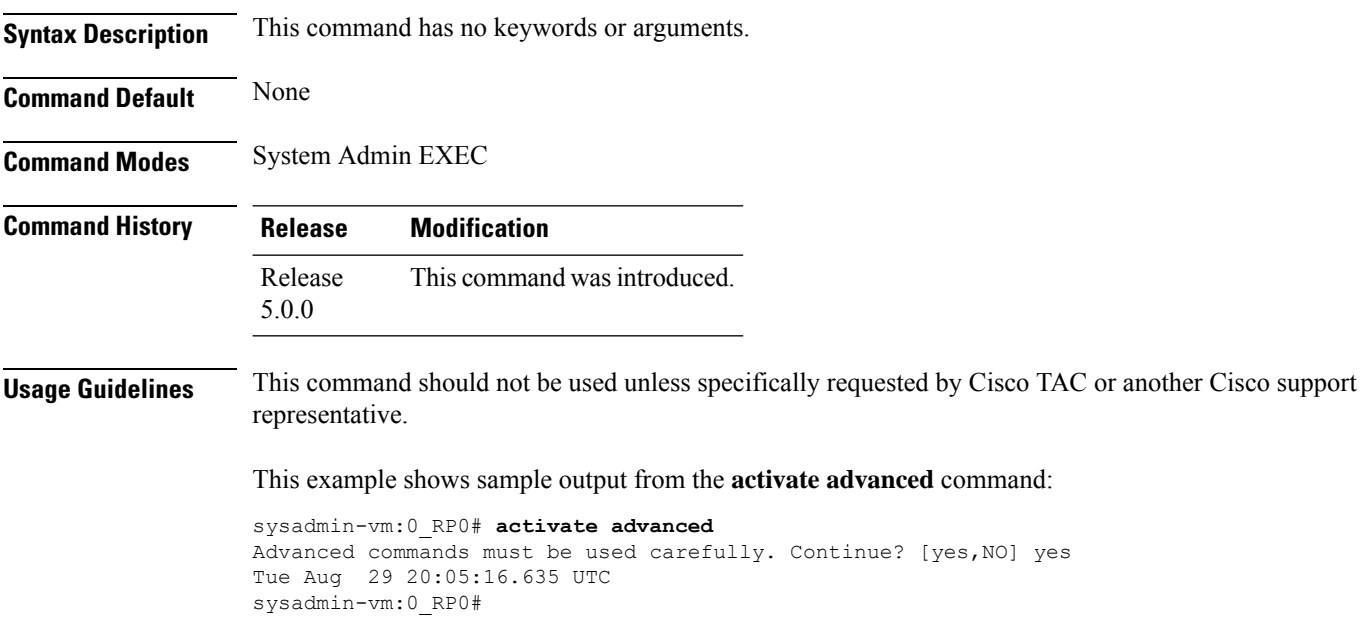

## <span id="page-254-0"></span>**attach location**

To connect to a host from a remote location, use the **attach location** command in the System Admin EXEC and XR EXEC modes.

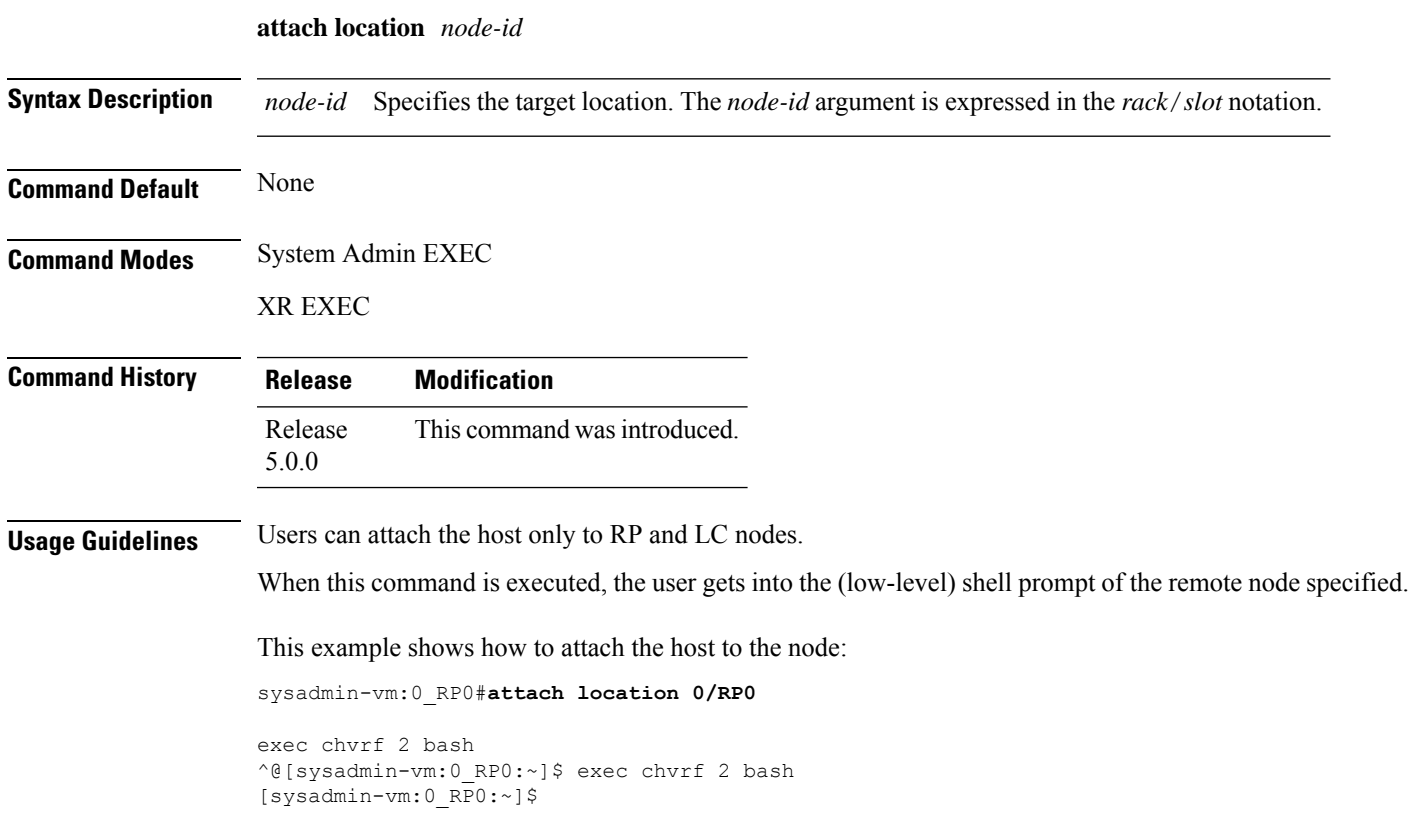

## <span id="page-255-0"></span>**environment**

To configure environment parameters for the chassis, use the environment variable in the System Admin Config mode.

**environment** {**air-filter replaced** *date* | **router altitude** *meters*}

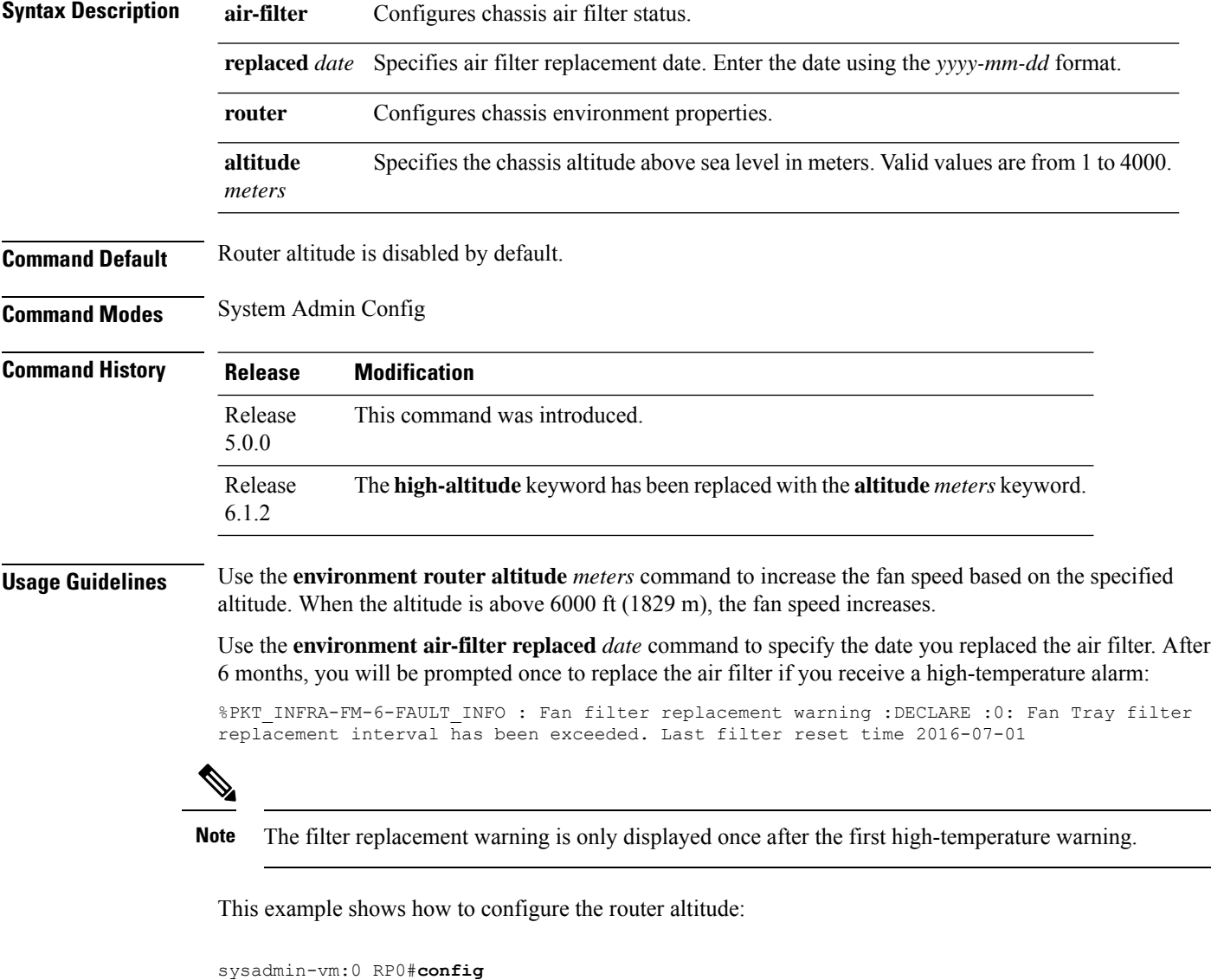

```
sysadmin-vm:0_RP0(config)#environment router altitude 1430
sysadmin-vm:0_RP0(config)#commit
Sun Jul 30 17:49:25.310 UTC
Commit complete.
```
This example shows how to configure the router air-filter replacement date:

sysadmin-vm:0\_RP0(config)#**environment air-filter replaced 2016-07-30**

I

sysadmin-vm:0\_RP0(config)#**commit** Sun Jul 30 17:49:53.312 UTC Commit complete.

## <span id="page-257-0"></span>**fpd auto-upgrade**

To enable the automatic upgrade of FPD images during a software upgrade, use the **fpd auto-upgrade** command in System Admin Config mode. To disable automatic FPD upgrades, use the **no** form of this command.

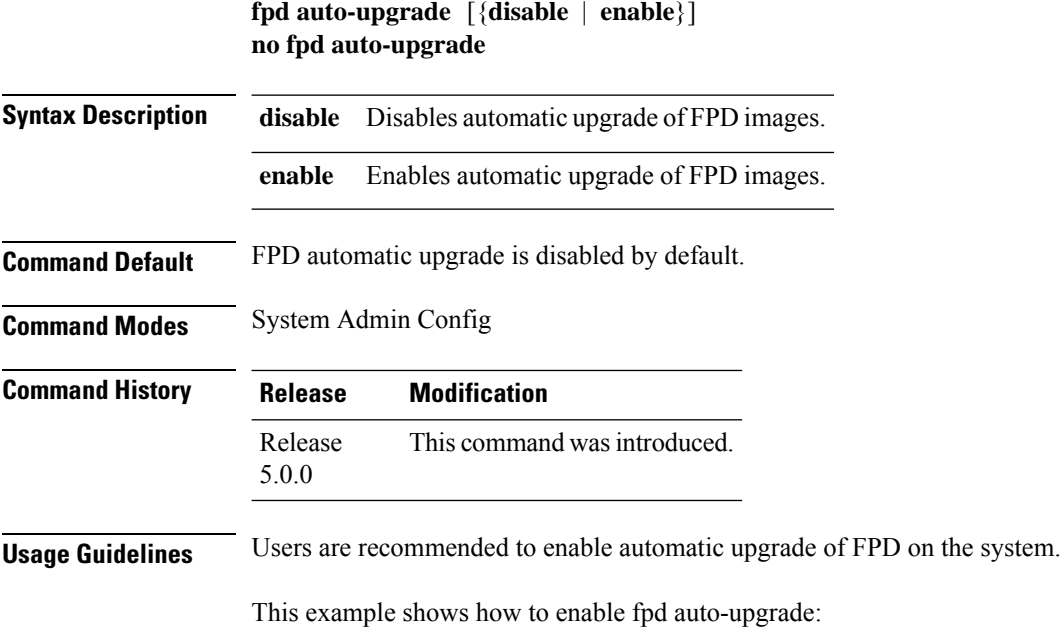

```
sysadmin-vm:0_RP0#config
sysadmin-vm:0_RP0(config)#fpd auto-upgrade enable
sysadmin-vm:0_RP0(config)# commit
Sat Aug 31 00:39:44.503 UTC
Commit complete.
sysadmin-vm:0_RP0(config)# end
```
### <span id="page-258-0"></span>**interface**

To configure the management interface, use the **interface** command in the System Admin Config mode. To disable the management interface, use the **no** form of this command.

**interface MgmtEth** *location*

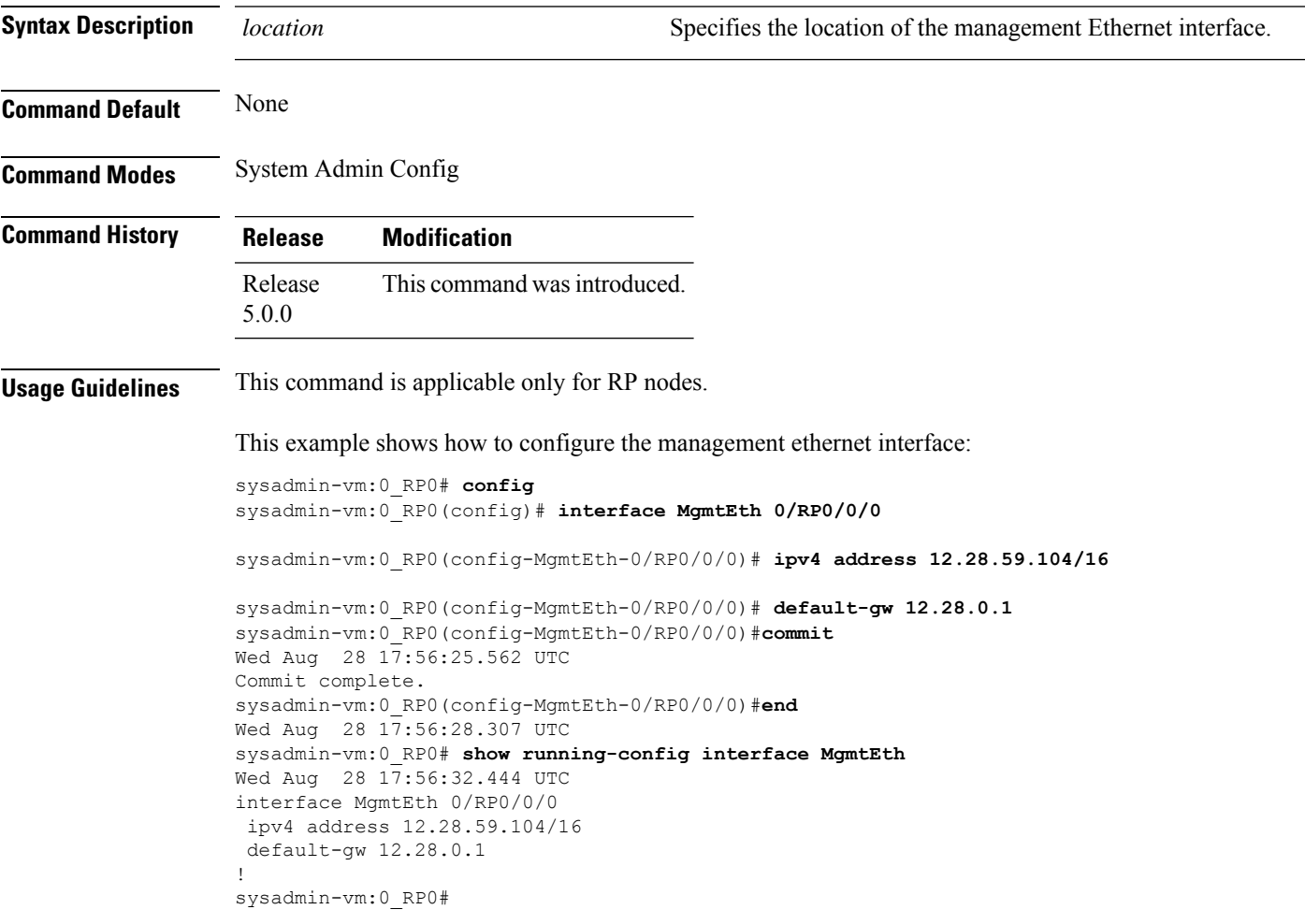

## <span id="page-259-0"></span>**logging console**

To modify message logging facilities for a group, use the **logging console** command in the System Admin Config mode. To disable message logging facilities, use the **no** form of this command.

**logging console** {**alert** | **critical** | **debug** | **disable** | **emergency** | **error** | **informational** | **notice** | **warning**} **no logging console**

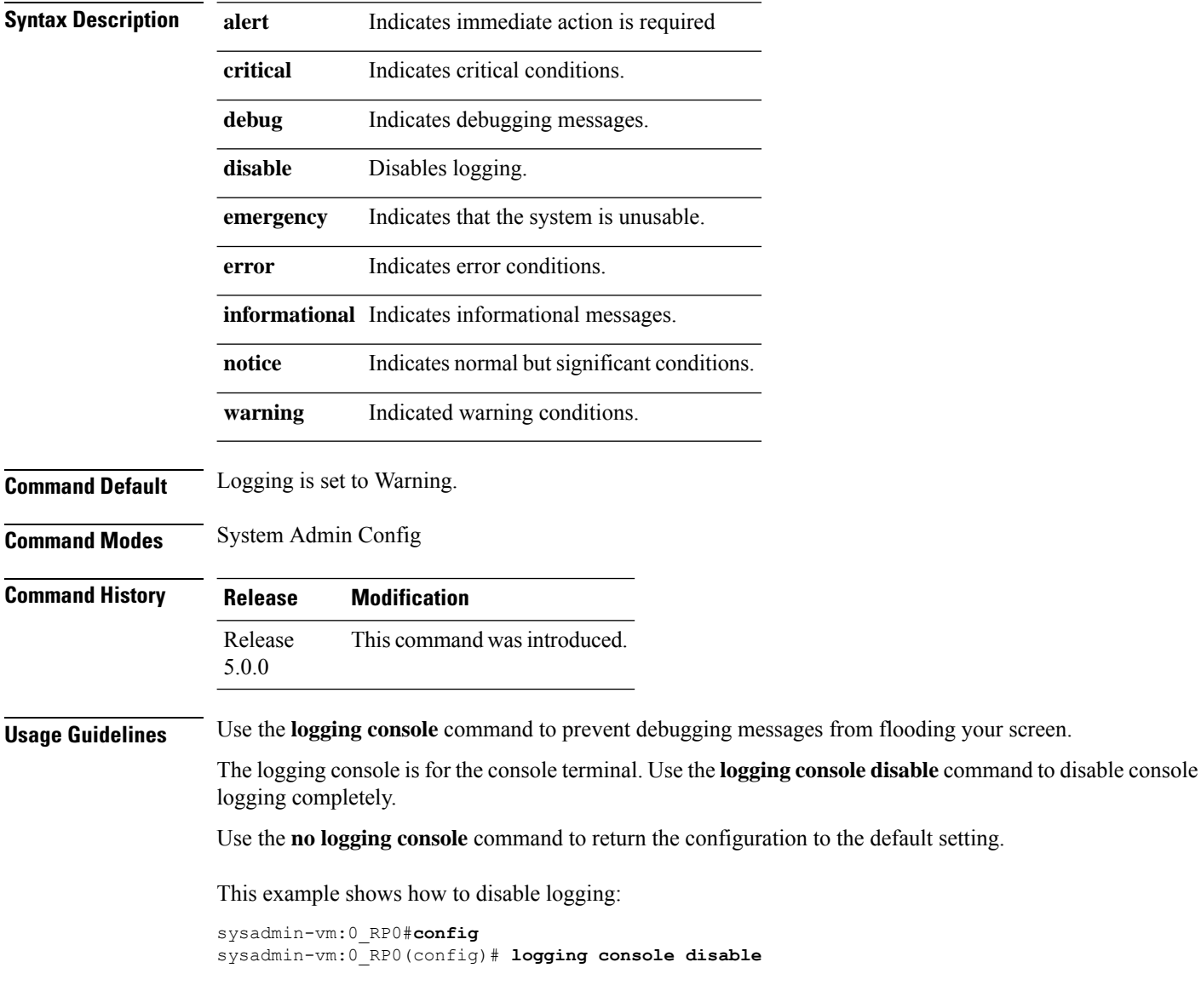

#### <span id="page-260-0"></span>**mgmt**

To configure IP address of the management interface, use the **mgmt** command in the System Admin Config mode. To clear the IP address assigned to the management interface, use the **no** form of this command.

**mgmt** {**ipv4** [{*A.B.C.D/subnet\_bits* | *A.B.C.D subnet\_ip*}] | **ipv6** [{*IPv6address/prefix* | *Address Prefix\_ipv6 address*}]}

| <b>Syntax Description</b> | ipv4                                                                                                    | Specifies an IPv4 address.                                                                                                    |  |
|---------------------------|----------------------------------------------------------------------------------------------------|----------------------------------------------------------------------------------------------------|--|
|                           | ipv6                                                                                                    | Specifies an IPv6 address.<br>Assigns an IPv4 address and subnet mask to the interface in the specified<br>format.<br>Assigns an IPv4 address and subnet mask to the interface in the specified<br>format.<br>Assigns an IPv6 address and prefix in the specified format. |  |
|                           | A.B.C.D/subnet_bits                                                                                                    |                                                                                                    |  |
|                           | $A.B.C.D subnet\_ip$                                                                                                    |                                                                                                    |  |
|                           | IPv6address/prefix                                                                                                    |                                                                                                    |  |
|                           |                                                                                                    | Address Prefix_ipv6 address Assigns an IPv6 address and prefix in the specified format.                                                                                                    |  |
| <b>Command Default</b>    | None                                                                                                    |                                                                                                    |  |
| <b>Command Modes</b>      | System Admin Config                                                                                                    |                                                                                                    |  |
| <b>Command History</b>    | <b>Modification</b><br><b>Release</b>                                                                                                    |                                                                                                    |  |
|                           | Release<br>5.0.0                                                                                                    | This command was introduced.                                                                                                    |  |
| <b>Usage Guidelines</b>   | This command does not configure the physical management interface. It is similar to configuring ipv4 or ipv6<br>virtual address to the management interfaces.                                                                                                    |                                                                                                    |  |
|                           | This example shows how to configure the IP address of the management interface:                                                                                                    |                                                                                                    |  |
|                           | sysadmin-vm:0 RP0# config<br>sysadmin-vm: 0 RP0 (config) # mgmt ipv4 12.28.59.104/16<br>sysadmin-vm: 0 RPO (config) # commit<br>Sat Aug 31 00:41:20.910 UTC<br>Commit complete.<br>sysadmin-vm: 0 RPO (config) # end<br>Sat Aug 31 00:41:21.211 UTC<br>sysadmin-vm:0 RP0# |                                                                                                    |  |
|                           |                                                                                                    |                                                                                                    |  |

# <span id="page-261-0"></span>**power-mgmt action**

To control the power budget so as to not exceed the power capacity, use the **power-mgmt action** command in the System Admin Config mode. To disable the power budget control, use the **no** form of this command.

**power-mgmt action disable location** *chassis-id*

| <b>Syntax Description</b> | disable                                                                                          |                              | Disables the power budget control.                                                                     |
|---------------------------|--------------------------------------------------------------------------------------------------|------------------------------|----------------------------------------------------------------------------------------------------|
|                           | <b>location</b> <i>chassis-id</i>                                                                |                              | Specifies the target location to<br>disable the power budget control.<br>Enter the chassis identifier. |
| <b>Command Default</b>    | Power budget control is enabled by default.                                                      |                              |                                                                                                    |
| <b>Command Modes</b>      | System Admin Config                                                                              |                              |                                                                                                    |
| <b>Command History</b>    | <b>Release</b>                                                                                   | <b>Modification</b>          |                                                                                                    |
|                           | Release<br>5.0.0                                                                                 | This command was introduced. |                                                                                                    |
| <b>Usage Guidelines</b>   | Power-management action is done at the chassis level.                                            |                              |                                                                                                    |
|                           | This example shows you how to disable the chassis power management control:                      |                              |                                                                                                    |
|                           | sysadmin-vm:0 RP0# config<br>sysadmin-vm: 0 RPO (config) # power-mgmt action disable location 10 |                              |                                                                                                    |

#### <span id="page-262-0"></span>**power-mgmt redundancy**

To disable power tray level redundancy and convert to power module redundancy, use the **power-mgmt redundancy-num-pms** command in the System Admin Config mode. To restore default power tray level redundancy, use the **no** form of this command.

**power-mgmt redundancy-num-pms** [*integer*] **no power-mgmt redundancy-num-pms** [*integer*]

**Syntax Description** integer Number of redundant power modules that the user wants to configure. The total number of functioning power modulesin the system is at least*integer* number more than the number of power modules needed to support the power required for all the cards in the system. Range of *integer* is from 0 to 12. 0 means no power redundancy is required. *integer* **Command Default** Power tray level redundancy is the default option. The router has two power shelves where each power shelf contains three power trays for LCC (line card chassis) and two power trays for FCC (fabric card chassis). Power tray level redundancy indicates that both power shelves contain sufficient functioning power modules to support power required for all the cards in the system. **Command Modes** System Admin Config **Command History Release Modification** Release This command was introduced. 5.0.0 **Usage Guidelines** If the system is planned to have power tray level (N+N) power redundancy, then the power redundancy mode need not be configured as that is the default mode. If the system is planned to have power module redundancy  $(N+x)$ , then this command can be used to set the number of power modules required for power redundancy. This example shows how to disable power tray level redundancy and convert it to power module level redundancy: sysadmin-vm:0\_RP0#**config** sysadmin-vm:0\_RP0(config)#**power-mgmt redundancy-num-pms 2** sysadmin-vm:0\_RP0(config)#**commit** Tue Sep  $3\sqrt{12}:17:53.891$  UTC Commit complete.

#### <span id="page-263-0"></span>**users**

To configure a user and associate the user with an authentication group, use the **user** command. To delete a user from the specified user group, use the **no** form of this command.

**user** *user-name* **no user** *user-name*

**Syntax Description** *user-name* Name of the user to be added to the users list.

**Command Default** None

**Command History Release Modification**

read, write

Release 5.2.3 This command was introduced.

**Usage Guidelines** No specific guidelines impact the use of this command.

**Task ID Task Operations ID** aaa

**Examples** The following example shows how to add a user *user1* to the list of users in user group *grp1*:

```
sysadmin-vm:0_RP0(config)#aaa authentication groups group grp1
sysadmin-vm:0_RP0(config-group-grp1)# users user1
Wed Nov 19 15:50:11.706 UTC
sysadmin-vm:0_RP0(config-group-grp1)# commit
```
This example shows how to view that the user *user1* is successfully added to user group *grp1*:

```
sysadmin-vm:0_RP0# show running-config aaa authentication groups group grp1
Wed Nov 19 15:51:32.679 UTC
aaa authentication groups group grp1
gid 100
users "%% system user %% user1"
!
```
This example shows how to delete the user *user1* from user group *grp1*:

sysadmin-vm:0\_RP0(config-group-grp1)# **no users user1** Wed Nov 19 15:53:28.961 UTC sysadmin-vm:0\_RP0(config-group-grp1)# commit

This example shows how to delete all the users from user group *grp1*:

```
sysadmin-vm:0_RP0(config-group-grp1)# no users
```
 $\mathbf I$ 

Wed Nov 19 15:55:41.121 UTC sysadmin-vm:0\_RP0(config-group-grp1)# commit

#### <span id="page-265-0"></span>**show card-inventory**

To display System Admin Manager card inventory information, use the **show card-inventory** command in the System Admin EXEC mode.

**show card-inventory** [**location** *node-id*]

**Syntax Description location** *node-id* Specifiesthe target location. The *node-id* argument is expressed in the *rack*/*slot* notation.

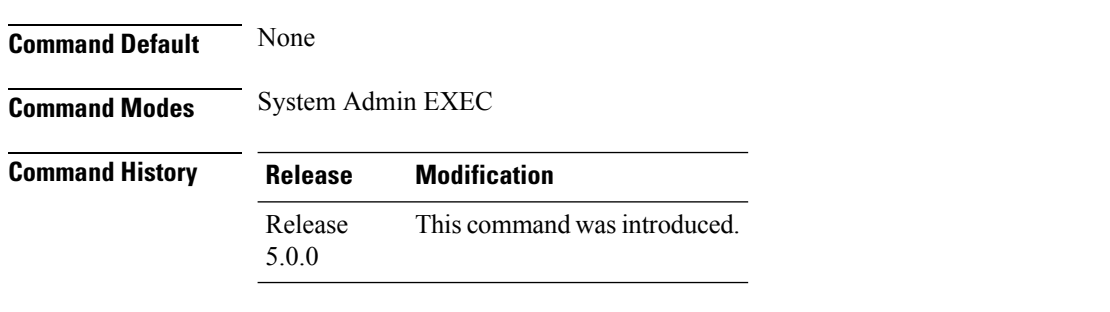

**Usage Guidelines** The **location** keyword can be used only with RP and LC nodes. However, the output displays information about all the cards (RP, LC, and FC)

#### **Example**

This example shows sample output from the **show card-inventory** command:

sysadmin-vm:0\_RP0# **show card-inventory location 0/3**

```
card-inventory location 0/3
SAD160801NG
 card_type RP
 card_state OPERATIONAL
 card_sw_state OPERATIONAL
 card slot 1
SAD160801NP
 card_type RP
 card_state OPERATIONAL
 card_sw_state OPERATIONAL
 card_slot 0
SAD161300T6
 card type LC
 card_state OPERATIONAL
 card_sw_state OPERATIONAL
 card_slot 19
 SAD1618003Z
 card_type FABRIC
 card_state PRESENT
 card_sw_state UNKNOWN
 card slot 8
SAD162001MS
 card_type LC
.
.
.
```
## <span id="page-266-0"></span>**show environment**

To display hardware information of the router, use the **show environment** command inSystem Admin EXEC mode.

**show environment** [{**all** | **current** | **fan** | **power** | **temperatures** | **trace** | **voltages** }] [**location** *node-id*]

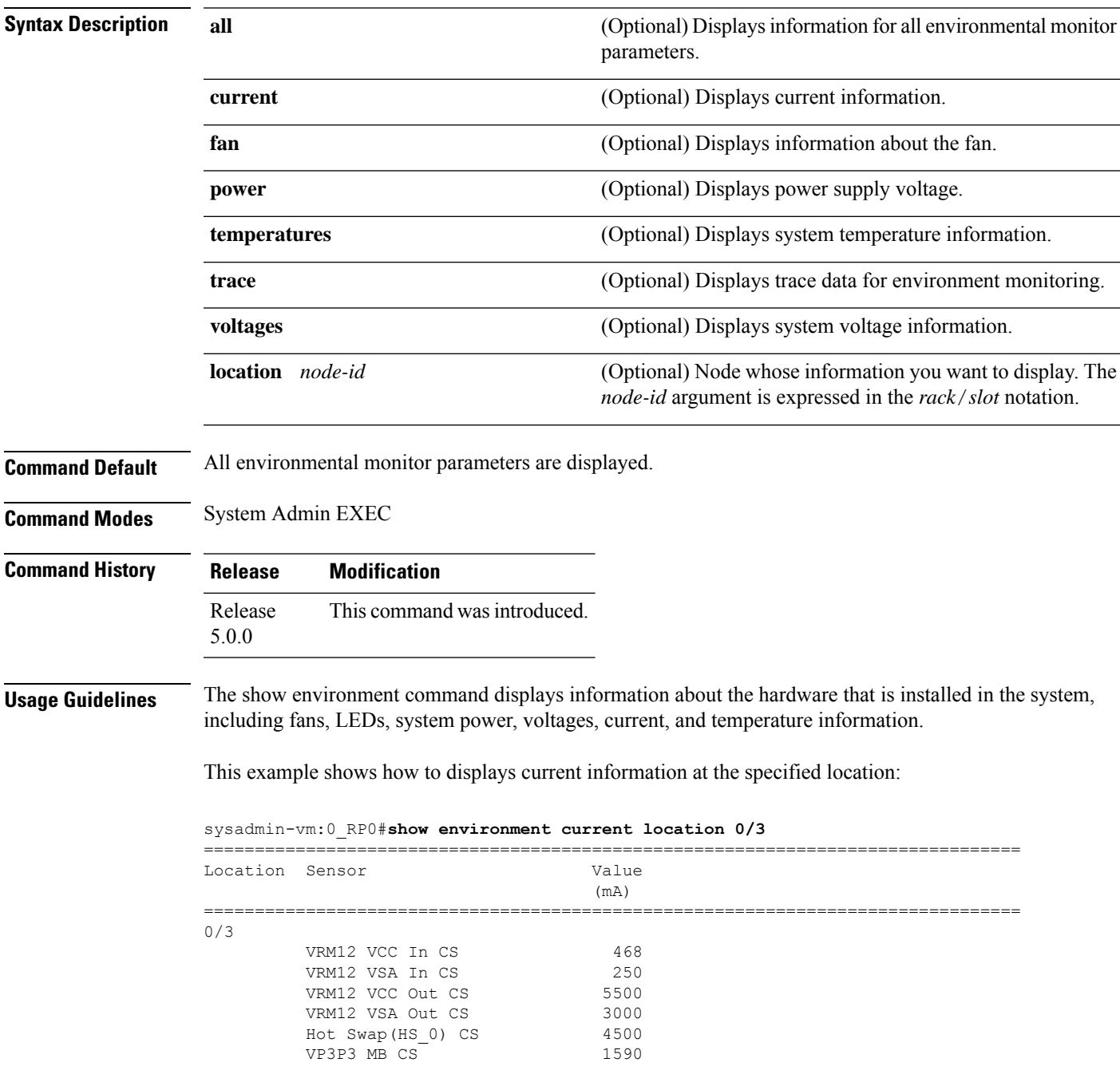

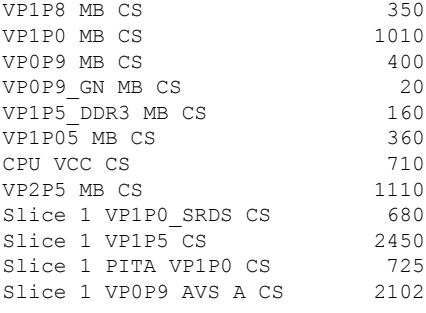

This example shows how to display fan information at the specified location:

sysadmin-vm:0\_RP0# **show environment fan location 0/FT0**

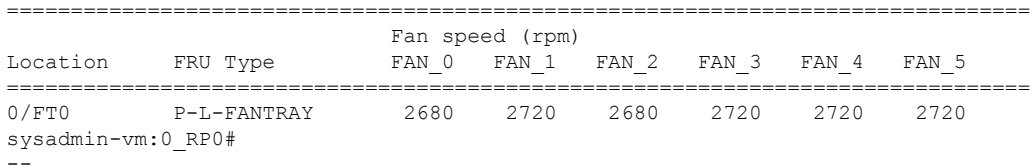

#### sysadmin-vm:0\_RP0# **show environment power location 0/FC0** Fri Sep 20 02:47:11.268 UTC

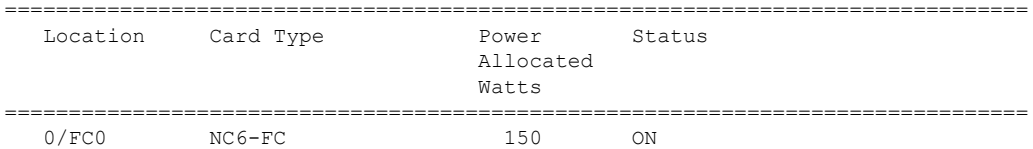

This example shows how to display temperature information at the specified location:

sysadmin-vm:0\_RP0# **show environment temperatures location 0/FC0**

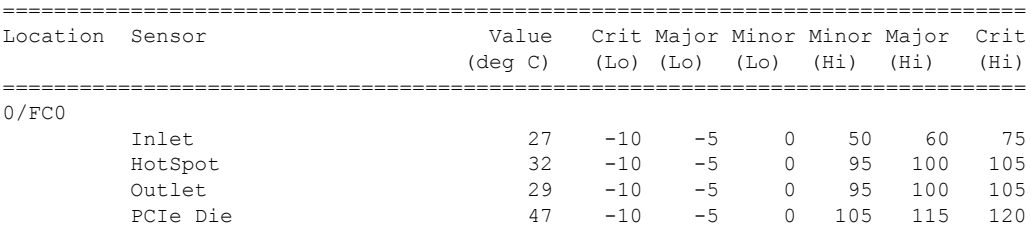

This example shows how to display voltages information at the specified location:

sysadmin-vm:0\_RP0# **show environment voltages location 0/FC0**

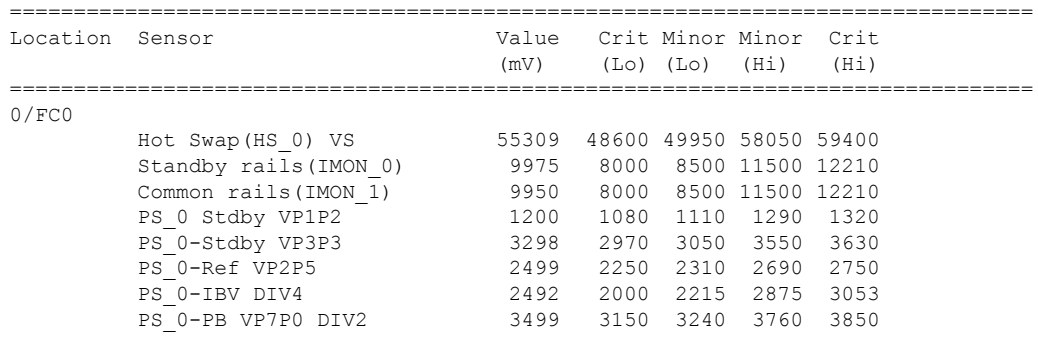

 $\mathbf{l}$ 

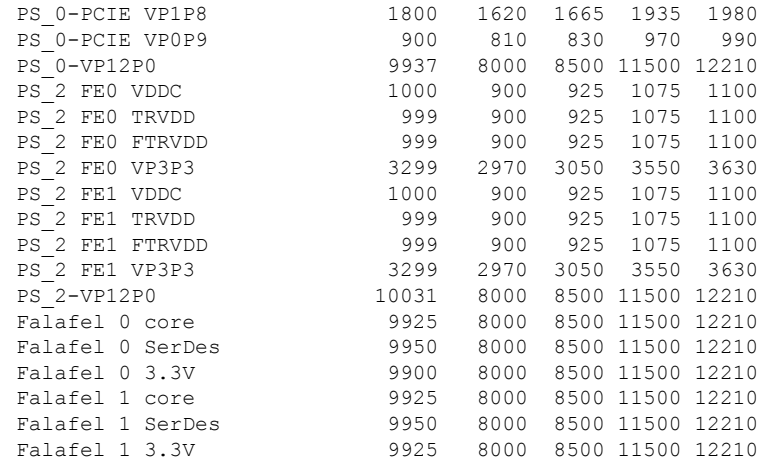

### <span id="page-269-0"></span>**show fm**

To display fault management information, use the show fm command in the System Admin EXEC and XR EXEC modes.

**show fm location** *node-id*

**Syntax Description** Iocation *node-id* Specifies the node ID to which fault management is to be scoped. The *node-id* argument is expressed in the *rack*/*slot* notation. **location** *node-id*

**Command Default** None

**Command Modes** System Admin EXEC

.

XR EXEC

#### **Command History Release Modification** Release This command was introduced. 5.0.0

This example shows the sample output from the **show fm** command:

sysadmin-vm:0\_RP0# **show fm location 0/3** Fri Aug 2 06:22:21.925 UTC ----------------------------------------- Fault List Brief ----------------------------------------- fault fault subsystem type tag name ------------------------------------------------- 4 10 100 Shutdown card 4 14 1 Temperature alarm 4 14 2 High Voltage alarm<br>4 14 3 Low Voltage alarm 4 14 3 Low Voltage alarm 4 14 4 Sensor fault alarm 4 14 5 out of tolerance fault 4 14 6 I2C Access error ----------------------------------------- Fault Detailed Info ----------------------------------------- detail fm\_subsystem\_id 4 detail fm\_fault\_type 10 detail fm\_fault\_tag 100 detail name "Shutdown card" . .

### <span id="page-270-0"></span>**show fpd package**

To display field-programmable device (FPD) package information, use the **show fpd package** command in System Admin EXEC mode.

#### **show fpd package**

**Syntax Description** This command has no keywords or arguments.

**Command Default** None

**Command Modes** System Admin EXEC

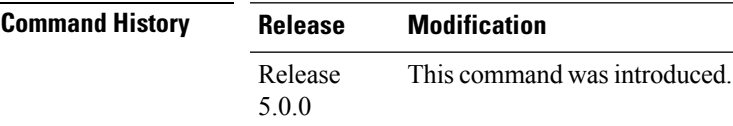

**Usage Guidelines** If there are multiple FPD images for your card, use the **show fpd package** command to determine which FPD image to use if you only want to upgrade a specific FPD type.

This example shows sample output from the **show fpd package** command:

sysadmin-vm:0\_RP0# **show fpd package**

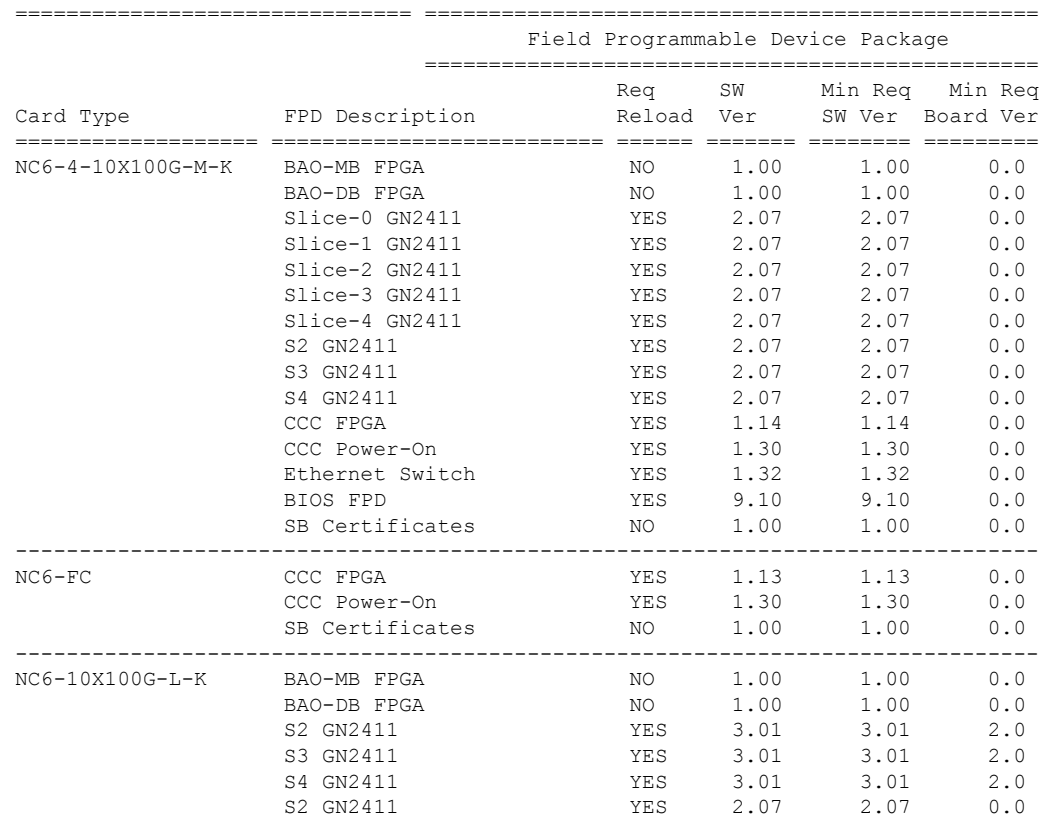

 $\mathbf I$ 

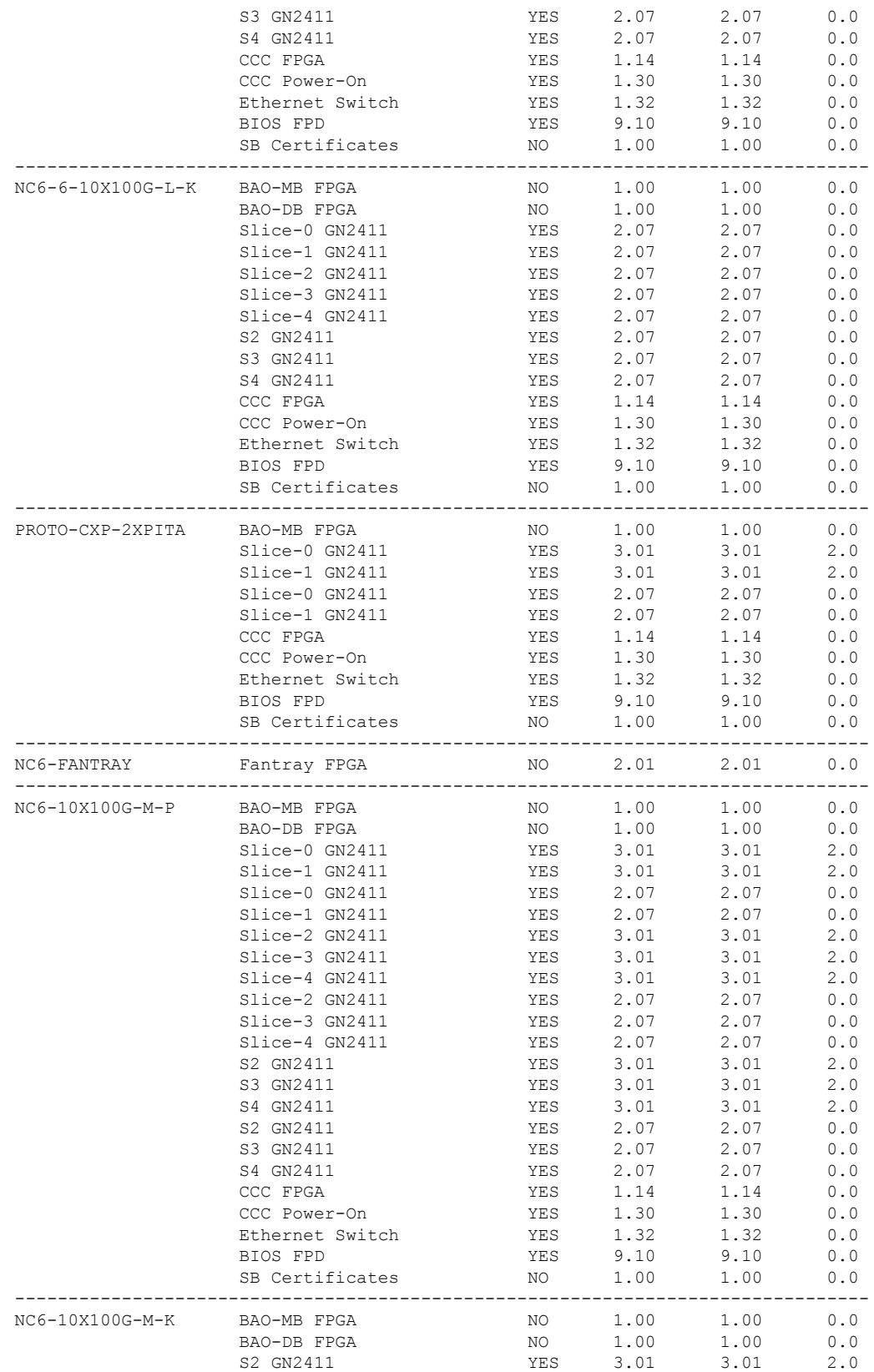

 $\mathbf{l}$ 

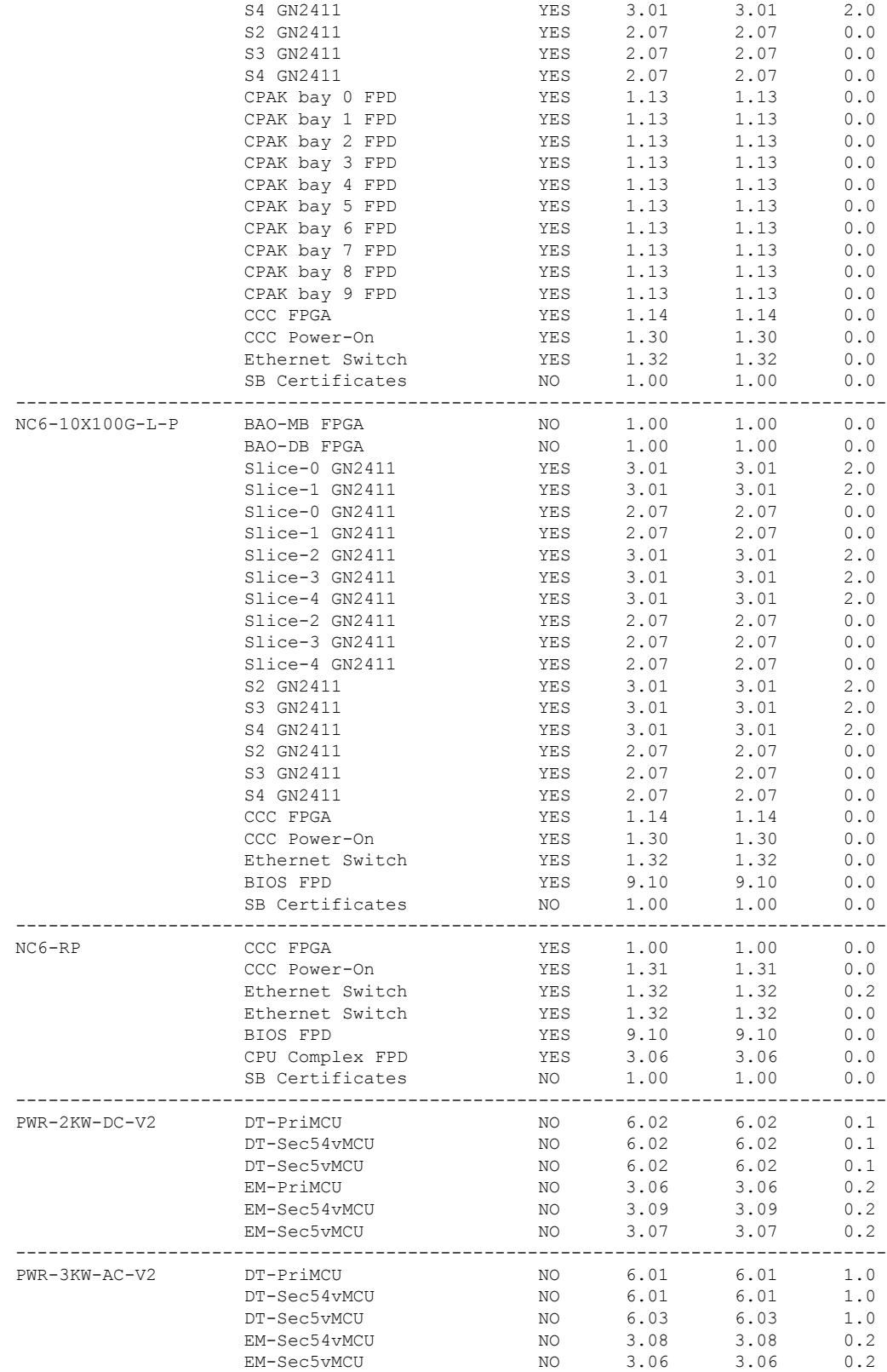

S3 GN2411 YES 3.01 3.01 2.0

 $\mathbf I$ 

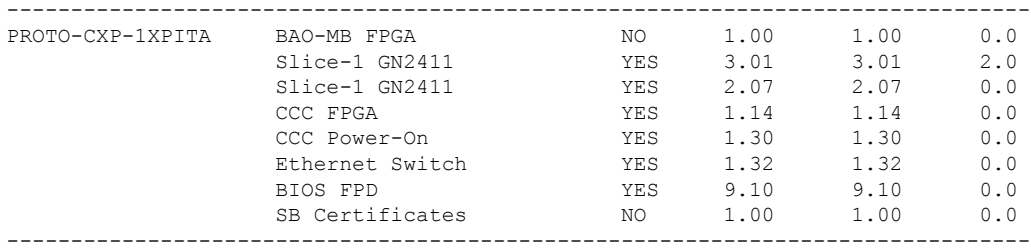

## <span id="page-274-0"></span>**show logging**

To display the contents of the logging buffer, use the **show logging** command in System Admin EXEC mode.

**show logging** [{**local location** *node-id* | **onboard** {**fpd**| **inventory** | **temperature** | **uptime** | **voltage**}}]

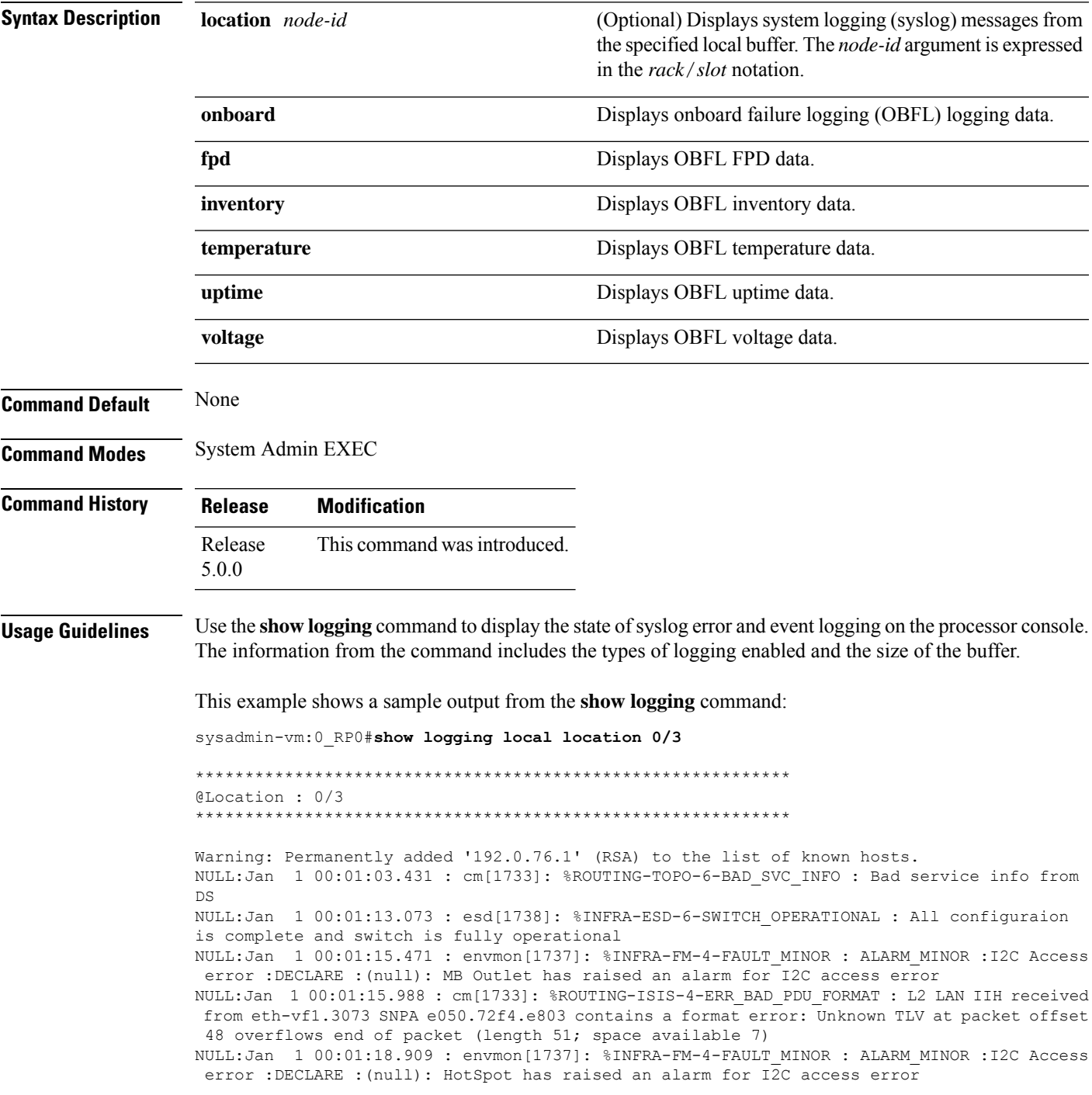

NULL:Jan 1 00:01:18.910 : envmon[1737]: %INFRA-FM-3-FAULT\_MAJOR : ALARM\_MAJOR :Sensor fault alarm :DECLARE :(null): multiple sensor faults

NULL:Jan 1 00:01:28.392 : envmon[1737]: %INFRA-FM-4-FAULT\_MINOR : ALARM\_MINOR :I2C Access error :CLEAR :(null): MB Outlet has cleared an alarm for I2C access error

NULL:Jan 1 00:01:28.393 : envmon[1737]: %INFRA-FM-3-FAULT\_MAJOR : ALARM\_MAJOR :Sensor fault alarm :CLEAR :(null): multiple sensor faults cleared

NULL:Jan 1 00:01:29.404 : envmon[1737]: %INFRA-FM-4-FAULT\_MINOR : ALARM\_MINOR :I2C Access error :CLEAR :(null): HotSpot has cleared an alarm for I2C access error

NULL:Jan 1 00:02:13.537 : cm[1733]: %ROUTING-TOPO-6-LEAD : Lead type: System lead System: e050.72f4.df03.

NULL:Jan 1 00:02:16.673 : sdr\_mgr[1744]: 0/3:Jan 1 00:02:20.502 : slice\_manager[1747]:

%INFRA-SLICE-6-CLOCKING\_ERR : Slice 1 : Detected loss of lock

0/3:Jan 1 00:02:36.705: vm manager[1751]: %INFRA-VM\_MANAGER-4-INFO : Info: vm manager started VM default-sdr--1

#### <span id="page-276-0"></span>**show parser dump**

To display the command-line interface (CLI) syntax options for all command modes or for a specified command mode, use the **show parser dump** command in System Admin EXEC mode.

#### **show parser dump**

**Syntax Description** This command has no keywords or arguments.

**Command Default** Displays CLI options for all command modes.

**Command Modes** System Admin EXEC

**Command History Release Modification** Release This command was introduced. 5.0.0

**Usage Guidelines** Output for this command shows the syntax options for all commands available in the specified mode.

This example shows a sample output from the **show parser dump** command:

sysadmin-vm:0\_RP0#**show parser dump**

```
ccc_console ccc_console location WORD
clear controller fabric counter plane all
clear controller fabric statistics plane all
clear controller switch fdb location [0/1/2/3/4/5/6/7/8/9/10/11/12/13/14/15/F0/F1/F2/F3]
[Unknown/RP0/RP1/SC0/SC1/LC0/LC1/LC2/LC3/LC4/LC5/LC6/LC7/LC8/LC9/LC10/LC11/LC12/LC13/LC14/LC15/LC16/LC17/LC18/LC19]
 [RP-SW/SC-SW/LC-SW/F-SW0/F-SW1/Unknown] all
clear controller switch mlap statistics location
[0/1/2/3/4/5/6/7/8/9/10/11/12/13/14/15/F0/F1/F2/F3]
[Unknown/RP0/RP1/SC0/SC1/LC0/LC1/LC2/LC3/LC4/LC5/LC6/LC7/LC8/LC9/LC10/LC11/LC12/LC13/LC14/LC15/LC16/LC17/LC18/LC19]
 [RP-SW/SC-SW/LC-SW/F-SW0/F-SW1/Unknown] all
clear controller switch sdr statistics location
[0/1/2/3/4/5/6/7/8/9/10/11/12/13/14/15/F0/F1/F2/F3]
[Unknown/RP0/RP1/SC0/SC1/LC0/LC1/LC2/LC3/LC4/LC5/LC6/LC7/LC8/LC9/LC10/LC11/LC12/LC13/LC14/LC15/LC16/LC17/LC18/LC19]
 [RP-SW/SC-SW/LC-SW/F-SW0/F-SW1/Unknown] all
clear controller switch statistics location
[0/1/2/3/4/5/6/7/8/9/10/11/12/13/14/15/F0/F1/F2/F3]
[Unknown/RP0/RP1/SC0/SC1/LC0/LC1/LC2/LC3/LC4/LC5/LC6/LC7/LC8/LC9/LC10/LC11/LC12/LC13/LC14/LC15/LC16/LC17/LC18/LC19]
 [RP-SW/SC-SW/LC-SW/F-SW0/F-SW1/Unknown] all
clear history
clock read-calendar
clock set time WORD
clock update-calendar
.
.
.
```
## <span id="page-277-0"></span>**show rack-inventory**

To displaystheSystem Admin Manager rack inventory, use the **show rack-inventory** command in theSystem Admin EXEC mode.

**show rack-inventory** [**location** *node-id*]

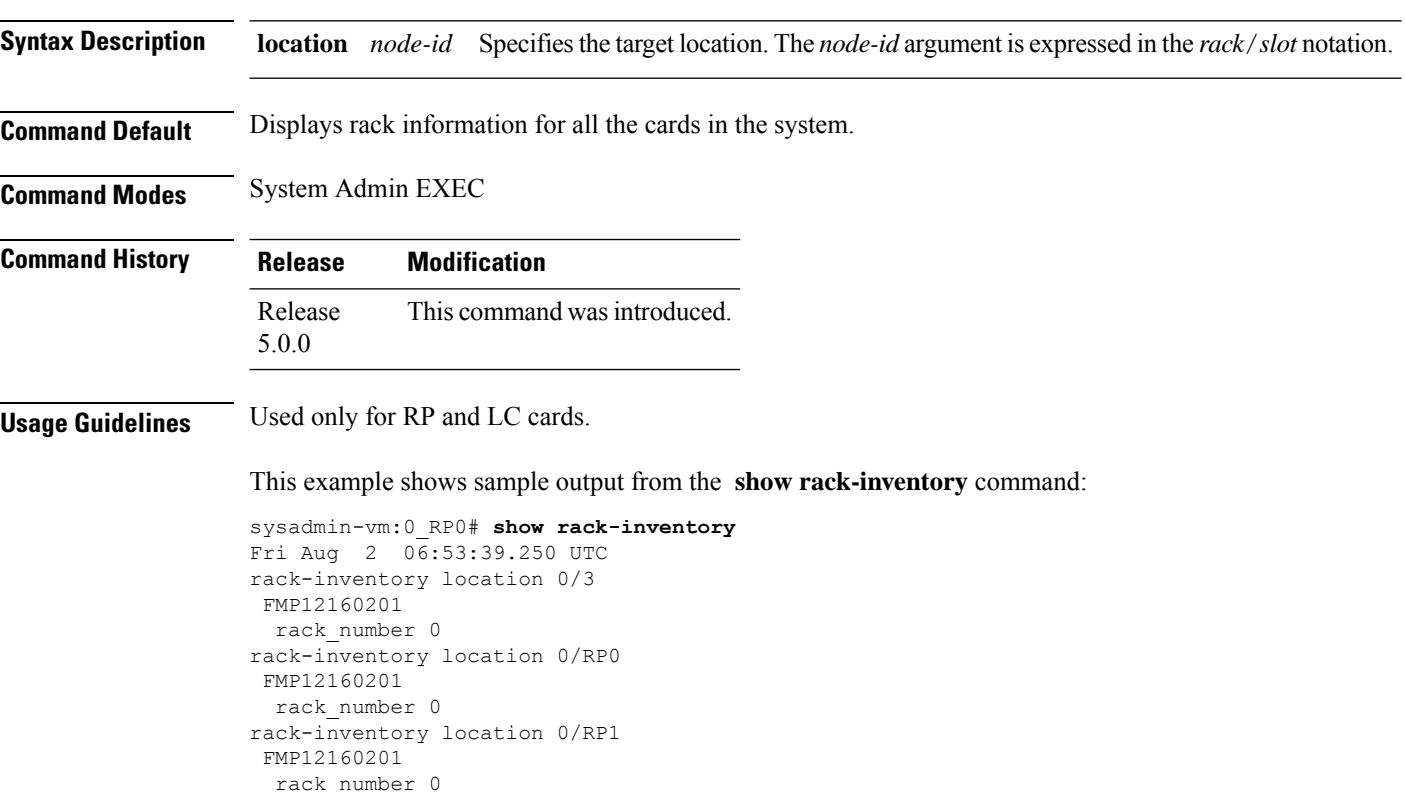

### <span id="page-278-0"></span>**show user**

To display different users logged-in to the System Admin plane, use the **show user** command in System Admin EXEC mode.

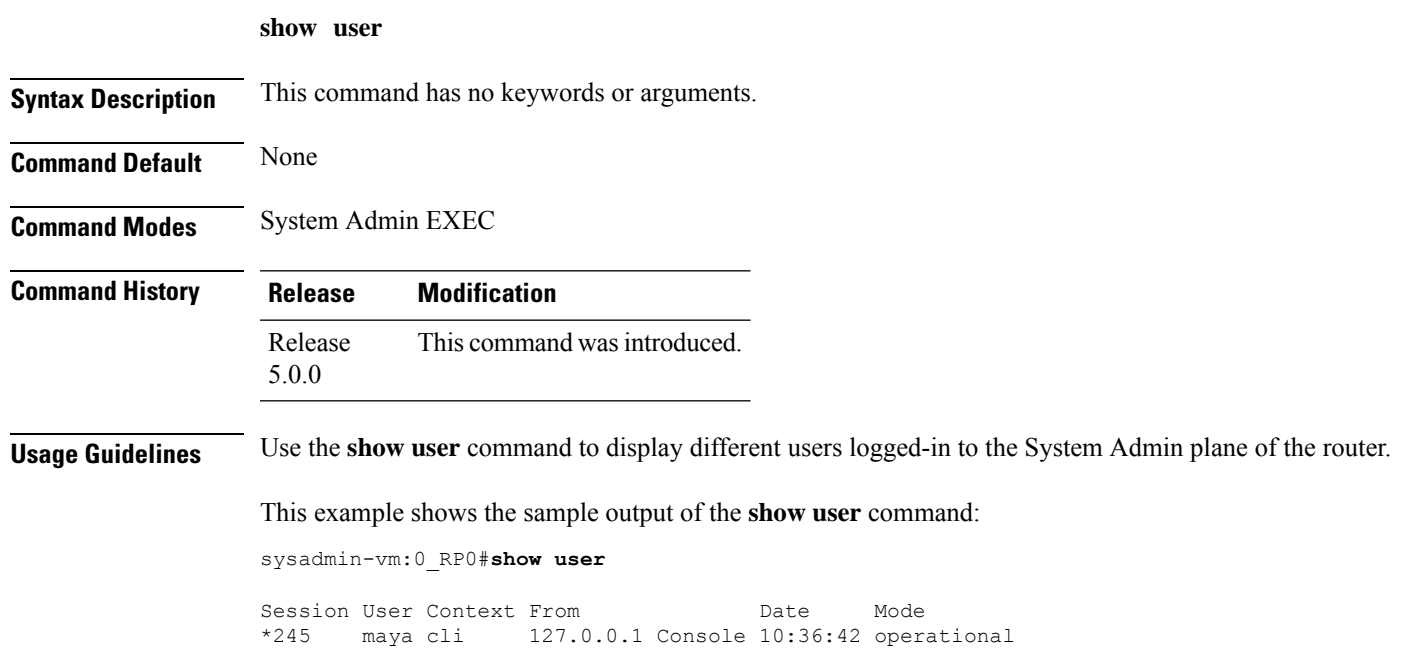

#### <span id="page-279-0"></span>**show version**

To display the software version, BIOS version, and build details, use the **show version** command in System Admin EXEC and XR EXEC modes.

**Syntax Description** This command has no keywords or arguments. **Command Default** None **Command Modes** System Admin EXEC XR EXEC **Command History Release Modification** Release This command was introduced. 5.0.0

**Usage Guidelines** The **show version** command displays a variety of system information, including hardware and software version, router uptime, and active software.

#### **Example**

**show version**

This example shows partial output from the **show version** command:

sysadmin-vm:0\_RP0# **show version** Cisco IOS XR Admin Software, Version 5.0.0.40I Copyright (c) 2013 by Cisco Systems, Inc. Build Information: Built By : palwal Built On : Tue Sep 10 07:13:26 PDT 2013 Build Host : iox-bld4 Workspace : /auto/iox-bld4-scratch2/calvados-40thr Version : 5.0.0.40I Location : /opt/cisco/calvados/packages/ BIOS Version : 9.10 System uptime is 14 hours, 31 minutes